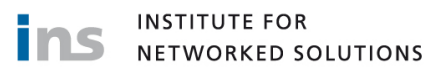

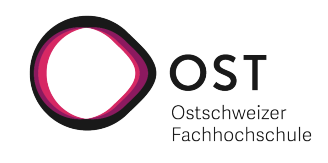

## Bug Chaser Cloud Native Bug Bounty Plattform

## Bachelorarbeit

Studiengang Informatik Themengebiet Sicherheit OST - Ostschweizer Fachhochschule Campus Rapperswil-Jona

Frühjahrssemster 2022

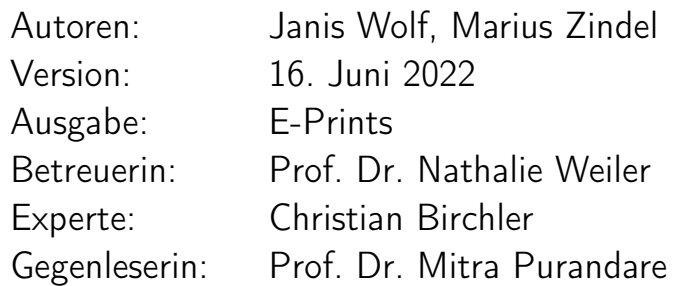

#### Abstract

Im Softwareentwicklungsprozess können Applikationen auf verschiedenste Weisen getestet werden. Eine mögliche Variante ist es, Software mittels Bug Bounty Programmen auf Schwachstellen und Fehler zu testen. Unternehmen und Organisationen erhalten so die Möglichkeit, selbst entwickelte Software von externen IT-Sicherheitsexperten zu prüfen. Auch die Fachhochschule OST, sowie deren Institute, setzen verschiedene interne Applikationen ein, welche von den Studierenden sowie den Mitarbeitenden täglich genutzt werden.

Ziel dieser Arbeit war es, eine Bug Bounty Plattform für die Fachhochschule zu entwickeln. Diese soll es einerseits ermöglichen, in Zukunft eigene, interne Applikationen auf Schwachstellen zu testen, andererseits soll die Plattform aber auch für die Ausbildung eingesetzt werden können. Im Modul Secure Software am Campus Rapperswil-Jona wird speziell unterrichtet, wie Applikationen sicher entwickelt werden. Ein Teil dieser Ausbildung setzt ebenfalls auf Bug Bounty Programme, welcher durch die entwickelte Plattform unterstützt werden soll.

Auf Basis von Recherchen zu bestehenden Lösungen und Technologien wurden Anforderungen an die Plattform aufgenommen. Des Weiteren sollte die Applikation kostengünstig im Betrieb sein. Zum Ende der Construction Phase wurde die während der Arbeit umgesetzten Plattform sowie das dahinterstehende Konzept mit Studierenden an der OST anhand einem Bug Bounty Programm mit einer fehlerbehafteten Software validiert.

Als Resultat der Arbeit ist die Bug Chaser Plattform entstanden. Eine Cloud Native Webapplikation, welche vollständig in der [Amazon Web Services](#page-138-0) Cloud betrieben wird. Interne wie auch externe Organisationen erhalten die Möglichkeit, private oder öffentliche Bug Bounty Programme auf der Plattform zu betreiben. Hunter können nach Schwachstellen suchen und diese auf der Plattform rapportieren. Im Gegenzug können Belohnungen ausbezahlt werden. Während der Validierung zeigte es sich, dass die Applikation bereits eingesetzt werden kann. Weitere Funktionalitäten können in einer Folgearbeit erweitert werden.

## Inhaltsverzeichnis

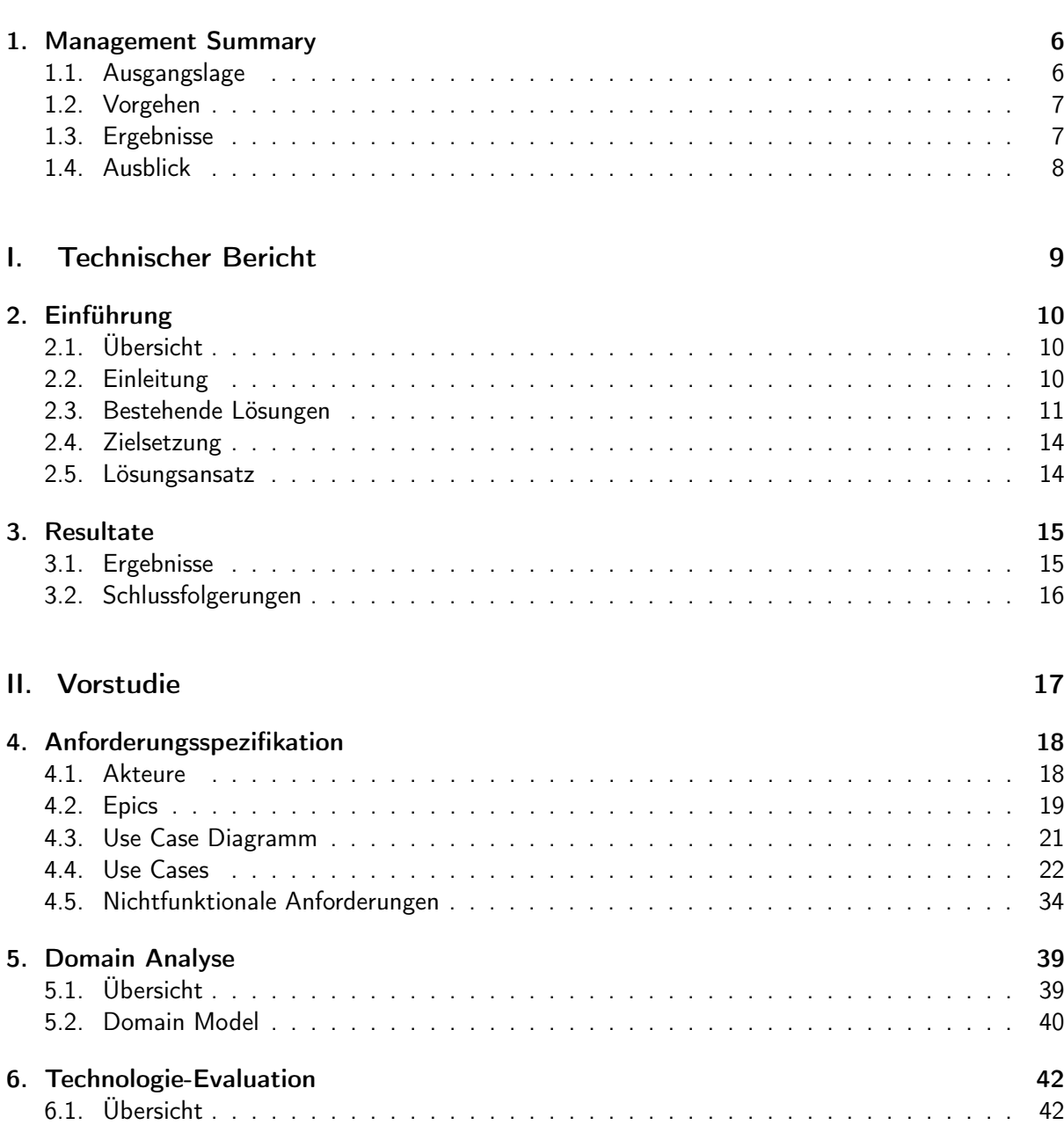

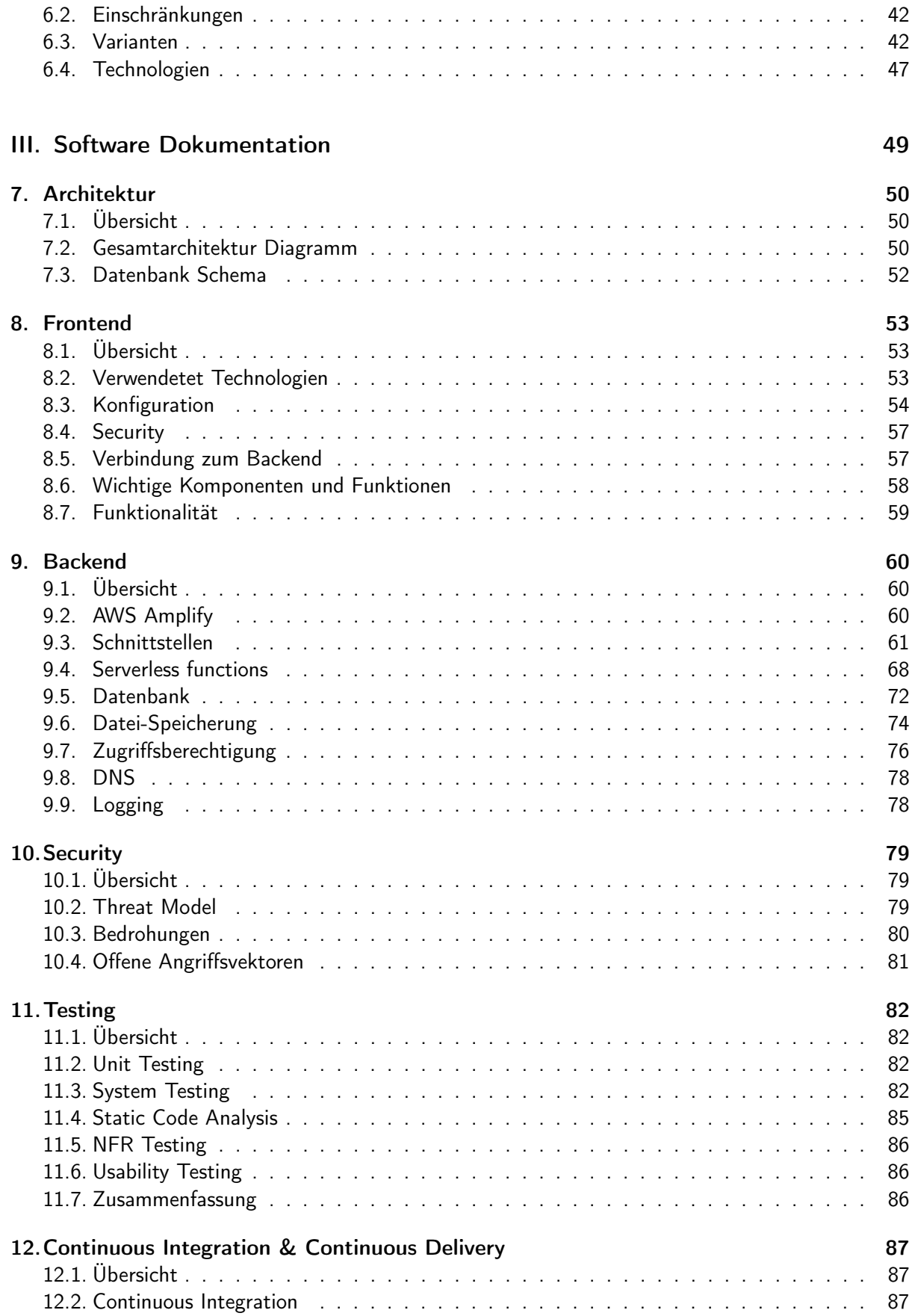

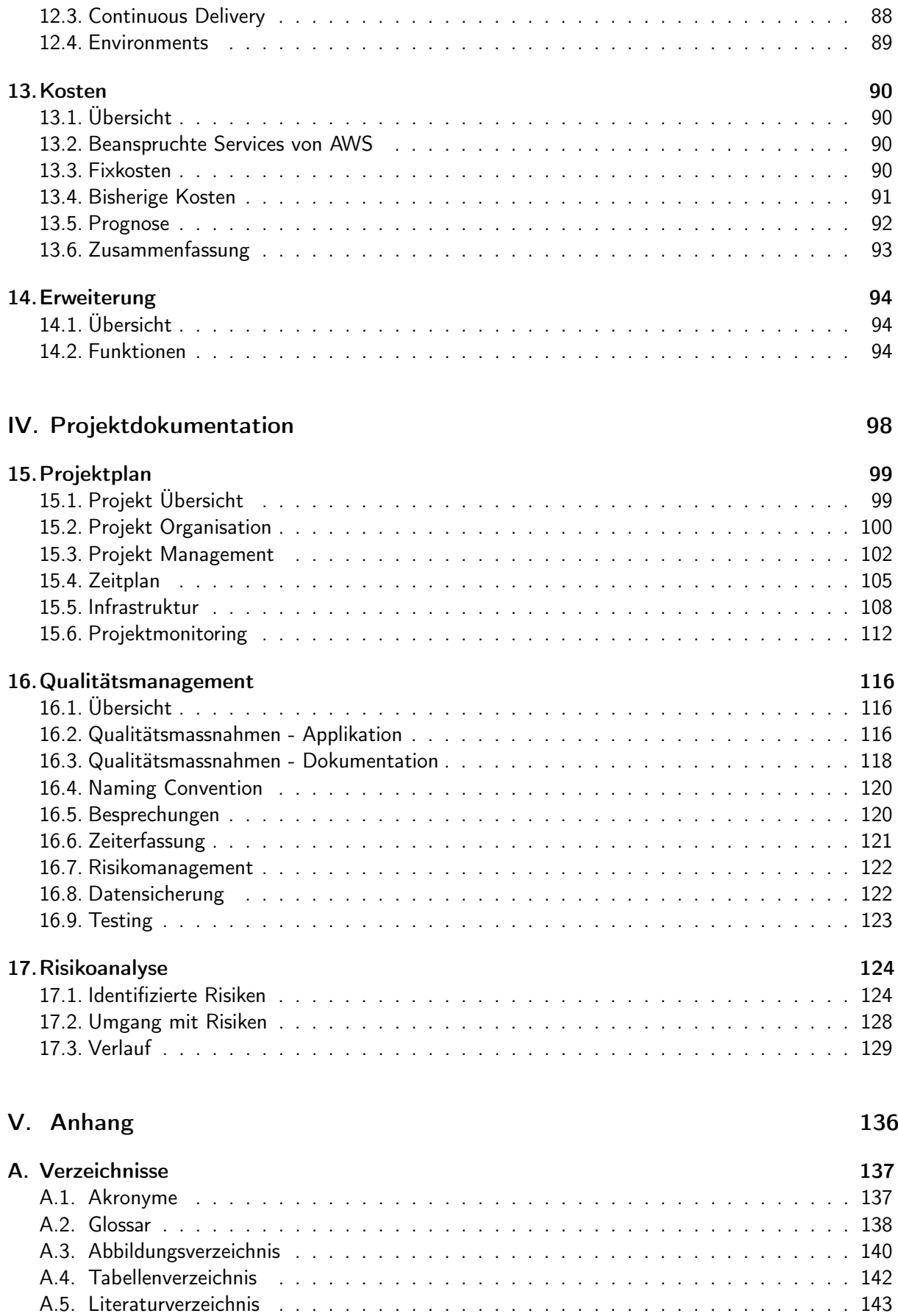

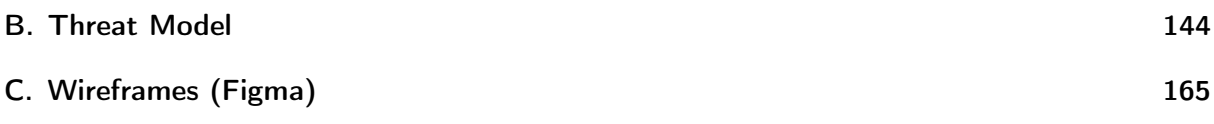

## KAPITEL 1

#### Management Summary

#### <span id="page-6-1"></span><span id="page-6-0"></span>1.1. Ausgangslage

#### 1.1.1. Einführung

Professionelle Software-Entwicklungsunternehmen setzen auf öffentliche wie auch private Bug Bounty Programme, um ihre Applikationen zu testen. Auch Regierungsorganisationen nutzen solche Programme vermehrt. Dabei untersuchen externe IT-Sicherheitsexperten gezielt nach sicherheitskritischen Schwachstellen in Software. Ziel ist es, dass ethische Hacker eine Schwachstelle melden, bevor diese ausgenutzt werden kann und ein grösserer Schaden für das Unternehmen entsteht. Bei erfolgreichem Melden von Schwachstellen in der Software wird üblicherweise als Gegenleistung eine Kompensation ausbezahlt.

#### 1.1.2. Problemstellung

Auch die Fachhochschule OST setzt auf eigenentwickelte Software, welche von den Studierenden sowie von den internen Mitarbeitern verwendet werden. Zum bisherigen Stand setzt die Fachhochschule noch nicht auf Bug Bounty Programme. Externe Bug Bounty Plattformen, auf welchen solche Programme betrieben werden können, sind sehr kostspielig.

Des Weiteren wird in die Ausbildung im Cyber-Security Bereich stark am Campus Rapperswil-Jona investiert. Im Modul Secure Software soll in Zukunft auch das Thema Bug Bounty stärker geschult werden.

#### 1.1.3. Ziel der Arbeit

Als Ziel dieser Arbeit soll eine Bug Bounty Plattform entwickelt werden. Einerseits soll die Plattform für die Ausbildung im Bereich Bug Bounty beitragen und die Studierenden beim Kennenlernen mit dem Konzept hinter Bug Bounty unterstützen, andererseits soll die Plattform aber auch für interne Software eingesetzt werden, um das [Vulnerability Management](#page-139-0) zu unterstützen und Schwachstellen aufzudecken.

## <span id="page-7-0"></span>1.2. Vorgehen

#### 1.2.1. Ansatz

Im Vorfeld zur Implementation arbeitete sich das Projektteam in die Aufgabe ein und führte Recherchen zum Thema Bug Bounty durch. Dies beinhaltete eine Anforderungsanalyse an eine Bug Bounty Plattform mit deren funktionalen- wie auch nichtfunktionalen Anforderungen. Darauffolgend wurde vertieft ausgearbeitet, wie und in welchem Rahmen die Lösung ausgearbeitet werden kann. Zudem wurde ein Prototyp erstellt, um die Abläufe und Prozesse der Applikation besser zu visualisieren. In einer späteren Phase wurde der zuvor entworfene Prototyp erfolgreich als Applikation umgesetzt. In einer letzten Phase wurde eine Validierung der Arbeit durchgeführt. Während der Validierung wurde die Applikation mit einer Gruppe von Studenten getestet. Das Feedback der Studierenden und den Mitarbeitenden des Institute for Networked Solutions wurde eingeholt und in der Arbeit ausgewertet.

#### 1.2.2. Technologien

Die Plattform wurde als Cloud Native Applikation entwickelt. Das bedeutet, dass keine klassische On-Premise Frontend-Backend Applikation vorliegt, sondern das Frontend in der Cloud bereitgestellt wird und die Backend-Logik über Serverless [Lambda](#page-138-2) Functions ausgeführt wird. Dies hat zur Folge, dass die Applikation besonders kostengünstig in der Cloud betrieben werden kann.

[Amazon Web Services](#page-138-0) wurde als Cloudlösung ausgewählt, da in Kombination mit [AWS Amplify](#page-138-3) das Entwicklen von Software in der Cloud erleichtert wird. Als Frontend Framework wurde Next JS in Kombination mit Mantine UI und TypeScript eingesetzt. Die Webapplikation kommuniziert über eine GraphQL Schnittstelle mit der Datenbank sowie mit den bereitgestellten Serverless Functions.

## <span id="page-7-1"></span>1.3. Ergebnisse

Zum Ende dieser Arbeit liegt eine Bug Bounty Plattform vor, welche die gewünschten Ziele erfüllt. Die Plattform ist öffentlich über die Webseite [www.bugchaser.ch](https://www.bugchaser.ch) und kann verwendet werden.

Unternehmen können sich registrieren und eine Organisation auf der Plattform anmelden. Nach einer Prüfung durch den Administrator der Plattform können neue Bug Bounty Programme gestartet werden. Ethische Hacker können nach ihrer Registrierung an öffentlichen Programmen teilnehmen. Zudem wurde für den Ausbildungsbetrieb auf der Plattform eine Kategorie Education entworfen, welche im Vergleich zum klassischen Bug Bounty Programm nur Punkte auszahlen kann. In einer späteren Validierung der Arbeit konnte aufgezeigt werden, dass die Plattform bei den Studierenden gut angenommen wurde. Ebenfalls wurde erkannt, dass das Interesse an internen Bug Bounty

Programmen sehr hoch ist.

## <span id="page-8-0"></span>1.4. Ausblick

#### 1.4.1. Erweiterungen

In der für die Bachelorarbeit vorgegebenen kurzen Zeit wurde der Fokus auf die Kernfunktionalitäten gesetzt. Die Applikation kann in weiteren Folgearbeiten weiter ausgebaut werden. Im Kapitel [Erwei](#page-94-0)[terung](#page-94-0) werden mögliche Funktionalitäten aufgelistet, welche bisher noch nicht implementiert werden konnten.

#### 1.4.2. Vision

Die Bug Chaser Plattform soll in Zukunft für die Ausbildung der Studierenden im Modul Secure Software eingesetzt werden. Zudem erhält die Fachhochschule eine Plattform, um eigene Software von Studierenden, Mitarbeiter oder auch externen IT-Sicherheitsexperten testen zu lassen. Ziel wäre es, dass die OST diese auch einsetzt. So entsteht ein Mehrwert für die OST, wie auch für die Personen, welche an Bug Bounty Programmen teilnehmen. Zudem profitieren alle von der verbesserten Sicherheit und Stabilität der internen Software.

# <span id="page-9-0"></span>Teil I. Technischer Bericht

## $KAPITFI$  2

#### Einführung

### <span id="page-10-1"></span><span id="page-10-0"></span>2.1. Übersicht

In diesem Kapitel wird eine Einführung in die Welt von Bug Bounty dokumentiert, sowie bestehende Lösungen analysiert und die Zielsetzung mit Lösungsansatz dieser Arbeit besprochen.

#### <span id="page-10-2"></span>2.2. Einleitung

Schwachstellen in Applikationen zu finden ist nicht immer einfach. Für Entwicklungsteams ist es oft nicht möglich, alle Fehler zu finden. Applikationen können heutzutage selbstverständlich mit vielen verschiedenen Tools mehr oder weniger automatisiert nach Sicherheitslücken untersucht werden. Jedoch ist alles zu testen für eine Organisation meistens unmöglich. Genau dort setzt Bug Bounty an. Das Ziel ist es, eine Community von IT-Sicherheitsexperten selbstständig in einem eingeschränkten Bereich der Software nach Schwachstellen suchen zu lassen. Oft wird dabei auch von White-Hat- oder ethischen Hackern gesprochen, welche gefundene Schwachstellen an denjenigen Betreiber melden.

Bei Bug Bounty Programmen wird bei gefundenen Sicherheitslücken im Regelfall als Gegenleistung eine entsprechende Kompensation ausbezahlt. In welcher Höhe diese Kompensation ausfällt, wird jeweils oft in Form von Stufen vom Betreiber des Programms festgelegt. Die Stufen beziehen sich jeweils auf die Art des Fehlers. Ein Cross Site Scripting Angriff wird zum Beispiel oft niedriger gewertet, als eine Remote Code Execution auf einem Server des Betreibers. Dies kann jedoch je nach Betreiber des Programms unterschieden werden. Um eine Kompensation für einen Fehler zu erhalten, muss ein ethischer Hacker dafür ein Write-up einreichen. Dieses muss es dem Betreiber ermöglichen, den Fehler selbstständig zu replizieren.

Wer setzt nun Bug Bounty Programme ein? Grundsätzlich Unternehmen oder Organisationen, welche Software entwickeln. Dies reicht von sehr grossen IT-Unternehmen wie IBM, Twitter und Facebook über kleine Unternehmen bis zu Regierungsorganisationen wie das US Defense Department oder die Bundesverwaltung der Schweiz. Die Programme unterscheiden sich jedoch dabei stark, wer teilnehmen darf. Nicht alle Programme sind immer für jeden zugänglich, sondern nur für einen ausgewählten Kreis an Hackern.

Doch wer profitiert? Schlussendlich alle. Der Entwickler erhält je nach Bug Bounty Plattform eine vielzahl von IT-Sicherheitsexperten, welche seine Applikation nach Schwachstellen testen und bei einem Fund benachrichtigen. Die White-Hat-Hacker erhalten die Möglichkeit, innerhalb eines zuvor definierten Scope legal Applikationen nach Schwachstellen zu untersuchen. Zusätzlich können sie dabei echtes Geld verdienen, falls etwas gefunden wurde. Und zum Schluss profitieren natürlich auch die Endnutzer der Software, da sie so nach der Behebung des Fehlers durch den Anbieter eine sichere Applikation nutzen können.

## <span id="page-11-0"></span>2.3. Bestehende Lösungen

Für ein Bug Bounty Programm wird grundsätzlich nicht viel benötigt. Unternehmen wie Apple oder Swisscom führen auf Ihrer Webseite Informationen, wie bei einem Fund einer Schwachstelle Kontakt aufgenommen werden kann. Je nach Unternehmen, werden die Höhe der Kompensationen auch direkt auf der Webseite angegeben. Eine Bug Bounty Plattform unterscheidet sich hingegen dazu, dass mehrere Unternehmen und Organisationen dieselbe Plattform nutzen. Zudem werden die Berichte, welche bei einem Fund eingereicht werden, direkt über die Plattform abgewickelt und nicht per E-Mail. Öffentliche Bug Bounty Plattformen existieren bereits. Zwei sehr bekannte Plattformen sind HackerOne und Bugcrowd. Mit Bug Bounty Switzerland wurde im Jahr 2020 die erste Bug Bounty Plattform der Schweiz zum Leben erweckt.

Die folgende Abbildung ist ein Screenshot aus der Bugcrowd Platform. Die Programme sind nach verschiedenen Merkmalen kategorisierbar. Es kann nach Technologien, Kompensationsbeträgen und weiteren Eigenschaften gefiltert werden. Gewisse dieser Programme können ohne Vorwissen beigetreten werden, andere haben Anforderungen, welche ein ethischer Hacker erfüllt haben muss, um am Programm teilzunehmen.

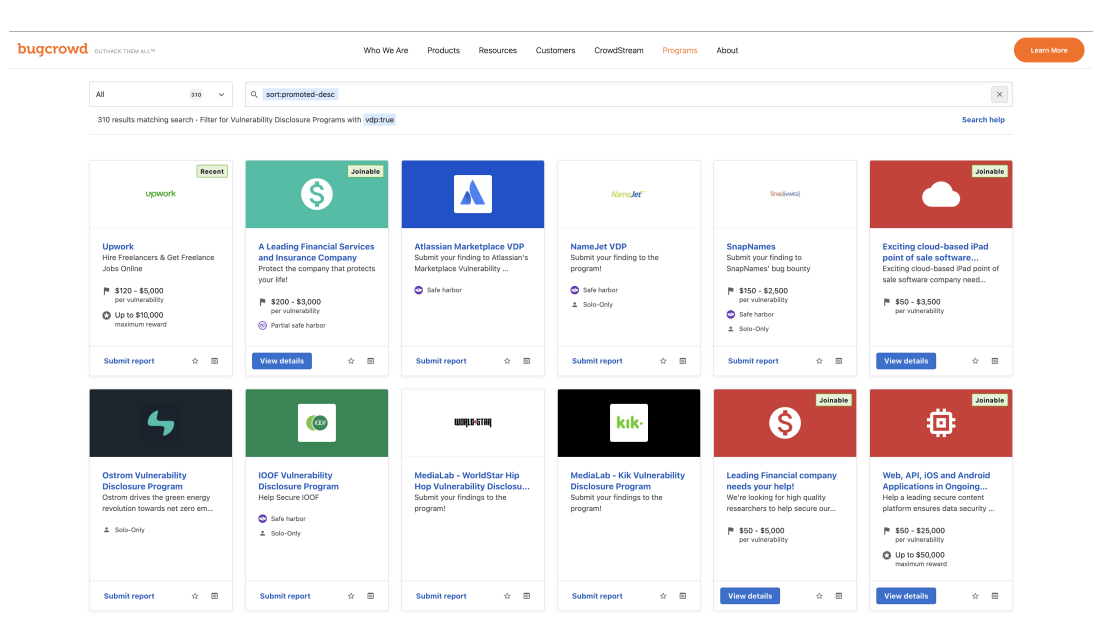

Abbildung 2.1.: Bugcrowd Plattform

Der folgende Screenshot zeigt die Plattform HackerOne. Auch hier sind diverse Programme zu sehen. Wie bei Bugcrowd kann natürlich auch nach diversen Kriterien gefiltert und sortiert werden. So lassen sich nur die Programme anzeigen, welche auch wirklich relevant sind. Der Bereich, von welchem eine Kompensation ausgezahlt wird, ist hier ebenfalls ersichtlich.

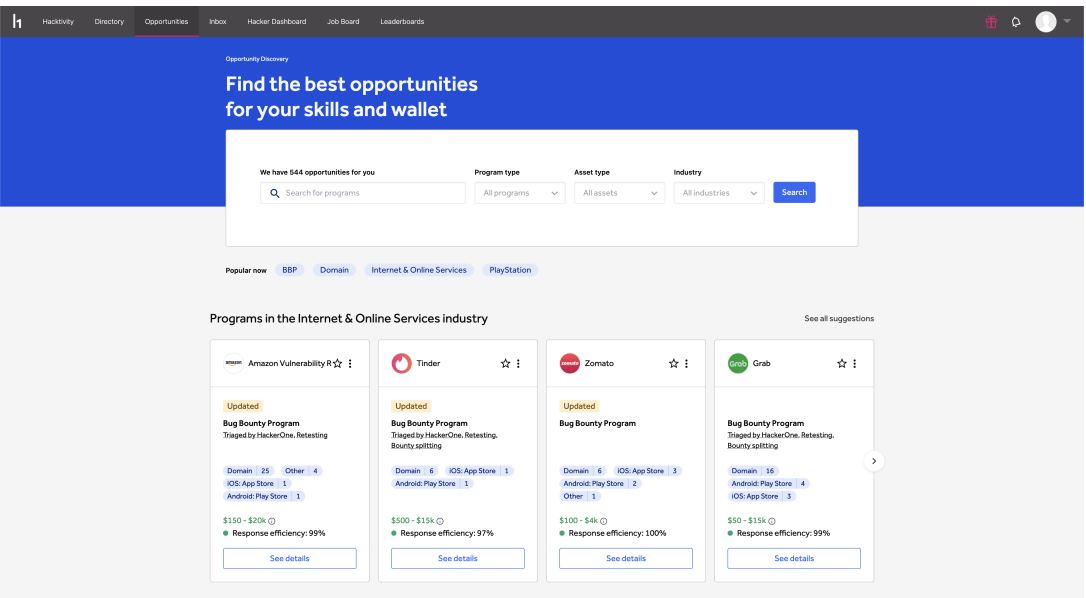

Abbildung 2.2.: HackerOne Plattform

Was beinhaltet ein Bug Bounty Programm? Normalerweise enthält ein Programm diverse Informationen über die Applikation selbst, eine kurze Beschreibung und Statistiken über die vergangenen Bug Reports. Ein Programm enthält auch eine Bug Bounty Table. Dort wird definiert, in welcher Höhe die Kompensation pro Stufe liegt. Ein Beispiel einer solchen Tabelle folgt.

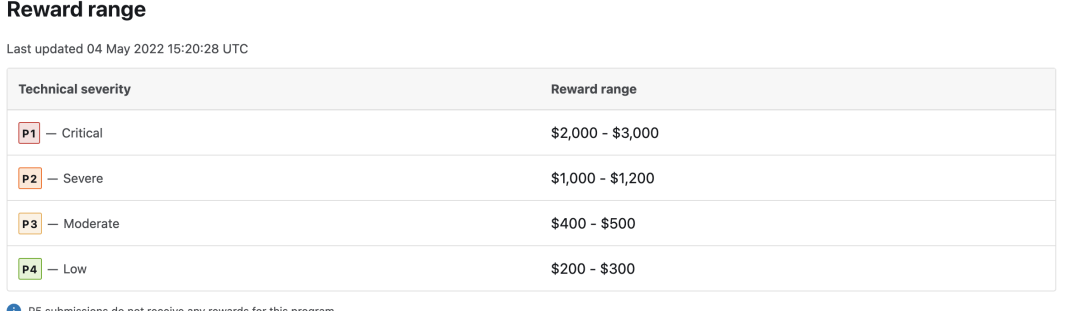

Abbildung 2.3.: Bugcrowd Program Bounty Table

Zusätzlich können pro Programm sogenannte Scopes (Targets) festgelegt werden. Diese Ziele definieren, welche Bereiche der Applikation legal untersucht bzw. angegriffen werden dürfen. Es ist auch festgelegt, unter welchen Bedingungen diese Untersuchungen und Angriffe vorgenommen werden dürfen. Meistens können auch Out of scope Targets angegeben werden. Diese dürfen unter keinen Umständen angegriffen werden, da diese meistens produktive Umgebungen enthalten.

| Scopes   |                                                                                                    |                           |            |
|----------|----------------------------------------------------------------------------------------------------|---------------------------|------------|
| In Scope |                                                                                                    |                           |            |
| Domain   | https://smile.amazon.*<br>Full list of international TLDs in scope:<br>http://smile.amazon.com<br>http://smile.amazon.de<br>http://smile.amazon.co.uk                                                                                    | Critical                  | S Eligible |
| Domain   | https://flex.amazon.*<br>Full list of international TLDs in scope:<br>http://flex.amazon.com.mx<br>http://flex.amazon.fr<br>http://flex.amazon.de                                                                                        | Critical                  | S Eligible |
| Domain   | https://logistics.amazon.*<br>Full list of international TLDs in scope:<br>http://logistics.amazon.com.mx<br>http://logistics.amazon.ca<br>http://logistics.amazon.co.jp<br>http://logistics.amazon.fr<br>http://logistics.amazon.com.au | $\frac{9}{5}$<br>Critical | S Eligible |
| Domain   | https://org.amazon.*<br>Full list of international TLDs in scope:<br>http://org.amazon.com<br>http://org.amazon.de<br>http://org.amazon.co.uk                                                                                            | Critical                  | S Eligible |

Abbildung 2.4.: Bugcrowd Program Scope

Diese bereits existierenden Lösungen sind sehr ausgereift und bieten viele Funktionen für Unternehmen, Organisationen und White-Hat-Hacker an. Im Gegenzug möchten auch die Anbieter der Bug Bounty Plattformen etwas dafür erhalten. Betreiber von Programmen bezahlen dafür Lizenzkosten an die Betreiber der Plattform. Aufgrund der hohen Kosten sind diese Plattformen daher für die Ausbildung in Hochschulen und Universitäten eher ungeeignet.

## <span id="page-14-0"></span>2.4. Zielsetzung

Ziel dieser Arbeit ist es, eine Bug Bounty Plattform für die Fachhochschule OST zu entwickeln. Diese soll für die Ausbildung im Modul Secure Software eingesetzt werden. Zudem sollte es in Zukunft der Fachhochschule ermöglicht werden, eigene interne Applikationen auf der Plattform als Bug Bounty Programm anzubieten.

Aufgrund der beschränkten Zeit des Projektes werden dabei vor allem auf die Hauptfunktionen, welche für eine Bug Bounty Plattform benötigt werden umgesetzt. Ziel ist es, dass in einer weiterführenden Arbeit zusätzliche Funktionalitäten hinzugefügt werden. Eine Übersicht an Funktionen, welche bis zum Ende der Arbeit nicht umgesetzt wurden ist im Kapitel [Erweiterung](#page-94-0) zu finden.

## <span id="page-14-1"></span>2.5. Lösungsansatz

Die Arbeit wurde in vier verschiedene Phasen aufgeteilt: Inception, Elaboration, Construction und Transition. Diese Phasen halfen, dem Projekt einen Rahmen und zeitliche Beschränkung zu schaffen. Die Dauer des Projektes erstreckte sich über knapp 16 Wochen.

In der Inception Phase wurde die Aufgabenstellung analysiert und sich in das Thema eingelesen.

In der Elaboration Phase wurden dann die Anforderungen an die Arbeit und das Produkt festgelegt. Ein erster Prototyp mit Wireframes wurde zu diesem Zeitpunkt ebenfalls erstellt. Dieser half um die Applikation und Abläufe zu visualisieren und teilweise die Logik testen.

Die Entwicklung startete dann in der Construction Phase. Die initiale Konfiguration in der [AWS](#page-137-2) Cloud in Kombination mit [AWS Amplify](#page-138-3) dauerte etwas länger als geplant, da die Dokumentation teilweise unzufriedenstellend war. Nach den Startschwierigkeiten konnten dann aber in einem guten Tempo und nach Plan die Funktionen der Applikation implementiert werden.

In der letzten Phase, Transition, konnte die Applikation mithilfe von einer Gruppe Studenten aus dem Modul Secure Software validiert werden. Die Funktionalität und Intuitivität der Arbeit wurde dabei getestet. In dieser Phase wurde auch die Dokumentation abgeschlossen.

Es wird in einem Team von zwei Personen gearbeitet.

#### 2.5.1. Validierung

Zum Ende der Arbeit soll mittels einer Validierung herausgefunden werden, ob die zuvor definierten Anforderungen und und das Konzept der Applikation standhalten. Einerseits sollen dabei Rückmeldungen den ethischen Hackern sowie den Betreibern eines Programms eingeholt werden. Das Projektteam entschied sich dazu, in einer Übungslektion im Modul Secure Software, in welcher die Applikation später auch verwendet werden soll, diese Validierung auszuführen.

Als ethische Hacker standen über 80 Studierende zur verfügung, welche die Möglichkeit erhielten, eine Applikation in einem Bug Bounty Programm zu testen. In diesem Szenario werden die eingereichten Bugs dann von der Übungsbetreuung kontrolliert. Die Übungsbetreuer sind so in der Position eines Unternehmens, welche das Programm betreiben. Während der Übung soll einerseits von den Studierenden eine Rückmeldung eingeholt werden sowie die Übungsbetreuer befragt werden. Die daraus entstandenen Erkenntnisse werden im Abschnitt [Resultate der Validierung](#page-15-2) dokumentiert.

## $KAPITFI$   $3$

#### Resultate

#### <span id="page-15-1"></span><span id="page-15-0"></span>3.1. Ergebnisse

In den knapp 16 Wochen, in welchem diese Arbeit stattgefunden hat, wurde wie geplant eine Bug Bounty Plattform entwickelt. Diese heisst Bug Chaser und ist einerseits für Schulzwecke wie auch anderseits für Organisationen einsetzbar. Die Web Applikation wird als Cloud Native System in der [AWS](#page-137-2) Cloud betrieben.

#### <span id="page-15-2"></span>3.1.1. Resultate der Validierung

Die Validierung wurde mit einer Gruppe von Studenten aus dem Secure Software Modul durchgeführt. Die Aufgabe der Studenten wurde von den Übungsbetreuenden auf der Bug Chaser Plattform konfiguriert. Die Studenten hatten die Aufgabe, im hochgeladenen Programm, in welchem explizit Bugs eingebaut wurden, Schwachstellen zu suchen und diese im Tool zu rapportieren. Die Übungsbetreuung konnte dann die Bug Reports bewerten und die Studenten mit Punkten belohnen.

Um ein Feedback der Studenten zu erhalten wurden diese mit einem Microsoft Forms Formular nach Problemen, Erfolgen und Verbesserungsvorschlägen zur Applikation befragt. Die Auswertung dieser Befragung fiel sehr positiv aus. Die Plattform kam sehr gut an. Die meisten Studenten haben sich in der Applikation gut und intuitiv zurechtgefunden und konnten die Aufgabe lösen. Auch die Idee, dass die Fachhochschule OST in Zukunft, eigene Software in Bug Bounty Programmen testen kann wurde mit der Umfrage bestätigt. Es besteht bei den Studierenden grosses Interessen, dass die OST dies in naher Zeit einführt. Als Kompensation dafür wurde von den Studierenden zum Beispiel vorgeschlagen, dass Digitec, Brack, Mensa oder ähnliche Gutscheine verteilt werden. Einige waren auch der Meinung, dass sie alleine mit verbesserter Software zufrieden sind, also ohne Auszahlung von Geldbeträgen oder Gutscheinen.

Verbesserungsvorschläge beinhalteten hauptsächlich weitere Funktionalitäten der Applikation. So wurde zum Beispiel ein Leaderboard gewünscht, welches im Backend bereits umgesetzt wurde, im Frontend aufgrund der eingeschränkten Zeit jedoch nicht mehr implementiert werden konnte. Zudem wurde gewünscht, dass die FAQ-Seite mit Erklärungen weiter ausgebaut wird, sodass auch Personen, welche bisher noch keine Erfahrungen mit Bug Bounty sammeln konnte, den Einstieg erleichtert wird. Zudem wurden die Übungsbetreuer nach ihren Erlebnissen mit der Plattform und dessen ersten Einsatz befragt. Dabei ist derselbe Trend zu erkennen, welcher auch schon bei den Übungsteilnehmer erkannt wurde. Grundsätzlich ist die Applikation gemäss Anforderungen einsetzbar. Auch von den Betreuern wurden zusätzliche Funktionen gewünscht, welche zum aktuellen Zeitpunkt noch nicht umgesetzt werden konnten. Diese konnten jedoch aufgenommen werden und sind im Abschnitt [Erweiterung](#page-94-0) dokumentiert.

## <span id="page-16-0"></span>3.2. Schlussfolgerungen

Die erarbeitete Bug Chaser Plattform konnte wie geplant umgesetzt werden. Wie in einer Validierung gezeigt werden konnte, erfüllt diese die geforderten Anforderungen.

Dies bedeutet, dass die Lehre an der OST nun zusätzlich unterstützt werden kann. Weiter können zusätzliche Funktionen in die Anforderungen aufgenommen werden, welche später in die Plattform implementiert werden können.

Teil II.

<span id="page-17-0"></span>Vorstudie

## KAPITEL 4

## Anforderungsspezifikation

### <span id="page-18-1"></span><span id="page-18-0"></span>4.1. Akteure

Für eine Bug Bounty Applikation wurden die folgenden Akteure definiert und beschrieben.

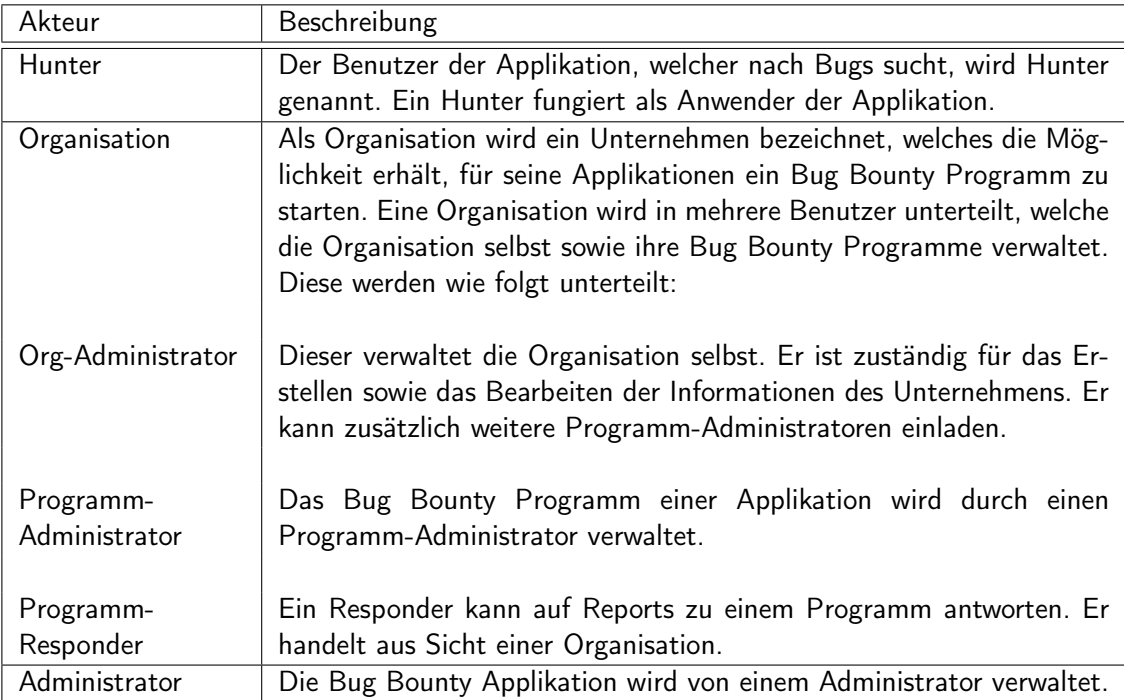

Tabelle 4.1.: Akteure

## <span id="page-19-0"></span>4.2. Epics

Die gewünschten Funktionen der Bug Bounty Applikation werden auf hoher Abstraktionsebene als Epics definiert. Diese werden anschliessend als Use Cases genauer spezifiziert und detaillierter beschrieben. Pro Epic ergeben sich immer mehrere Use Cases.

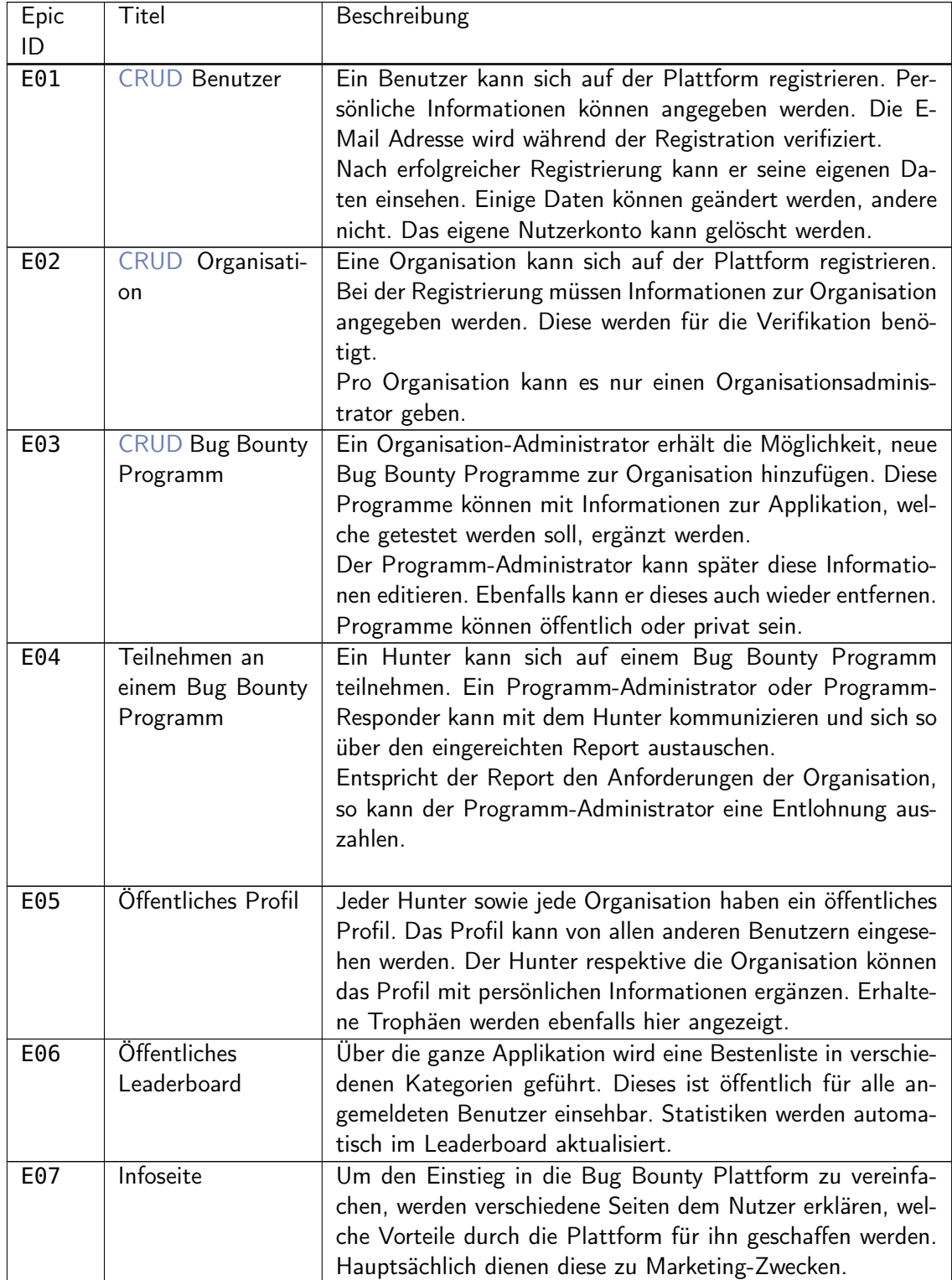

| E08 | Versenden von  | Es sollen in verschiedenen Nachrichten an einen Benutzer      |
|-----|----------------|---------------------------------------------------------------|
|     | Nachrichten    | versendet werden. Nachrichten können ein- oder auch aus-      |
|     |                | geschaltet werden. Es können verschiedene Plattformen zur     |
|     |                | Übertragung von Nachrichten verwendet werden.                 |
| E09 | Administration | Die Plattform wird von einem Administrator verwaltet.         |
|     | der Plattform  | Der Administrator kann grundlegende Aktionen durchführen.     |
|     |                | Beispiel dafür ist das Aktivieren von Organisationen oder das |
|     |                | Löschen von Benutzerkonten.                                   |

Tabelle 4.2.: Epics

## <span id="page-21-0"></span>4.3. Use Case Diagramm

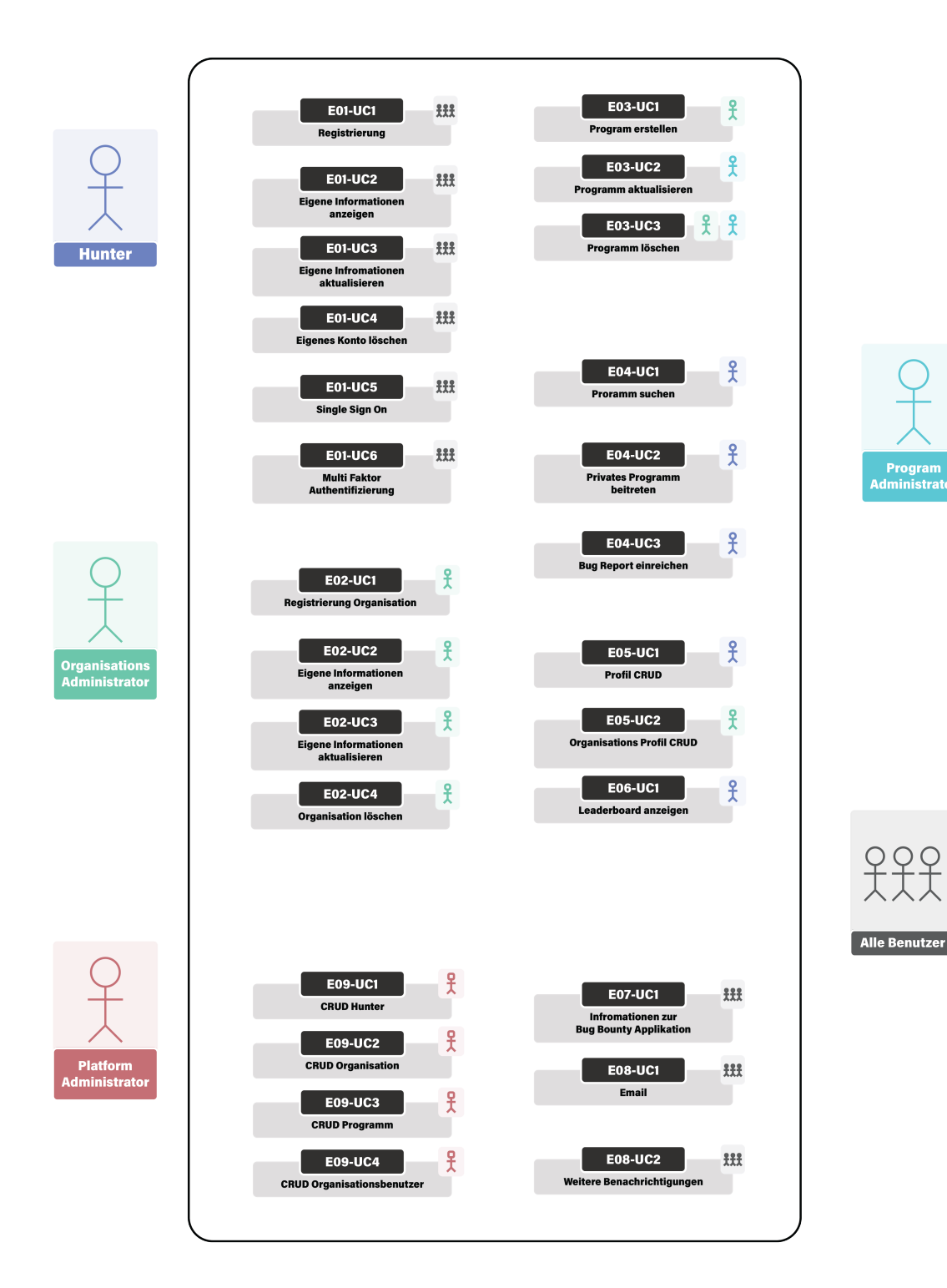

Abbildung 4.1.: Use Case Diagramm

## <span id="page-22-0"></span>4.4. Use Cases

In diesem Abschnitt werden alle Use Cases detailliert beschrieben. Die Use Cases sind immer unter ihrem dazugehörigen Epic aufgelistet. Zur Identifizierung erhalten alle eine eindeutige ID. Diese besteht aus dem Format EpicID-UseCaseID sowie einem passenden Titel.

#### 4.4.1. Epic 01 - CRUD Benutzer

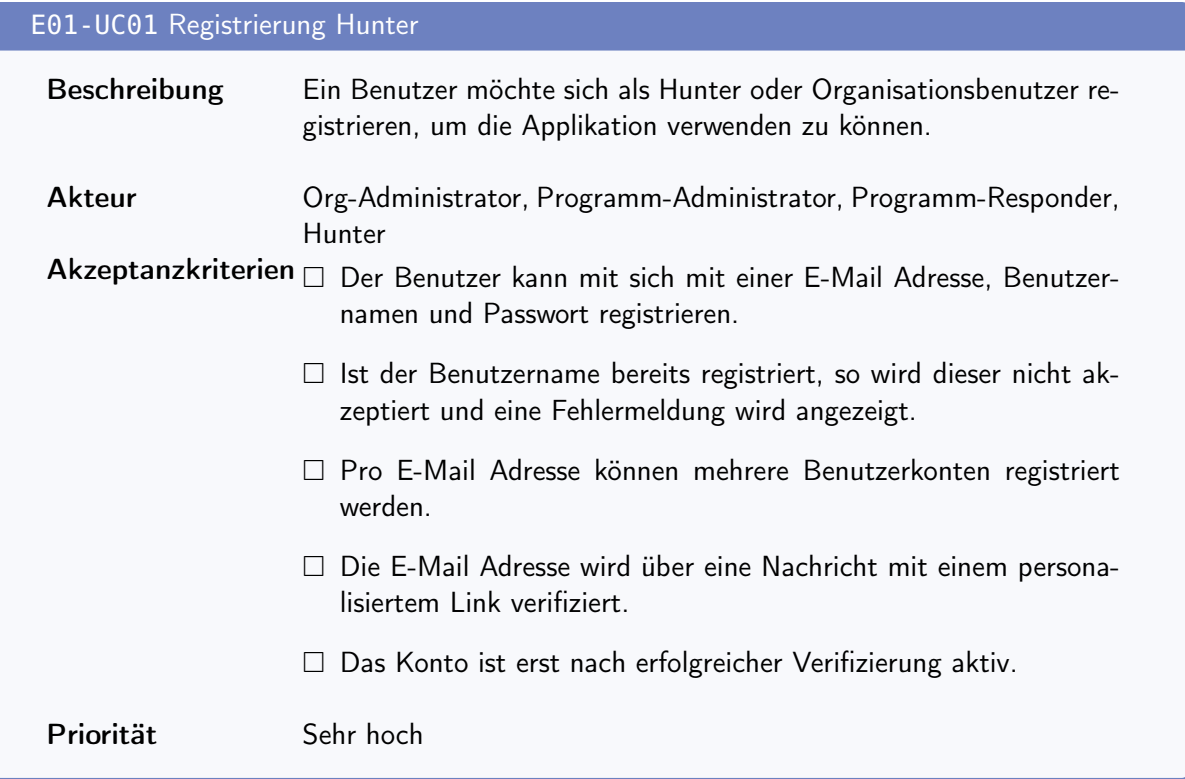

#### E01-UC02 Eigene Informationen anzeigen

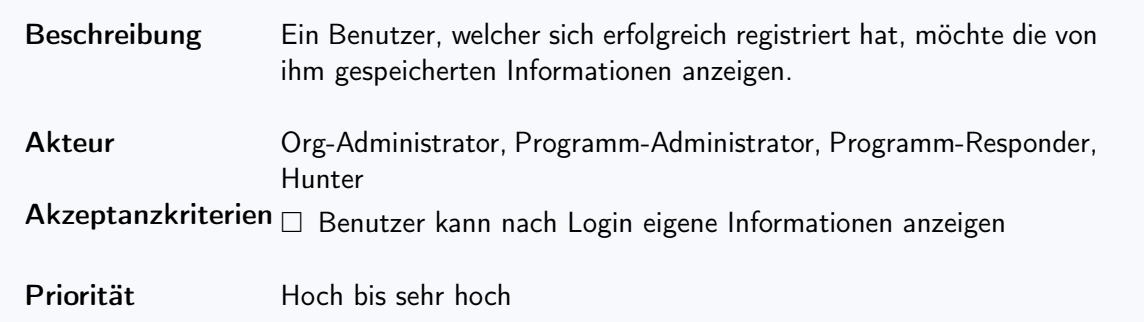

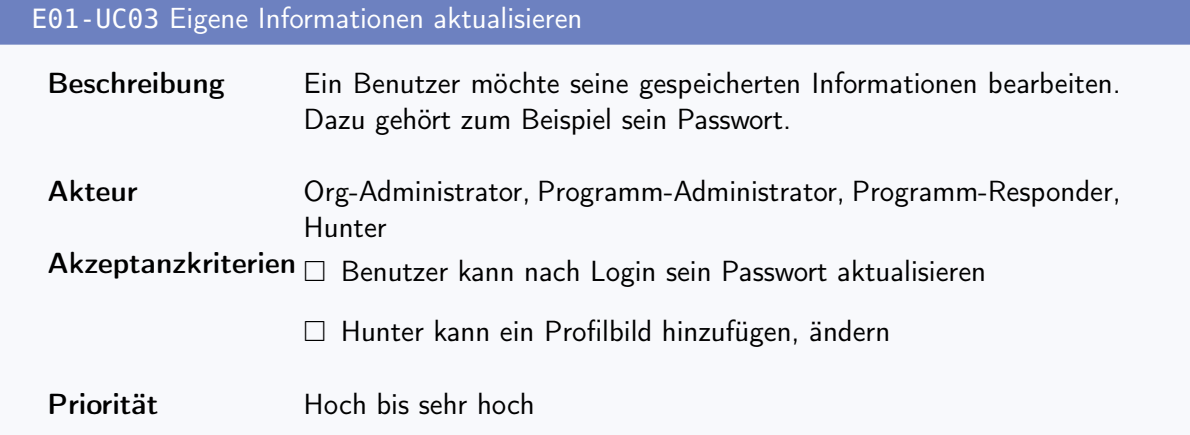

### E01-UC04 Konto löschen

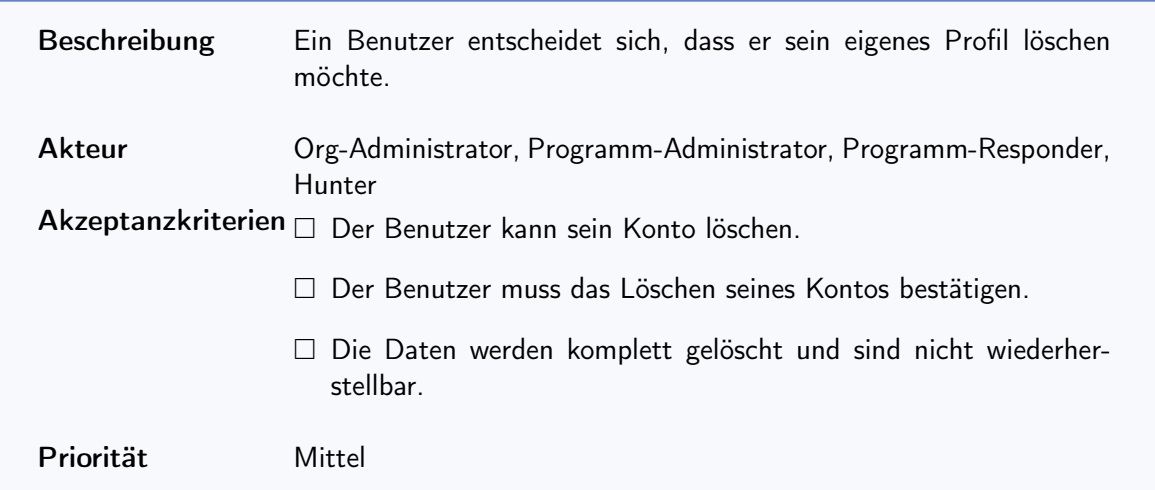

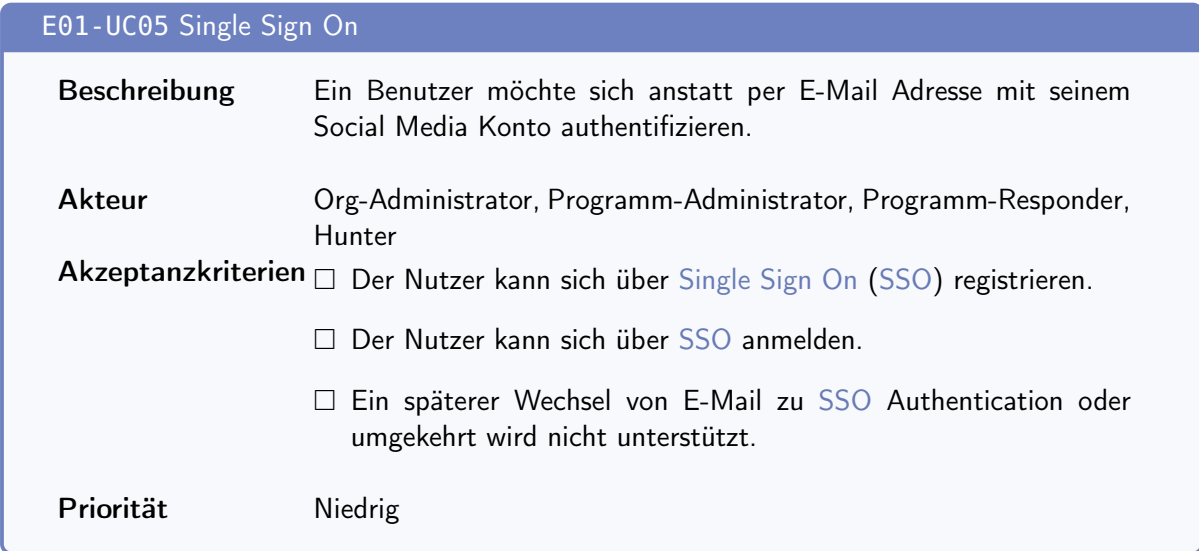

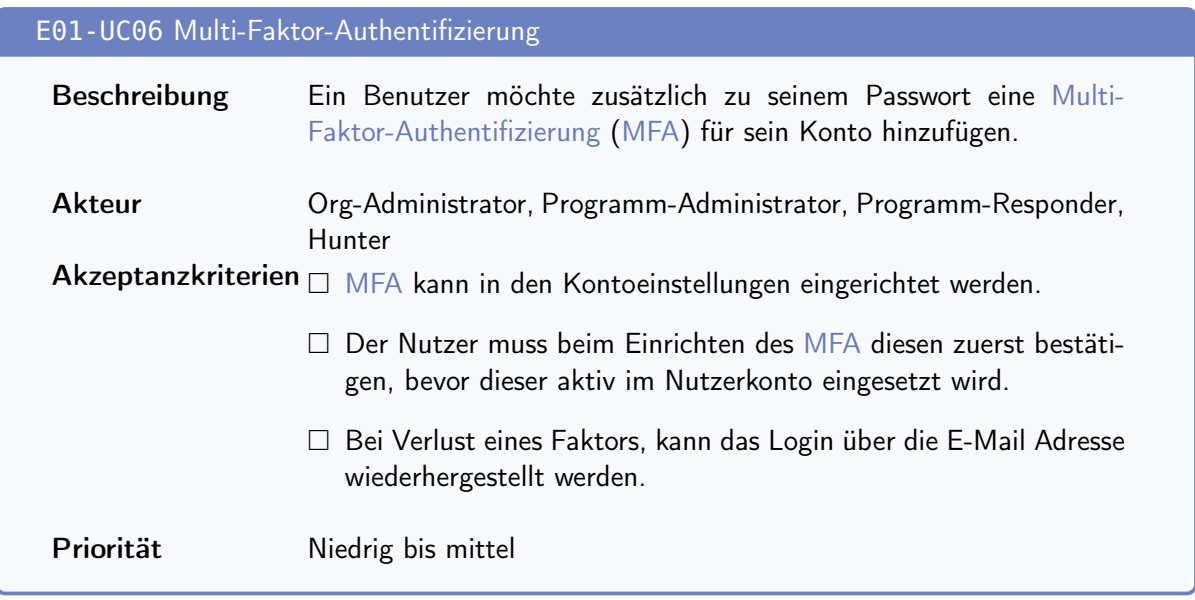

## 4.4.2. Epic 02 - CRUD Organisation

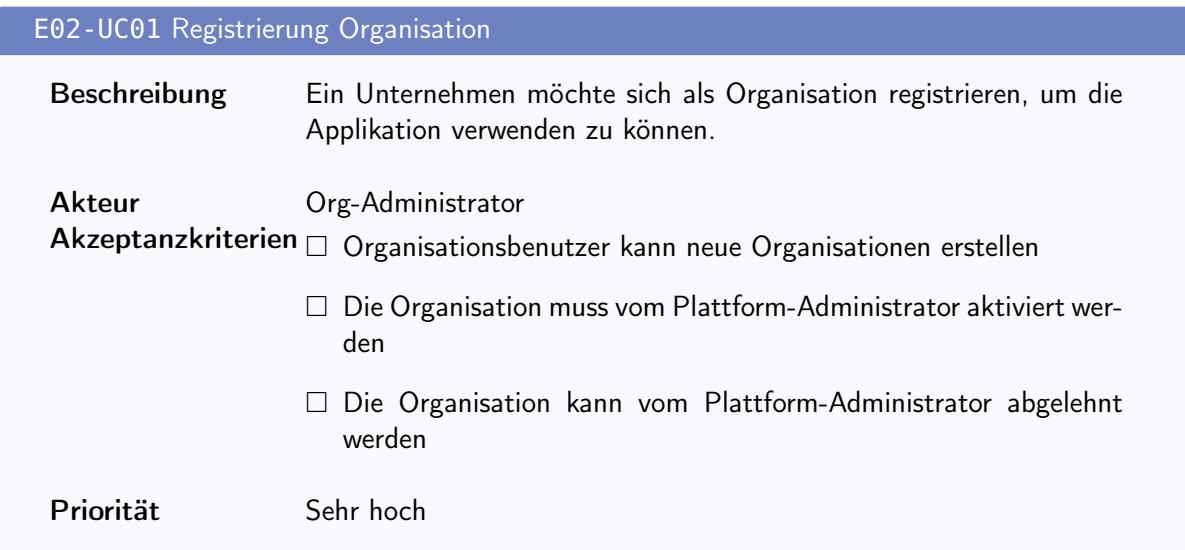

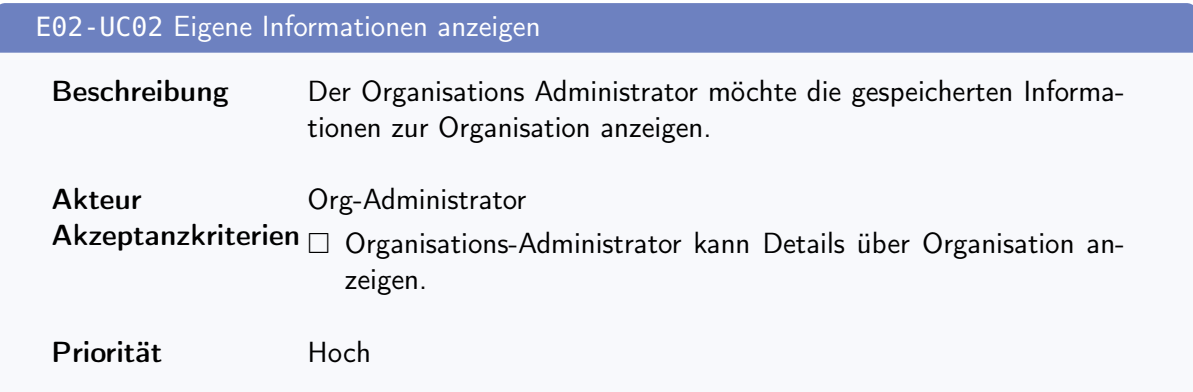

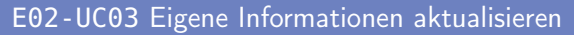

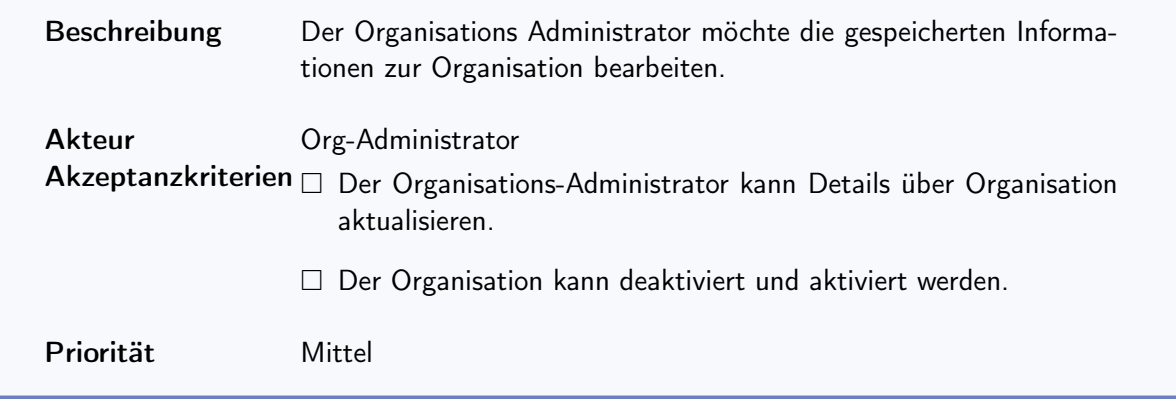

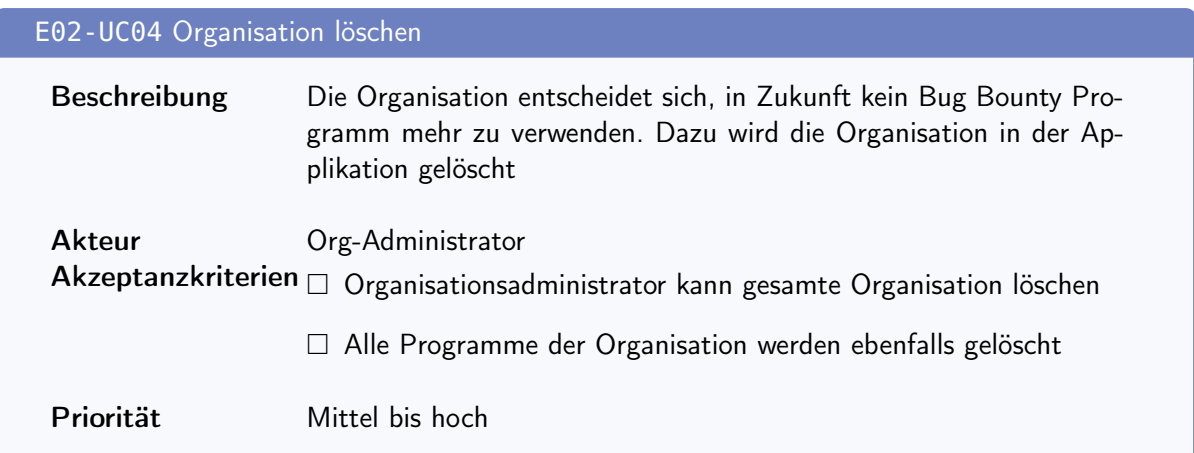

## 4.4.3. Epic 03 - CRUD Bug Bounty Program

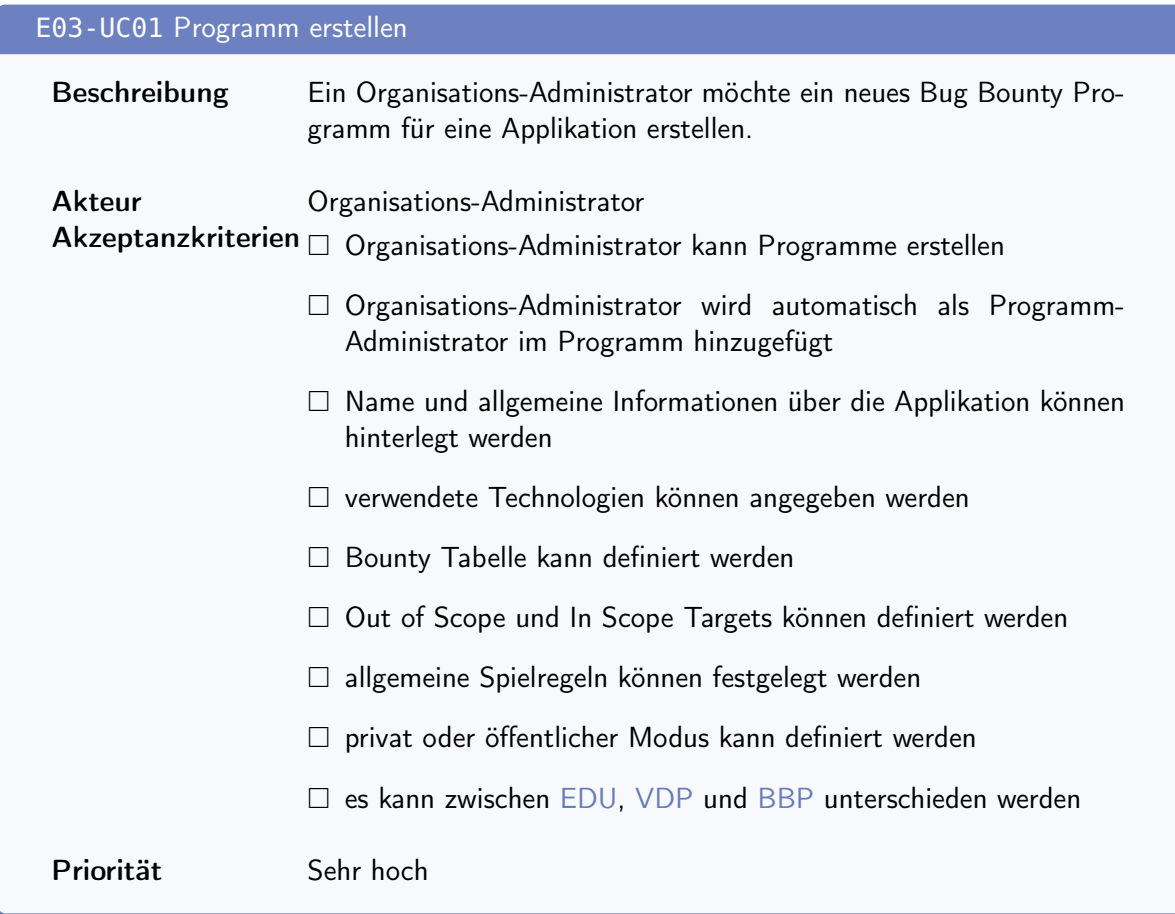

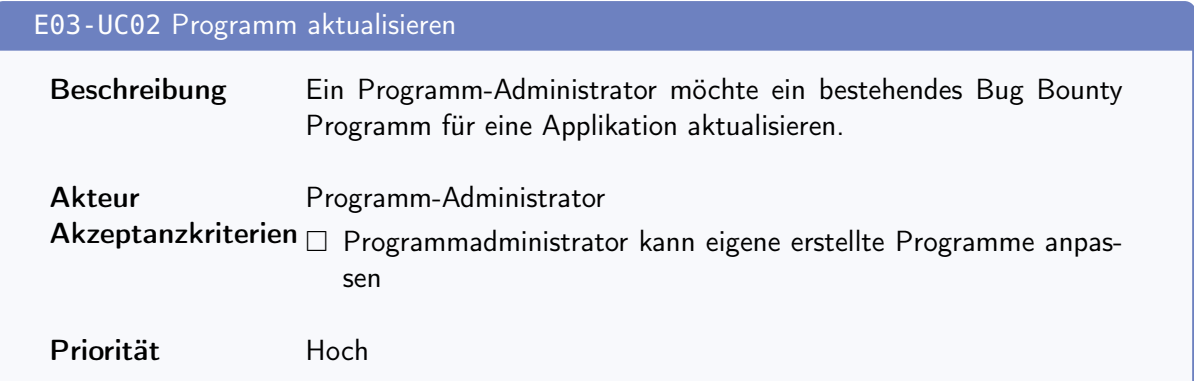

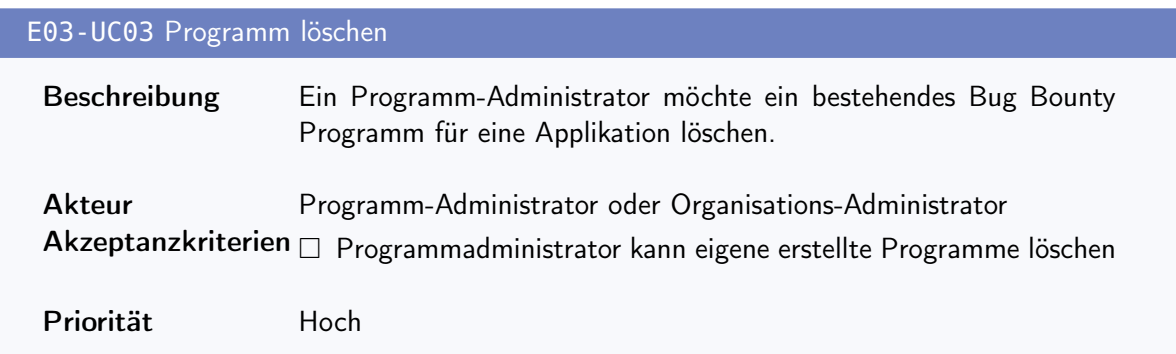

## 4.4.4. Epic 04 - Participate in Bug Bounty Program

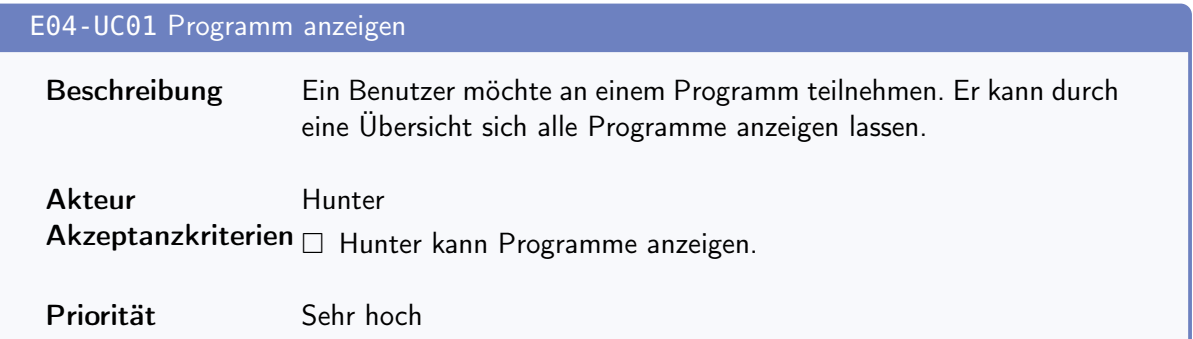

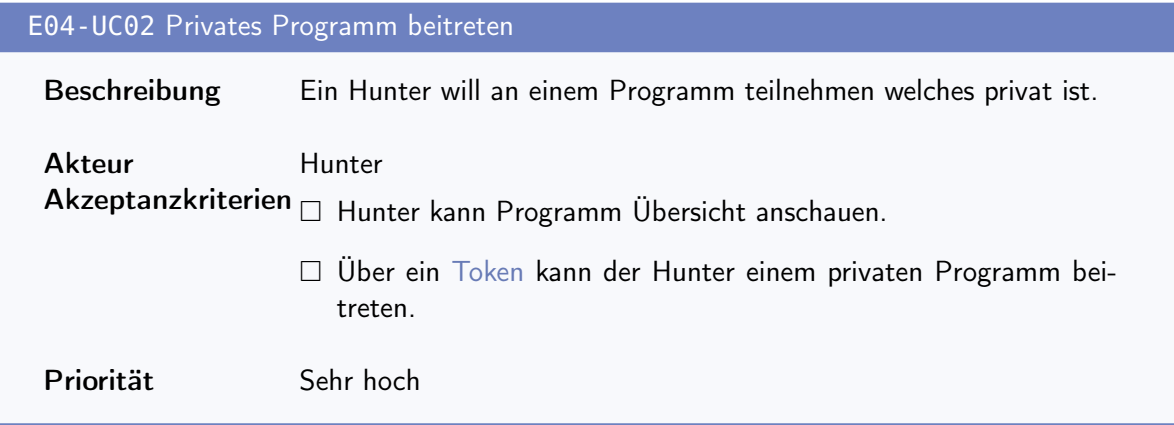

### E04-UC03 Bug Report einreichen

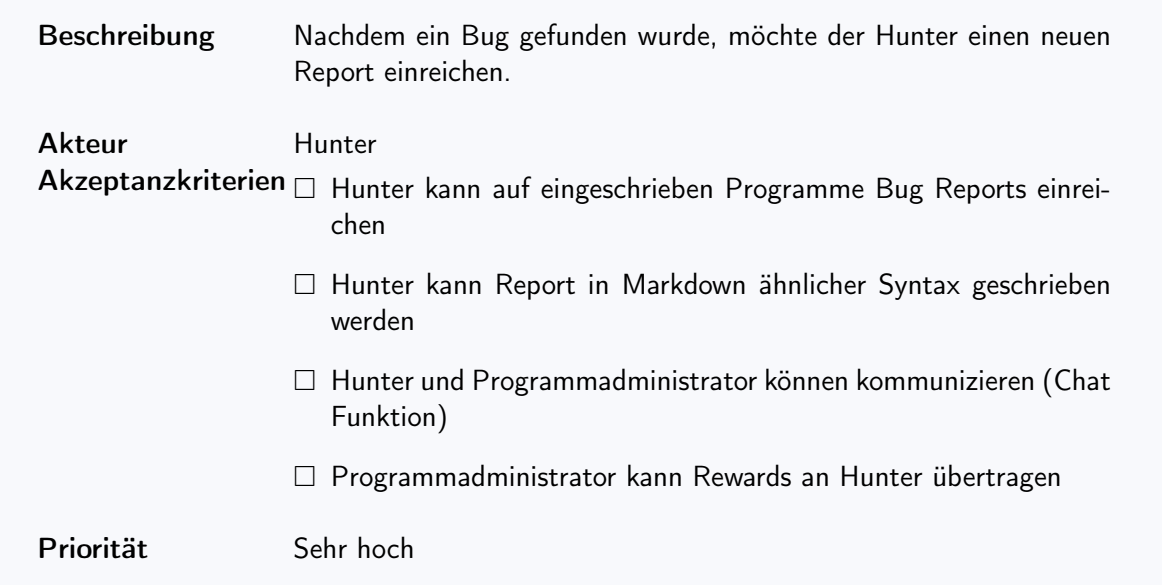

## E05-UC01 Profil CRUD Beschreibung Ein Hunter kann sein eigenes Profil und Details anpassen und anzeigen lassen. Akteur Hunter  $\mathsf{Akzeptanzkriterien} \ \Box \ \mathsf{Hunter}$  kann eigenes Profil einsehen □ Hunter kann eigenes Profil editieren – Biographie – Last Activity – Statistics – Social Media Links  $\Box$  Hunter kann andere Profile einsehen (Hunter und Organisationen) Priorität Mittel

#### 4.4.5. Epic 05 - Hunter / Organisation Profile

#### E05-UC02 Organisations Profil CRUD

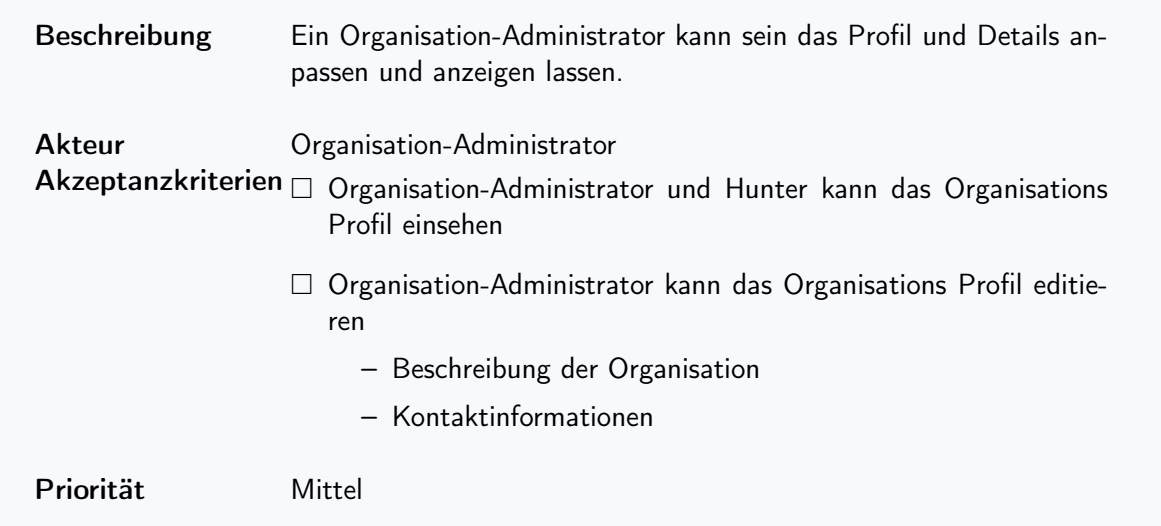

## 4.4.6. Epic 06 - Leaderboard Dashboard

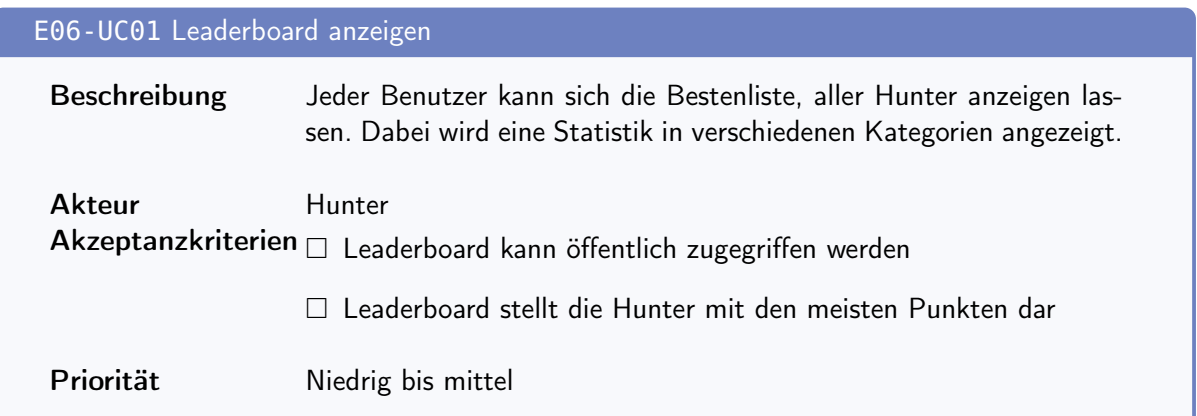

## 4.4.7. Epic 07 - Infoseite

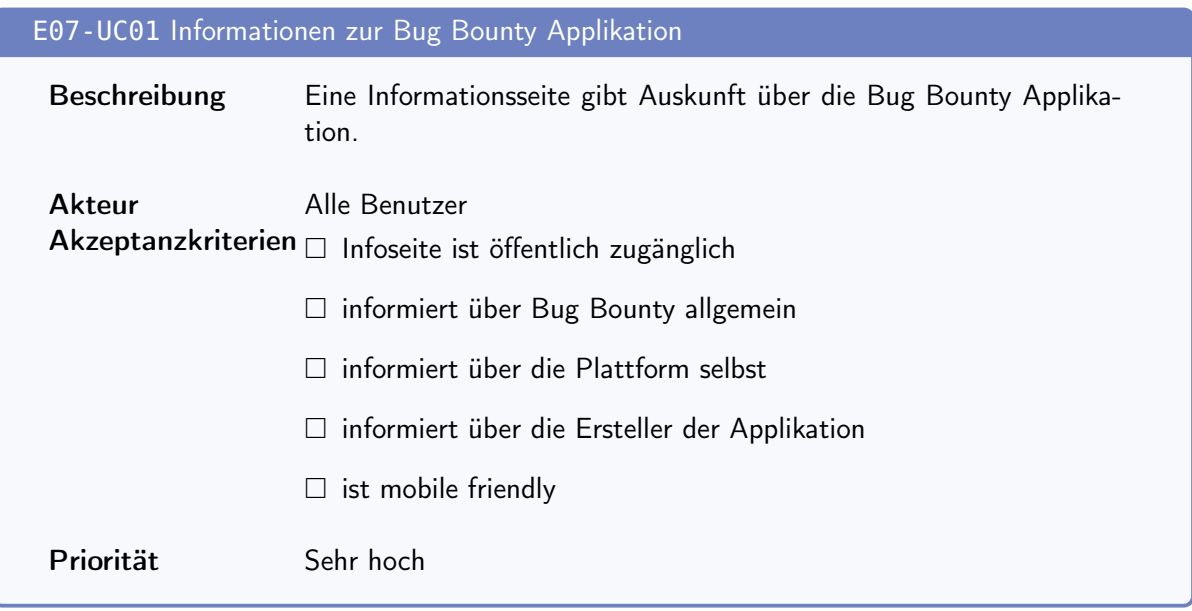

## 4.4.8. Epic 08 - Benachrichtigungen

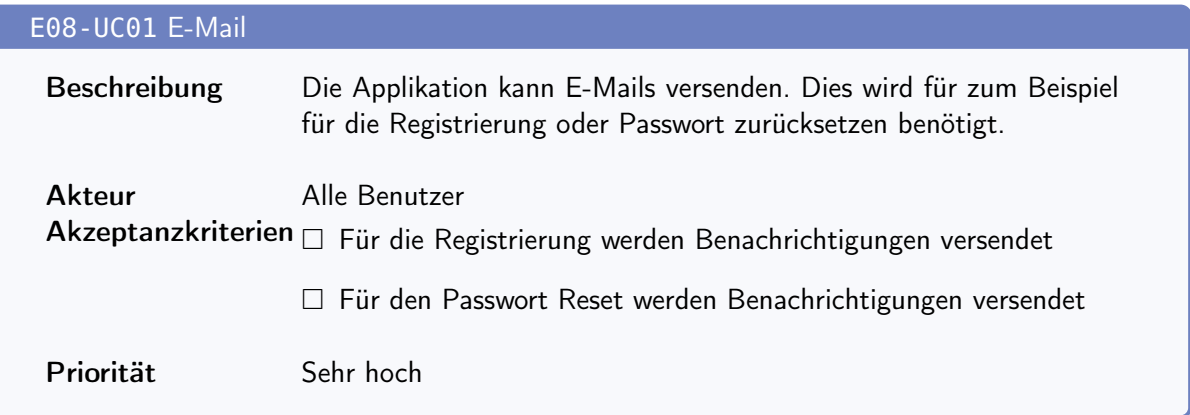

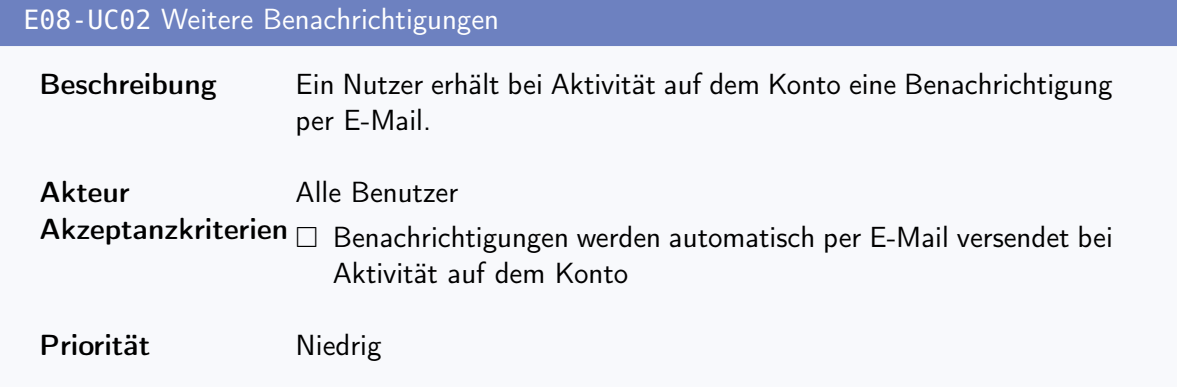

#### 4.4.9. Epic 09 - Administration der Plattform

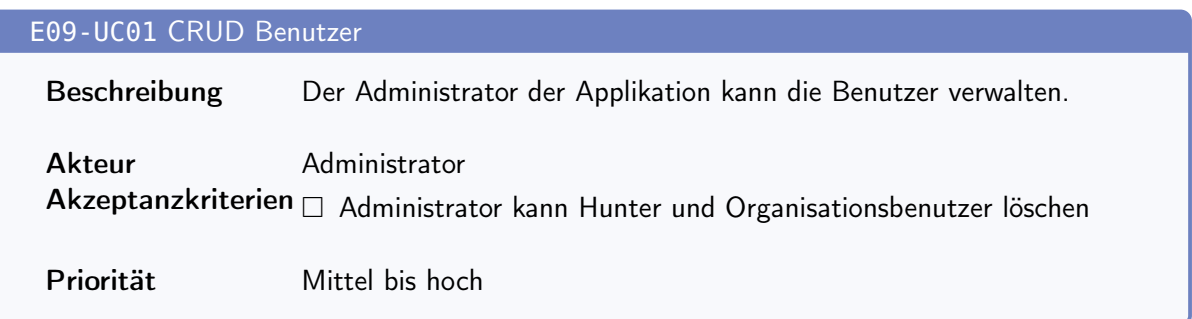

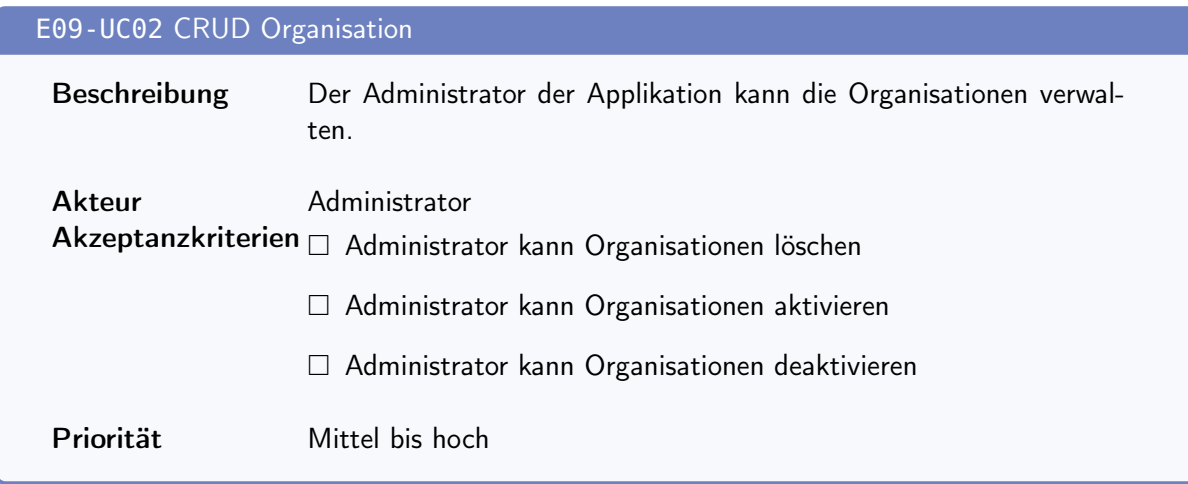

## <span id="page-34-0"></span>4.5. Nichtfunktionale Anforderungen

Die nichtfunktionalen Anforderungen werden nach der internationale Norm ISO/IEC 25010:2011 [\[1\]](#page-143-1) definiert. Diese Norm deckt die Qualitätsanforderungen ab, welche vom Produkt gefordert werden, jedoch noch nicht als funktionale Anforderung aufgenommen wurde. Merkmale, welche zwar in der Norm enthalten sind, für das Projekt jedoch irrelevant sind, werden nicht weiter spezifiziert.

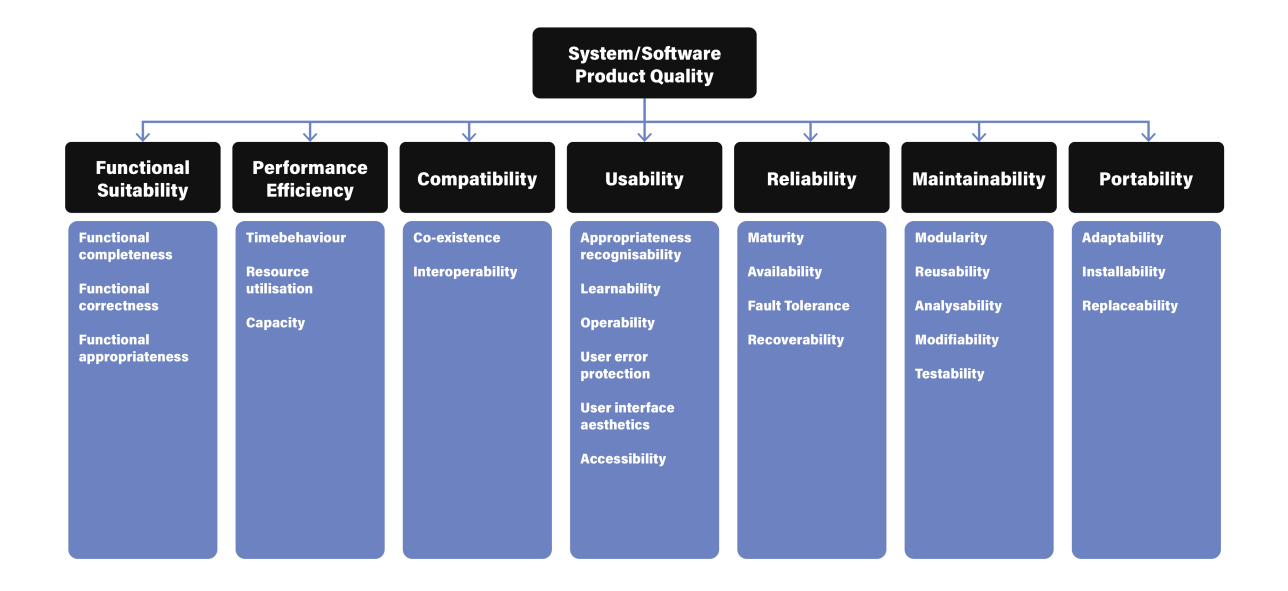

Abbildung 4.2.: Übersicht ISO/IEC 25010:2011

#### 4.5.1. Functional Suitability

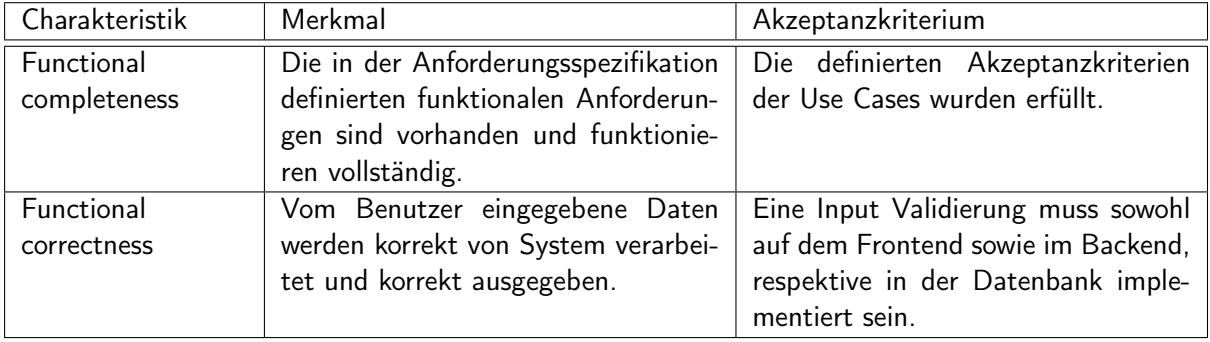

Tabelle 4.3.: Anforderungen zu Functional Suitability
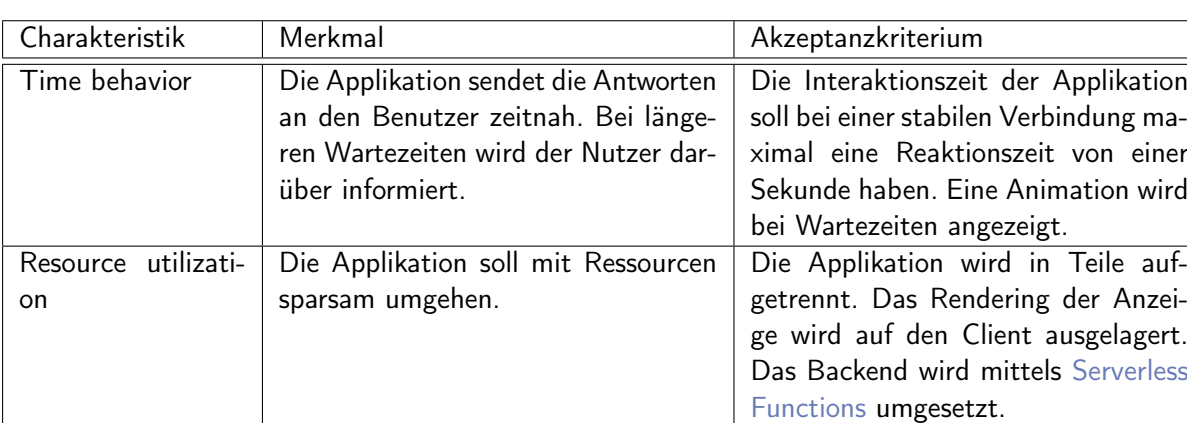

# 4.5.2. Performance Efficiency

Tabelle 4.4.: Anforderungen zu Performance Efficiency

# 4.5.3. Compatibility

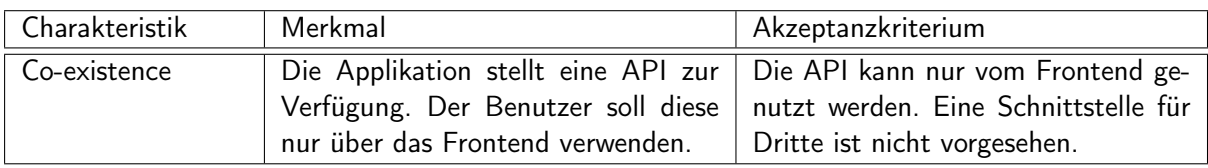

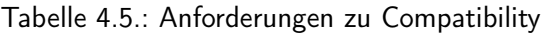

# 4.5.4. Usability

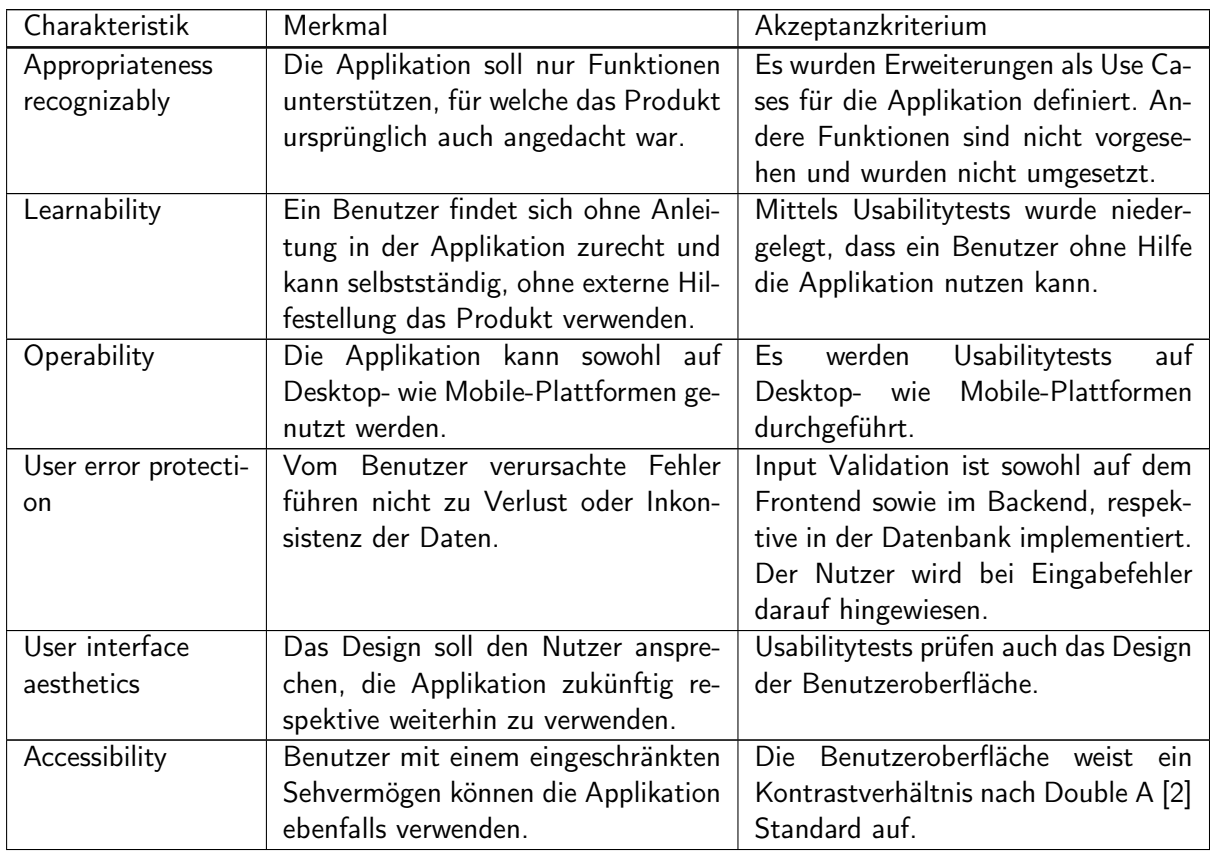

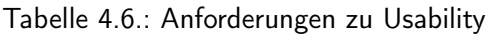

# 4.5.5. Reliability

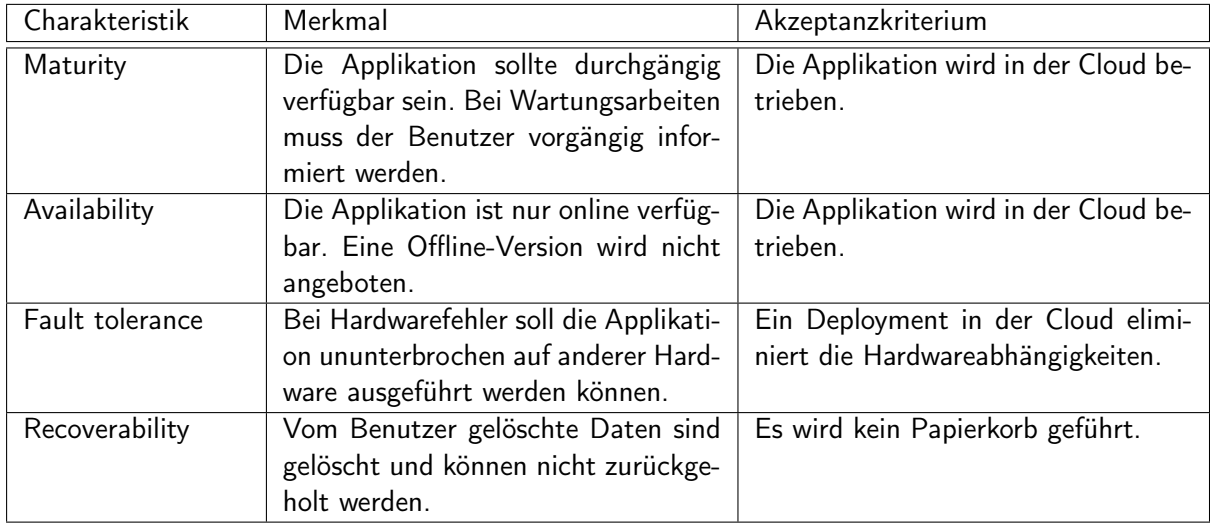

Tabelle 4.7.: Anforderungen zu Reliability

# 4.5.6. Security

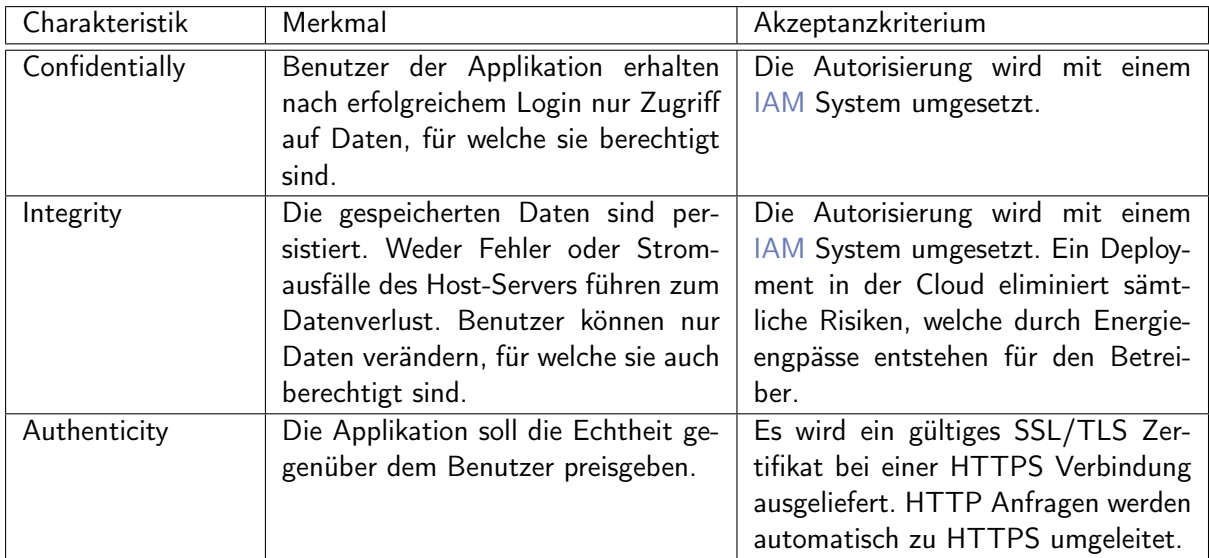

Tabelle 4.8.: Anforderungen zu Security

# 4.5.7. Maintainability

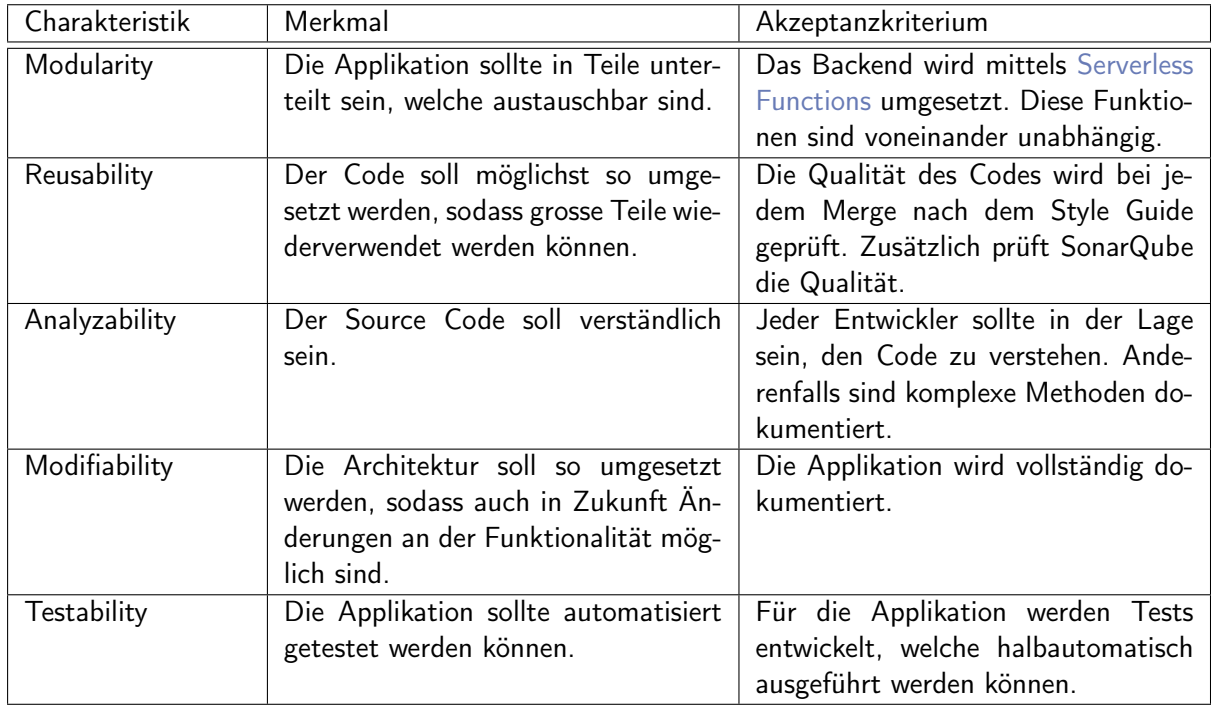

Tabelle 4.9.: Anforderungen zu Maintainability

# 4.5.8. Portability

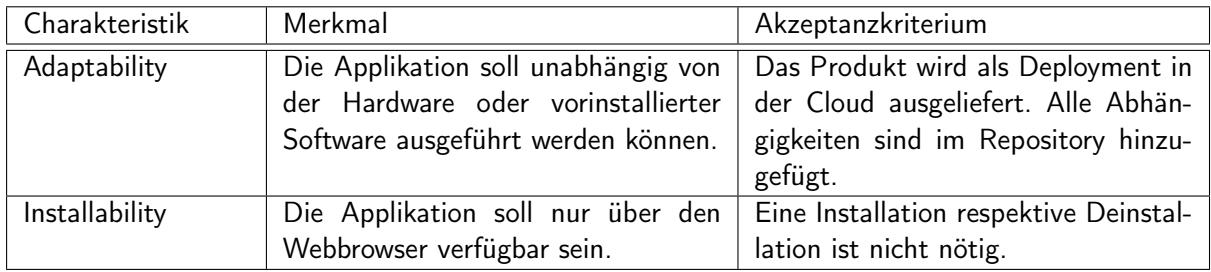

Tabelle 4.10.: Anforderungen zu Portability

# KAPITEL 5

# Domain Analyse

# 5.1. Übersicht

In diesem Kapitel wird die Domain Analyse mit einem Domain Model der Datenbank beschrieben. Diese werden während der Construction Phase laufend noch angepasst. Die finale Version des Datenbankschemas ist [Architektur Diagramm](#page-51-0) zu finden.

# 5.2. Domain Model

Das folgende Domain Model wurde während der Elaboration Phase erstellt. Dieses wurde während der Construction Phase aber noch laufend angepasst.

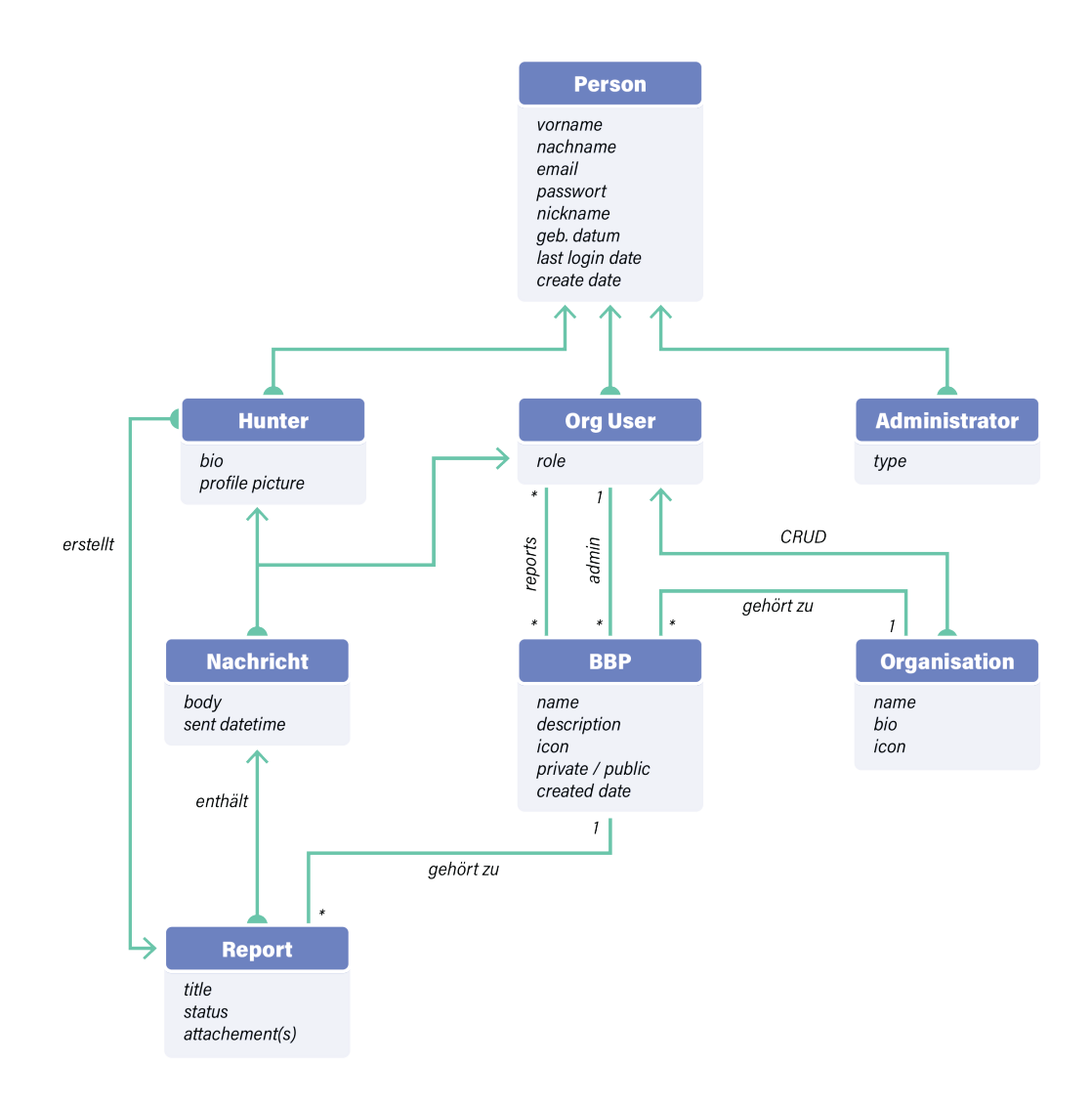

Abbildung 5.1.: Domänenmodell

Die im Domain Model verwendeten Klassen werden folgend genauer erläutert.

#### 5.2.1. Person

Diese Klasse wird als Basis für die Klasse Hunter, Org User und Administrator verwendet. Sie beinhaltet grundlegende Informationen über einen registrierten Benutzer im System.

#### 5.2.2. Hunter

Abgeleitet von der Basisklasse Person enthält die Hunter Klasse noch zusätzliche Informationen, welche nur für den Hunter relevant sind.

# 5.2.3. Org User

Der Organisations User enthält eine Rolle, welche in der Organisation für die Berechtigungen relevant ist.

#### 5.2.4. Administrator

Der Administrator ist ein spezieller Benutzer mit grundlegenden Rechten über das gesamte System. Er kann globale Änderungen und Aktionen tätigen.

#### 5.2.5. Organisation

Die Organisation beinhaltet Informationen zur Firma, welche das Bug Bounty Programm veröffentlicht.

#### 5.2.6. Message

Diese Klasse wird im Report verwendet, wenn Hunter und Org User miteinander kommunizieren.

# 5.2.7. BBP (Bug Bounty Programm)

Das Programm wird von einer Organisation veröffentlicht, und lässt es zu, dass Hunter darauf Bugs einreichen.

#### 5.2.8. Report

Der Report selbst wird von einem Hunter eingereicht und gehört zu einem spezifischen Programm.

# KAPITEL 6

# Technologie-Evaluation

# <span id="page-42-0"></span>6.1. Übersicht

In dieser Arbeit wird eine Applikation entwickelt, welche auf verschiedenen Plattformen ausführbar sein muss. In erster Linie wird das Produkt hauptsächlich von Softwareentwickler und Personen aus dem Cyber Security Bereich verwendet. Eine Anforderung ist es daher, dass die Anwendung einerseits auf Windows und MacOS, sowie auch auf Linux benutzt werden kann.

In diesem Abschnitt wird dokumentiert, welche Überlegungen bei der Auswahl der Architektur sowie der verwendeten Technologien getroffen wurde. Ziel ist es, Technologien einzusetzen, welche aktuell in der Softwareentwicklung sehr verbreitet sind. Trotzdem sollten diese auch in Zukunft sicher noch einen hohen Stellenwert im Softwareentwicklungsprozess haben.

# 6.2. Einschränkungen

In dieser Vorstudie werden nicht alle möglichen Varianten und Technologien, welche zum Zeitpunkt des Projektes auf dem Markt sind, beschrieben. Hauptsächlich wurde bei der Auswahl auf bewährte Modelle gesetzt und diese miteinander verglichen. Zusätzlich müssen diese eine Möglichkeit bieten, die definierten Anforderungen in der Anforderungsanalyse umzusetzen.

# 6.3. Varianten

Die Bug Bounty Applikation kann in verschiedenen Deployment-Modellen umgesetzt werden. Dazu wurden mehrere Varianten entwickelt, wie das Produkt umgesetzt werden kann. Die jeweiligen Varianten wurden einzeln und unabhängig von persönlichen Meinungen voneinander analysiert und objektiv dokumentiert. Die Vor- und Nachteile wurden aufgenommen, welche zu einem anschliessenden Entscheid führten.

#### Variante 1: 3-Tier Webapplikation

- Idee: Die Applikation wird als Webanwendung auf einem Server betrieben. Einerseits gibt es ein Backend mit einer Datenbank, welches REST Anfragen entgegennimmt. Andererseits wird ein Frontend zur Verfügung gestellt. Das Rendering der Darstellung soll auf dem Client ausgeführt werden. Die Hochschule stellt einen Server zur Verfügung, welcher genügend Ressourcen bereitstellt.
- Umsetzung: Diese Variante könnte mit verschiedenen Technologien umgesetzt werden. Als Frontend eignet sich React oder Angular. Als Backend Framework könnte Express oder FastAPI verwendet werden. Eine SQL-Datenbank kann für das Persistieren der Daten hinzugefügt werden. Alle Teile der Applikation werden als 3-Tier App umgesetzt. Die Auslieferung als Docker Container ist möglich, um Hardwareunabhängig zu bleiben.

Die Applikation kann über ein einfaches Docker-Compose Deployment betrieben werden. Falls das Produkt skaliert werden soll, ist eine Umsetzung mit Kubernetes oder Docker Swarm möglich. Dazu muss jedoch ein Loadbalancer hinzugefügt werden.

- Vorteile: Einfache Architektur
	- Fast keine Abhängigkeiten von Dritten
	- Datenhoheit beim Betreiber der Applikation

#### Nachteile: • Ressourcen müssen ständig zur Verfügung stehen

- Infrastruktur muss verwaltet werden
- Erhöhter Aufwand für die Nutzerverwaltung

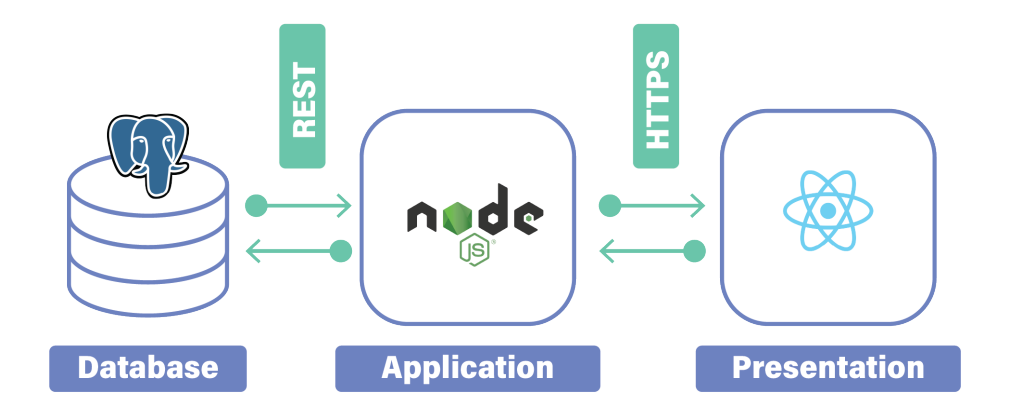

Abbildung 6.1.: Deploymentdiagramm Variante 1

#### Variante 2: Native App

- Idee: Eine Idee ist es, eine Native Desktop Applikation zu entwickeln, welche der Benutzer der Applikation auf seinem Gerät installiert. Die Desktop Applikation kommuniziert mit einer API und tauscht Informationen aus. Besteht keine Verbindung zur API (Offline-Modus), so können die getätigten Arbeitsschritte lokal gespeichert werden, bis wieder in den Online-Modus gewechselt wird.
- Umsetzung: Eine Möglichkeit wäre es, die Desktop Applikation mit .NET umzusetzen. Einerseits könnten so Windows wie auch MacOS und Linux Geräte abgedeckt werden. Das Backend könnte wie in Variante 1 mit einem Backend Framework wie Express oder FastAPI umgesetzt werden. Für das Persistieren der Daten kann ebenfalls eine SQL-Datenbank genutzt werden. Das Deployment besteht aus der Sicht des Betreibers nur aus dem Backend. Jedoch muss zusätzlich eine Webanwendung den Download der Desktop Applikation zur Verfügung stellen.
- Vorteile: Offline-Funktionalität kann umgesetzt werden
- Nachteile: Applikation muss installiert werden
	- Zusätzliche Webseite für Download der Nativen App
	- Benutzer muss Updates selber herunterladen / installieren
	- Zusätzliche Implementationen für mobile Geräte benötigt

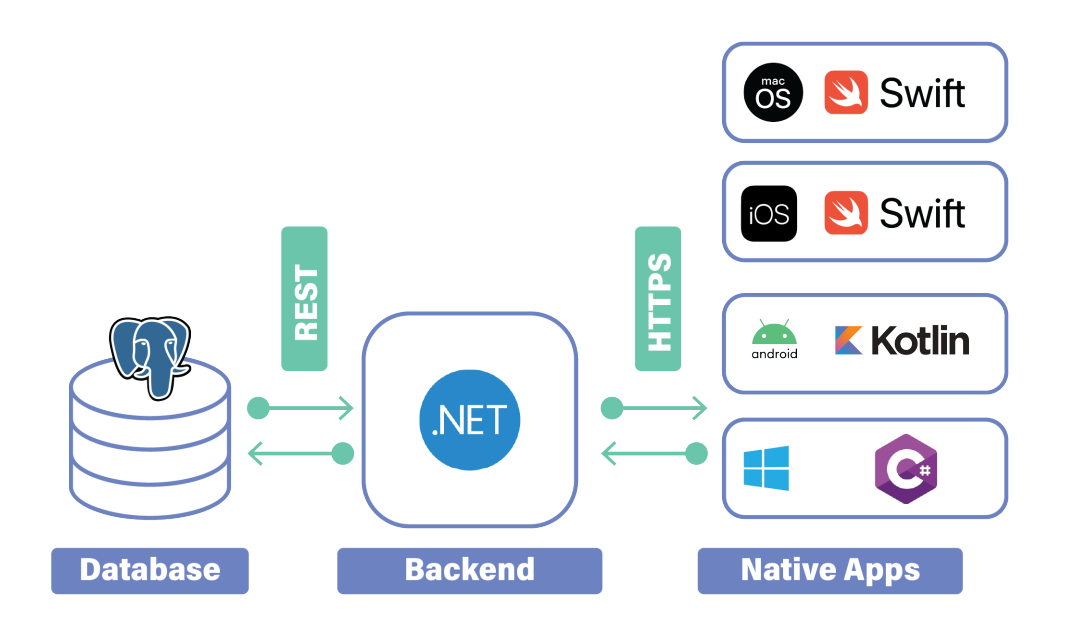

Abbildung 6.2.: Deploymentdiagramm Variante 2

#### Variante 3: Webapplikation in der Cloud

- Idee: Hingegen zu den ersten beiden Varianten wird hier die Applikation in der Cloud betrieben. Die Applikation wird als Webanwendung ausgeliefert und läuft im Browser des Benutzers. Diese kommuniziert mit einer API, welche in einer Cloud betrieben wird. Die API kann entweder direkt auf die Datenbank schreiben oder führt mittels [Serverless Functions](#page-139-0) den Code direkt aus.
- Umsetzung: Mit einer dritten Variante könnte das Frontend wie in Variante 1 mit einem Framework wie React oder Angular umgesetzt werden. Im Unterschied wird das Backend mittels [Serverless Functions](#page-139-0) nur bei Statusänderungen ausgeführt. Eine solche Lösung wird von verschiedenen Cloud Anbietern zur Verfügung gestellt. Zum Beispiel werden [Serverless Functions](#page-139-0) in der [AWS](#page-137-1) Cloud [Lambda](#page-138-0) genannt, in der Microsoft Azure Cloud heissen sie Azure Functions. Auch für das Deployment der Applikation wird von verschiedenen Cloudanbietern fertige Lösungen angeboten. Eine mögliche Umsetzung wäre in der Google Cloud mit Firebase oder in der Amazone Cloud mittels AWS Amplify. Weitere Dienste wie zum Beispiel die Nutzerverwaltung sind in diesen Lösungen bereits inkludiert und können in der Entwicklung verwendet werden.

#### Vorteile: • Verfügbare Ressourcen

- Pay-as-you-go
- Verschiedene Dienste werden direkt zur Verfügung gestellt

# Nachteile: • Abhängigkeit vom Cloudanbieter

• Datenhoheit beim Cloudanbieter

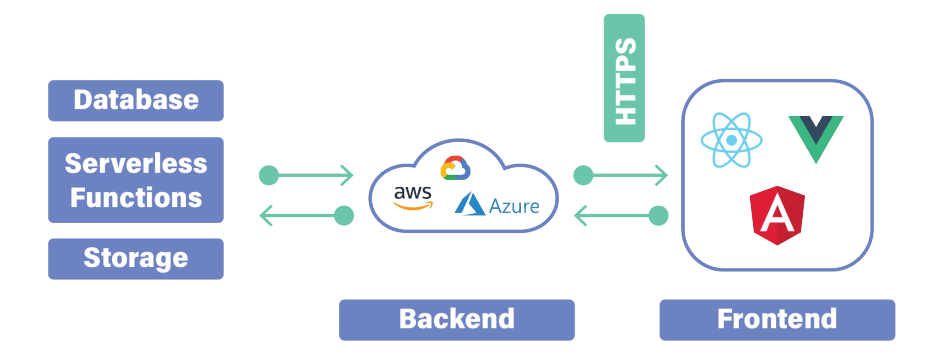

Abbildung 6.3.: Deploymentdiagramm Variante 3

#### Entscheid

Nach Auswertung der verschiedenen Varianten, entschied sich das Team für Variante 3 (Webapplikation in der Cloud). Die Vorteile überwiegen im Vergleich zu den andern beiden. Grund dafür war hauptsächlich die unbegrenzten Möglichkeiten, welche in der Cloud umgesetzt werden können.

Ein weiterer Vorteil dieser Variante ist auch die schnelle Entwicklung durch das Framework React, da hier bereits Erfahrung besteht.

# 6.4. Technologien

In den folgenden Abschnitten werden die verschiedenen Technologien welche als Frontend und Serverless Backend eingesetzt werden könnten erklärt und verglichen.

# 6.4.1. Frontend

Als Frontend wollen wir ein Javascript Framework verwenden. Es gibt diverse Optionen. Wir führen die für uns interessanten Optionen folgend auf und geben einen kurzen Überblick.

### React JS

React JS erlaubt es auf Basis von Komponenten in Javascript oder Typescript eine Single Page Applikation zu entwickeln. Wir haben aus besuchten Modulen und persönlichen Projekten bereits gute Erfahrungen damit gemacht [\[3\]](#page-143-1).

# <span id="page-47-0"></span>Next JS

Next JS basiert auf React JS und nennt sich The React Framework for Production. Es bietet viele Erweiterungen, welche Probleme von React lösen sollen. Next unterstützt zum Beispiel Pre-rendering was für [SEO](#page-139-1) extrem wichtig ist. File-system Routing wird auch unterstützt, was das Arbeiten mit verschiedenen Routen auch vereinfacht, ohne noch eine Router Komponente zu implementieren [\[4\]](#page-143-2).

# Angular JS

Angular JS bietet ähnliche Funktionen wie React JS und basiert auf dem Konzept von wiederverwendbaren kleinen Komponenten. Allerdings ist Angular eher für grosse Applikationen ausgelegt und braucht viel Boilerplate Code. Mit Angular haben wir auch bereits Erfahrung [\[5\]](#page-143-3).

# 6.4.2. Cloud Backend

Ein Backend in der Cloud hat viele Vorteile. Meistens bereitet die Verfügbarkeit und Skalierung in einer On-Premise Lösung grossen Aufwand. Durch die Auslagerung dieser Verantwortungen an einen Cloud Provider können die Ressourcen eher auf das Frontend fokussiert werden. Unter der grossen Auswahl an Cloud Anbieter evaluieren wir Google Cloud und [AWS](#page-137-1) genauer. Diese Provider bieten je ein Serverless Backend an, welches Authentifizierung, Datenablage und Datenbankzugriffe vereinfachen sollen. Diese Services heissen Firebase (Google Cloud) und [AWS Amplify](#page-138-1) und werden folgend genauer erläutert.

# Google Firebase

Firebase bietet ein Serverless Backend mit vielen Funktionen, welche bis zu gewissen Limits sogar kostenfrei verwendet werden können. Die relevanten Funktionen und Services werden folgend erklärt.

- Authentication: Provider mit verschiedenen Möglichkeiten der Authentifizierung (Google, Facebook, Apple, Github, Microsoft etc.)
- Firestore Database: NoSQL-Datenbank mit Möglichkeit für Realtime Updates
- Storage: Speicherpool für Dateien, welche über eine API zugegriffen werden
- Functions: Serverless Funktionen, welche in Javascript verfasst werden

Grundsätzlich bietet Firebase eine breite Auswahl an Services, welche für eine Full Stack Applikation benötigt werden. Die Konfigurationsmöglichkeiten sind teilweise aber etwas eingeschränkt und nicht vollständig anpassbar.

# <span id="page-48-0"></span>AWS Amplify

[AWS](#page-137-1) bietet eine sehr umfangreiche Cloud Umgebung für alle möglichen Typen von Applikationen. Der grosse Umfang macht [AWS](#page-137-1) jedoch auch sehr komplex. Hier kommt [AWS Amplify](#page-138-1) (ein Service von [AWS\)](#page-137-1) ins Spiel. [AWS Amplify](#page-138-1) bietet die Funktionalität von eines Serverless Backend's an, ohne die gesamte Komplexität, aber vielen Funktionen der [AWS](#page-137-1) Cloud.

Es werden folgende Funktionen angeboten:

- Authentication: Provider mit verschiedenen Möglichkeiten der Authentifizierung (Google, Facebook, Apple, Github, Microsoft etc.)
- DataStore: NoSQL-Datenbank mit Möglichkeit für Realtime Updates
- Storage: Speicherpool [\(AWS](#page-137-1) [S3 Bucket\)](#page-139-2) für Dateien via Amplify-SDK zugegriffen werden kann
- Functions: [Lambda](#page-138-0) Functions können serverless eingesetzt werden und lassen auch die Kommunikation mit anderen AWS Services zu

[AWS Amplify](#page-138-1) bietet also alle Funktionen, die man sich von einem Backend wünschen könnte. Die Erweiterbarkeit durch [Lambda](#page-138-0) Functions, und somit die Erweiterbarkeit auf weitere [AWS](#page-137-1) Services, ist ein wichtiger positiver Punkt.

# 6.4.3. Entscheid

Schlussendlich haben wir und für das Frontend Framework [Next JS](#page-47-0) und [AWS Amplify](#page-48-0) als Serverless Backend entschieden. Next JS erlaubt uns schnell und zielgerichtet unsere Applikation umzusetzen. [AWS Amplify](#page-138-1) nimmt uns viel Arbeit ab, da viele Funktionen schon vorbereitet sind. Next wird von [AWS Amplify](#page-138-1) auch unterstützt.

# Teil III. Software Dokumentation

# KAPITEL 7

# Architektur

# 7.1. Übersicht

In diesem Kapitel wird die gewählte und umgesetzte Architektur der gesamten Applikation dokumentiert.

# 7.2. Gesamtarchitektur Diagramm

Im folgenden Diagramm ist die Architektur grafisch dargestellt. Die gesamte Applikation wird in der [AWS](#page-137-1) Cloud bereitgestellt. Über ein [Content Deliviery Network](#page-137-2) [\(CDN\)](#page-137-2) werden statische Dateien wie das Frontend dem Web-Client bereitgestellt.

Sobald der Client das Frontend vom [CDN](#page-137-2) geladen hat, kann der Web-Client auf die Backend Ressourcen in der Cloud zugreifen.

Durch [AWS Amplify](#page-138-1) wurden zwei komplett getrennte Umgebungen eingerichtet, main und dev. Diese werden für die Produktiv- und Entwicklungsumgebung verwendet. Die Ressourcen der beiden Umgebungen können so separat konfiguriert werden.

Der Web-Client kann nun über eine GraphQL Schnittstelle, bereitgestellt über die [AWS AppSync](#page-138-3) API, auf Daten in der Datenbank zugreifen. Datenmutationen können entweder direkt über [AWS](#page-138-3) [AppSync](#page-138-3) auf die Datenbank geschrieben werden oder über eine [Lambda](#page-138-0) Funktion ausgelöst werden. Über [Lambda](#page-138-0) Funktionen können mehrere und komplexere Operationen durchgeführt werden. Für das Erstellen einer Organisation beispielsweise sind mehrere Schritte nötig. Diese können nur durch eine [Lambda](#page-138-0) Funktion erledigt werden, da ein Organisationbenutzer standardmässig nicht auf alle nötigen Ressourcen die nötigen Rechte hat.

Dateien und Medien werden im [S3 Bucket](#page-139-2) abgelegt. Dieser ist zuständig für die Speicherung von Daten. Über [AWS Amplify](#page-138-1) können diese vom Client verwaltet werden.

Damit die Benutzer auch die nötigten Rechte erhalten, werden sie durch den [Cognito](#page-138-4) Dienst berechtigt und authentifiziert. Dieser ist auch zuständig für die Verifizierung der E-Mail, Registrierung der Nutzer und Verwaltung von Passwörtern und Benutzerdaten. Da dieser Service aber beispielsweise Daten wie ein Profilbildlink nicht abspeichern kann, wird bei der Registrierung durch eine [Lambda](#page-138-0) Funktion in der Datenbank in der Personen Tabelle ein neuer Eintrag mit den zusätzlich nötigen Daten erstellt.

<span id="page-51-0"></span>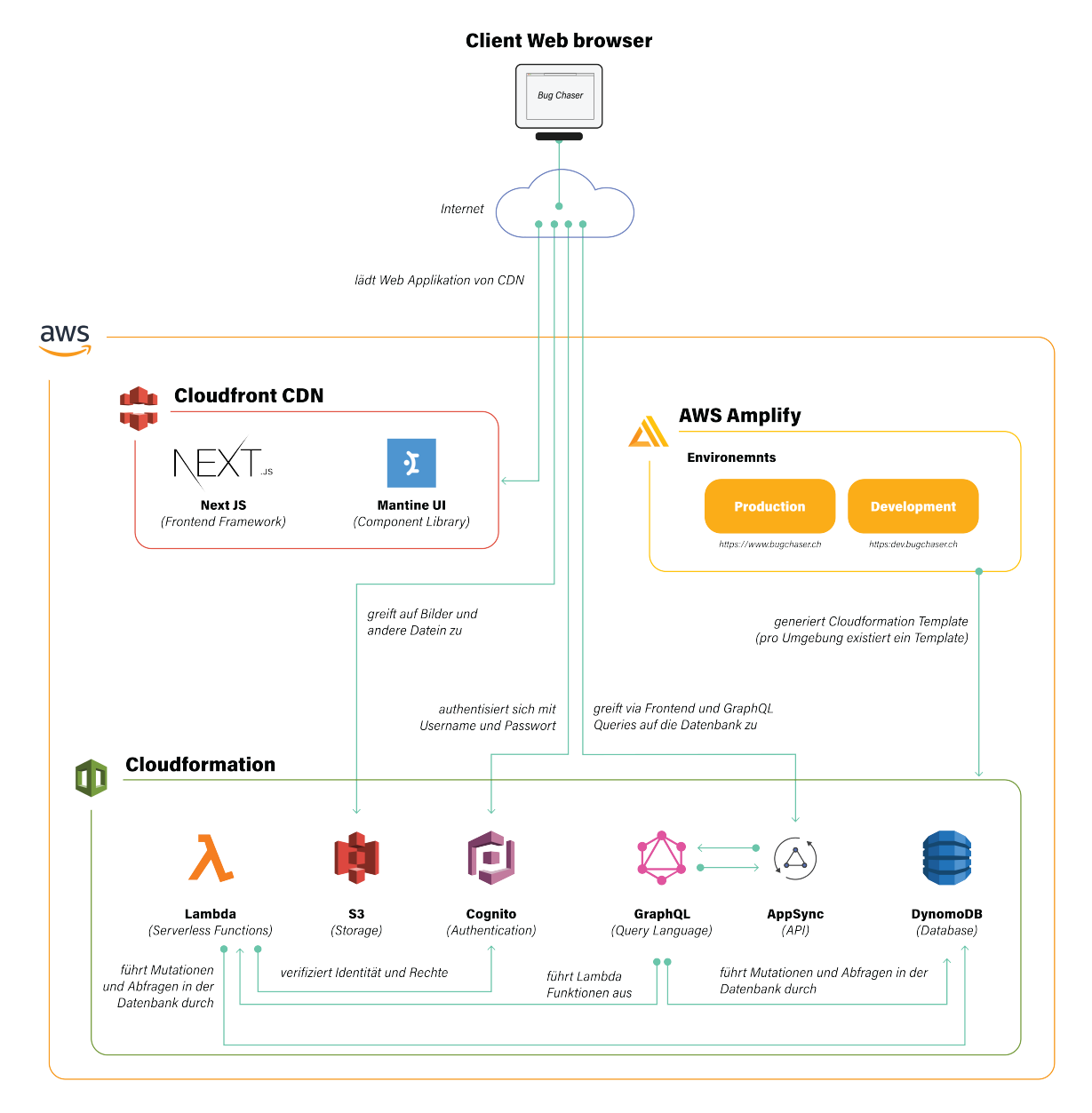

Abbildung 7.1.: Architektur Diagramm

# 7.3. Datenbank Schema

Die folgende Grafik zeigt den Aufbau der Datenbank als Visualisierung der GraphQL Schemas. Die dunkelblauen Objekte werden durch [AWS Amplify](#page-138-1) in DynomoDB Tabellen umgewandelt und durch [AWS AppSync](#page-138-3) ansprechbar. Grün markiert sind die Datentypen der Felder. Ist ein Feld als nicht optional definiert, wird dies mit einem roten Ausrufezeichen markiert. Die Syntax in der Visualisierung entspricht der GraphQL Syntax in [AWS Amplify.](#page-138-1)

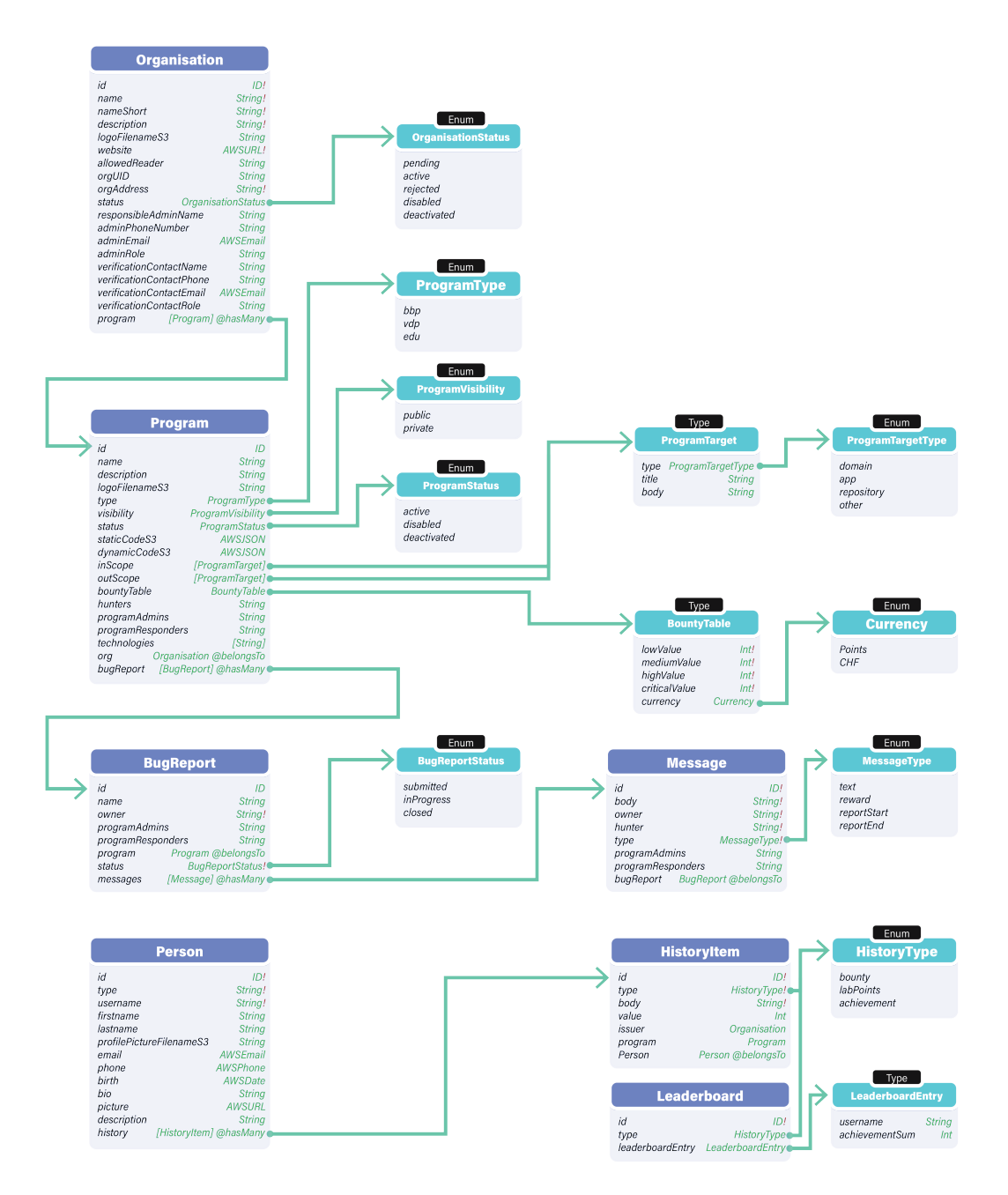

Abbildung 7.2.: GraphQL Schema Visualisierung

# KAPITEL 8

# Frontend

# 8.1. Übersicht

In diesem Kapitel wird auf das Frontend der Applikation eingegangen. Die getroffenen Entscheidungen werden dokumentiert und begründet.

Als Frontend Framework wird Next JS mit Mantine UI als Komponenten Bibliothek und Redux Toolkit als State Management System verwendet. Die werden folgend genauer beschrieben.

# 8.2. Verwendetet Technologien

#### 8.2.1. Framework

Wie in der Evaluation beschrieben wird das Javascript Framework Next JS eingesetzt. Durch einen modularen Aufbau mit Komponenten lassen sich komplexe Web-Applikationen entwickeln.

#### 8.2.2. Component library

Eine Komponenten Bibliothek ermöglicht es schnell und mit viel Flexibilität eine Web UI zusammenzustellen. Wir haben uns für Mantine UI entschieden. https://mantine.dev/

Die Library ist unter einer [MIT Lizenz](#page-138-5) veröffentlicht und basiert auf TypeScript.

Die Bibliothek bietet diverse Komponenten wie Buttons, Listen, Inputfelder, Banner, Benachrichtigungen und mehr. Alle diese Komponenten können natürlich einzeln und aber auch kombiniert benutzt werden. Durch eine einheitliche Konvention von Mantine UI lassen sich diese auch nach Bedürfnis konfigurieren. Grösse, Farbe, Variante und viele andere Eigenschaften können angepasst werden. Die Library ist unterteilt in verschiedene Pakete.

- $Q$ mantine/hooks  $\rightarrow$  Hooks for state and UI management
- $Q$ mantine/core  $\rightarrow$  Core Komponenten wie Buttons, Formularfelder etc.
- $Q$ mantine/form  $\rightarrow$  Form management library
- $Q$ mantine/dates  $\rightarrow$  Date inputs, calendars
- $Q$ mantine/notifications  $\rightarrow$  Notifications system
- **@mantine/prism**  $\rightarrow$  Code highlight with your theme colors and styles
- $Q$ mantine/rte  $\rightarrow$  Rich text editor based on Quill.js
- Cmantine/dropzone  $\rightarrow$  Capture files with drag and drop
- $Q$ mantine/modals  $\rightarrow$  Centralized modals manager
- $Q$ mantine/spotlight  $\rightarrow$  Overlay command center

Die von uns verwendeten Package sind Core, dropzone, form, hook, next und notifications.

Die Dokumentation dieser Library ist sehr gut und ausführlich. Sie ist [hier](https://mantine.dev/getting-started/) zu finden.

#### 8.2.3. Icon Library

An diversen Orten der Applikation werden Icons eingesetzt. Damit diese einfach und gratis in eingesetzt werden, verwenden wir tabler icon (https://tabler-icons-react.vercel.app/). Auch diese sind unter einer [MIT Lizenz](#page-138-5) verwendbar.

#### 8.2.4. TypeScript

Javascript unterstützt nativ keine typsichere Entwicklung. TypeScript basiert auf Javascript, kann jedoch mit Typen verwendet werden. Next JS unterstützt TypeScript Out-of-the-Box. Wir verwendet TypeScript um Fehler bezüglich Typen frühzeitig zu erkennen. Intelisense wird durch die Typen auch viel mächtiger und kann bessere Verschläge anbieten.

# 8.3. Konfiguration

#### 8.3.1. Routen

Da die Applikation grundsätzlich in 3 Teile aufgeteilt wurde, widerspiegelt sich diese auch meistens in der Struktur der Pfade.

 $\bullet$  /admin/\*

Seiten für Plattform Admins: Verwalten von Organisationen, Programmen und Benutzern.

• /hunter/\*

Seiten für Hunter: Alle Programme anzeigen, eigene Reports anschauen, Reports einreichen etc..

• /orguser/\*

Seiten für Orguser: Eigene Organisationen anzeigen und verwalten, Programme anzeigen und verwalten, Reports verwalten etc..

- /organisations/\* Organisationen anzeigen
- /programs/\* Programme anzeigen

# 8.3.2. Linting

Um den Code in einer einheitlichen Formatierung und Syntax zu halten wird ESLint in Kombination mit Prettier verwendet. Beide Tools können durch eine Konfiguration im Root Verzeichnis angepasst werden. Die Konfigurationsdateien wurden leicht angepasst.

ESLint verwendet verschiedene Richtlinien um den Code so effizient und fehlerfrei wie möglich zu gestalten. Es weist zum Beispiel auf Bereiche im Code hin, welche gar nie erreicht werden.  $\hat{a}$   $\hat{b}$   $\hat{c}$   $\hat{d}$   $\hat{d$ 

```
\begin{array}{c|c} 1 & 1 \\ 2 & 1 \end{array}"env": \{3 "browser": true,
4 "es2021": true
5 \quad \frac{1}{2}6 "extends": ["plugin:react/recommended", "next", "google", "prettier"],
7 "parser": "@typescript-eslint/parser",
8 "parserOptions": {
9 "ecmaFeatures": {
10 "jsx": true
11, },
12 "ecmaVersion": 12,
13 "sourceType": "module"
14 },
15 "plugins": ["react", "@typescript-eslint"],
16 "rules": {
17 "require-jsdoc": "off",
18 "react/react-in-jsx-scope": "off"
19 }
20 }
```
 $\sqrt{1 + \frac{1}{2} \left( \frac{1}{2} \right)^2 + \frac{1}{2} \left( \frac{1}{2} \right)^2}$ Listing 8.1: ESLint Konfiguration (.eslintrc.json)

Prettier ist hauptsächlich zuständig für die Formatierung des Codes. Die Zeilenlänge wird zum Beispiel auf 120 Zeichen beschränkt.

```
\hat{a} \hat{b} \hat{c} \hat{d} \hat{d} \hat{d} \hat{d} \hat{d} \hat{d} \hat{d} \hat{d} \hat{d} \hat{d} \hat{d} \hat{d} \hat{d} \hat{d} \hat{d} \hat{d} \hat{d} \hat{d} \hat{d} \hat{d} \hat{d} \hat{d} \hat{d} \hat{d} \hat{d1 {
2 "endOfLine": "auto",
3 "printWidth": 120,
4 "tabWidth": 2,
5 "trailingComma": "es5"
6 }
```
✝ ✆ Listing 8.2: Prettier Konfiguration (.prettierrc)

# 8.3.3. Dependencies

Je grösser das Projekt wächst, desto mehr Pakete werden für verschiedene Funktionen benötigt. Folgend wird kurz erklärt welche Pakete für welche Zwecke verwendet werden.

| 13 | " $\mathcal{C}$ mantine/core" "^4.2.2",                | 13 | Mantine UI                 |
|----|--------------------------------------------------------|----|----------------------------|
| 14 | "@mantine/dropzone" "^4.2.2",                          |    | 14   File Upload           |
| 15 | " $\text{Gamma/form}$ " " $\text{A.2.2}$ "             | 15 | Formulare                  |
| 16 | " $\mathcal{C}$ mantine/hooks" "^4.2.2",               |    | 16   Mantike Hooks         |
| 17 | " $\mathcal{C}$ mantine/next" "^4.2.2",                | 17 | Next JS + Mantine UI       |
| 18 | "@mantine/notifications" "^4.2.2",                     | 18 | Benachrichtigungen         |
| 19 | "@reduxis/toolkit" "^1.8.1"                            | 19 | Redux RTK                  |
| 20 | "@tiptap/extension-character-count": "^2.0.0-beta.26", |    | 20   Text Editor Extension |
| 21 | "@tiptap/extension-placeholder": "^2.0.0-beta.48",     |    | 21   Text Editor Extension |
| 22 | "@tiptap/react" $"2.0.0 - beta.109"$ ,                 | 22 | Text Editor                |
| 23 | "@tiptap/starter-kit" "^2.0.0-beta.184",               | 23 | Text Editor Basic          |
| 24 | "@types/react-redux" $"$ "^7.1.24",                    | 24 | typescript Redux           |
| 25 | "aws-amplify" $"^4.3.21"$ ,                            | 25 | AWS Amplify                |
| 26 | "cookies-next" $"^2$ .0.4",                            | 26 | Cookies Next JS            |
| 27 | "cypress": "^9.6.1",                                   | 27 | Cypress (testing)          |
| 28 | "formik" "^2.2.9",                                     | 28 | Formulare                  |
| 29 | "next": "12.1.6",                                      | 29 | Next JS Basic              |
| 30 | "react" "18.1.0",                                      | 30 | React JS                   |
| 31 |                                                        |    | 31   React DOM             |
| 32 | " $\text{react-redu}$ " " $\text{O.1}$ ",              |    | $32$ React + Redux         |
| 33 | "tabler-icons-react" "^1.47.0"                         | 33 | Icons                      |

✝ ✆ Listing 8.3: package.json (Ausschnitt)

✝ ✆ Listing 8.4: Erklärung package.json

# 8.3.4. State Management

Um Daten zwischen Komponenten zu teilen benötigt es eine State Management Lösung. Eine simple Implementation bietet [React Context.](https://reactjs.org/docs/context.html) In diesem Store können Daten abgelegt, modifiziert und wieder gelesen werden.

Eine weitere sehr verbreitete State Management Lösung ist Redux. Sie bietet mehr Möglichkeiten was die Konfiguration und Ausbaufähigkeit angeht. Allerdings wird viel Boilerplate Code benötigt, was die Lösung in den meisten Fällen unnötig komplex machen kann.

Redux Toolkit [\(RTK\)](https://redux-toolkit.js.org/) verbindet die Modularität von Redux und die Simplizität von React Context. Durch sogenannte Slices kann der State von verschiedenen Teilen organisiert abgelegt und geteilt werden. Aktuell werden vier Slices verwendet (organisationSlice, profileSlice, programSlice, reportSlice). Diese kommen zum Zug, wenn ein Benutzer eine Organisation, Userprofil, Programm oder Report bearbeitet. So müssen die Daten nur einmal von der Datenbank geladen werden und werden während dem Wechseln von Tabs nicht erneut angefordert.

Für die Authentisierung wird React Context verwendet. Es bietet alle Möglichkeiten, die benötigt werden.

# 8.4. Security

#### 8.4.1. Authentisierung

Die Authentisierung wird hauptsächlich durch [AWS Amplify](#page-138-1) erledigt. Daten für die Authentisierung werden via [JWT Token](https://jwt.io/) im LocalStorage des Browsers abgelegt. Im Frontend der Applikation können durch den [AWS Amplify](#page-138-1) Import und Konfiguration Authentifizierungsfunktionen aufgerufen werden. Das Login beispielsweise könnte so aussehen.

```
✞ ☎
1 import { Auth } from "aws-amplify";
2 await Auth.signIn(username, password);
```
 $\sqrt{1 + \frac{1}{2} \left( \frac{1}{2} \right)^2 + \frac{1}{2} \left( \frac{1}{2} \right)^2}$ Listing 8.5: Login Authentifizierung Beispiel

# 8.5. Verbindung zum Backend

Damit das Frontend weiss, welche Ressourcen im [AWS Amplify](#page-138-1) Backend zur Verfügung stehen wird eine Konfiguration in der \_app.tsx Datei mitgegeben. Für die lokale Entwicklung wird die Datei aws-exports.js generiert. Diese enthält die Schlüssel und nötigen Informationen, damit das Frontend auf die Backend Ressourcen zugreifen kann.

```
\frac{1}{2} import Amplify from "aws-amplify";
2 import awsconfig from "../aws-exports";
3 Amplify.configure(awsconfig);
```
 $\sqrt{1 + \frac{1}{2} \left( \frac{1}{2} \right)^2 + \frac{1}{2} \left( \frac{1}{2} \right)^2}$ Listing 8.6: Amplify Konfiguration (app.tsx)

```
✞ ☎
4 const awsmobile = {
5 "aws_project_region": "eu-central-1",
6 "aws_cognito_identity_pool_id": "eu-central-1:*****",<br>7 "aws_cognito_region": "eu-central-1".
7 "aws_cognito_region": "eu-central-1",
8 "aws_user_pools_id": "eu-central-1_*****",
9 "aws_user_pools_web_client_id": "*****",
       "oauth": {},
11 "aws_cognito_username_attributes": [],
12 "aws_cognito_social_providers": [],
13 "aws_cognito_signup_attributes": [
14 "EMAIL"
15 ],
16 "aws_cognito_mfa_configuration": "OFF",
17 "aws_cognito_mfa_types": [
18 "SMS"
19 ],
20 "aws_cognito_password_protection_settings": {
21 "passwordPolicyMinLength": 8,
22 "passwordPolicyCharacters": []
23 },
24 "aws_cognito_verification_mechanisms": [
25 "EMAIL"
26 ],
27 "aws_appsync_graphqlEndpoint":
          "https://*****.appsync-api.eu-central-1.amazonaws.com/graphql",
28 "aws_appsync_region": "eu-central-1",
29 "aws_appsync_authenticationType": "AMAZON_COGNITO_USER_POOLS",
30 "aws_appsync_apiKey": "*****",
31 "aws_user_files_s3_bucket": "bugchaserbucket******-dev",<br>32 "aws_user_files_s3_bucket_region": "eu-central-1"
       32 "aws_user_files_s3_bucket_region": "eu-central-1"
33 };
34
```
35 export default awsmobile;

 $\sqrt{a}$   $\frac{1}{2}$   $\frac{1}{2}$   $\frac$ Listing 8.7: AWS Exports (aws-exports.js)

# 8.6. Wichtige Komponenten und Funktionen

- BasicPageFrame.tsx Definiert das Layout der Seite und lässt einen Titel und Subtitel zu.
- showCustomNotification(type: NotificationType, message?: ReactNode, title?: ReactNode) Um dem user eine Benachrichtigung als Info, Warnung oder Fehler anzuzeigen kann diese Funktion verwendet werden. Sie erscheint im rechten unteren Ecken und kann einen Titel, eine Nachricht und einen Typ beinhalten. Der Typ kann folgende Werte haben: success, error, warning, info. Die Farbe der Benachrichtigung hängt vom verwendeten Typ ab.
- Konversionen von AWS Zeitstempel Da AWS ein eigenes Zeitstempelformat verwendet, müssen diese zuerst umgewandelt werden, damit diese leserlich dargestellt werden können. Da dies häufig vorkommt, finden sich im Dokument datetimeConversions.tsx mehrere Funktionen, welche ein leserliches Format zurückgeben.

#### 8.6.1. Text Editor

Damit Nutzer der Plattform effizient einen Bug Report einreichen können, wurde eine Text Editor Komponente verwendet. Dieses Paket heisst [tiptap](https://tiptap.dev/) und beschreibt sich selbst in den folgenden Worten:

The headless editor framework for web artisans.

Der Editor lässt sich einfach importieren und eine grosse Auswahl an Konfigurationsmöglichkeiten. Er lässt eine Markdown ähnliche Syntax zu. So lassen sich einfach und intuitiv Titel, Paragraphen und Codefragmente einbauen. Durch Module lässt sich die Funktionalität sogar noch mehr erweitern. Die Dokumentation ist sehr ausführlich und ist [hier](https://tiptap.dev/introduction) zu finden.

# This is a report title

This is a paragraph.

```
This is a code segment.
Also allows for multiple lines.
```
Bold and Cursive text is also supported.

Abbildung 8.1.: TipTap Editor Beispiel

# 8.7. Funktionalität

# 8.7.1. Dark Mode

Die Applikation bietet einen Dark Mode an. Da alle Komponenten von Mantine UI eine helle und dunkle Version haben passen sich die diese perfekt an. Der benötigte Provider dafür heisst Color-SchemeProvider und ist in @mantine/core enthalten. Mantine legt den Theme im Cookie ab, damit nach einem Refresh der Seite das Theme immer noch stimmt.

# 8.7.2. Image Caching

Um die Dateien wie Profilbilder nicht immer wieder vom [S3 Bucket](#page-139-2) anzufragen müssen, werden die Adressen der Bilder im LocalStorage abgelegt. Anfragen an eine Datei sollen daher über Funktionen in der Datei S3actions.tsx abgewickelt werden. Der Link, welcher vom [S3 Bucket](#page-139-2) zur Verfügung gestellt wird, läuft nach einer gewissen Zeit ab. Nach dieser Zeitdauer wird automatisch ein neuer Link angefordert und im LocalStorage gespeichert.

Der Benutzer bemerkt von diesem Caching nichts. Optimaler wäre das Ablagen der gesamten Dateien im Browser Cache, so würde man noch weniger Ressourcen auf dem S3 verwenden. Mehr dazu aber im Kapitel [Erweiterung.](#page-94-0)

# KAPITEL 9

# Backend

# 9.1. Übersicht

In diesem Kapitel werden die Funktionalitäten des Backends dokumentiert. Dazu werden die einzelnen Komponenten im jeweiligen Abschnitt beschrieben. Das Backend ist für die Speicherung und Bereitstellung von Daten zuständig.

# 9.2. AWS Amplify

Das Backend wird in der Cloud betrieben. Wie dem Kapitel [Technologie-Evaluation](#page-42-0) entnommen werden kann, wurde die [Amazon Web Services](#page-138-6) Cloud dafür ausgewählt. Die [Amazon Web Services](#page-138-6) Cloud bietet über 200 verschiedene Dienste an und ist Führer im Cloud Infrastructure & Platform Services Bereich [\[6,](#page-143-4)[7\]](#page-143-5). Um die Verwendung der Cloud zu vereinfachen wurde zusätzlich [AWS Amplify](#page-138-1) verwendet. [AWS Amplify](#page-138-1) ist ein Dienst, welcher das Erstellen von full-Stack Web sowie Mobile Applikationen vereinfacht. Dies ermöglicht einem Team, die Entwicklung sowie die Bereitstellung einer Applikation um einiges zu beschleunigen. [AWS Amplify](#page-138-1) stellt eine CLI bereit, über welche direkt mit der Cloud interagiert werden kann. Zusätzlich kann [AWS Amplify](#page-138-1) Studio genutzt werden, falls lieber mit einem GUI gearbeitet wird.

[AWS Amplify](#page-138-1) bietet einiges an Funktionalität. Schlussendlich wird im Hintergrund ein Cloudformation Template generiert, welches wiederum die [AWS](#page-137-1) Clouddienste enthält und bereitgestellt. Eine vereinfachte Übersicht kann der Abbildung [Übersicht AWS Amplify](#page-61-0) entnommen werden.

<span id="page-61-0"></span>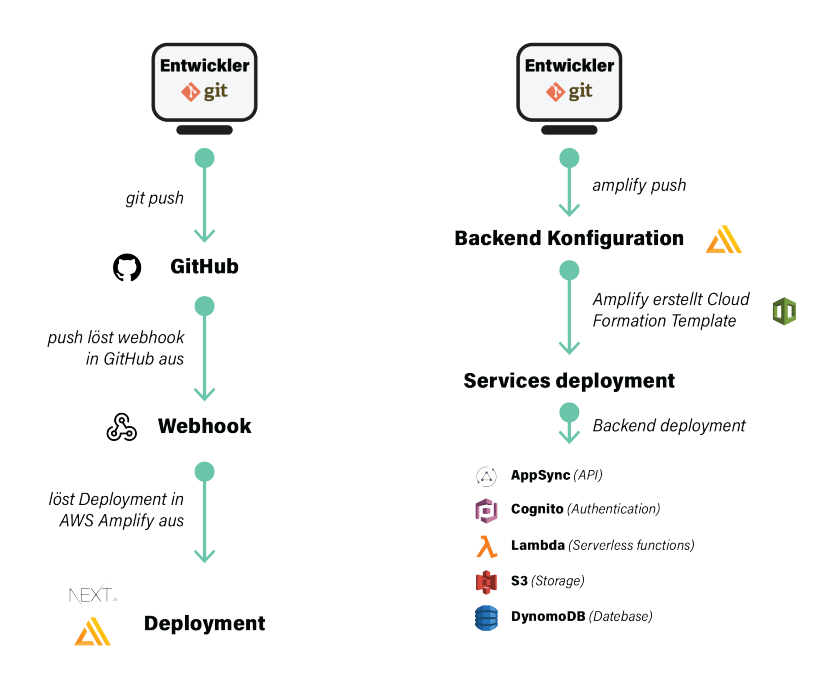

Abbildung 9.1.: Übersicht AWS Amplify

# 9.3. Schnittstellen

Ein Nutzer der Applikation möchte über das Frontend mit dem Backend interagieren. Dafür stellt [AWS](#page-138-1) [Amplify](#page-138-1) zwei verschiedene Möglichkeiten bereit, wie eine solche Schnittstelle implementiert werden kann. In den folgenden beiden Abschnitten werden diese genauer beschrieben und ihre Vor- und Nachteile aufgezeigt. [AWS Amplify](#page-138-1) setzt jedoch die Limitierung, dass nur eine der Beiden verwendet werden kann. Zu Beginn eines Projektes muss daher entschieden werden, welche API verwendet werden soll. Ebenfalls werden nicht mehrere Schnittstellen vom gleichen Typ unterstützt. Dies wäre zum Beispiel für Schnittstellen zu Drittanbieter wünschenswert.

# 9.3.1. REST Schnittstelle

Eine der bekanntesten Schnittstellen, welche im heutigen Web verwendet wird, ist REST.

In [AWS Amplify](#page-138-1) kann über die CLI eine neue REST API hinzugefügt werden. Im Hintergrund verwendet [AWS Amplify](#page-138-1) den Amazon API Gateway. Dabei fallen dieselben Probleme an, welche bei jeder REST API auftreten, unabhängig vom deployment:

# Under-fetching

Das größte Problem bei REST Schnittstellen ist die Tatsache, dass es mehrere Endpunkte gibt. Üblicherweise stellt jeder Endpunkt eine Ressource dar. Dies erfordert, dass die Benutzer mehrere Anfragen machen müssen, um alle gewünschten Daten zu erhalten. Ein Beispiel dafür ist folgende Abbildung [Beispiel Under-fetching.](#page-62-0) Ein Nutzer möchte alle Bug Reports einer Organisation anzeigen. Mit einer REST Schnittstelle ist dies nur in drei Schritten möglich:

1. GET: Anfrage der Organisation über ihre ID Resultat: Ganzes Organisationsobjekt mit allen Identitäten aller Programmen

- 2. GET: Anfragen für jedes Programm über die jeweilige ID Resultat: Ganzes Programmobjekt mit allen Identitäten aller Bug Reports
- 3. GET: Anfragen für jeden Bug Report über die jeweilige ID Resultat: Ganzes Bug Report-Objekt

<span id="page-62-0"></span>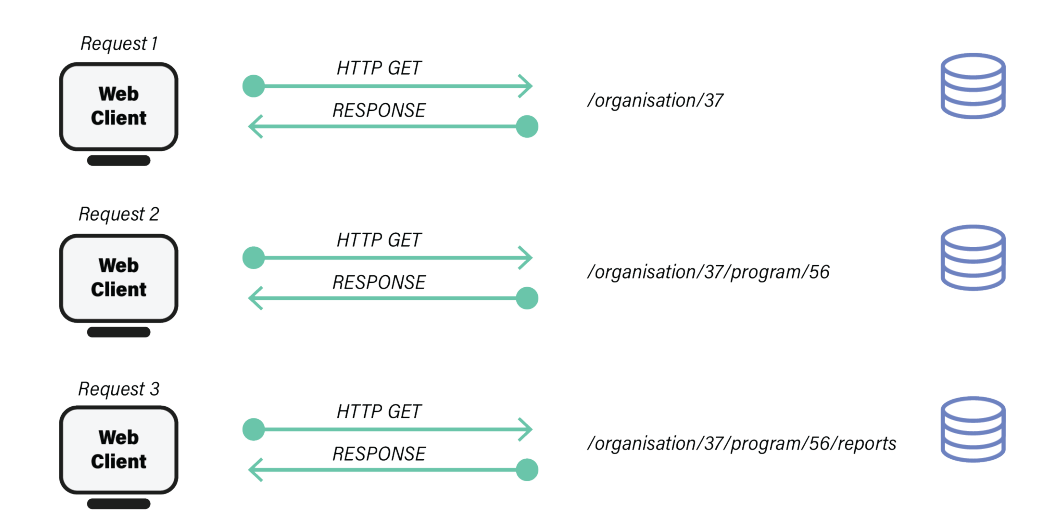

Abbildung 9.2.: Beispiel Under-fetching

Durch die unzähligen Anfragen vom Nutzer an den Server ist mit Leistungseinbussen zu rechnen, was die Applikation verlangsamt. Eine mögliche Lösung wäre es, direkt einen Endpunkt bereitzustellen, welcher alle Bug Reports einer Organisation zurückgibt. Dabei tauchen jedoch zwei weitere Probleme auf. Einerseits ist mit erhöhtem Aufwand zu rechnen, da alle möglichen "Abkürzungen" durch einen Entwickler implementiert werden müssen sowie andererseits das Over-fetching-Problem, welches im nächsten Abschnitt beschrieben wird.

### Over-fetching

Bei einer REST Schnittstelle gibt es keine Möglichkeit, dem Server zu sagen, was genau benötigt wird. Eine Anfrage auf eine Ressource liefert so immer alle Daten zurück. Dies ist zwar nicht so problematisch wie das Under-fetching-Problem, kann jedoch ebenfalls zu längeren Ladezeiten der Daten führen.

Ein Beispiel dafür ist folgende Abbildung [Beispiel Over-fetching.](#page-63-0) Um dem Under-fetching-Problem aus dem vorherigen Beispiel zu entgehen wurde eine zusätzliche Route erstellt, welche alle Reports einer Organisation mit allen Daten zurückgibt.

<span id="page-63-0"></span>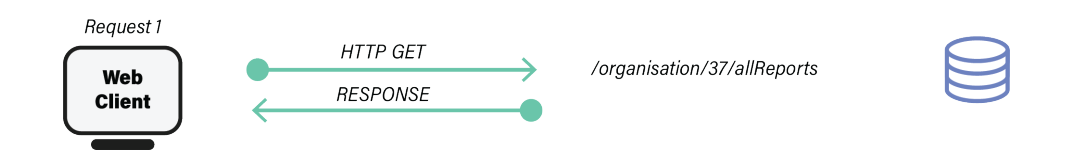

Abbildung 9.3.: Beispiel Over-fetching

Durch das Einführen einer neuen Route muss nur noch eine Anfrage gesendet werden, jedoch kann die Antwort des Servers sehr gross sein. Möchte nun der Benutzer nur den Titel des Reports anzeigen, so müsste das Resultat erneut gefiltert werden, und ein grosser Teil der erhaltenen Daten verworfen werden.

# 9.3.2. GraphQL Schnittstelle

GraphQL wurde im Jahr 2012 von Facebook entwickelt, ist seit 2015 Open Source und wird heute von der GraphQL Foundation verwaltet. [\[8\]](#page-143-6) GraphQL wurde entwickelt, um APIs schnell, flexibel und entwicklerfreundlich zu machen. Dem Benutzer die Möglichkeit geboten, mit dem Server zu kommunizieren und abzusprechen, welche Daten benötigt werden. [AWS Amplify](#page-138-1) unterstützt nebst einer REST Schnittstelle auch GraphQL. Im Hintergrund verwendet [AWS Amplify](#page-138-1) den [AWS AppSync](#page-138-3) Service.

Durch die Kommunikation zwischen Client und Server wird es ermöglicht, nur die Daten zu erhalten, welche auch gewünscht sind. Der Benutzer spricht immer eine /graphql Ressource an, kann jedoch direkt verschachtelte Attribute abfragen.

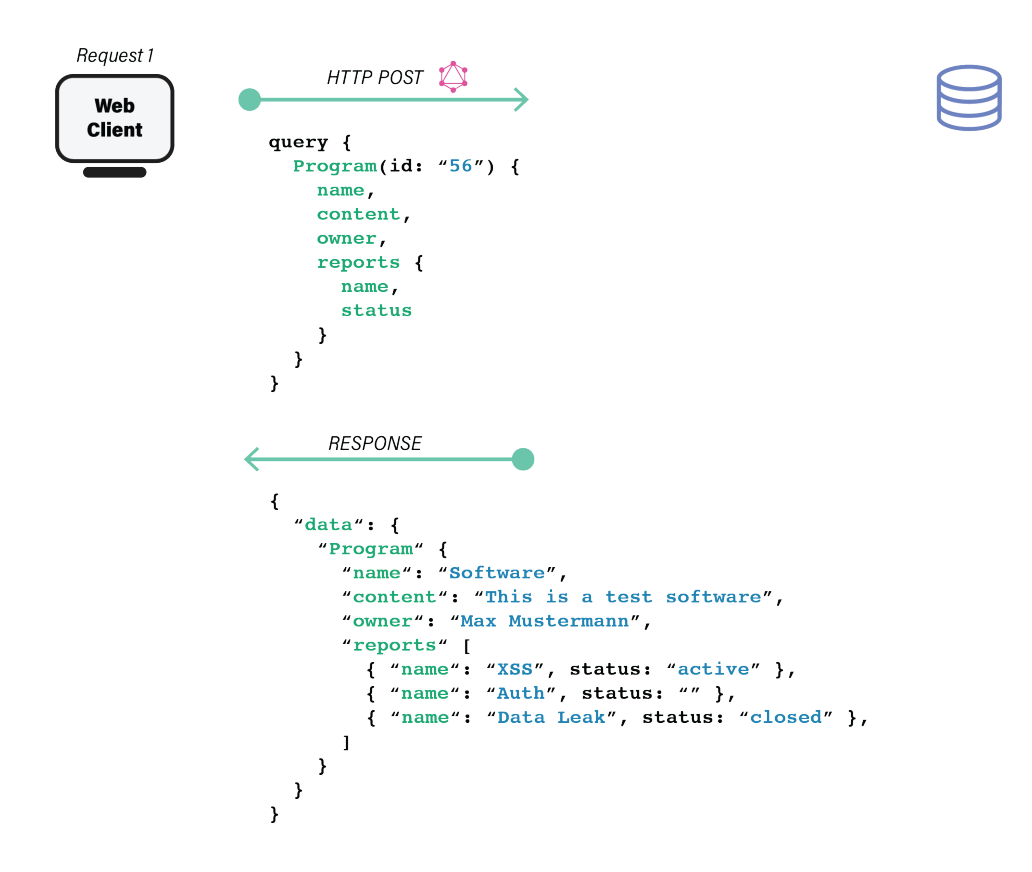

Abbildung 9.4.: Beispiel GraphQL Abfrage

Ebenfalls ist es möglich, direkt zu auf der Server Seite zu filtern, sodass der Benutzer nur das erhält, was er auch erhalten möchte. In diesem Beispiel nur die Bug Reports, welche neu eingereicht wurden.

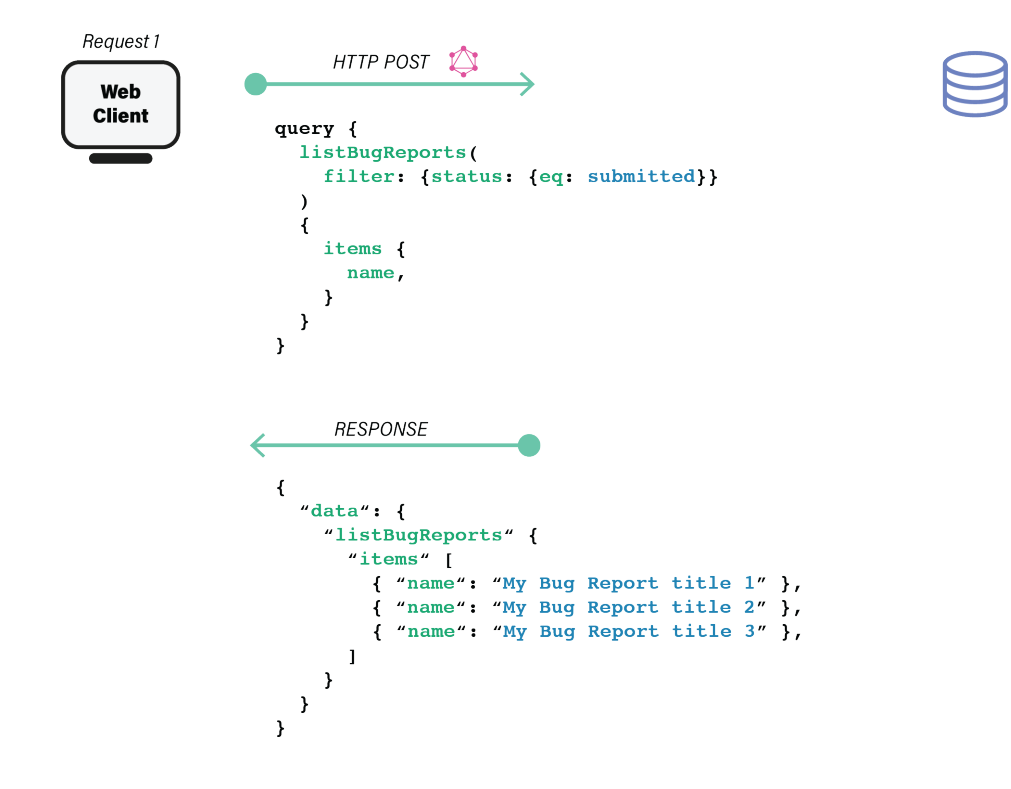

Abbildung 9.5.: Beispiel GraphQL Abfrage mit Filter

#### 9.3.3. Definition der Schnittstelle

Aufgrund der Nachteile von REST wurde entschieden, GraphQL als Schnittstelle zum Backend zu verwenden. Die GraphQL Schnittstelle wird in einem Schema definiert, welches dann durch [AWS](#page-138-3) [AppSync](#page-138-3) bereitgestellt wird. Das Schema ist in der Datei schema.graphql definiert.

Ein vereinfachtes Beispiel eines Eintrages im Schema sieht wie folgt aus:

```
✞ ☎
\begin{array}{c|c} 1 & type \text{ Person } \{1, 2, 3, \ldots\} \end{array}id: ID!
3 username: String!
4 age: Int
5 }
```
 $\sqrt{2\pi}$   $\sqrt{2\pi}$  Listing 9.1: Beispiel GraphQL

[AWS Amplify](#page-138-1) generiert daraus automatisch alle Abfragen, welche anschliessend im Frontend importiert und verwendet werden können. Im Frontend können jedoch auch eigene Abfragen geschrieben werden, um dem under- und over-fetching-Problem zu entgehen.

#### 9.3.4. Verwendung der Schnittstelle

Die GraphQL Schnittstelle bietet drei unterschiedliche Möglichkeiten, mit ihr zu interagieren: Queries, Mutations und Subscriptions.

#### Query

Eine Query kann abgesetzt werden, um Daten zu lesen, ohne sie zu bearbeiten. In der Applikation werden Queries entweder direkt von [AWS Amplify](#page-138-1) generiert oder im Frontend geschrieben.

#### Mutation

Mutationen werden verwendet, um Datensätze zu erstellen, bearbeiten oder löschen. Zudem können aktualisierte Daten oder Fehler direkt zurückgegeben werden. Die [Serverless Functions](#page-139-0) werden ebenfalls über Mutationen ausgelöst.

#### Subscription

Ein Benutzer kann sich auf Änderungen an Objekten anmelden. Dies wird mit Subscriptions umgesetzt. Der Vorteil ist es, dass der Server automatisch den Client mit neuen Daten benachrichtigt, sobald es Änderungen gibt.

#### 9.3.5. AppSync Client

Die GraphQL Schnittstelle kann nicht nur über die API angesprochen werden, welche [AWS](#page-137-1) zur Verfügung stellt, sondern auch über einen Query-Builder. Dies ist sehr hilfreich, um das Backend manuell zu testen. Die gewünschten Abfragen können entweder zusammengeklickt oder über einen Editor selber geschrieben werden. Zudem werden die Abfragen im Scope des Benutzers ausgeführt, sodass auch die Authentisierung geprüft werden kann.

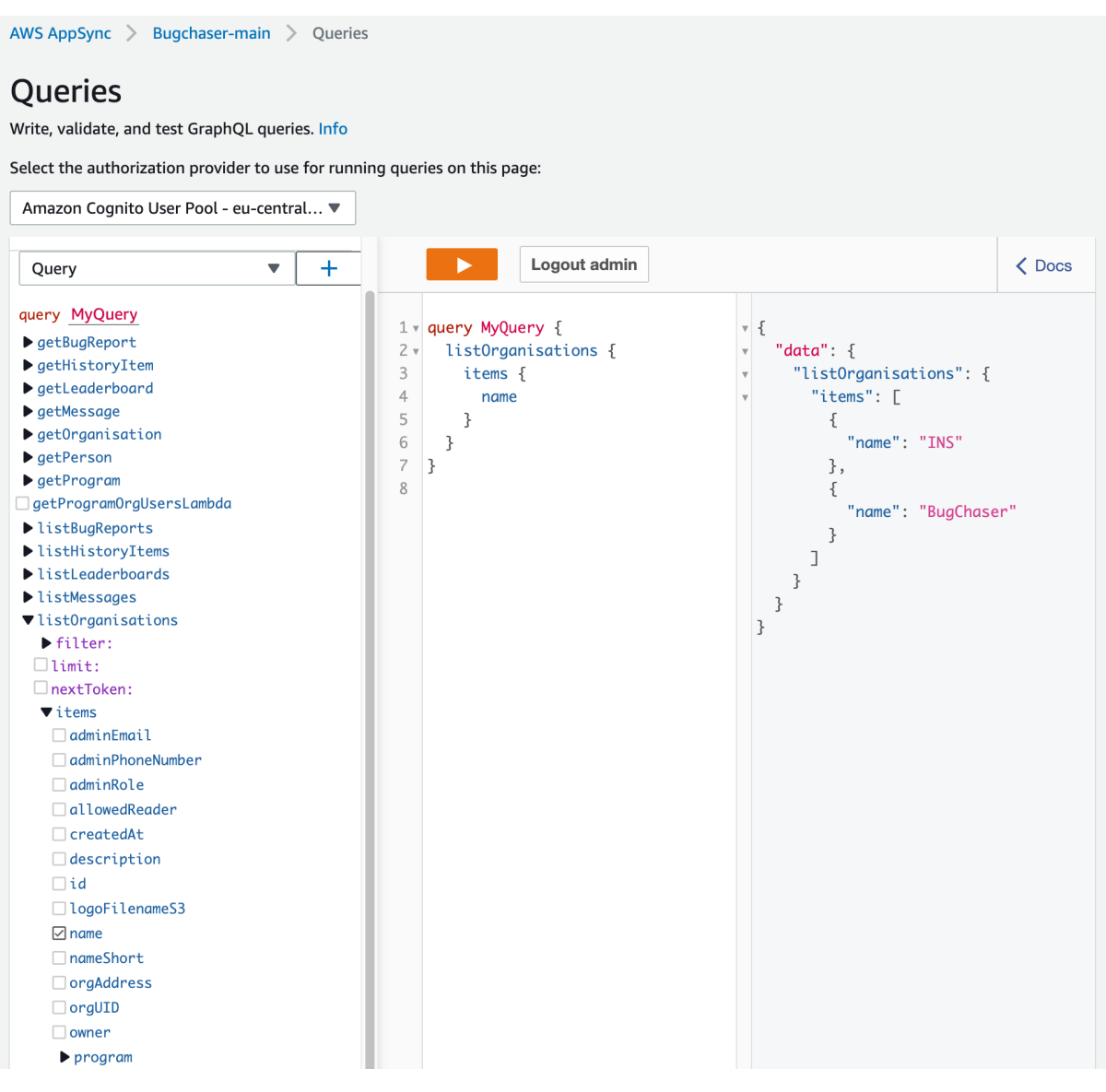

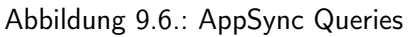

# 9.4. Serverless functions

Im Abschnitt [Nichtfunktionale Anforderungen](#page-34-0) wurde die Anforderung an die Applikation gesetzt, dass sie möglichst Ressourcen arm betrieben werden kann, um Kosten einzusparen. Wird eine Applikation in der Cloud betrieben, so erlaubt dies einem, das Backend nur dann auszuführen, wenn es benötigt wird. In der [AWS](#page-137-1) Cloud wird dies mit dem [Lambda](#page-138-0) Service möglich gemacht.

AWS [Lambda](#page-138-0) ist ein serverless, ereignisgesteuerter Rechenservice, mit dem Code für praktisch jede Art von Anwendung ausgeführt werden kann, ohne einen Server zu verwalten. Abgerechnet wird dann nur die Zeit und Ressourcen, welche für die Funktion benötigt wurden. Dies ermöglicht es, das Backend sehr einfach zu skalieren. Mit AWS [Lambda](#page-138-0) können wiederum die Dienste der AWS Cloud selbst verwendet werden, was zu unbegrenzten Möglichkeiten an Funktionalität führt.

In der Bug Chaser Applikation werden JavaScript Funktionen vom [Lambda](#page-138-0) Service ausgeführt. Diese kommen hauptsächlich für die Datenmodellierung zum Einsatz. Ein Beispiel dafür ist das Erstellen eines neuen Bug Bounty Programms. Die [Lambda](#page-138-0) Funktion erstellt einerseits neue Daten in der Datenbank, muss aber auch im Autorisierung-Dienst [Cognito](#page-138-4) neue Gruppen für die Berechtigungen auf das Programm erstellen.

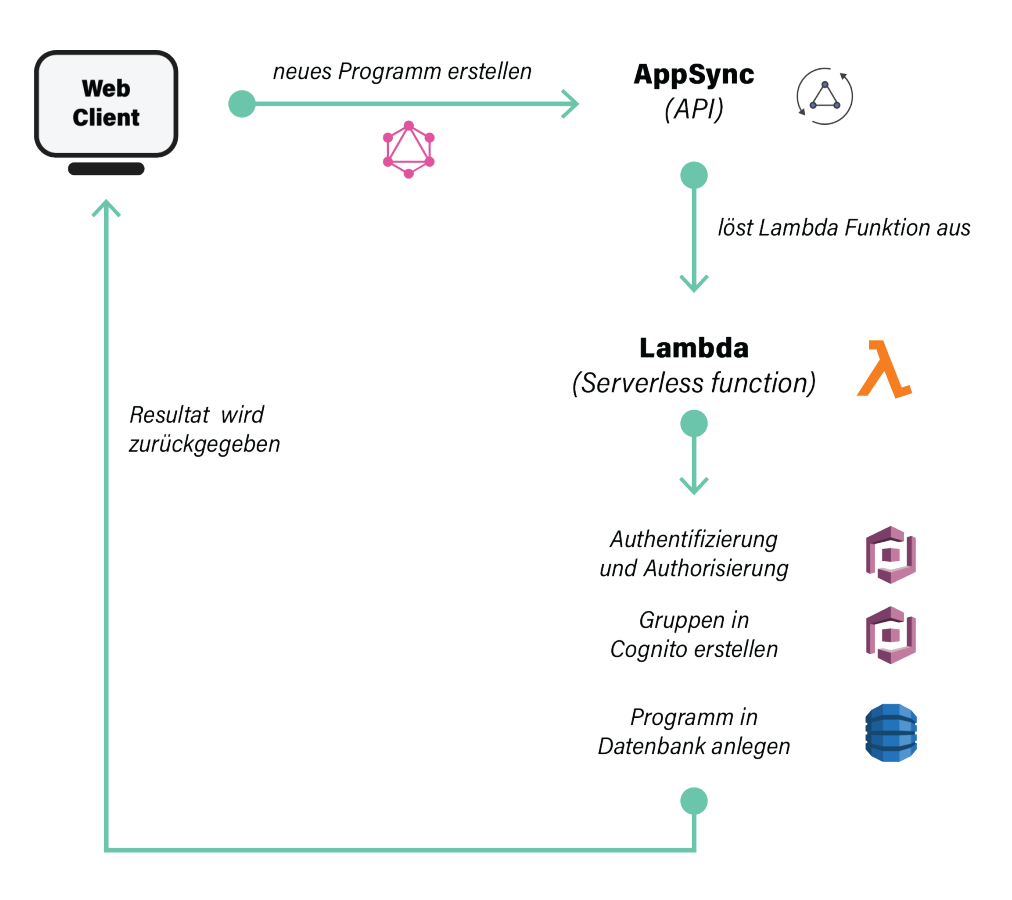

Abbildung 9.7.: AWS Lambda Ablauf

# 9.4.1. Auslösung einer Lambda Funktion

Wie der Abbildung entnommen werden kann, werden die [Lambda](#page-138-0) Funktionen über die GraphQL Schnittstelle angesprochen. Die API prüft bei jedem Aufruf, ob alle benötigten Parameter mitgegeben werden. Ansonsten wird ein Fehler zurückgegeben. [Lambda](#page-138-0) Funktionen können einerseits einzelne Parameter entgegennehmen oder ganze Objekte. Einfache Funktionen, wie zum Beispiel das Beitreten zu einem Program wird über einzelne Parameter gelöst. Weitere Information über den Nutzer können in der [Lambda](#page-138-0) Funktion direkt aus dem Event-Objekt entnommen werden. Komplexere Funktionen wie das bereits genannte Erstellen eines Programms wird mit einem Objekt als Parameter ausgeführt.

Um eine [Lambda](#page-138-0) Funktion mit einem Objekt als Input zu verwenden, muss das Objekt selbst zuerst als Input definiert werden.

```
\left(\frac{1}{2} + \frac{1}{2} + \frac347 input ProgramInput {
348 name: String!
349 description: String
350 visibility: ProgramVisibility!
351 # ...
```
 $\sqrt{1 + \frac{1}{2} \left( \frac{1}{2} \right)^2 + \frac{1}{2} \left( \frac{1}{2} \right)^2}$ Listing 9.2: GraphQL Schema: Ausschnitt der Definition eines Inputobjekt

Darauffolgend kann das Inputobjekt dann für eine [Lambdaf](#page-138-0)unktion verwendet werden.

```
✞ ☎
296 createProgramLambda(program: ProgramInput): Int
297 @function(name: "createProgram-${env}", region: "eu-central-1")
298 @auth(rules: [{ allow: groups, groups: ["orgusers"] }])
```
 $\left( \begin{array}{cc} \text{ } & \text{ } \\ \text{ } & \text{ } \end{array} \right)$ Listing 9.3: GraphQL Schema: Definition [Lambda](#page-138-0) Funktion

Mit ein paar Ausnahmen gibt die [Lambda](#page-138-0) Funktion immer einen Status 0 vom Typ Int zurück, falls die Funktion erfolgreich ausgeführt werden konnte. Bei einem Fehler wird ein Fehlerobjekt zurückgegeben, welches beschreibt, wieso die Aktion nicht ausgeführt werden konnte. Zum Beispiel, falls der Nutzer keine Berechtigung hat, die Funktion auszuführen oder eine Ressource nicht zur Verfügung steht.

# 9.4.2. Erstellen von Lambda Funktionen

[Lambda](#page-138-0) Funktionen können über die [AWS Amplify](#page-138-1) CLI erstellt werden. Als Runtime wird in der Bug Chaser Applikation immer NodeJS verwendet.

```
✞ ☎
1 mzindel@MFDINT-NBK001$ amplify add function
\overline{2}3 ? Select which capability you want to add: Lambda function (serverless function)
4 ? Provide an AWS Lambda function name: MyLambdaFunction
5 ? Choose the runtime that you want to use: NodeJS
6 ? Choose the function template that you want to use: Hello World
7
8 Available advanced settings:
9 - Resource access permissions
10 - Scheduled recurring invocation
11 - Lambda layers configuration
12 - Environment variables configuration
13 - Secret values configuration
14
15 | ? Do you want to configure advanced settings? Yes
16 ? Do you want to access other resources in this project from your Lambda function? Yes
17 ? Select the categories you want this function to have access to. storage
18 ? Storage has 8 resources in this project. Select the one you would like your Lamb
19 da to access: Person:@model(appsync)
20 ? Select the operations you want to permit on Person:@model(appsync) read
21
22 You can access the following resource attributes as environment variables from your
       Lambda function
23 API_BUGCHASER_GRAPHQLAPIIDOUTPUT
24 API_BUGCHASER_PERSONTABLE_ARN
25 API_BUGCHASER_PERSONTABLE_NAME
26 ENV
27 REGION
28
29 ? Do you want to invoke this function on a recurring schedule? No
30 ? Do you want to enable Lambda layers for this function? No
31 ? Do you want to configure environment variables for this function? No
32 ? Do you want to configure secret values this function can access? No
33 ? Do you want to edit the local lambda function now? No
34
35 Successfully added resource MyLambdaFunction locally.
```
 $\sqrt{2\pi}$   $\sqrt{2\pi}$  Listing 9.4: Erstellen von Lambda Funktionen

Beim Erstellen einer [Lambda](#page-138-0) Funktion können zudem Berechtigungen gesetzt werden, auf welche die Funktion Zugriff hat. [AWS Amplify](#page-138-1) unterstützt Berechtigungen auf die Ressourcen der folgenden Typen:

• function

Auslösen von anderen [Lambda](#page-138-0) Funktionen (Mehrere Funktionen können ausgewählt werden)

• auth

Zugriff auf einen Userpool [Cognito](#page-138-4) (create, read, update, delete)

• api

Abfragen an die API senden (Auswahl zwischen Queries, Mutations und Subscriptions)

• storage

Datenmodellierung in der Datenbank oder auf einem [S3 Bucket](#page-139-2) (Mehrere Datenbanktabellen oder Buckets mit jeweiligen create-, read-, update- und delete-Rechten)

In der Datei <LambdaFunctionName>-cloudformation-template.json werden die Berechtigungen für andere [AWS](#page-137-1) Services gespeichert. Sollen weitere AWS Dienste angesprochen werden, welche nicht von [AWS Amplify](#page-138-1) unterstützt werden, so können diese dort ergänzt werden. Für die Bug Chaser Plattform war dies jedoch nicht nötig.
## 9.5. Datenbank

Als Datenbank wird die Amazon eigene AWS Dynamo Database verwendet. [DynamoDB](#page-138-0) ist ein NoSQL-Datenbankservice, welcher eine niedrige Latenzzeit und hohe Skalierbarkeit bietet. [Dyna](#page-138-0)[moDB](#page-138-0) kann direkt mit [AWS Amplify](#page-138-1) verwendet werden.

### 9.5.1. Datenbankschema

Amazon vereinfacht die Definition des Datenbankschemas für die Entwickler einer Applikation sehr. Das Datenbankschema wird direkt in GraphQL definiert. Durch das Hinzufügen eines @model Directives, wird der zuvor definierte GraphQL Type direkt auch als Tabelle in der [DynamoDB](#page-138-0) angelegt.

Ein vereinfachtes Beispiel für einen Eintrag im Schema sieht wie folgt aus:

```
\left(\frac{1}{2} + \frac{1}{2} + \frac1 type Person @model {
2 id: ID!
3 username: String!
4 age: Int
5 }
```
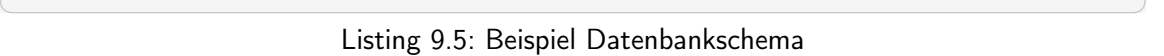

Attribute haben einen von 14 Datentypen. Durch ein ! müssen die Attribute immer definiert sein. Der Wert null kann so nicht zugewiesen werden. In [AWS AppSync](#page-138-2) sowie in AWS [DynamoDB](#page-138-0) sind folgende Scalar Types verfügbar:

- ID Ein eindeutiger Key für ein Objekt. Vergleichbar zu Primary-Key in SQL-Datenbanken.
- String UTF-8 character Sequenz.
- Int Eine Zahl zwischen  $-(2^{31})$  und  $2^{31} - 1$
- Float Ein IEEE 754 Gleitkommawert
- Boolean true oder false
- AWSDate Datum im Format YYYY-MM-DD
- AWSTime Zeit im Formathh:mm:ss.sss
- AWSDateTime Datum und Zeit im Format YYYY-MM-DDThh:mm:ss.sssZ
- AWSTimestamp Ein Int Wert, welcher die Anzahl Sekunden vor oder nach 1970-01-01-T00:00Z angibt
- AWSEmail E-Mail Adresse im Format example@bugchaser.ch
- AWSJSON Generisches JSON Objekt
- AWSPhone Telefonnummer, wird jedoch als String gespeichert und nicht validiert
- AWSURL URL im Format https://www.bugchaser.ch/path/ oder mailto:example@bugchaser.ch
- AWSIPAddress IPv4 oder IPv6 Adresse

### 9.5.2. One-to-Many Beziehungen

In der Bug Chaser Applikation werden einige one-to-many Beziehungen im Datenbankmodell abgebildet. Beziehungen werden mit den directives @hasMany und @belongsTo abgebildet.

```
✞ ☎
52 type Organisation @model {
53 id: ID!
54 name: String!<br>55 program: [Pro
  program: [Program] @hasMany<br>}
56 }
```
#### $\sqrt{2\pi}$   $\sqrt{2\pi}$  Listing 9.6: Ausschnitt Datenbankschema

```
✞ ☎
141 type Program @model {<br>142 id: ID!
   id: ID!
143 name: String!
144 org: Organisation @belongsTo
145 }
```
 $\sqrt{2\pi}$   $\sqrt{2\pi}$  Listing 9.7: Ausschnitt Datenbankschema

Die Einträge in den Tabellen werden über den Primärschlüssel referenziert. Dies ermöglicht verschachtelte Abfragen über die GraphQL Schnittstelle.

## 9.6. Datei-Speicherung

In AWS, die Datei-Speicherung erfolgt über den Service [S3 Bucket.](#page-139-0) Dieser lässt es zu Dateien hochund herunter zu laden. Die Dateien sind in verschiedenen Buckets organisiert. Ein Bucket ist immer an einen geografischen Standort von AWS gebunden und kann eigene Richtlinien wie Verschlüsselung, Versionierung und Berechtigungen haben.

Aktuell können in verschiedenen Bereichen der Applikation Dateien hoch- und heruntergeladen werden. Pro Program können zwei Dateien hinterlegt werden (Statische und dynamische Code Dateien). Im Backend werden diese Dateien in einem [S3 Bucket](#page-139-0) abgelegt.

### <span id="page-74-0"></span>9.6.1. Limitationen AWS Amplify

Durch [AWS Amplify](#page-138-1) treten einige Limitationen in Kraft, welche die Verknüpfung und Benutzung zum [S3 Bucket](#page-139-0) erschweren. [AWS Amplify](#page-138-1) unterstützt nur einen [S3 Bucket.](#page-139-0) Das bedeutet, dass alle Dateien in einem Bucket abgespeichert werden müssen. Dies ist grundsätzlich nicht unbedingt ein Nachteil, jedoch macht es teilweise Sinn, verschiedene Typen von Dateien in verschiedene Buckets zu speichern. Zum Beispiel ein Bucket für die Profilbilder, ein Bucket für Programm Dateien und ein Bucket für Bilder der Webseite. Eine weitere Limitation ist, dass durch die [AWS Amplify](#page-138-1) API auf den [S3 Bucket](#page-139-0) zugegriffen werden muss. So sind nicht alle Funktionen verfügbar, welche vom regulären [S3 Bucket](#page-139-0) Service angeboten werden.

Da die Sicherheit der Daten potenziell sehr hoch ist, muss versichert werden, dass die Dateien nur von berechtigen Personen bzw. Gruppen zugegriffen werden können. Mit dem Zugriff auf den [S3 Bucket](#page-139-0) lässt sich das über [AWS Amplify](#page-138-1) aber so nicht lösen, denn es werden nur die folgenden drei Levels an Berechtigungen unterstützt.

- public: zugänglich für alle Benutzer der Applikation
- protected: Leserecht für alle Benutzer der Applikation, Schreibrecht nur für den Ersteller (Owner) der Datei
- private: Nur Lese- und Schreibrecht für den Ersteller (Owner) der Datei

Damit auf Dateien vom Level protected zugegriffen werden kann muss man entweder Ersteller (Owner) sein, oder den Dateinamen und die IdentityId (eindeutige Identifikations UID eines Users) des Erstellers kennen.

Wie sich in den oben erklärten Levels zu erkennen gibt, passt keines dieser Levels zu den Szenarien, da wir die Rechte aufgrund von [Cognito](#page-138-3) Gruppen zuteilen müssten.

### 9.6.2. Limitationen AWS S3

Auch die Implementation des [S3 Bucket](#page-139-0) lässt im Bereich von Berechtigungen etwas zu wünschen übrig. Die Berechtigungen über [Cognito](#page-138-3) Gruppen zu verwalten, lässt sich auch hier nicht konfigurieren.

### 9.6.3. Lösung für die Dateiablage

Für die Dateiablage wurde eine funktionale, jedoch nicht optimale und nicht unbedingt sichere Variante ausgewählt.

### Profilbilder und Logos von Organisationen und Programmen

Diese Dateien sind grundsätzlich für alle User sichtbar, daher passt das Level protected ziemlich gut. Als Beispiel das Profilbild des Benutzers. Es darf von allen Benutzern gelesen und vom Ersteller (Owner) zusätzlich noch bearbeitet werden. Allerdings kann ein Logo eines Programms von mehreren Benutzern angepasst werden. Mit dem Level protected ist das eigentlich nicht möglich. Nun legen wir die Daten aber trotzdem als protected ab (Logos, Profilbilder und Programm Code Da-teien). In der Datenbank wir der Dateiname, IdentityId des Erstellers und Pfad im [S3 Bucket](#page-139-0) abgelegt.

Das bedeutet folgendes: Ein Benutzer, welcher nicht in einem Programm eingeschrieben ist, könnte theoretisch auf Dateien eines Programms zugreifen, auf welches er keine Rechte hat, solang er den Dateinamen, IdentityId und Pfad im [S3 Bucket](#page-139-0) irgendwie erlangt. Es bedeutet auch, dass wenn ein Programm zuerst aktiv ist, dann deaktiviert wird, die Dateien theoretisch immer noch von den Benutzern zugegriffen werden können. Diese Implementation und Konfiguration sollte in Hinsicht auf einen produktiven Einsatz mit sensitiven Daten überdacht und angepasst werden.

## 9.7. Zugriffsberechtigung

### 9.7.1. Authentisierung

Authentisierung bezeichnet das Nachweisen einer Identität. In der Bug Chaser Applikation wird dies mit [Cognito](#page-138-3) umgesetzt. [Cognito](#page-138-3) ist der Authentisierungsservice, welcher von AWS zur Verfügung gestellt wird. In einem Userpool befinden sich alle Nutzerobjekte, welche sich bereits registriert haben. Nach dem erfolgreichen Bestätigen der E-Mail Adresse wird ein Benutzer zusätzlich in eine Gruppe zugewiesen. Es gibt drei Gruppen:

• Orgusers

Alle Nutzer, welche Programme oder Organisationen verwalten gehören zu dieser Gruppe. Die Nutzer werden automatisch zur Gruppe hinzugefügt.

• Hunters

Benutzer, die auf der Plattform ihre gefundenen Bugs rapportieren möchten, gehören zur Gruppe Hunters. Die Nutzer werden ebenfalls automatisch zur Gruppe hinzugefügt.

• Admins

Nutzergruppe für Administratoren. In diese Gruppe werden keine Benutzer automatisch zugewiesen. Dies ist nur manuell über die Cloud möglich.

Der Zugriff auf Programme oder Organisationen muss dynamisch entfernbar sein, falls zum Beispiel der Typ auf privat oder der Status auf deaktiviert gesetzt wird. Dazu werden pro Programm weitere Gruppen erstellt. Diese Gruppe beinhalten alle Hunters, für den Fall, dass das Programm privat ist. Ebenfalls gibt es jeweils eine Gruppe für Benutzer mit Responder oder Admin rechten pro Programm. Mit einer [Lambda](#page-138-4) Funktion können Nutzer dann aus den Gruppen gelesen, hinzugefügt oder entfernt werden.

Die Authentisierung wird von [Cognito](#page-138-3) über den Nutzernamen und des dazugehörigen Passworts geprüft. Eine E-Mail Adresse kann mehrmals verwendet werden. Dies wurde bewusst so umgesetzt, damit zum Beispiel ein Betreuer einerseits ein Hunter- sowie ein Organisations-Konto mit derselben E-Mail Adresse besitzen kann.

Eine Authentisierung über externe Anbieter wie Google, Apple oder Facebook wurde bisher noch nicht umgesetzt. Eine Multi-Faktor-Authentisierung wurde ebenfalls noch nicht implementiert, wird aber in [Cognito](#page-138-3) unterstützt. Eine mögliche Erweiterung wäre es dies für die Benutzer anzubieten.

### 9.7.2. Autorisierung

Unter Autorisierung wird der Prozess verstanden, welcher während der Prüfung der Berechtigungen für den Zugriff auf eine Ressource durchgeführt wird. Amazon [Cognito](#page-138-3) erstellt während der Authentisierung ein [JWT](#page-137-0) für den Benutzer aus. Darin enthalten sind Informationen über den Benutzer sowie dessen Gruppen enthalten.

Bei einem Zugriff auf die GraphQL Schnittstelle wird geprüft, ob der Benutzer berechtigt ist, auf die von ihm angefragte Ressource zuzugreifen.

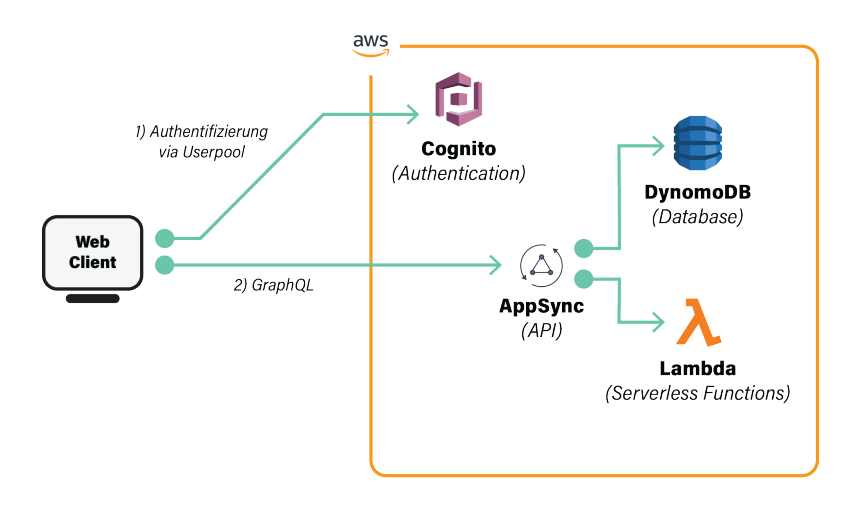

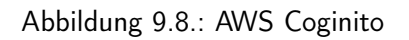

Bei komplexeren Prüfungen, ob ein Nutzer berechtigt ist, eine Aktion durchzuführen werden ebenfalls AWS [Lambda](#page-138-4) Funktionen zur Autorisierung herbeigezogen.

### 9.7.3. Definition der Berechtigungen im GraphQL Schema

Berechtigungen auf Ressourcen können auf ein ganzes Objekt sowie zusätzlich auf einzelne Attribute gesetzt werden. Dies wird mit dem @auth directive umgesetzt. Im folgenden Beispiel erhalten alle Nutzer, welche sich registriert haben leserechte auf die id sowie den Nutzernamen. Um die Privatsphäre zu schützen, werden Attribute wie zum Beispiel die E-Mail Adresse oder die Telefonnummer nicht für alle Nutzer erreichbar gemacht.

```
\theta \sim \theta \sim \theta \sim \theta \sim \theta \sim \theta \sim \theta \sim \theta \sim \theta \sim \theta \sim \theta \sim \theta \sim \theta \sim \theta \sim \theta \sim \theta \sim \theta \sim \theta \sim \theta \sim \theta \sim \theta \sim \theta \sim 1 type Person
2 @model
3 @auth(rules: [{ allow: private, operations: [read] }]) {
4 id: ID!
5 username: String!
6 email: AWSEmail @auth(rules: [{ allow: owner, operations: [read] }])
    \sqrt{2\pi} \sqrt{2\pi} \sqrt{2\pi} \sqrt{2\pi} \sqrt{2\pi} \sqrt{2\pi} \sqrt{2\pi} \sqrt{2\pi} \sqrt{2\pi} \sqrt{2\pi} \sqrt{2\pi} \sqrt{2\pi} \sqrt{2\pi} \sqrt{2\pi} \sqrt{2\pi} \sqrt{2\pi} \sqrt{2\pi} \sqrt{2\pi} \sqrt{2\pi} \sqrt{2\pi} \sqrt{2\pi} \sqrt{2\pi}
```
Listing 9.8: Ausschnitt GraphQL Schema

Die Berechtigungen können direkt über das Terminal validiert werden. Für jeden Benutzertyp (z.B. private, owner, admin, etc.) wird eine Matrix generiert, welche die Rechte auf die Attribute abbildet. Dies kann wie folgt aussehen:

| (index)                  | create | read  | update | delete |
|--------------------------|--------|-------|--------|--------|
|                          |        |       |        |        |
| id                       | false  | true  | false  | false  |
| type                     | false  | true  | false  | false  |
| username                 | false  | true  | false  | false  |
| firstname                | false  | true  | false  | false  |
| lastname                 | false  | true  | false  | false  |
| profilePictureFilenameS3 | false  | true  | false  | false  |
| email                    | false  | false | false  | false  |
| phone                    | false  | false | false  | false  |
| birth                    | false  | false | false  | false  |
| bio                      | false  | true  | false  | false  |
| picture                  | false  | true  | false  | false  |
| description              | false  | true  | false  | false  |
| history                  | false  | true  | false  | false  |

 $\sqrt{2\pi}$   $\sqrt{2\pi}$  Listing 9.9: Ausschnitt Access Control Matrix für Tabelle Person

## 9.8. DNS

Für die Applikation wurde die Domain [www.bugchaser.ch](https://www.bugchaser.ch) erworben. Damit die Domain auch für die Plattform verwendet werden kann, müssen DNS-Einträge erstellt werden. Dafür wurde der Amazon eigene Dienst AWS [Route 53](#page-138-5) verwendet. Amazon [Route 53](#page-138-5) ist ein hochverfügbarer und skalierbarer DNS-Web-Service in der Cloud.

In [AWS Amplify](#page-138-1) können anschliessend Weiterleitungen definiert werden, welche dann in CNAME DNS-Einträge in [Route 53](#page-138-5) resultieren. Bisher ist eine Weiterleitung von [www.bugchaser.ch](https://www.bugchaser.ch) nach <www.bugchaser.ch> definiert. Es können jedoch noch weitere nach Bedarf hinzugefügt werden. Ebenfalls können Wildcard TLS Zertifikate direkt in der [AWS Amplify](#page-138-1) Konfiguration ausgestellt werden.

## 9.9. Logging

Falls die Bug Chaser Plattform in Zukunft produktiv für das Testen von Software auf Schwachstellen verwendet wird, so werden darauf vertrauliche Informationen ausgetauscht, welche nicht an die Öffentlichkeit gelangen sollte, bevor die Schwachstellen behoben wurden.

Selbstverständlich ist auch die Bug Chaser Applikation nicht vor allen Schwachstellen sicher. Zum aktuellen Zeitpunkt nicht bekannte Schwachstellen können in Zukunft von einem Angreifer ausgenutzt werden. Dies lässt sich nicht immer vermeiden. Um auf einen solchen Sicherheitsvorfall bestmöglich vorbereitet zu sein, wurde [Forensic Readiness](#page-138-6) durchgeführt.

Grundsätzlich wurden in drei verschiedenen Services in der Cloud Logging aktiviert. Der erste Dienst ist [Cognito,](#page-138-3) welcher für die Authentisierung von Benutzern zuständig ist. Dafür wurde ein weiterer [CloudTrail](#page-138-7) als weiterer Service benötigt. Als Zweites werden alle Anfragen an die GraphQL Schnittstelle aufgezeichnet. Diese Logs können im [CloudWatch-](#page-138-8)Service ausgewertet werden. Als Letztes werden die Änderungen von Daten im [S3 Bucket](#page-139-0) gespeichert. Zudem werden Daten zur Auslastung der verwendeten Services erhoben. Diese dienen jedoch nur dazu, die verwendeten Ressourcen und deren Entwicklung besser einzuschätzen zu können.

## $KAP$ ITEL  $10$

## **Security**

## 10.1. Übersicht

In diesem Kapitel wird beschrieben, welche Massnahmen ergriffen wurden, um die Sicherheit der Applikation zu gewährleisten. Anhand einem Threat Model wird die Bug Chaser Applikation analysiert und anschliessend nach STRIDE die möglichen Angriffsvektoren zu aufgezeigt.

### 10.2. Threat Model

Beim Threat modeling werden die Arten von Bedrohungsfaktoren ermittelt, die einer Anwendung Schaden zufügen könnte. Dabei wird die Perspektive von Angreifern eingenommen, um zu sehen, wie viel Schaden sie anrichten könnten. Es wird dazu eine gründliche Analyse der Softwarearchitektur durchgeführt.

In einem ersten Schritt wird anhand eines Diagramms aufgelistet, was der aktuelle Stand der Applikation ist und wie die einzelnen Komponenten miteinander kommunizieren. Das Threat Model wurde mit der open-source Applikation [Threat Dragon](https://github.com/OWASP/threat-dragon) entworfen. Dies ist für die Bug Chaser Plattform in der folgenden Abbildung [Threat model](#page-80-0) ersichtlich.

<span id="page-80-0"></span>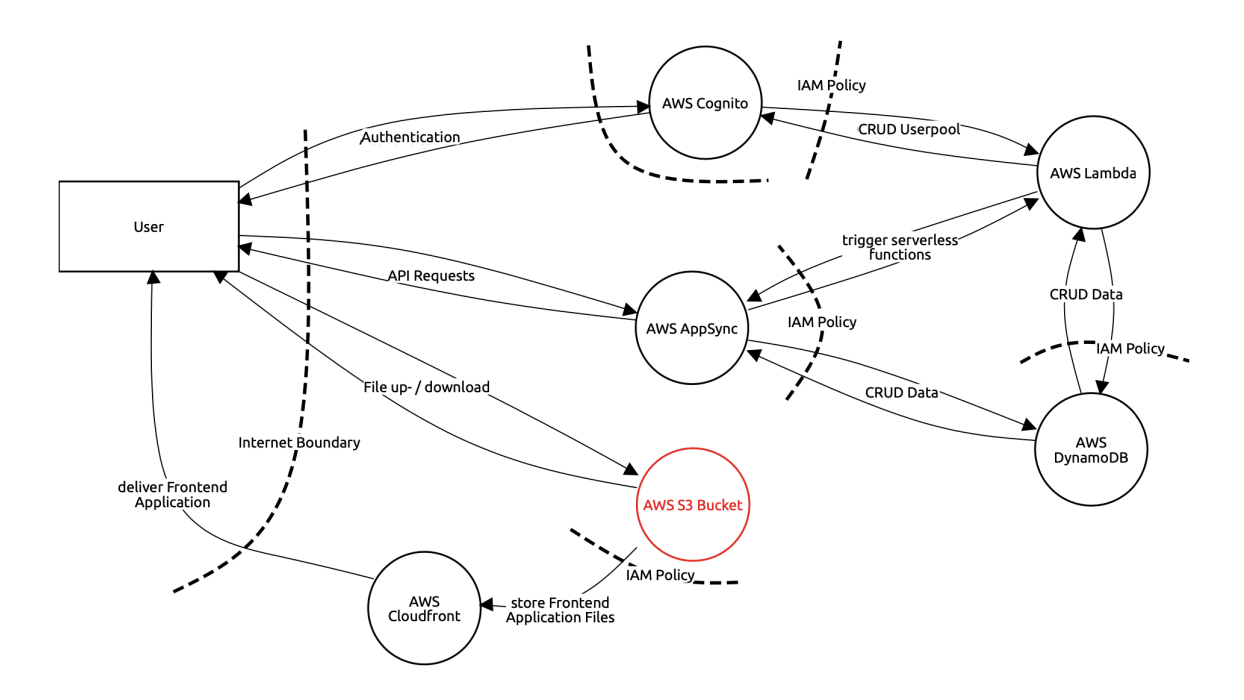

Abbildung 10.1.: Threat model

## 10.3. Bedrohungen

In einem weiteren Schritt werden die Bedrohungen für die Applikation identifiziert. Für die Bug Chaser Applikation wurde dies mit STRIDE umgesetzt. STRIDE ist wie folgt definiert:

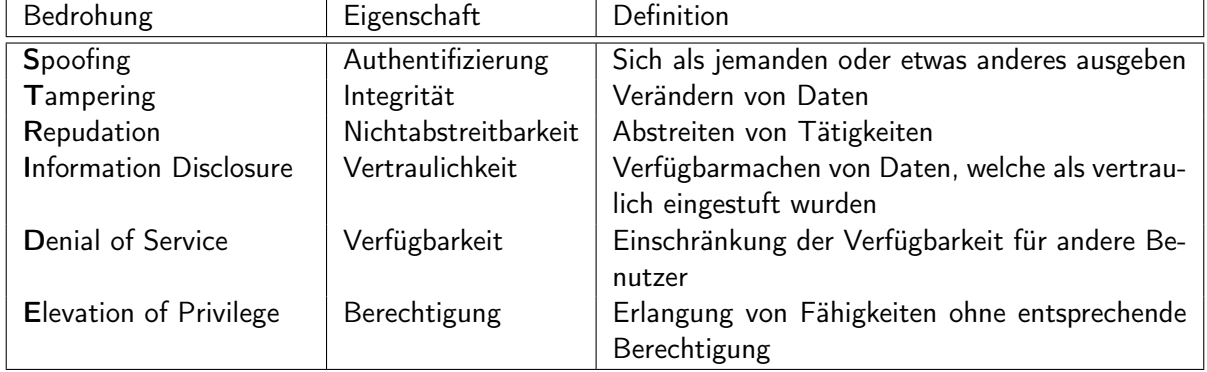

Tabelle 10.1.: STRIDE Übersicht

Für die Bug Chaser Applikation konnten so über 50 verschiedene Bedrohungen identifiziert werden. Eine genaue Auswertung aller Bedrohungen ist im Anhang im Kapitel [Threat Model](#page-144-0) zu finden. Die Bedrohungen der Data Flows wurden nur für das bessere Verständnis zum Threat Model hinzugefügt.

## 10.4. Offene Angriffsvektoren

Wie dem [Threat Model](#page-144-0) zu entnehmen ist, konnte eine Schwachstelle nicht vollständig geschlossen werden. Dabei handelt es sich um die Vertraulichkeit von Daten, welche im Amazon S gespeichert werden.

Daten, welche im [S3 Bucket](#page-139-0) abgespeichert werden, können durch die eine User Identity ID sowie dem dazugehörigen Key lesend zugegriffen werden. Gelingt es einem Angreifer, diese beiden Entität zu erlangen, so können die Dateien unberechtigt heruntergeladen werden. Eine genaue Beschreibung wieso dies so umgesetzt wurde ist im Abschnitt [Limitationen AWS Amplify](#page-74-0) zu finden.

Aufgrund der terminierten Projektzeit konnte diese Schwachstelle nicht bis zum Projektende behoben werden. Für eine Folgearbeit wurde das Problem im Kapitel [Erweiterung](#page-94-0) aufgenommen.

## KAPITEL 11

### **Testing**

## 11.1. Übersicht

Testing versichert, dass die Stabilität und Funktionalität den gewünschten Qualitätsrichtlinien entsprechen. Dazu werden diverse Tools eingesetzt. Diese Tools und Methoden werden in den folgenden Kapitel beschrieben.

### 11.2. Unit Testing

Unter Unit Testing wird das Testen von einzelnen Komponenten verstanden. Eine einzelne Komponente ist im Fall der Bug Chaser Applikation zum Beispiel eine Funktion. Diese wurden mit Jest implementiert.

Aufgrund der eingeschränkten Zeit des Projektes wurde der Fokus dabei nur auf die Business Logik des Backends gelegt. Die Funktionen des Backends werden von [AWS](#page-137-1) [Lambda](#page-138-4) ausgeführt. Ebenfalls werden in diesen Funktionen Schnittstellen zu anderen [AWS](#page-137-1) Services verwendet. Beispiele dafür sind [AWS](#page-137-1) [Cognito](#page-138-3) oder [AWS](#page-137-1) [DynamoDB.](#page-138-0) Die Schnittstellen zu diesen Komponenten werden in den Unit-Tests ausgeschlossen und später in Systemtests geprüft. Dadurch fällt die abgedeckte Test-Quote eher tief aus. Durch System Testing wird jedoch auf einem höheren Level auch das gesamte Backend getestet.

### 11.3. System Testing

Systemtests befinden sich auf einer Teststufe, bei welcher das gesamte System gegen die gesetzten Anforderungen geprüft wird.

Im Fall der Bug Chaser Applikation werden die Systemtests direkt im Frontend mit [Cypress](https://www.cypress.io/) durchgeführt. Cypress wird als All-in-one testing framework mit npm im Projekt installiert. Cypress erlaubt es, direkt in JavaScript Tests zu schreiben, welche anschliessend im Frontend ausgeführt werden. Diese sind mit der Interaktion zu vergleichen, welche ein Benutzer auf der Plattform ausführt.

### 11.3.1. Vorteile von Cypress

Durch Cypress wird Testing sehr vereinfacht. Wie in der Abbildung [Cypress](#page-83-0) zu sehen ist, werden keine zusätzlichen Frameworks wie Mocha oder Jasmine benötigt. Cypress kombiniert die Funktionalität dieser Tools und bietet sie in einem benutzerfreundlichem Packet an.

<span id="page-83-0"></span>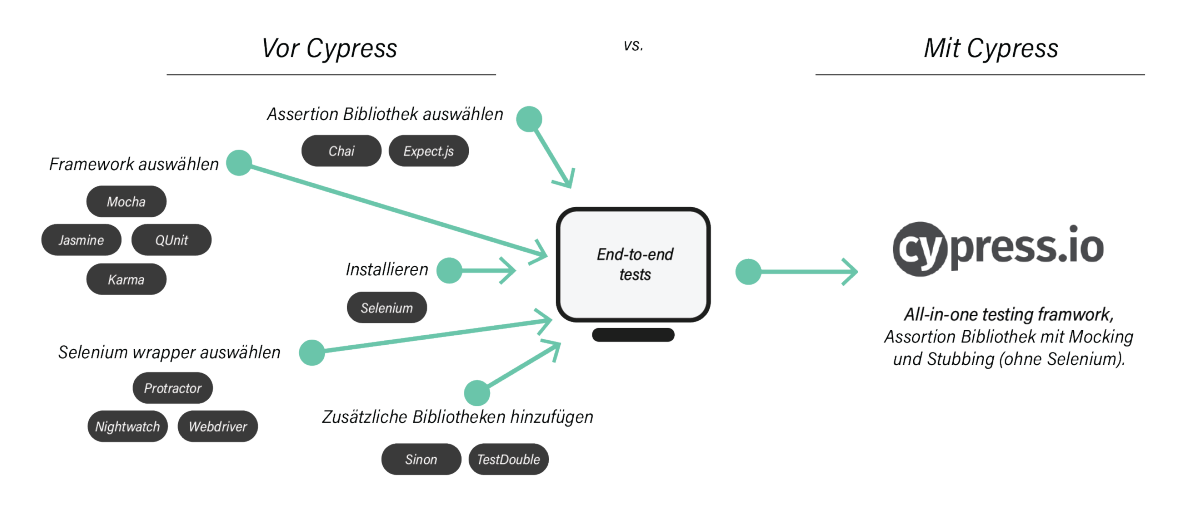

Abbildung 11.1.: Cypress

### 11.3.2. Nutzung Cypress

Es ist möglich Cypress in einer automatisierten CI CD laufen zu lassen. Der Fokus wurde jedoch auf halbautomatische Tests gesetzt. Das bedeutet, dass teilweise vom Benutzer bzw. Tester auch noch ein externer Input benötigt wird. Die Tests sollen ausschliesslich in der Development Umgebung durchgeführt werden, da die Tests auch auf die [AWS](#page-137-1) Infrastruktur zugreifen und Daten verändern.

Um Cypress zu starten, muss der lokale Development Server laufen. Dieser wird mit npm run dev initialisiert und gestartet. Nachdem der Server läuft, kann cypress mit npx cypress open die Testumgebung gestartet werden.

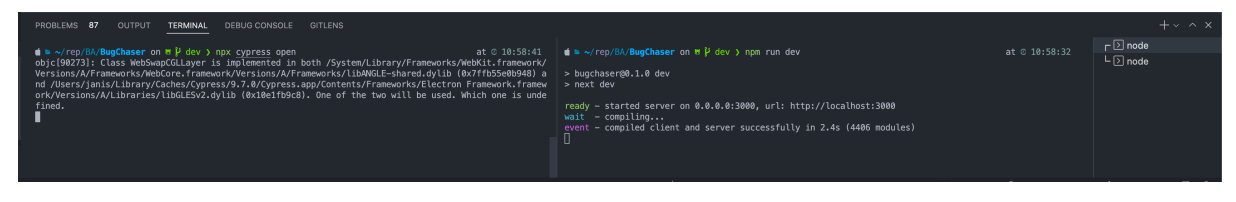

Abbildung 11.2.: Cypress Start

Es öffnet sich nun ein Fenster, welches die bereitstehenden Tests darstellt.

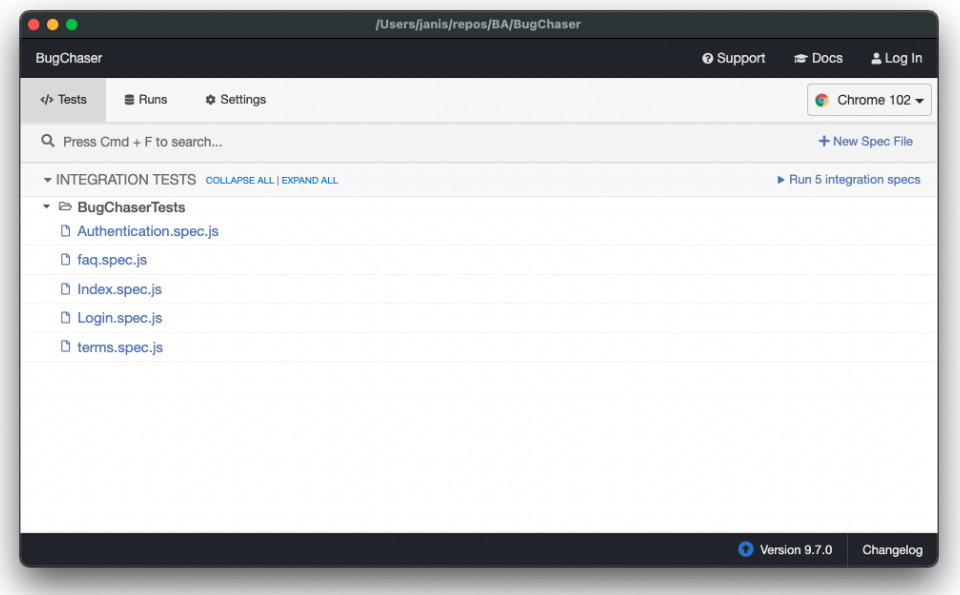

Abbildung 11.3.: Cypress Fenster

Um einen Test nun auszuführen kann dieser im Cypress Fenster angeklickt werden. Ein neues Fenster öffnet sich und der Test beginnt. Als Beispiel wird der Test Authentication.spec.js ausgeführt.

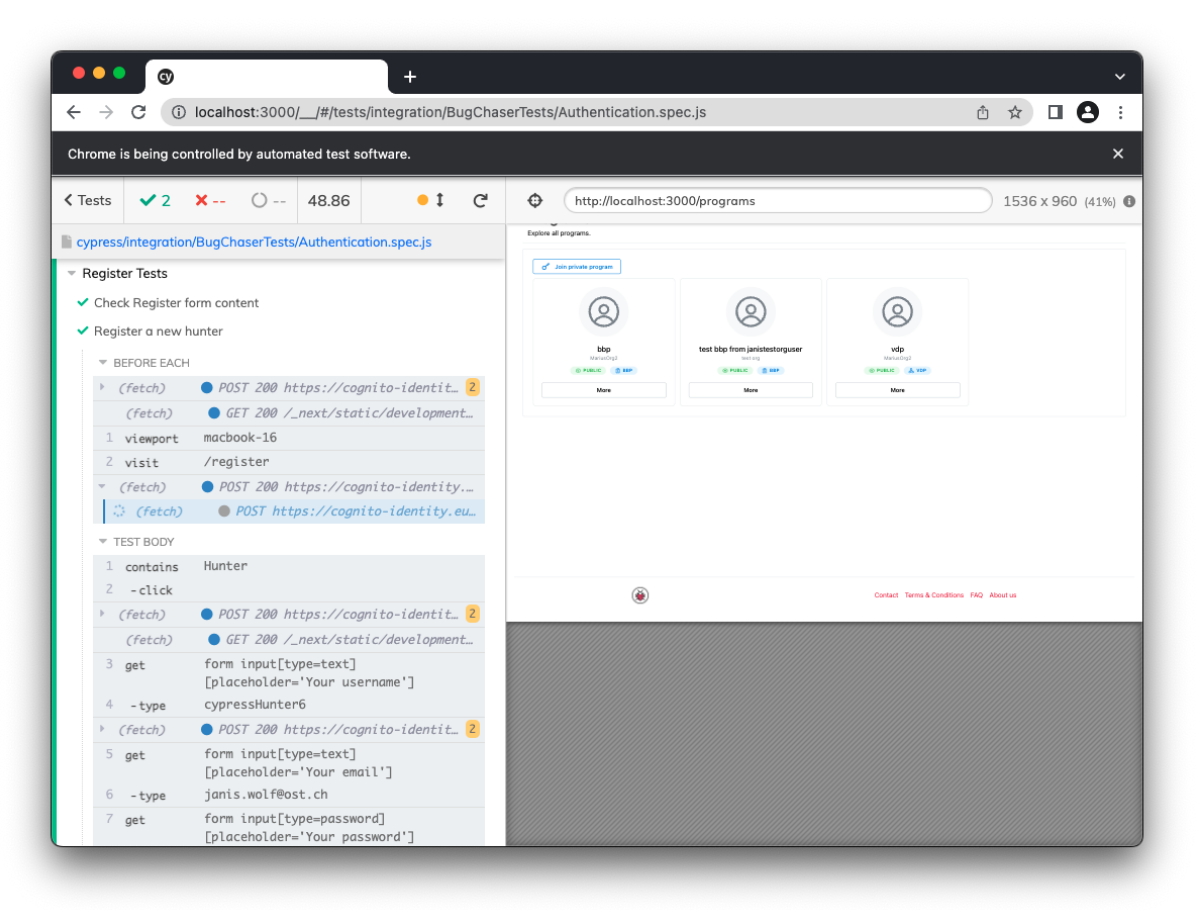

Abbildung 11.4.: Cypress Testausführung Beispiel

### 11.3.3. Existierende Tests

Die aktuell bereitstehenden Tests prüfen die grundlegende Funktionalität der Login und Registrierung, sowie auch die Index, FAQ und Terms Seiten. Die Tests können beliebig noch erweitert und verfeinert werden, um mehr Funktionalität zu testen. Zusätzlich wäre es möglich einen Teil der Tests vollautomatisch in der Pipeline laufen zu lassen. Mehr dazu wird im Kapitel [Erweiterung](#page-94-0) beschrieben.

## 11.4. Static Code Analysis

Um den Sourcecode statisch zu analysieren und mögliche Fehlerquellen zu detektiert wurde Sonarqube verwendet.

Sonarqube ist eine Open Source Lösung, welche automatisch statische Code Reviews vornimmt und dabei Bugs und Code Smells detektiert. Durch die Pipeline in Github wird diese Analyse bei jedem Push ins Repository durchgeführt.

In der folgenden Abbildung werden ein paar Statistiken aus Sonarqube dargestellt. Falls Bugs oder Schwachstellen im Code detektiert werden, werden diese hier angezeigt. Die 38 detektierten Code Smells beziehen sich hauptsächlich auf noch nicht erledigte ToDo's im Code.

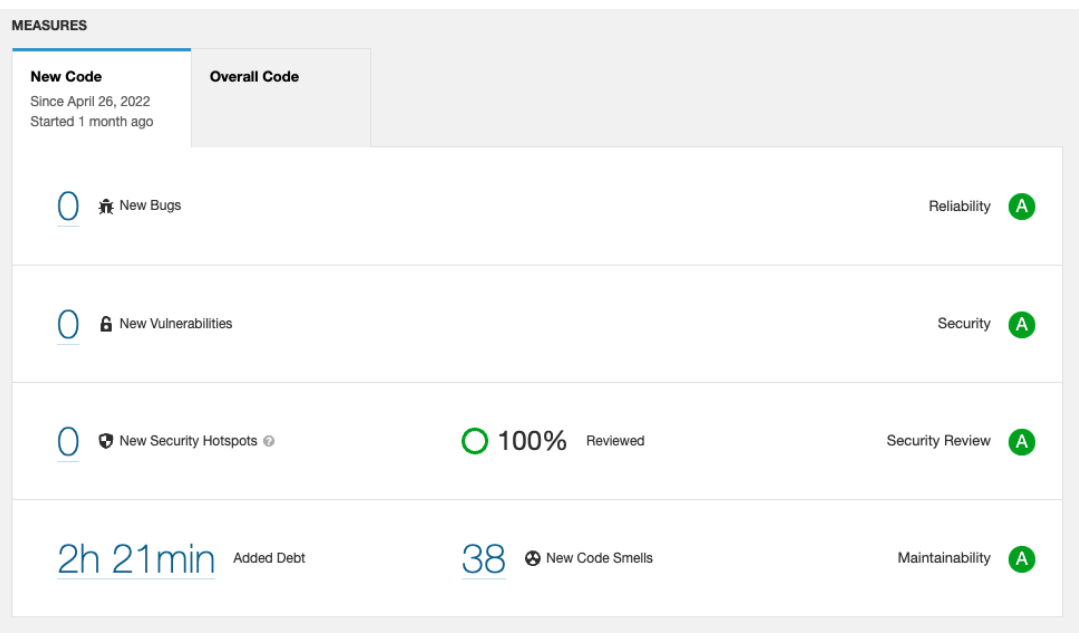

Abbildung 11.5.: Sonarqube

## 11.5. NFR Testing

Nichtfunktionale Anforderungen werden manuell durch die Entwickler getestet. Ein passendes Framework, welches diese Aufgabe übernimmt, wurde nicht eingesetzt.

## 11.6. Usability Testing

Usability Tests werden manuell durchgeführt. Diese zeigen, ob die Applikation verständlich und intuitiv für den Benutzer aufgebaut ist.

An verschiedenen Zeitpunkten im Projekt wurden Usability Tests durchgeführt, meistens von den Entwicklern gegenseitig. Während der Validierung wurde zudem Feedback von externen Personen gesammelt. Das ausgewertete Feedback deutet stark darauf hin, dass die Applikation klar zu bedienen ist. Teilweise sind Hilfestellungen aber noch erwünscht.

## 11.7. Zusammenfassung

Testing der Applikation ist ein wichtiger Teil, um die Qualität und Funktionalität der Applikation zu versichern. Durch Cypress und Unit Tests wird momentan ein Teil der Applikation automatisiert getestet, allerdings könnten noch viel mehr Testfälle abgedeckt werden. Die noch nicht automatisierten Tests werden zum aktuellen Zeitpunkt noch durch einen Entwickler durchgeführt.

## KAPITEL 12

## Continuous Integration & Continuous Delivery

## 12.1. Übersicht

In diesem Kapitel wird das automatisierte Deployment der Applikation beschrieben.

### 12.2. Continuous Integration

Sobald neue Commits auf GitHub eingecheckt werden, wird ein GitHub Workflow (Action) ausgeführt. Diese verbindet sich mit SonarQube und macht dann eine Statische Code Analyse. Die Resultate können dann nach erfolgreichem Abschliessen der Pipeline im SonarQube Web GUI analysiert werden.

```
✞ ☎
1 # BugChaser/.github/workflows/build.yml
2 name: Build
3 on:
4 push:
5 branches:
6 - main
7 - dev
8 jobs:
9 build:
10 name: Build
11 runs-on: ubuntu-latest
12 steps:
13 - uses: actions/checkout@v2
14 with:
15 fetch-depth: 0
16 - uses: sonarsource/sonarqube-scan-action@master
17 env:
18 SONAR_TOKEN: ${{ secrets.SONAR_TOKEN }}
19 SONAR_HOST_URL: ${{ secrets.SONAR_HOST_URL }}
 ✝ ✆
```
Listing 12.1: GitHub Action

## 12.3. Continuous Delivery

In [AWS Amplify](#page-138-1) sind die beiden Branches main und dev mithilfe einem von [AWS](#page-137-1) erzeugtem WebHook eingebunden. Der Webhook halt folgende Konfiguration und wird daher durch jeden Push in den jeweiligen Branch ausgelöst.

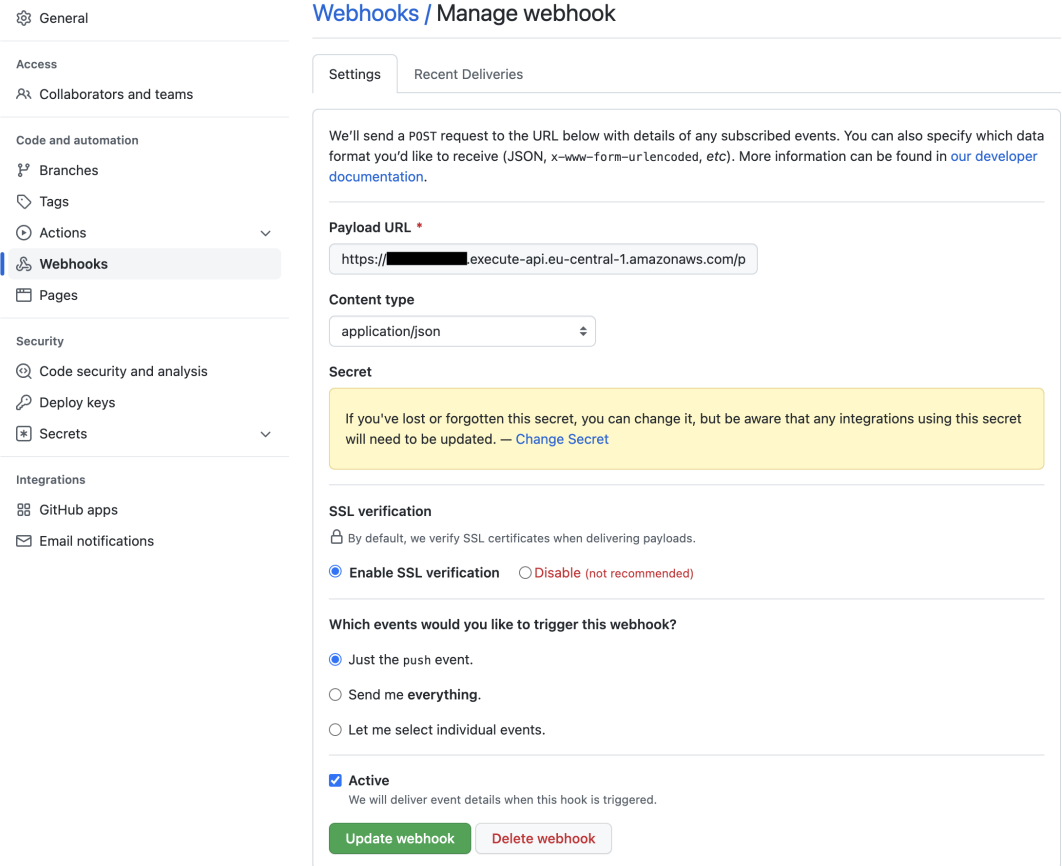

Abbildung 12.1.: Webhook Konfiguration

Sobald [AWS Amplify](#page-138-1) durch den Webhook ausgelöst wird, wird das Frontend auf das passende Environment deployed.

### 12.3.1. Amplify Limitierung

Da [AWS Amplify](#page-138-1) zur Einbindung der Repositories nur GitHub unterstützt, mussten wir den Code für die Applikation von Gitlab auf GitHub verschieben. Aus diesem Grund ist die Dokumentation der Arbeit auf einem anderen Git Provider als die Applikation selbst. Das Einbinden der Self Hosted Gitlab Instanz der FH OST hätte eine Konfiguration in der der Datenbank benötigt, welche wir nicht vornehmen konnten.

## 12.4. Environments

[AWS Amplify](#page-138-1) bietet die Möglichkeit, mehrere verschiedene Environments zu haben. Wir haben uns dafür entscheiden eine Main und eine Dev Umgebung zu betrieben. Diese sind verknüpft mit den jeweiligen Git Branches.

Die produktive Umgebung ist unter der offiziellen URL [www.bugchaser.ch](https://www.bugchaser.ch) zu erreichen. Die Umgebung für Testing wird auf [dev.bugchaser.ch](https://dev.bugchaser.ch) betrieben.

Diese beiden Umgebungen sind über [AWS Amplify](#page-138-1) komplett getrennt. Das bedeutet einzelne Datenbanken, API Gateways und Storage Buckets.

## KAPITEL 13

### Kosten

## 13.1. Übersicht

In diesem Kapitel werden die entstanden Kosten in [AWS](#page-137-1) analysiert und dokumentiert. Dazu wird das Tool AWS Cost Management von [AWS](#page-137-1) verwendet. Es erlaubt mit Graphen und Visualisierungen die Kosten der verschiedenen Services darzustellen.

Durch die Cloud Umgebung sind die Preise sehr variabel, da man nur für die Dienste und Leistungen bezahlt, welche man verwendet.

### 13.2. Beanspruchte Services von AWS

Natürlich benötigen wir nur einen kleinen Teil der Services, welche [AWS](#page-137-1) anbietet. Grundlegend werden folgende Kategorien von Diensten von uns benutzt.

- Registrar (Domain Registration)
- [AWS Amplify](#page-138-1) (Frontend and Backend Deployment with [Cognito\)](#page-138-3)
- Tax (Steuern)
- [Route 53](#page-138-5) (DNS)
- [S3 Bucket](#page-139-0)
- Others

### 13.3. Fixkosten

Auch in [AWS](#page-137-1) fallen gewisse Fixkosten an. Diese werden durch die Domain (bugchaser.ch) und die DNS-Zone generiert.

### 13.3.1. Domain (Registrar)

Diese Kosten fallen einmal jährlich an. Pro Domain \*.ch verrechnet [AWS](#page-137-1) 13 USD + 1 USD (Tax), also total 14 USD. Wird eine \*.com Domain gekauft variieren diese Kosten natürlich.

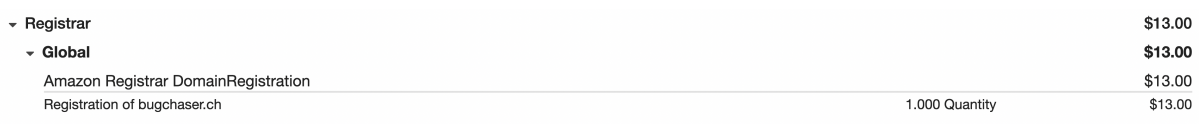

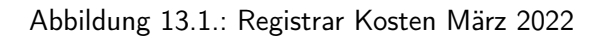

## 13.3.2. Domain (Route 53)

Die folgenden Kosten fallen monatlich an.

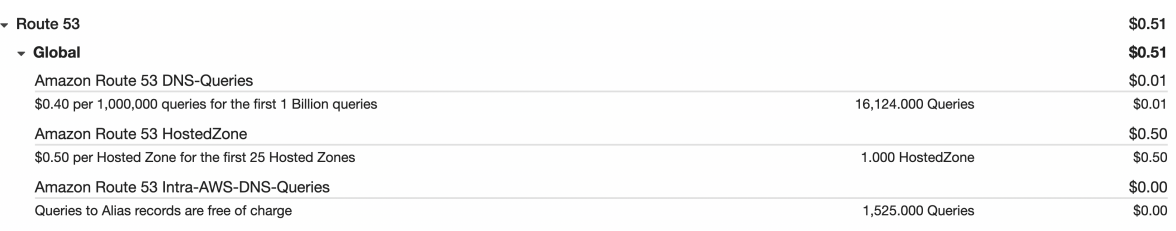

### Abbildung 13.2.: Route 53 Kosten April 2022

## 13.4. Bisherige Kosten

Die bisherigen Kosten (von März 2022 bis und mit May 2022) belaufen sich auf 22.39 USD. Darin inkludiert sind alle Kosten (Domain, Hosting, Deployment etc.).

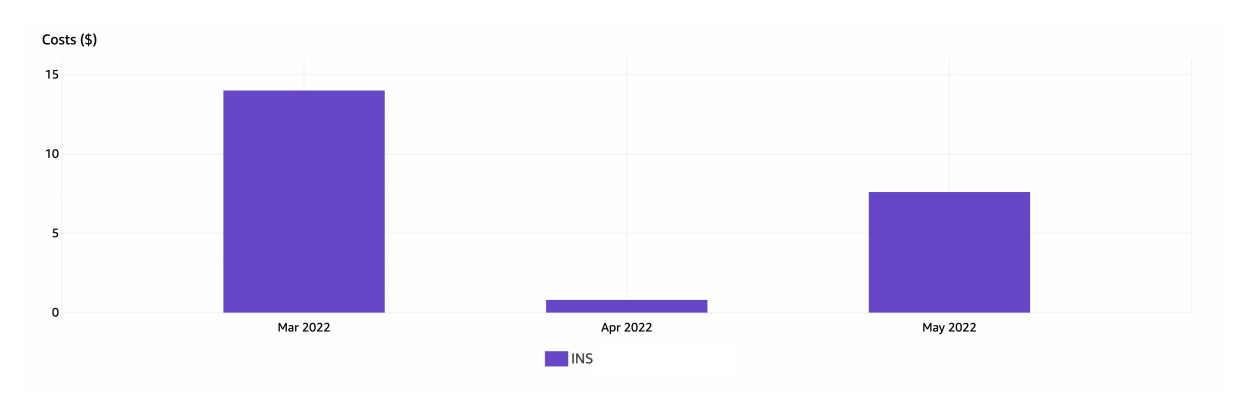

Abbildung 13.3.: Totale Kosten des INS Accounts

Wie in der Grafik zu erkennen sind die Werte der drei Monate sehr unterschiedlich. Der erste Monat war aufgrund der Domain Registrierung am teuersten, da diese 14 USD gekostet hat.

### 13.4.1. Kosten aufgeteilt nach Service

Um einen besseren Überblick zu schaffen, werden die Services in der folgenden Grafik nach Service aufgeteilt. Die Kosten für den Registrar sind für die Domäne. Da diese jährlich anfallen sind diese nur im ersten Monat enthalten. Im April kommen dann weitere Kosten hinzu, da das Setup des Projekts durchgeführt wurde. Die DNS Kosten [\(Route 53\)](#page-138-5) sind dort am spürbarsten.

Im Mai wird dann deutlich, dass das Deployment mit [AWS Amplify](#page-138-1) sich auch auf die Kosten auswirkt. Mit vielen Tests und Deployments während der Entwicklung und Testing steigen entsprechend diese Kosten auch an. Allerdings sind diese Kosten in der Produktion sicherlich tiefer, da die Deployments nicht oft vorkommen.

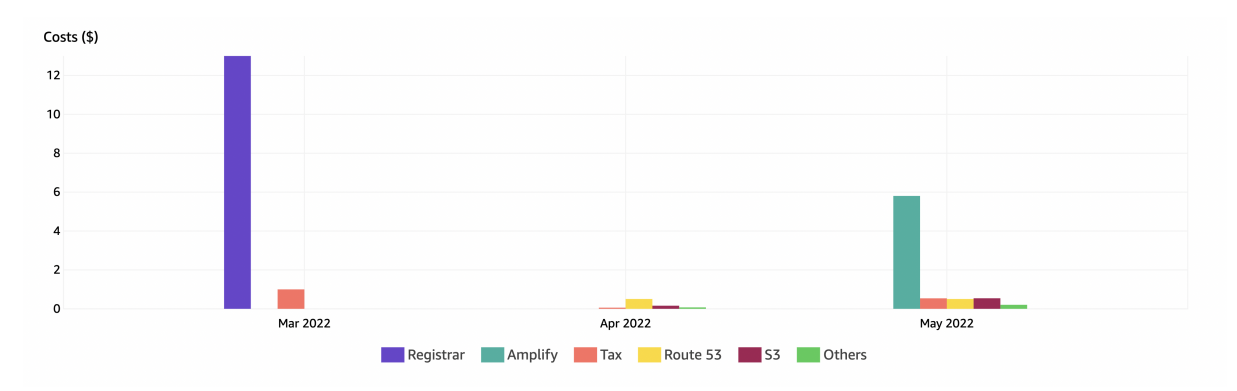

Abbildung 13.4.: Kosten nach Service aufgeteilt

### 13.5. Prognose

Im AWS Cost Management lassen sich auch Prognosen erstellen. Die folgende Grafik ist jedoch nicht sehr aussagekräftig, da unsere bisherigen Kosten nur über 3 Monate verteilt sind. Zusätzlich sind die Kosten für die Domain nur einmal pro Jahr einzurechnen. Würde die Applikation produktiv betrieben werden, halten sich die [AWS Amplify](#page-138-1) Kosten auch tiefer, da nicht so oft eine neue Version der Applikation deployed wird.

Trotzdem ist es spannend zu sehen, wie [AWS](#page-137-1) die zukünftigen Kosten einschätzt. Mit mehr Daten, das heisst längere Nutzung und Betrieb der Applikation, werden sich die Daten vermutlich noch genauer.

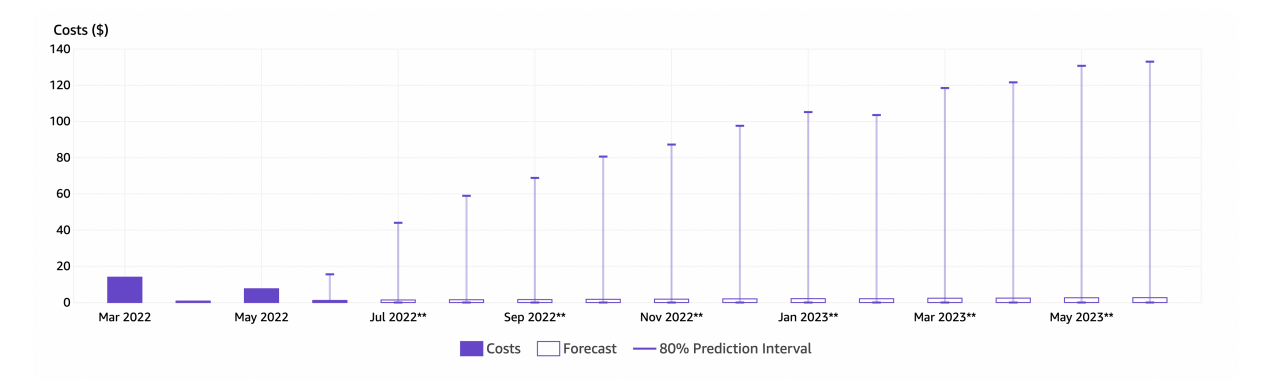

Abbildung 13.5.: Kosten Prognose für 12 Monate in die Zukunft

## 13.6. Zusammenfassung

Die verursachten Kosten in [AWS](#page-137-1) halte sich sehr gering. Wenn die Applikation nicht aktiv verwendet wird, generiert sie kaum Kosten. Durch die Verwendung von [AWS Amplify](#page-138-1) in Kombination mit dem Serverless Backend, generieren [Lambda](#page-138-4) Funktionen nur bei Ausführung Kosten. Wird die Applikation nicht benutzt entstehen dadurch also keine weiteren Kosten.

Die Entscheidung, die Applikation in der Cloud zu betreiben macht darum durchaus Sinn. Müsste eine ähnliche Applikation On-Premise zur Verfügung gestellt werden, wären die Kosten nur bereits durch den Stromverbrauch höher.

## KAPITEL 14

### Erweiterung

## <span id="page-94-0"></span>14.1. Übersicht

Während der Entwicklung der Applikation und der anschlissenden Validierung tauchten noch zusätzliche Anforderungen an die Plattform auf, welche bisher nicht in den Anforderungsspezifikationen erfasst wurden.

Die folgenden Erweiterungen sind Möglichkeiten und Ideen, die noch implementiert werden könnten.

### 14.2. Funktionen

#### 14.2.1. Text Editor Optimierung

Der verwendete Texteditor TipTap ist durch die API und Module sehr ausbaufähig. Die folgenden Ideen würden die User Experience und Funktionen aber noch weiter verbessern.

#### Styling

Damit der Benutzer den Editor leichter bedienen kann, könnten Schaltflächen angebracht werden, welche im Hintergrund verschiedene Funktionen aufrufen und mit dem Editor kommunizieren. So kann ein Text mit Knopfdruck z.B. Bold gemacht werden.

Die Funktionalität Undo und Redo zu implementieren könnte auch sehr praktisch sein.

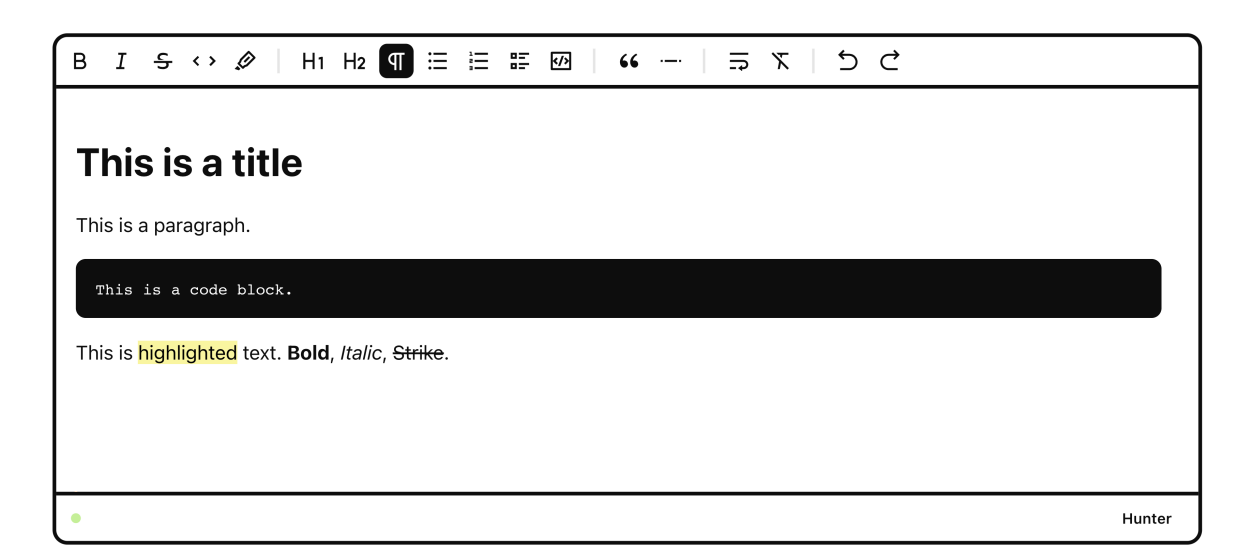

Abbildung 14.1.: TipTap Editor Erweiterung

Wie im Screenshot oben gezeigt, kann auch das Design des Editors noch angepasst werden. Der Codeblock beispielsweise wird so mehr hervorgehoben.

Ein Beispiel dazu findet sich [hier.](https://tiptap.dev/examples/collaborative-editing)

### Dateiupload im Text Editor oder Report

Damit Benutzer im Report Screenshots und eventuell Videos anhängen kann, wird im Text Editor noch einiges benötigt. Im Hintergrund muss die Datei in den [S3 Bucket](#page-139-0) hochgeladen und dem Benutzer nach fertigem Upload im Editor angezeigt werden. Ein Beispiel dazu findet sich [hier.](https://tiptap.dev/examples/images)

### 14.2.2. Caching von Bildern

Aktuell werden die Bilder, welche vom [S3 Bucket](#page-139-0) geladen werden, nicht im Browser Cache abgelegt. Es wird lediglich die URL, welche vom S3 Service geliefert wird, im LocalStorage abgelegt. Allerdings wäre es möglich, die Bilder selbst im Browser Cache abzulegen. So würden man den Datenverkehr zwischen dem Client und [S3 Bucket](#page-139-0) minimieren und zugleich die User Experience durch schnellere Ladezeiten verbessern.

In der Datenbank wird bereits mit den Bildern abgelegt, wann diese hochgeladen werden. Das heisst wenn sich ein Bild aktualisiert, kann der Webclient mit einer Query auf den Datensatz, welche ohnehin gemacht werden muss, feststellen, ob sich ein Bild aktualisiert hat oder nicht.

Falls keine Aktualisierung stattgefunden hat, kann auf das Bild im Cache zugegriffen werden. Falls das Bild allerdings geändert wurde, muss dieses vom [S3 Bucket](#page-139-0) geholt und das alte Bild im Browser Cache ersetzt werden.

### 14.2.3. Sortierung, Filter und Suche

An diversen Stellen der Applikation finden sich Listen oder Gruppen von Objekten in Listen oder Gitter Anordnungen. In diesen Komponenten wäre es für den Benutzer von Vorteil, wenn nach spezifischen Werten sortiert, gefiltert oder gesucht werden kann.

Diese Funktionen müssten auf dem Frontend und nach Bedarf auf dem Backend implementiert werden.

### 14.2.4. Mobile Layout

Die Applikation ist aktuell nur teilweise mobile freundlich. Viele Komponenten von Mantine UI passen sich bereits an Mobile Layouts an. Spezifisch aber z.B. die [Tabs Komponente](https://mantine.dev/core/tabs/) passt sich nicht korrekt an. Mantine bietet aber [Hilfestellungen](https://mantine.dev/theming/responsive/) an mit welchem die Komponenten angepasst werden können. Zusätzlich ist es gut möglich, dass die Komponenten aktualisiert werden, und somit dann Mobile Layouts unterstützen.

### 14.2.5. Dateiupload

Der Dateiupload kann an verschiedenen Orten noch verbessert werden. Da die Authentifizierung noch nicht optimal ist, kann es vorkommen, dass Dateien noch im [S3 Bucket](#page-139-0) abgelegt sind, diese von der Applikation nicht mehr benötigt bzw. referenziert sind. Diese Objekte brauchen dann Speicherplatz, verursachen dadurch Kosten und werden aber gar nicht gebraucht.

Dieses Problem könnte man mit einer [Lambda](#page-138-4) Funktion lösen, welche z.B. einmal pro Woche diese Dateien aufräumt. Dies ist natürlich nicht die beste Lösung, da sich dieses Problem mit der Behebung der Authentisierung auch lösen würde.

### **Sicherheit**

Da die Programme sensitive Dateien wie Source Code und Executables enthalten können, muss versichert werden, dass die Daten nur von berechtigten gelesen werden können. Momentan ist dies nur teilweise implementiert, da [AWS Amplify](#page-138-1) keine genaue Kontrolle auf File Level mit Gruppen unterstützt.

Eine mögliche Lösung, die in der Theorie funktionieren sollte, wäre die auf diese Dateien via [Lambda](#page-138-4) zuzugreifen. Die [Lambda](#page-138-4) Funktion könnte dann die benötigten Rechte prüfen.

### Bildvorschau bei Dateiupload

Sofern ein hochgeladenes Bild vom Typ Bild ist, könnte dem Benutzer eine kleine Vorschau des Hochgeladenen Bildes angezeigt werden. Eine mögliche Implementierung dafür wäre [React Dropzone.](https://react-dropzone.js.org/)

### 14.2.6. Private Routes

Momentan wird dem Benutzer eine Fehlermeldung angezeigt, wenn er eine Route besucht, für welche er keinen Zugriff hat. Die Fehlermeldung zeigt aber einen Datenbank Fehler an, da die Daten aufgrund der fehlenden Berechtigungen nicht geladen werden können. Besser wäre es, wenn bei fehlenden Berechtigungen eine universale Fehlermeldung erscheint oder man direkt auf die Startseite zurückverwiesen wird.

Eine mögliche Lösung, wie das erreicht werden kann findet man [hier.](https://medium.com/@eslamifard.ali/how-to-simply-create-a-private-route-in-next-js-38cab204a99c)

### 14.2.7. Amplify GraphQL Queries Limit

[AWS Amplify](#page-138-1) liefert bei einer Query an GraphQL standardmässig maximal 100 Elemente zurück. Würden aber eigentlich mehr Elemente existieren, werden diese aktuell nicht dargestellt. Dazu müsste Pagination implementiert werden. Der next [Token](#page-139-1) von [AWS Amplify](#page-138-1) kann dafür verwendet werden. Die Dokumentation findet sich [hier.](https://docs.amplify.aws/guides/api-graphql/graphql-pagination/q/platform/js/)

### 14.2.8. Queries optimieren

Aktuell liefern die meisten Queries noch mehr Daten, als der Nutzer eigentlich braucht. Mit Redux Toolkit und custom Queries könnten diese Abfragen jedoch noch optimiert werden.

### 14.2.9. Öffentliches Profil

Der Hunter hat zwar aktuell ein öffentliches Profil, welches von anderen Huntern eingesehen werden kann. Allerdings sind noch nicht viele Informationen dort vorhanden. Es könnten noch Social Media Links, eine Beschreibung des Profils und zusätzliche Informationen angezeigt werden.

### 14.2.10. Leaderboard

Das Leaderboard, eine Rangliste der besten Hunter, ist im Backend bereits implementiert, aber aus Zeitgründen wurde dies noch nicht im Frontend eingebaut.

### 14.2.11. Benachrichtigungen

Der Nutzer könnte per E-Mail Benachrichtigungen auf diverse Aktivitäten erhalten. Dies könnte zum Beispiel eine Nachricht auf einen neuen Report sein oder ein Newsletter mit neu beigetretenen Programmen.

### 14.2.12. Social Provider Login

Damit sich Benutzer nicht mit Username und Passwort anmelden müssten, könnte zusätzlich ein Social Provider Login angeboten werden. Das bedeutet, dass die Nutzer über Facebook, Google oder GitHub anmelden könnten. Für diese Funktionalität müsste ein Teil der Architektur und Frontend angepasst werden.

Von [Cognito](#page-138-3) wird diese Art von Authentifizierung unterstützt.

## Teil IV.

# Projektdokumentation

## KAPITEL 15

## Projektplan

## 15.1. Projekt Übersicht

#### 15.1.1. Ziel und Zweck

Ziel dieser Arbeit ist es, ein Produkt zu erarbeiten, welches Studierende an der Ostschweizer Fachhochschule am Campus Rapperswil-Jona (ehemals Hochschule für Technik Rapperswil) beim Kennenlernen des [Vulnerability Management](#page-139-2) im Software-Entwicklungsprozess unterstützt. Der Unterricht im Modul Secure Software soll dafür um eine Sequenz im Bug Bounty Bereich erweitert werden.

#### 15.1.2. Gültigkeitsbereich

Die Gültigkeit dieses Dokumentes beschränkt sich auf die Laufzeit dieser Bachelorarbeit. Der Projektplan wird während der Arbeit laufend aktualisiert.

#### <span id="page-99-0"></span>15.1.3. Lieferumfang

Zum Abschluss der Arbeit werden folgende Dokumente geliefert:

- Dokumentation für E-Prints Publikation, bestehend aus:
	- Abstract
	- Management Summary
	- Technischer Bericht
	- Vorstudie
	- Software Dokumentation
	- Projektdokumentation
	- Anhang
- Repository mit Source Code
- A0-Plakat
- Dokumentation für Interne, bestehend aus:
	- Abstract
	- Management Summary
	- Technischer Bericht
	- Vorstudie
	- Software Dokumentation
	- Projektdokumentation
	- Anhang
	- Aufgabenstellung
	- Eigenständigkeitserklärung
	- Urheber- und Nutzungsrechte
	- Einverständniserklärung
	- Persönliche Berichte

## 15.2. Projekt Organisation

### 15.2.1. Projektteam

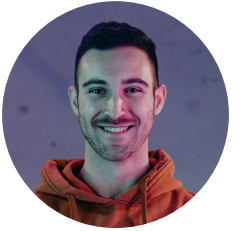

Janis Wolf Autor ianis.wolf@ost.ch

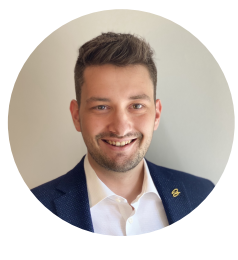

Marius Zindel Autor [marius.zindel@ost.ch](mailto:marius.zindel@ost.ch)

### 15.2.2. Externe Schnittstellen

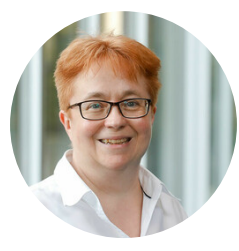

Prof. Dr. Nathalie Weiler Betreuerin [nathalie.weiler@ost.ch](mailto:nathalie.weiler@ost.ch)

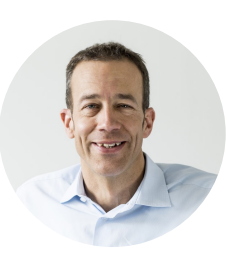

Christian Birchler Experte [christian.birchler@cnlab.ch](mailto:christian.birchler@cnlab.ch)

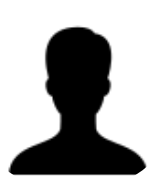

Prof. Dr. Mitra Purandare Gegenleserin [mitra.purandare@ost.ch](mailto::mitra.purandare@ost.ch)

### 15.2.3. Zuständigkeiten

Das Projektteam besteht aus zwei Personen: Janis Wolf und Marius Zindel. Die Arbeit wird als Team zu zweit geschrieben. Für beide gilt diese Arbeit als Bachelorarbeit an der Ostschweizer Fachhochschule. Dadurch entsteht eine flache Hierarchie. Alle Personen sind gleichermassen am Projekt beteiligt. Wesentliche Entscheide können im Team gemeinsam getroffen werden. Um bei Unstimmigkeiten die Meinungsunterschiede aufzulösen, wurde die Verantwortung aufgeteilt:

### Janis Wolf

- Scrum Product Owner
- Scrum Developer
- Verantwortlich für die Qualität des Produktes

### Marius Zindel

- Scrum Master
- Scrum Developer
- Verantwortlich für die Qualität der Dokumentation sowie der Zwischen- und Schlusspräsentation

### 15.2.4. Auftraggeber

Diese Arbeit wird ohne externe Partnerunternehmen durchgeführt. Auftraggeber dieser Arbeit ist die Betreuerin Prof. Dr. Nathalie Weiler, welche als Secure-Software-Modulverantwortliche auch die Bedürfnisse und Anforderungen der Fachhochschule vertritt.

### 15.2.5. Kostenvoranschlag

Das Projekt startet in der 1. Semesterwoche am 21. Februar 2022 und endet in der 17. Semesterwoche am 17. Juni 2022 mit der Abgabe aller Dokumente. Für eine Bachelorarbeit wird ein Zeitaufwand von 360 Stunden für jeden Studierenden erwartet. Das Autorenteam besteht aus zwei Studenten, das einen totalen Zeitaufwand von 720 Stunden für das ganze Projekt ergibt. Während den Frühlingsferien in der Kalenderwoche 15 werden keine Arbeiten getätigt.

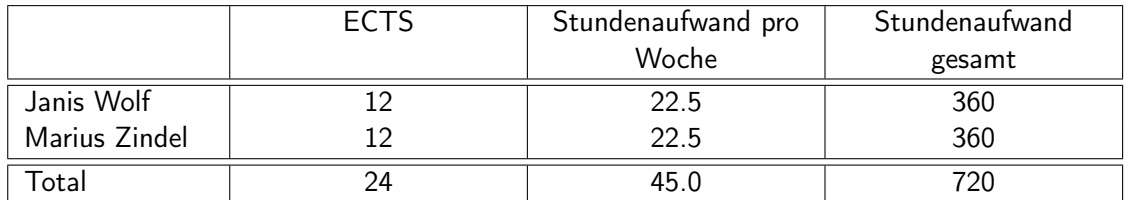

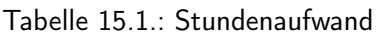

Pro Woche und pro Person müssen durchschnittlich 22.5 Arbeitsstunden geleistet werden.

## 15.3. Projekt Management

An der OST werden in den Modulen Software Engineering 1 sowie Software Engineering 2 unterschiedliche Methoden kennengelernt, wie Projekte im Softwareentwicklungsprozess oder generell in der Informatik organisiert werden können. Zwei Beispiele dafür sind der Rational Unified Process und Scrum, welche beide ihre Vor- sowie Nachteile in gewissen Aspekten haben [\[9,](#page-143-0) [10\]](#page-143-1).

### 15.3.1. RUP

RUP ist ein sehr umfassender Prozess und eignet sich gut für Langzeitplanung. Dabei werden vier verschiedene Phasen unterschieden:

- Inception
	- Ungefähre Vision
	- Festlegen des Umfangs
	- Grobe Schätzungen für den Aufwand
- Elaboration
	- Identifizierung der meisten Anforderungen
	- Iterative Umsetzung des Kernkonzeptes
	- Beseitigung von hohen Risiken
	- Realistischere Schätzungen für den Aufwand
- Construction
	- Iterative Umsetzung der Funktionalität
	- Behebung geringerer Risiken
	- Vorbereitung auf das Deployment
- Transition
	- Tests und Validierung
	- Finales Deployment

|  | MÄRZ<br><b>FEBRUAR</b> |                     |  |  | <b>APRIL</b><br><b>MAI</b> |                                                                                       |  |  |  |  | JUNI |  |                   |  |  |
|--|------------------------|---------------------|--|--|----------------------------|---------------------------------------------------------------------------------------|--|--|--|--|------|--|-------------------|--|--|
|  | <b>INCEPTION</b>       | <b>LELABORATION</b> |  |  | <b>CONSTRUCTION</b>        |                                                                                       |  |  |  |  |      |  | <b>TRANSITION</b> |  |  |
|  |                        |                     |  |  |                            | __W8 _W9 _W10 _W11 _W12 _W13 _W14 _W15 _W16 _W17 _W18 _W19 _W20 _W21 _W22 _W23 _W24 _ |  |  |  |  |      |  |                   |  |  |

Abbildung 15.1.: Projekt Management - RUP

### 15.3.2. Scrum

Scrum hingegen ist ein leichtgewichtiges Framework, das Teams hilft, Lösungen für komplexe Probleme zu erreichen. Dies ermöglicht eine genauere Planung auf kurze Zeit. In Scrum wird in Iterationen gearbeitet, welche Sprint genannt werden. Hauptsächlich besteht Scrum aus 3 Rollen, 5 Events, 3 Artefakten sowie 5 Werte [\[11\]](#page-143-2).

- Scrum Team
	- Developers Entwickler, welche das Projekt direkt voranbringen
	- Product Owner Person, welche für Eigenschaften und Erfolg des Produkts verantwortlich ist
	- Scrum Master Person, welche für das Einhalten von Scrum zuständig ist
- Scrum Events
	- The Sprint Eine Iteration / Arbeitsabschnitt
	- Sprint Planning Planung des nächsten Sprints
	- Daily Scrum Kurze Besprechung, was an diesem Tag umgesetzt wird
	- Sprint Review Ende des Sprints, Product Backlog anpassen
	- Sprint Retrospective Ende eines Sprints, Zukunft effizienter und effektiver gestalten
- Scrum Artifacts
	- Product Backlog Geordnete Auflistung der Anforderungen an das Produkt
	- Sprint Backlog Geordnete Auflistung der Anforderungen für den aktuellen Sprint
	- Increment Summe aller fertig gestellten Anforderungen
- Scrum Values
	- Commitment
	- Focus
	- Openness
	- Respect
	- Courage
		- Werte, die jedes Scrum Mitglied einhalten sollte, um eine bestmögliche Zusammenarbeit zu erreichen.

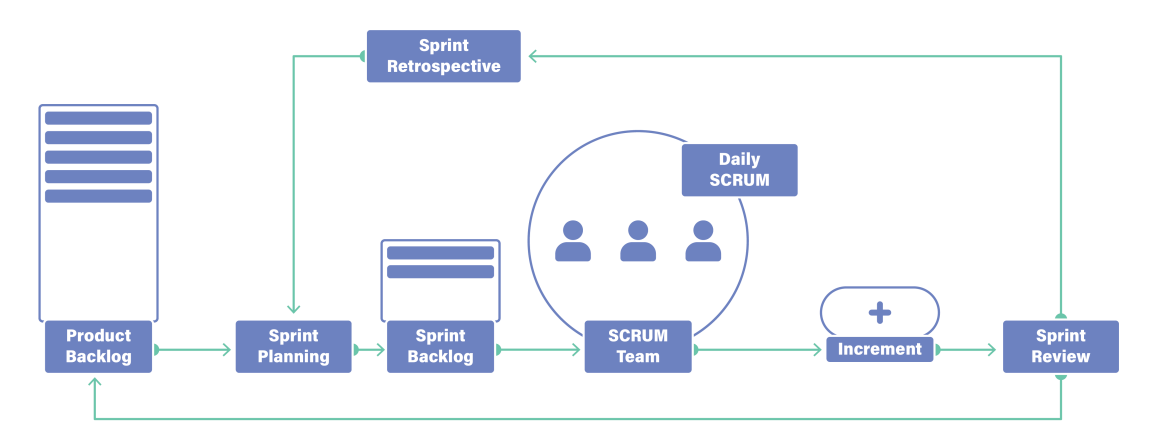

Abbildung 15.2.: Projekt Management - SCRUM Diagram

### 15.3.3. Scrum+

Eine weitere Methode, wie Projekte organisiert werden können ist Scrum+. Dies ist eine Kombination aus den besten Teilen von RUP und Scrum. Scrum+ ist nicht offiziell vom Scrum Framework vorgegeben, sondern eine Erweiterung, welche an der FH OST unterrichtet wird. Einsatzort der RUP und Scrum Modelle ist hauptsächlich die Softwareentwicklung, jedoch können beide (wie auch die Kombination Scrum+) auf fast jedes andere Projekt adaptiert werden. Ziel ist es so, das Projekt mit Scrum+ in vier Phasen aufzuteilen, welche dann mit mehreren agilen Sprints durchgeführt werden. Dieses Projekt wird daher nach Scrum+ organisiert.

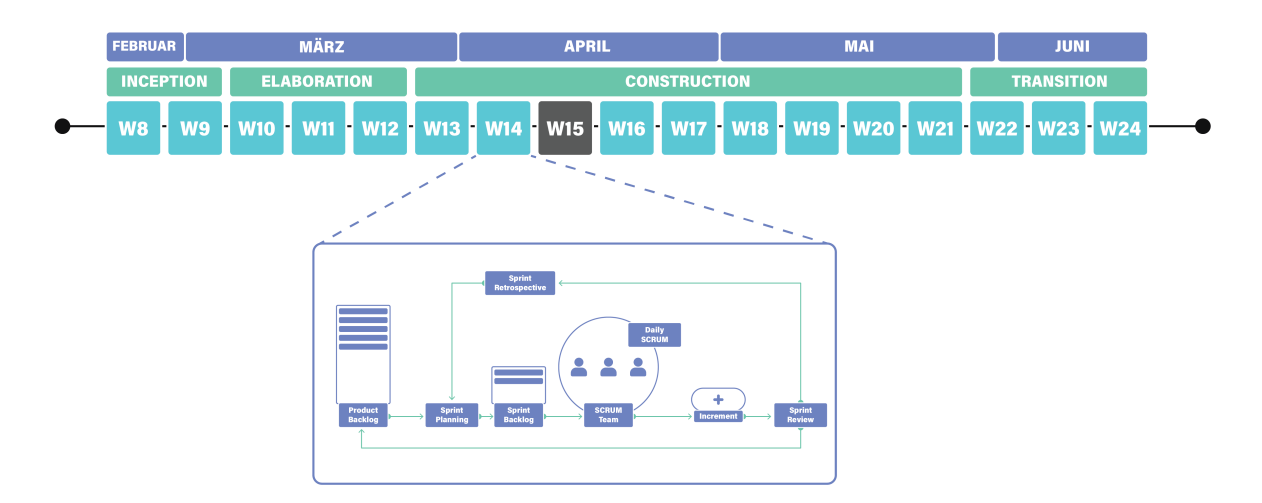

Abbildung 15.3.: Projekt Management - SCRUM+ Diagram

## 15.4. Zeitplan

Es werden die verwendeten Phasen und der Zeitplan des Projekts beschrieben. Der Zeitplan gibt einen klaren Überblick, welcher Stand aktuell im Projekt verfolgt wird.

### 15.4.1. Phasen und deren Iterationen

Es wurde sich für die Phasen Inception, Elaboration, Construction und Transition entschieden. Diese bieten eine gute Einteilung und lassen sich auf viele Projekte adaptieren.

Die 4 Phasen werden dann in total 17 Sprints eingeteilt. Ein Sprint dauert grundsätzlich eine Woche. Durch Ferientage und andere Abwesenheiten sind die Sprints teilweise kürzer als eine Woche. Sprint 8 wird zwar definiert, jedoch werden keine Arbeiten erledigt.

Kurze Sprints erlauben eine agile Arbeitsweise. Sie bieten Spielraum für Anpassungen und ermöglichen dadurch eine gute Flexibilität im Projekt.

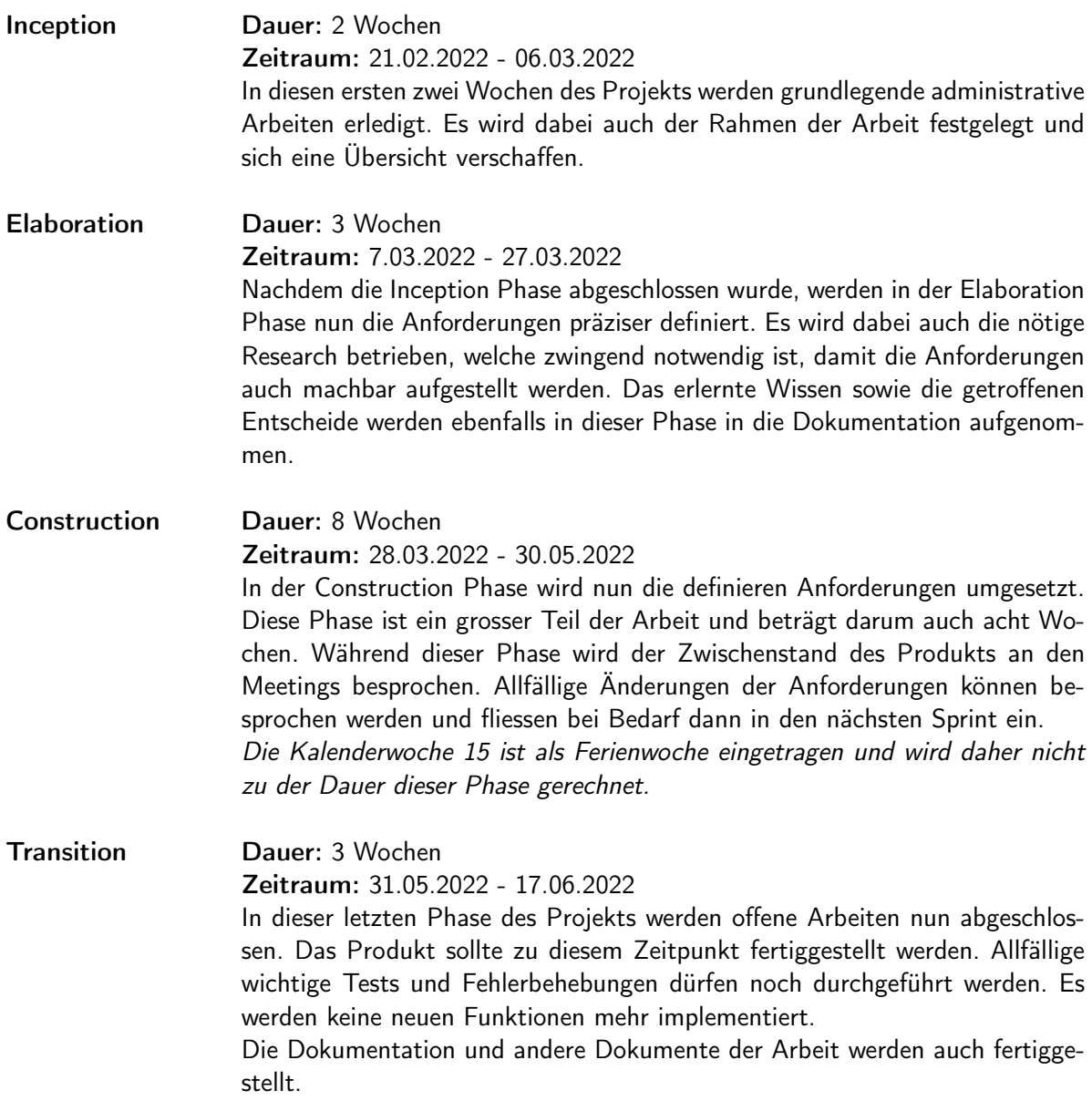

### 15.4.2. Meilensteine

Die definierten Meilensteine sollen das Autorenteam unterstützen, den Projektfortschritt messbar zu machen. Dafür wurden fünf Meilensteine definiert, welche über das Projekt verteilt immer wieder einen Teil des Projektes abschliesst.

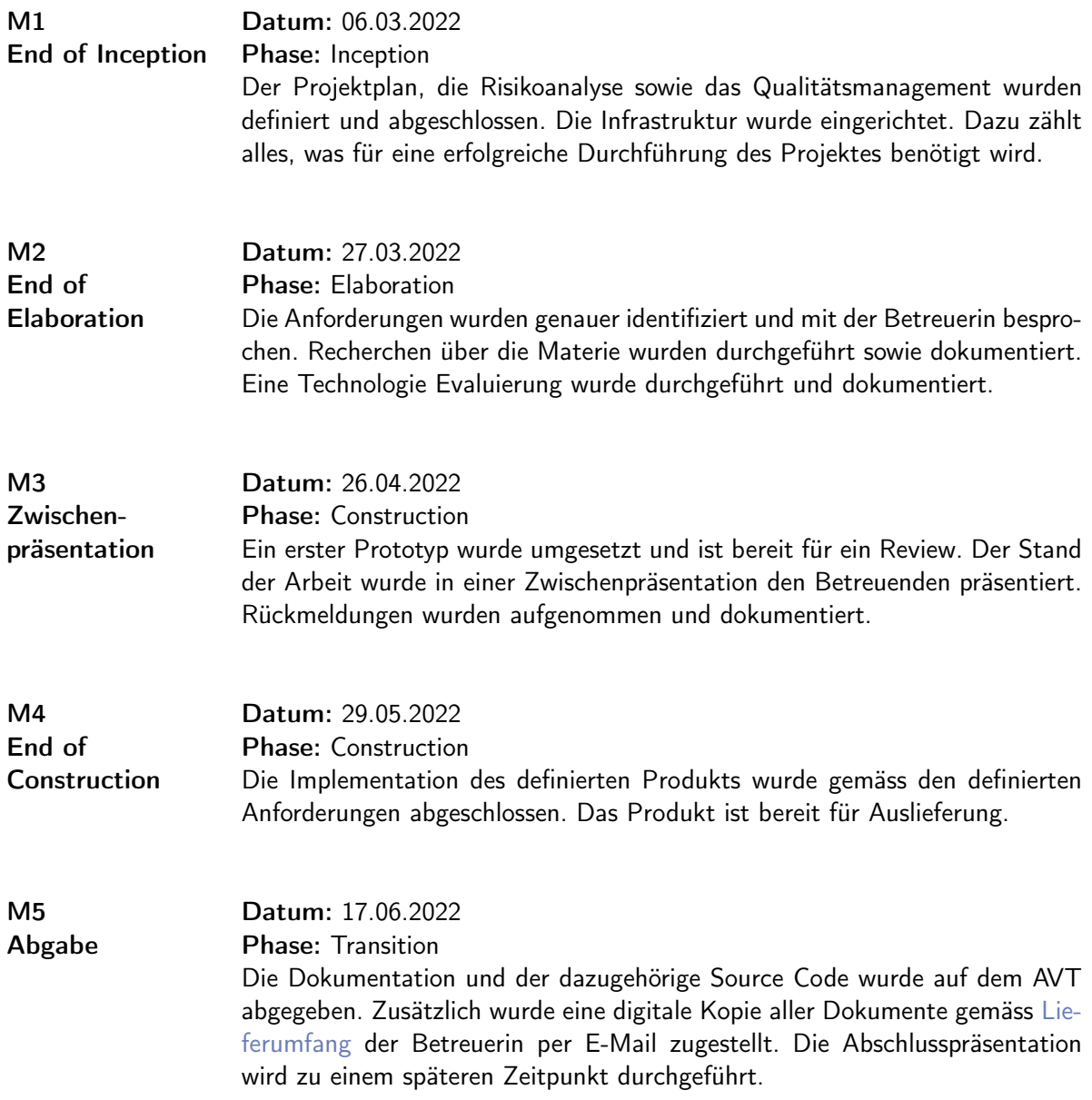

### 15.4.3. Gantt Diagramm

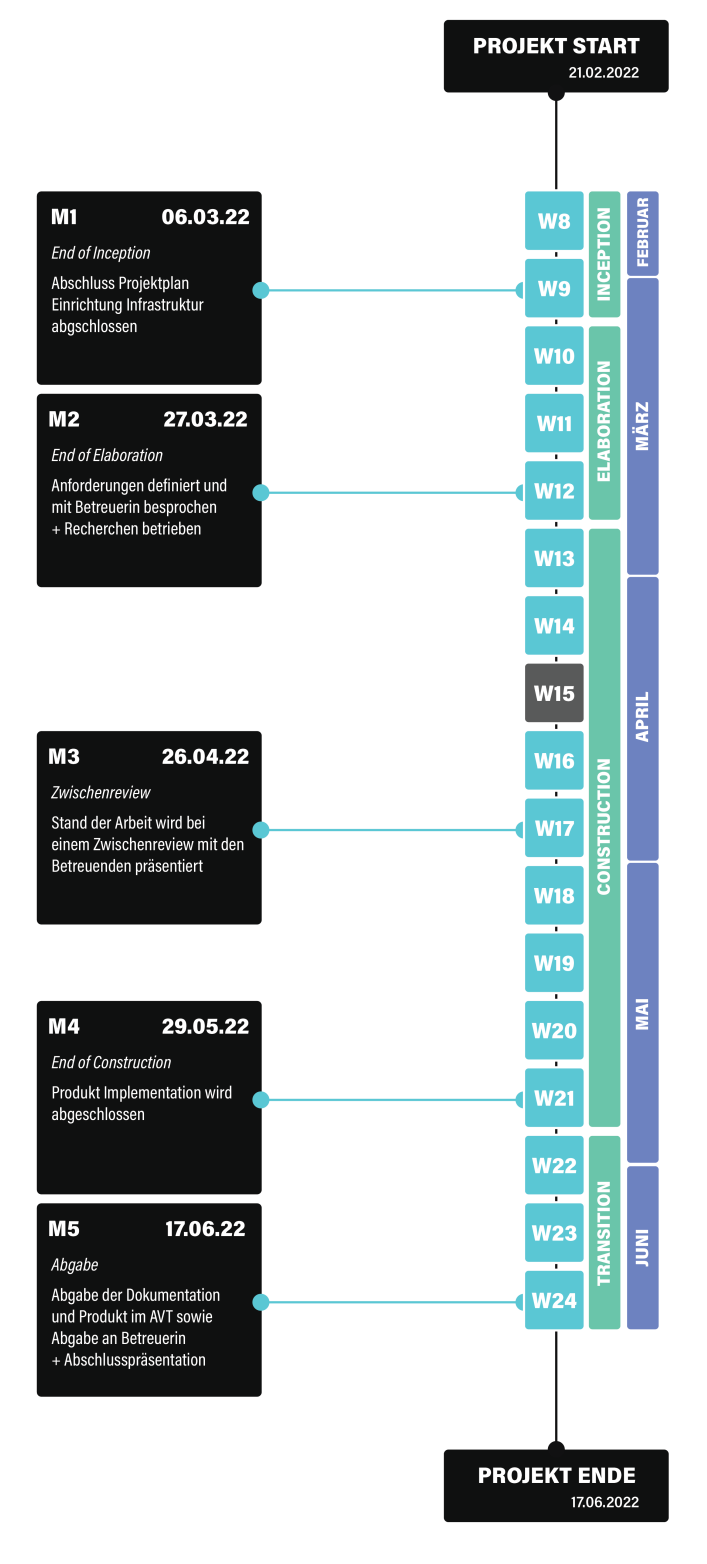

Abbildung 15.4.: Gantt Diagramm
# 15.5. Infrastruktur

#### 15.5.1. Server

<span id="page-108-0"></span>Von der Fachhochschule wird ein Server bereitgestellt, welcher während der Dauer des Projektes zur freien Verfügung steht. In erster Linie wird dieser für das Testen der Applikation selbst verwendet. Zusätzlich werden diverse Dienste für interne Zecke betrieben, welche vom Projektteam während der Arbeit benötigt werden. Dabei handelt es sich um mehrere Applikationen, welcher in einer Docker Umgebung laufen. Der Server umfasst folgende virtualisierte Hardware:

| Hardware       | Spezifikation    |  |
|----------------|------------------|--|
| Hersteller     | <b>VMWare</b>    |  |
| CPU            | 2 vCPU 2.2GHz    |  |
| RAM            | 4 GB             |  |
| Speicherplatz  | 80 GB            |  |
| Betriebssystem | Ubuntu 20.04 LTS |  |

Tabelle 15.2.: Server - Virtuelle Hardware

#### 15.5.2. Dashboard

Um eine Übersicht über alle laufenden Dienste und verwendeten Tools zu erhalten, wurde ein Dashboard eingerichtet. Dafür wird die Open-Source-Applikation Heimdall verwendet, welche selbst betrieben wird. Das Dashboard ist unter der URL <https://ba.zice.ch/> während der Dauer der Arbeit erreichbar. Marius Zindel, als Inhaber der Domain hält sich das Recht vor, die Domain nach Abschluss der Arbeit zu löschen, oder anderweitig zu verwenden.

#### 15.5.3. Version Control System

Für das Projekt wird als [Version Control System](#page-137-0) [\(VCS\)](#page-137-0) [Git](#page-138-0) eingesetzt. Eine GitLab Instanz wird von der Fachhochschule zur Verfügung gestellt. Für das Projekt wurde eine neue Gruppe erstellt welche folgende Repositories enthält:

- Documentation Repository für die Dokumentation des Projektes in LaTeX
- Deployment Repository für die Serverinfrastruktur

Das Repository mit der Applikation selbst wird ebenfalls mit [Git](#page-138-0) auf GitHub verwaltet. Grund für diesen Entscheid ist, dass [AWS](#page-137-1) keine selbst betriebenen [VCS](#page-137-0) unterstützt.

#### <span id="page-109-0"></span>15.5.4. Build Services

Stets eine lauffähige Version der Applikation oder kompilierbare Version der Dokumentation zu besitzen ist von hoher Bedeutung. Um dies während der Projektdauer zu gewährleisten, wurde eine Jenkins Instanz aufgesetzt. Der Aufgabenbereich von Jenkins kann in zwei Kategorien aufgeteilt werden:

#### Continuous Integration

Automatisierter Prozess um

- Applikation zu kompilieren
- Applikation zu testen
- Dokumentation zu kompilieren

#### Continuous Deployment

Automatisierte Auslieferung der

- Applikation auf dem produktiven Server
- Dokumentation als PDF auf Webseite

#### 15.5.5. Qualitätssicherung

Für die Qualitätssicherung wird der Source Codes statisch analysiert. Dafür wird die Applikation SonarQube verwendet. Diese wird auf dem eigenen Server betrieben. Eine genauere Definition und Erklärung der Qualitätssicherung ist im Abschnitt [Qualitätsmanagement](#page-116-0) zu finden.

#### 15.5.6. Entwicklungsumgebung

<span id="page-109-1"></span>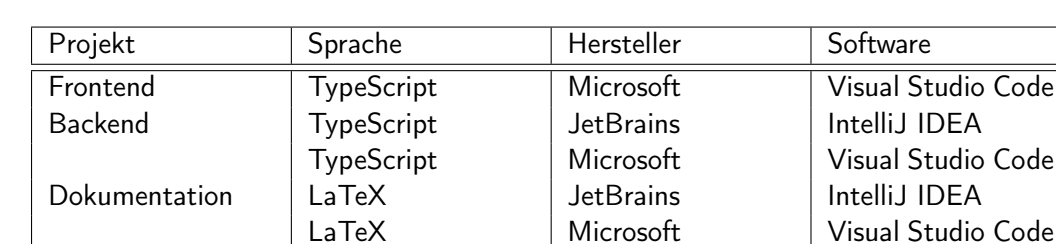

Folgende Tools werden zum Entwickeln der Arbeit verwendet:

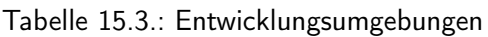

#### 15.5.7. Monitoring

Die internen Dienste werden mit der Open-Source Applikation Uptime-Kuma überwacht. Es wird die Verfügbarkeit sowie die Gültigkeit der Zertifikate überwacht. Bei Fehlern oder Ausfällen wird das Team direkt im Microsoft Teams Channel durch das Monitoring System informiert. Dies wurde mittels einer Webhook-Verbindung realisiert. Das Monitoring wird selber betrieben.

#### 15.5.8. Test Infrastruktur

Für Usability Tests wird die Applikation im Main-Branch direkt betrieben. Die Auslieferung der aktuellsten Version geschieht mittels Continuous Deployment seitens Jenkins.

#### 15.5.9. Schlüssel / Passwörter

Für das Projekt werden verschiedene Dienste verwendet. Damit entstehen einige Logins und API-Keys, welche sicher zu verwalten sind. Ebenfalls sollten alle Teammitglieder darauf Zugriff haben. Eine Bitwarden Instanz wurde dafür aufgesetzt. Bitwarden ist ein Passwort Manager, welcher unter anderem auch das Teilen vereinfacht.

#### 15.5.10. Kommunikation

Interne Kommunikation zwischen den Autoren geschieht über Microsoft Teams. Informationen werden in den dafür eingerichteten Channels kategorisiert und archiviert:

- General Allgemeine Informationen zum Projekt
- Alerts Alarme (werden vom Monitoring versendet)
- Documentation Informationen zur Dokumentation
- Review Anstehende Code Reviews (werden von GitLab versendet)

Kommunikation mit externen Parteien wird ausschliesslich per E-Mail getätigt.

#### 15.5.11. Projekt Management

Das Projekt wird mit der Software YouTrack von JetBrains geplant und gemanagt. Die Webapplikation wird als eigene Instanz direkt bei JetBrains in der Cloud betrieben. Folgende Aufgaben werden in der YouTrack erfasst, durchgeführt und ausgewertet:

• Product Backlog

• Zeitplan

• Scrum Board

• Gantt Diagramm

• Stundenabrechnung

#### 15.5.12. Prototyping

Für das Erstellen eines Prototypen wird Figma eingesetzt. Abläufe können mittels Sceen Flows validiert werden.

#### 15.5.13. Grafiken

Für die Dokumentation werden verschiedene Grafiken benötigt, welche dem Leser das geschriebene visuell besser veranschaulichen sollen. Die Grafiken werden durch das Autorenteam selber gezeichnet, wenn nicht anders angegeben. Dafür wird die Software Adobe Illustrator verwendet.

#### 15.5.14. Notizen

Notizen wie zum Beispiel Sitzungsprotokolle werden mit Notion direkt in Markdown erstellt. Ein dafür eingerichtetes Projekt erlaubt den Austausch zwischen den Autoren intern. Das Tool wird nur für Entwürfe verwendet. Neue Anforderungen werden immer darauffolgend im Backlog in YouTack festgehalten und sind nur dort gültig.

#### 15.5.15. Datensicherung

Für die Datensicherung werden zwei private Server verwendet, welche sich an zwei getrennten Standorten befinden. Eine genauere Beschreibung der Backup-Strategie ist im Abschnitt [Datensicherung](#page-122-0) zu finden.

# 15.6. Projektmonitoring

In diesem Abschnitt werden zum Projektende alle aufgewendeten Arbeiten dokumentiert. Dazu wird der Soll- mit dem Ist-Zustand des Projektplans verglichen.

#### 15.6.1. Meilensteine

<span id="page-112-0"></span>Alle Meilensteine konnten wie geplant eingehalten werden. Die Bug Chaser Plattform konnte erfolgreich zum Ende des Meilensteins 4 umgesetzt werden. Nach einer Validierung in der Transition Phase gab es nur noch kleine Anpassungen an der Applikation.

| Bezeichnung                         | Deadline   | <b>Status</b>                 |
|-------------------------------------|------------|-------------------------------|
| M1 - End of Inception               | 06.03.2022 | Meilenstein wurde eingehalten |
| M <sub>2</sub> - End of Elaboration | 27.03.2022 | Meilenstein wurde eingehalten |
| M3 - Zwischenpräsentation           | 26.04.2022 | Meilenstein wurde eingehalten |
| M4 - End of Construction            | 29.05.2022 | Meilenstein wurde eingehalten |
| M5 - Abgabe                         | 17.06.2022 | Meilenstein wurde eingehalten |

Tabelle 15.4.: Auswertung aller Meilensteine

#### 15.6.2. Zeiterfassung

#### Allgemein

Für die Arbeit wurde ursprünglich ein Zeitaufwand von 720 Stunden geschätzt. Der effektive Zeitaufwand beträgt 744 Stunden und 40 Minuten. Dies ergibt einen Mehraufwand von 24 Stunden und 40 Minuten.

Der zusätzlich aufgewendete Mehraufwand von 3.4 % ist akzeptabel und hauptsächlich auf die Startschwierigkeiten mit [AWS Amplify](#page-138-1) zurückzuführen.

#### Zeitaufwand pro Teammitglied

Beide Teammitglieder hielten sich gut an die vorgegebene Zeitbeschränkung. Beide überschritten die geschätzte Zeit nur minimal.

<span id="page-112-1"></span>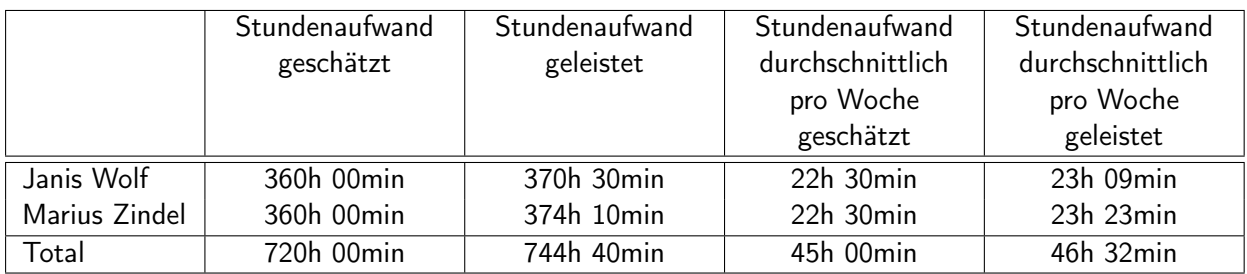

Tabelle 15.5.: Stundenaufwand geleistet

<span id="page-113-1"></span><span id="page-113-0"></span>Die aufgewendete Zeit ist im Vergleich zwischen den Teammitgliedern ausgewogen. Dies ist auf eine sehr gute Kommunikation innerhalb des Teams zurückzuführen. Viele Treffen vor Ort steigerten die Motivation des Teams. Zudem wurde während jeder Sprint Retrospective die bisher aufgewendete Zeit im Team verglichen und bei Unterschieden bestmöglich im folgenden Sprint korrigiert.

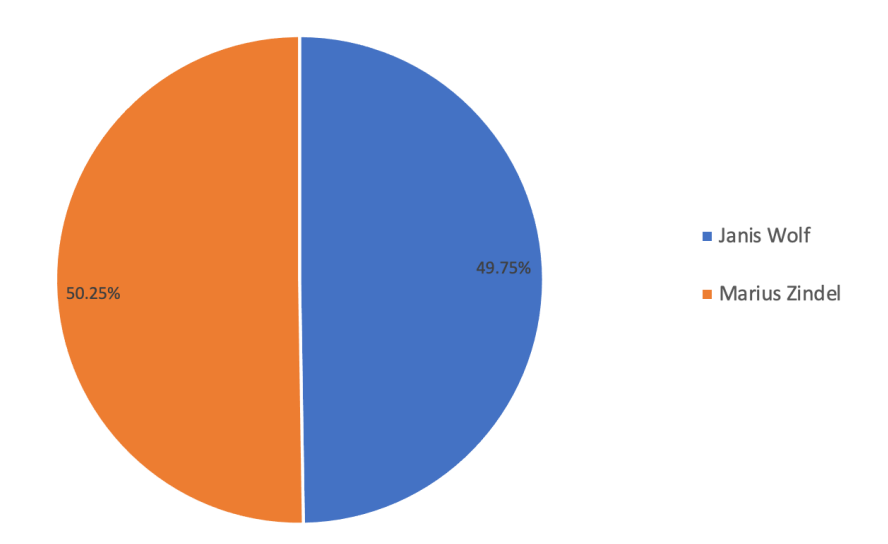

Abbildung 15.5.: Zeitaufwand pro Teammitglied

#### Zeitaufwand pro Kategorie

<span id="page-113-2"></span>Wie im Abschnitt [Zeiterfassung](#page-121-0) definiert, wurden alle getätigten Arbeiten in Kategorien erfasst.

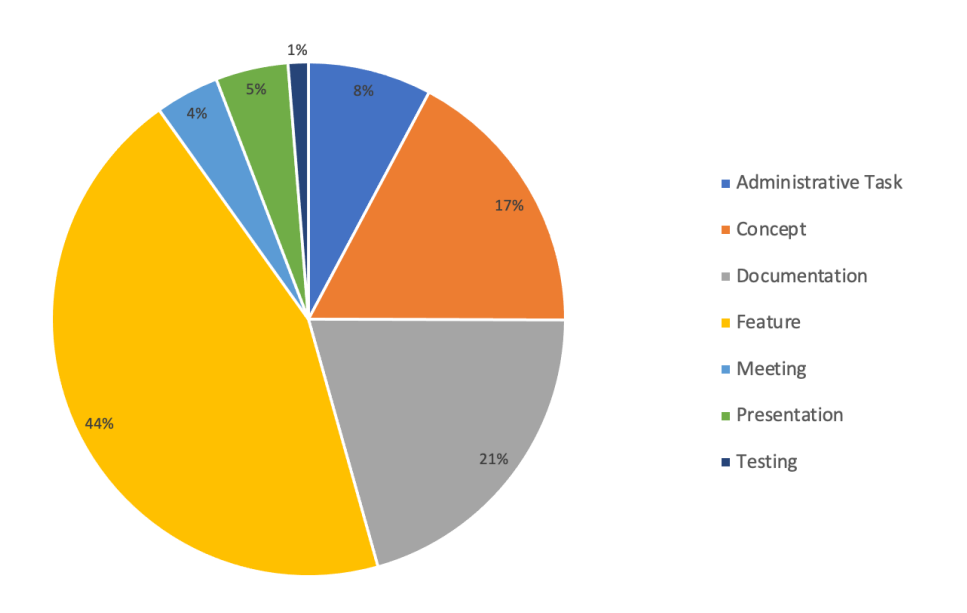

Abbildung 15.6.: Zeitaufwand pro Kategorie

<span id="page-114-1"></span>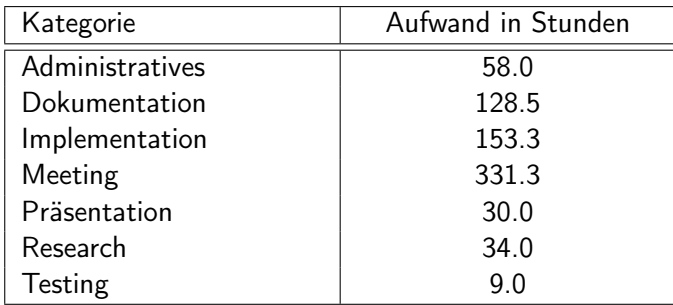

Tabelle 15.6.: Zeitaufwand pro Kategorie

Auffallend ist, dass für das Produkt die meiste Zeit aufgewendet wurde. Der hohe Aufwand ist auf die vielen neuen Technologien zurückzuführen, welche während dieser Arbeit eingesetzt wurden. Dazu musste neues Wissen angeeignet werden, bevor überhaupt erst mit der Implementierung begonnen werden konnte. Die beiden Weiteren grossen Teile sind Dokumentation sowie Erarbeitung des Konzeptes. Das Testing viel am kleinsten aus. In dieser Kategorie sind jedoch keine Unit- oder Integration-Tests enthalten. Dabei handelt es sich lediglich um die Zeit, welche aufgewendet wurde, um das Produkt mit dem dahinterstehenden Konzept zu Bug Bounty zu validieren.

#### Zeitaufwand pro Iteration

Für die Arbeit wurden 17 Wochen vorgegeben, wovon eine Woche als Frühlingsferien gilt, an welcher nicht am Projekt gearbeitet werden darf. Aufgrund von privaten Terminen waren beide Teammitglieder jeweils eine Woche abwesend und konnten nicht weiterarbeiten. Nach Absprache mit der Betreuerin wurde entschieden, dass die Iteration 8, während der Frühlingsferien durchgearbeitet werden darf. Im Gegenzug bezog Marius Zindel in der Iteration 12 und Janis Wolf in der Iteration 14 seine freie Woche.

<span id="page-114-0"></span>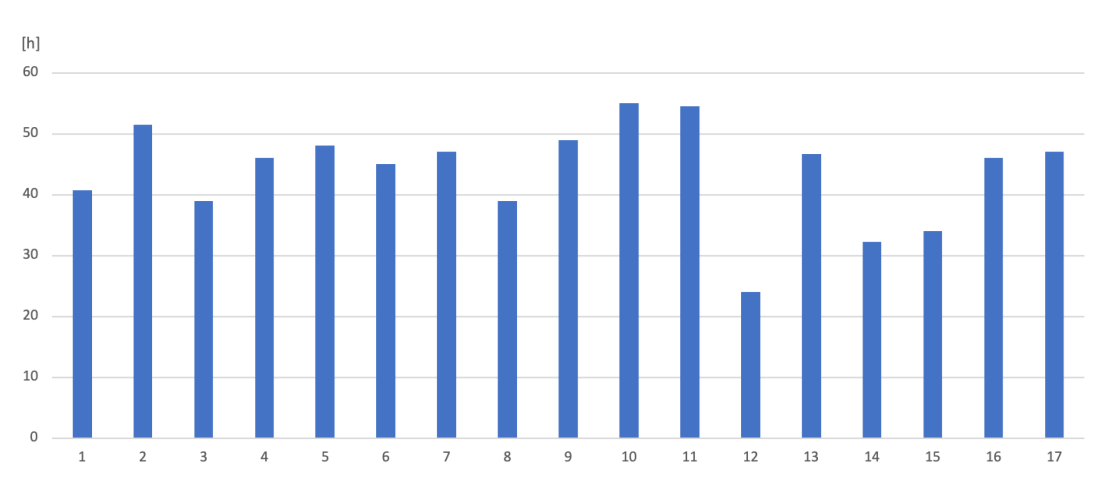

Dies ist auch gut in der folgenden Abbildung ersichtlich.

Abbildung 15.7.: Zeitaufwand pro Iteration

<span id="page-115-0"></span>

| Iteration    | Aufwand in Stunden |  |
|--------------|--------------------|--|
| $\mathbf{1}$ | 40.75              |  |
| $\sqrt{2}$   | 51.5               |  |
| 3            | 39                 |  |
| 4            | 46                 |  |
| 5            | 48                 |  |
| 6            | 45                 |  |
| 7            | 47                 |  |
| 8            | 39                 |  |
| 9            | 49                 |  |
| $10\,$       | 55                 |  |
| 11           | 54.5               |  |
| 12           | 24                 |  |
| 13           | 46.6               |  |
| 14           | 32.25              |  |
| 15           | 34                 |  |
| 16           | 46                 |  |
| 17           | 47                 |  |

Tabelle 15.7.: Zeitaufwand pro Iteration

Wie aus der Abbildung und der Tabelle zu entnehmen ist, fallen Iteration 14 und 15 fast gleich aus, obwohl wie beschrieben Janis Wolf in Iteration 14 seine Ferien nachholte. Dies liegt daran, dass zudem in dieser Iteration ein Meilenstein definiert war und noch einige Arbeiten vor dem Abschluss umgesetzt werden mussten. Der erhöhte Aufwand von Marius Zindel wurde dann anschliessend in der Folgewoche wieder kompensiert, sodass beide wieder Teammitglieder eine ausgeglichene Arbeitszeit erreichten.

# KAPITEL 16

#### Qualitätsmanagement

# <span id="page-116-0"></span>16.1. Übersicht

In diesem Abschnitt wird beschrieben welche Massnahmen ergriffen werden, um die Qualität der Arbeit auf dem definierten Standard zu halten. Dabei wird einerseits auf die Qualität des Produktes sowie auch auf diejenige der Dokumentation eingegangen.

#### 16.2. Qualitätsmassnahmen - Applikation

#### 16.2.1. Erfassen eines Arbeitspakets

Zum Beginn jedes neuen Sprints wird in einem Sprint Planning durchgeführt. Neue Funktionen werden während dieser Besprechung als Arbeitspakete aufgenommen. Diese werden in YouTrack als Issue, respektive als Scrum Work Item in den Product Backlog hinzugefügt. Je nach Grösse des Themas können weitere Informationen als Beschreibung in YouTrack erfasst werden. Zudem werden Labels für Frontend, [AWS Amplify](#page-138-1) und Datenbank hinzugefügt, um schneller einen Überblick zu erhalten, welche Arbeiten noch offenstehen. Die dafür aufgewendete Zeit wird ebenfalls im Work Item erfasst. Die Kategorie ist immer auf Feature zu setzen.

#### 16.2.2. Zyklus eines Arbeitspakets

Im Sprint Planning wird das Work Item einer Person zugewiesen, je nachdem was für ein Label das Item hat. Das Arbeitspaket wird in den Sprint Backlog verschoben und erhält den Status Open. Aufgrund der Cloud-Anbindung wird kein neuer Feature-Branch erstellt. Dies würde das Deployment um einiges erschweren. Mit dem Beginn der Arbeiten wird das Arbeitspaket in den Status In Progress verschoben. Wird die Arbeit am Arbeitspaket beendet, muss die aufgewendete Zeit dafür eingetragen werden. Nach Fertigstellung des Arbeitspakets wird ein Review angefordert. Das Review dient zur Überprüfung der Qualität, wird jedoch direkt im selben Branch ausgeführt. Sobald ein Arbeitspaket bereit für ein Review ist, wird dieses in YouTrack vom Status In Progress zu In Review verschoben. Der Reviewer wird sich das Arbeitspaket anschauen und ein Feedback dazu geben. Nachdem der Reviewprozess abgeschlossen wurde, markiert der Autor das Arbeitspaket als abgeschlossen. Bei einem späteren Merge in den Main-Branch wird erneut ein Review im Team durchgeführt.

<span id="page-117-0"></span>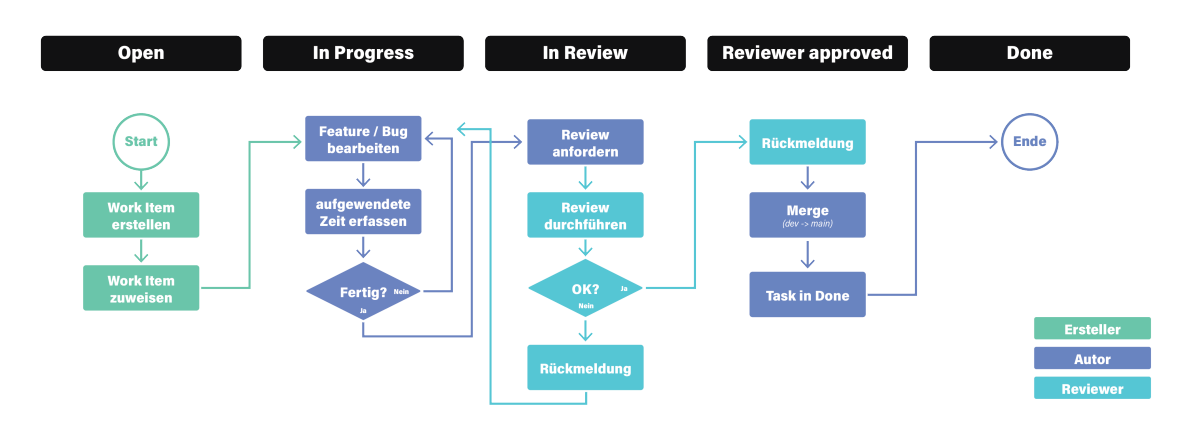

Abbildung 16.1.: Zyklus eines Arbeitspakets - Applikation

#### 16.2.3. Style Guidelines

Als Code Style Guide wird Prettier verwendet. Prettier ist ein Code-Formatierer mit Unterstützung für verschiedene Programmiersprachen. Dieser lässt sich einfach in unser IDE einschalten und verwenden. Im Projekt wird die Standardkonfiguration verwendet, welche auch empfohlen wird.

#### 16.2.4. Definition of Done

Ein Arbeitspaket gilt als abgeschlossen, sobald der definierte Zyklus durchlaufen wurde. In YouTrack befindet sich dann das Arbeitspaket in der Spalte Done.

#### 16.2.5. Continuous Integration

Durch CI wird bei jedem push in das Git Repository eine Statische Code Analyse durchgeführt. Dies wird in dem selbst betrieben SonarQube Server umgesetzt. Im SonarQube Dashboard wird anschliessend angezeigt, wo sich mögliche Fehler im Sourcecode befinden, falls welche erkannt werden. Dies ermöglicht die Sicherstellung der Qualität des Codes.

#### 16.2.6. Continuous Deployment

Der aktuelle Zustand der Applikation wird automatisch bei jedem Push in den Dev oder Main Branch in die Cloud hochgeladen und betrieben. Dadurch kann einfach und schnell entwickelt werden, ohne dass manuell Dateien hochgeladen und das Deployment aktualisiert werden muss. Im Fehlerfall wird automatisiert ein Rollback in der Cloud ausgeführt und die Entwickler benachrichtigt, sodass immer eine lauffähige Version der Applikation zur Verfügung steht.

# 16.3. Qualitätsmassnahmen - Dokumentation

#### 16.3.1. Erfassen eines Arbeitspakets

Arbeitspakete werden nur in der Grösse einer LaTeX-Section oder Subsection erfasst. Diese werden in YouTrack als Issue, respektive als Scrum Work Item in den Product Backlog hinzugefügt. Je nach Grösse des Themas können weitere Informationen als Beschreibung in YouTrack erfasst werden. Die dafür aufgewendete Zeit wird ebenfalls im Work Item erfasst. Die Kategorie ist immer auf Documentation zu setzen.

#### 16.3.2. Zyklus eines Arbeitspakets

Im Sprint Planning wird das Work Item einer Person zugewiesen. Das Arbeitspaket wird in den Sprint Backlog verschoben und erhält den Status Open. Anschliessend erstellt der Verantwortliche einen neuen Branch. Mit dem Erstellen des neuen Branches wird das Arbeitspaket in den Status In Progress verschoben. Wird die Arbeit am Arbeitspaket beendet, muss die aufgewendete Zeit dafür eingetragen werden. Nach Fertigstellung des Arbeitspakets wird ein neuer Merge Request erstellt und ein Review angefordert. GitLab informiert automatisiert im Microsoft Teams Channel über anstehende Reviews.

Das Review dient zur Überprüfung der Qualität. Sobald ein Arbeitspaket bereit für ein Review ist, wird dieses in YouTrack vom Status In Progress zu In Review verschoben. Der Reviewer wird sich das Arbeitspaket anschauen und ein Feedback dazu geben. Änderungsvorschläge können direkt in GitLab mit der Review Funktion gegeben werden. Diese werden vom Autor anschliessend angeschaut und verbessert.

Nachdem der Reviewprozess abgeschlossen wurde, führt der Autor ein Merge in den Main-Branch durch und markiert das Arbeitspaket als abgeschlossen.

<span id="page-118-0"></span>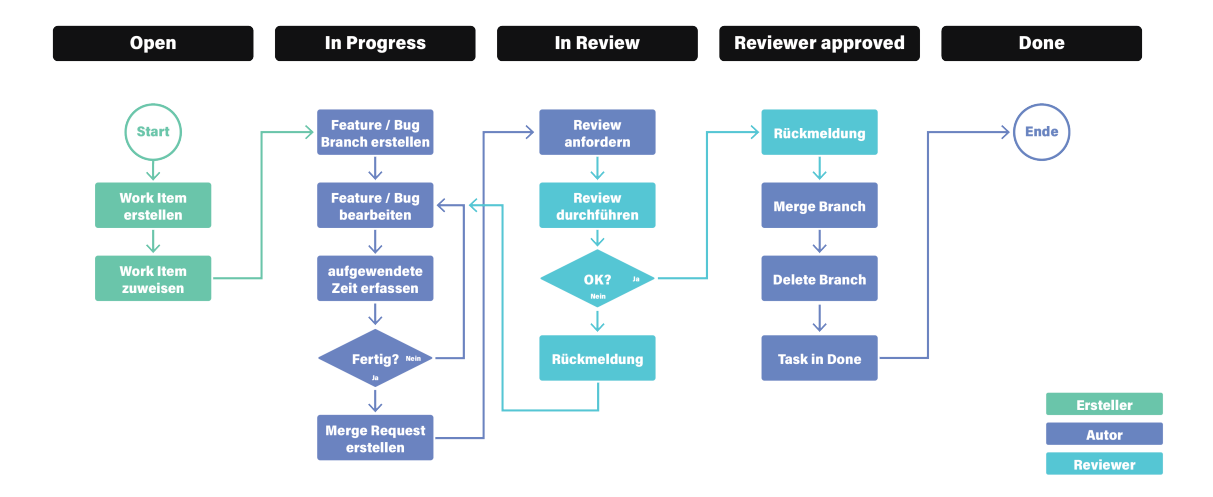

Abbildung 16.2.: Zyklus eines Arbeitspakets - Dokumentation

#### 16.3.3. Definition of Done

Ein Arbeitspaket gilt als abgeschlossen, sobald der definierte Zyklus durchlaufen wurde. In YouTrack befindet sich dann das Arbeitspaket in der Spalte Done.

#### <span id="page-119-0"></span>16.3.4. Style Guidelines

Ein Style Guide wurde für die Dokumentation nicht definiert. Allerdings wurden einige Farben für die Konsistenz der Arbeit definiert. Diese Farben wurden im Template definiert und können nun in der Dokumentation verwendet werden.

<span id="page-119-1"></span>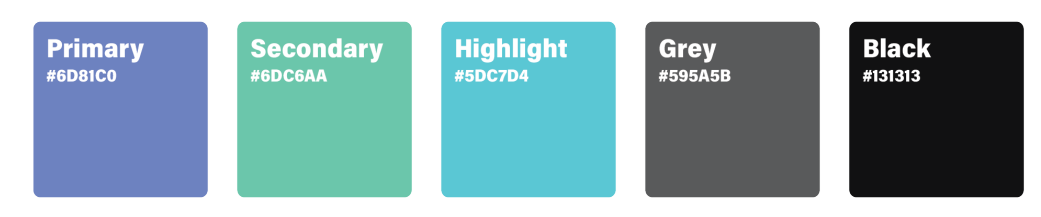

Abbildung 16.3.: Farbschema

#### 16.3.5. Continuous Integration

Durch CI wird sichergestellt, dass immer eine aktuelle Version der Dokumentation in PDF Form bereit steht. Eine Jenkins Pipeline definiert, dass pro Git Branch jeweils bei einem Push die main.tex Datei kompiliert wird. Dabei wird geprüft ob die Syntax etc. korrekt ist. Bei einem Fehler wird der Status im Build Monitor als fehlgeschlagen angezeigt.

#### 16.3.6. Continuous Deployment

Damit eine aktuelle Version der Dokumentation eingesehen werden kann, wird mit einem Webserver die aktuelle Version des Main Branch auf <https://docs.ba.zice.ch> veröffentlicht. Dazu wird mit traefik eine Login Middleware verwendet, damit die Arbeit nicht öffentlich zugänglich ist.

Alle alten Versionen der Dokumentation sind ebenfalls auf der Webseite verfügbar.

Die Dokumentation wird über eine Jenkins Pipeline erstellt und auf den Webserver hochgeladen.

# 16.4. Naming Convention

#### 16.4.1. Branches

Neue Branches werden nach der Folgenden Naming Convention erstellt:

#### <TYPE>-<ISSUE\_NR>-<NAME>

• TYPE

Der erste Buchstabe der Kategorie des Arbeitspaketes. Zum Beispiel b (für Bug) oder d (für documentation).

- ISSUE\_NR Erhaltene Issue Nummer in YouTrack. Zum Beispiel 42
- NAME

Kurzer Name, welcher das Arbeitspaket eindeutig beschreibt. Werden mehrere Wörter verwendet, so müssen diese mit einem Unterstich getrennt werden. Alle Wörter werden kleingeschrieben. Zum Beispiel section\_risk\_analysis

Beispiele für valide Namen sind:

Beispiele für ungültige Namen sind:

• d-42-section risk analysis

• D-42-sectionRiskAnalysis • x-12-user Authorisation

- b-12-user authorisation
- $\bullet$  f-23-sso  $\log$ in

 $\bullet$  f-23-SSO  $login$ 

# 16.5. Besprechungen

#### 16.5.1. Meeting mit Betreuerin

Wöchentlich findet eine Besprechung zwischen dem Projektteam und der Betreuerin statt. Falls nicht anders besprochen, findet dieses mittwochs um 14:00 Uhr statt.

Das Projektteam stellt für die Sitzung alle erledigten Arbeiten zusammen und präsentiert den aktuellen Stand. Ebenfalls werden offene Fragen notiert und an der Sitzung mit der Betreuerin diskutiert. Protokolle werden vom Projektteam geschrieben, jedoch nicht veröffentlicht.

#### 16.5.2. Sprint Review und Retrospective

Jeweils montags trifft sich das Projektteam, um den aktuellen Stand zu besprechen. Hauptsächlich wird besprochen, wie der kommende Sprint verbessert werden kann, welche Arbeiten nicht erledigt werden konnten und damit verbunden in den kommenden Sprint übernommen werden

#### 16.5.3. Sprint Planning

Das Sprint Planning Meeting findet anschliessend an das Sprint Review statt. Es wird im Team besprochen, welche Work Items aus dem Product Backlog in den Sprint Backlog verschoben werden.

#### 16.5.4. Daily Scrum

Ein Daily Scrum Meeting wird ungefähr drei bis viermal pro Woche gehalten. Dabei handelt es sich um eine kurze Besprechung, wer welche Aufgaben im Verlauf des Tages abarbeitet. Falls es nötig ist, wird die Anzahl an Daily Scrum Meeting erhöht.

## <span id="page-121-0"></span>16.6. Zeiterfassung

Die Zeiterfassung dient zur Überprüfung der aufgewendeten Stunden. Diese Stunden werden kategorisiert direkt auf dem Work Item in YouTrack erfasst. Folgende Kategorien wurden definiert:

• Administrative Task

Arbeiten, welche für die Organisation des Projektes benötigt werden. Darunter fallen zum Beispiel arbeiten an der Infrastruktur und internen Diensten.

• Concept

Aufwand, welcher für das Konzept, Einarbeitung und Literaturstudium betrieben wird.

• Documentation

Arbeiten an der Dokumentation werden unter diesem Tag gebucht.

• Feature

Neue Funktionen werden unter der Kategorie Feature erstellt.

• Meeting

Besprechungen, welche zeitlich relevant sind, werden unter dieser Kategorie geführt.

• Presentation

Die Zwischen- und Schlusspräsentation wird separat unter diesem Tag rapportiert.

• Testing

Zeit, welche für Tests aufgewendet werden. Hauptsächlich sind damit Tests gemeint, welche nicht automatisiert durch die CI ausgeführt werden können. Darin sind keine Unit- oder Integration-Tests enthalten. Diese werden direkt im Feature getestet.

# 16.7. Risikomanagement

Durch eine Risikoanalyse werden die grössten Risiken identifiziert. Alle identifizierten Risiken sind im Abschnitt [Risikoanalyse](#page-124-0) zu entnehmen. Nach dem Abschluss eines Meilensteins wird die Risikoanalyse erneut evaluiert und angepasst. Der Verlauf der identifizierten Risiken wird dokumentiert.

# <span id="page-122-0"></span>16.8. Datensicherung

Für die Arbeit wurde eine 3-2-2 Backup-Strategie definiert:

- 3 Datenkopien Originaldaten und mindestens zwei Backups
- 2 verschiedene Speichermedien Beide Backups auf zwei getrennten Speichermedien
- 2 Offsite-Kopien Beide Backups befinden sich an zwei geografisch getrennten Standorten

Der Server führt täglich selbstständig eine Datensicherung folgender Dienste durch:

- Heimdall • Uptime-Kuma
- Jenkins

• Bitwarden

• SonarQube

• Webserver (Dokumentation und Backup)

Auf dem produktiven Server ist ein Cronjob eingerichtet, welcher um 4 Uhr morgens jeweils die Repositories aktualisiert und ein ZIP Archiv des Home Verzeichnisses des docker Benutzer erstellt. In diesem Archiv sind alle relevanten Daten für das Projekt enthalten. Das Archiv wird auf dem Server abgelegt und über einen Webserver auf <https://backups.ba.zice.ch> bereitgestellt. Diese URL wird mit Traefik und Basic Auth geschützt, damit nur autorisierte Personen darauf Zugriff haben.

Auf zwei externen standortunabhängigen Servern läuft ebenfalls ein Cronjob. Dieser lädt einmal pro Tag das aktuelle Backup von der erwähnten URL herunter. Schlägt der Download fehlt wird ein E-Mail an den Serveradministrator gesendet.

Die [Git-](#page-138-0)Repositories werden durch die beiden Backup Server täglich gesichert. Durch die Verwendung von [Git](#page-138-0) sind auch ältere Versionen immer gesichert. Zusätzlich befinden sich alle Repositories in aktuellem Stand auf den persönlichen Endgeräten der Autoren.

YouTrack als Projektmanagementtool kann nicht automatisiert gesichert werden, da es direkt bei JetBrains in der Cloud betrieben wird. Manuelle Backups der Datenbank sind jedoch möglich und werden zum Ende jedes Sprints durchgeführt. Der E-Mail-Verkehr mit externen Parteien wird in den Backups der persönlichen Notebooks der Autoren gesichert.

Keine Datensicherung werden für die Dienste Microsoft Teams sowie Notion erstellt. Auf den beiden Plattformen befinden sich keine kritischen Daten für das Projekt.

# 16.9. Testing

#### 16.9.1. Unit testing

In der Applikation werden automatisierte Unit Tests durchgeführt. Eine genauere Beschreibung aller durchgeführten Tests sind im Kapitel [Testing](#page-82-0) vorzufinden.

#### 16.9.2. System testing

In der Applikation werden halb automatisierte System Tests mit Cypress durchgeführt.

#### 16.9.3. NFR testing

Die Nichtfunktionalen Anforderungen werden manuell validiert.

#### 16.9.4. Usability testing

Die Usability der Applikation wird in einem ersten Schritt mit einem Prototyp geprüft. Zu einem späteren Zeitpunkt wird die Usability der Software selbst manuell getestet.

#### 16.9.5. Validierung des Konzeptes

Das erarbeitete Konzept wird zum Schluss Validiert. Die Validierung ist im Teil [Technischer Bericht](#page-9-0) beschrieben.

# KAPITEL 17

# Risikoanalyse

# <span id="page-124-0"></span>17.1. Identifizierte Risiken

<span id="page-124-1"></span>In diesem Abschnitt werden alle Risiken für das Projekt aufgeführt, welche Einfluss auf den Verlauf der Arbeit haben könnten. Nach jedem Erreichen eines Meilensteins wird die Risikoabschätzung erneut durchgeführt und dokumentiert. Folgende Risiken wurden identifiziert:

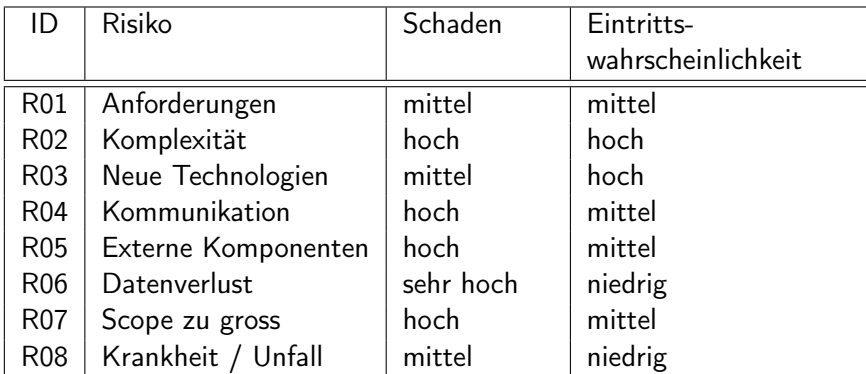

Tabelle 17.1.: Identifizierte Risiken

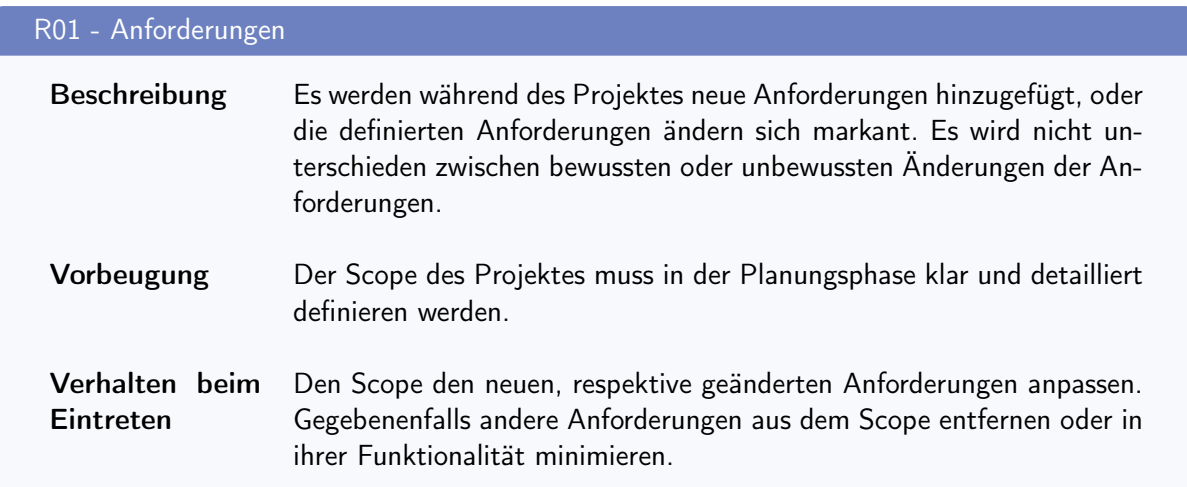

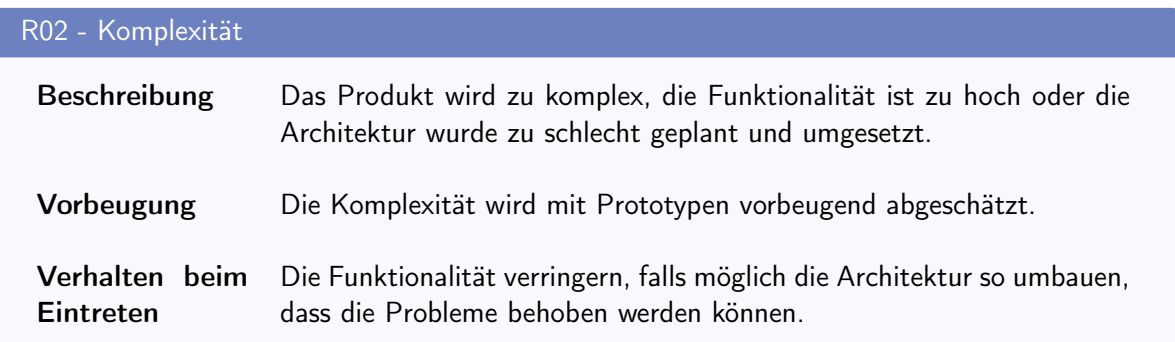

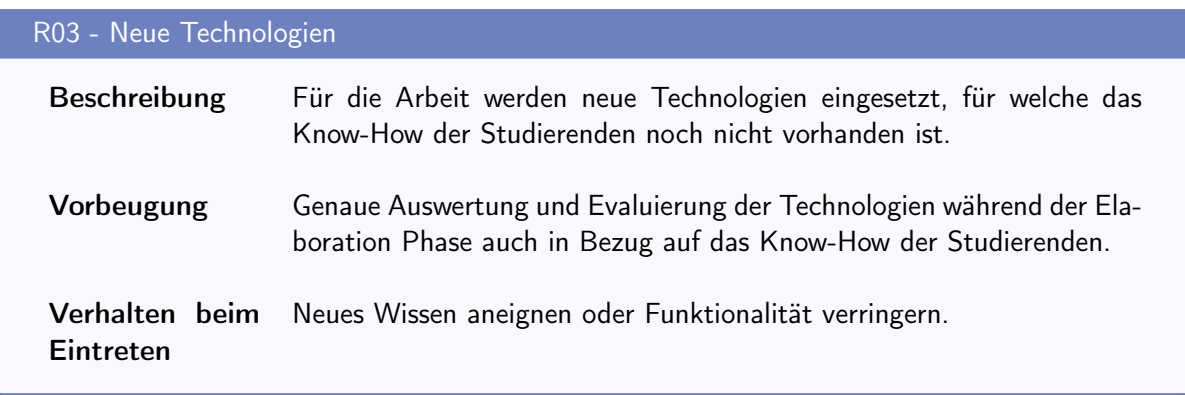

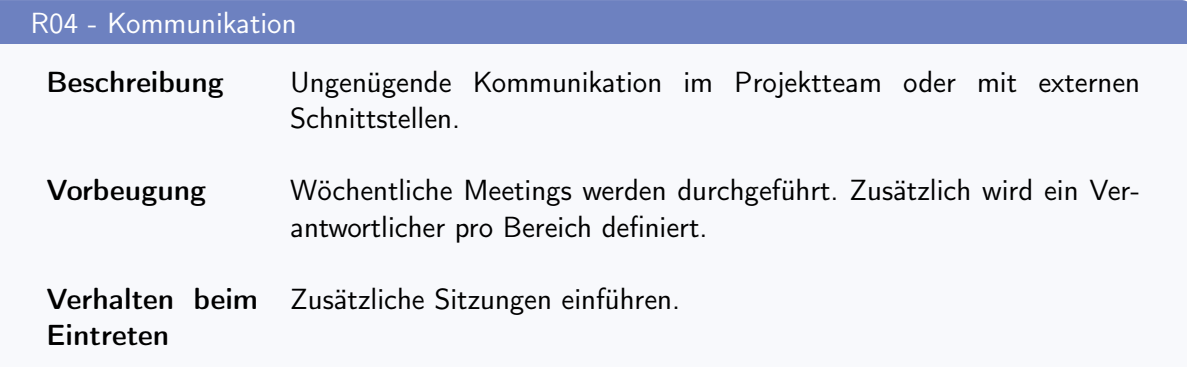

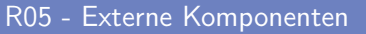

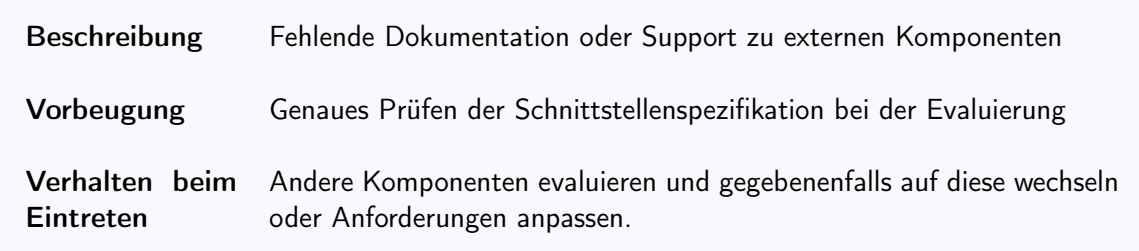

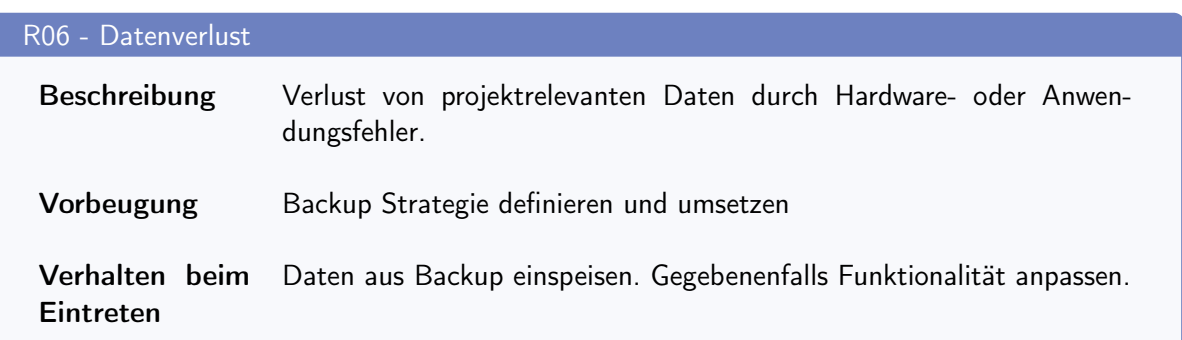

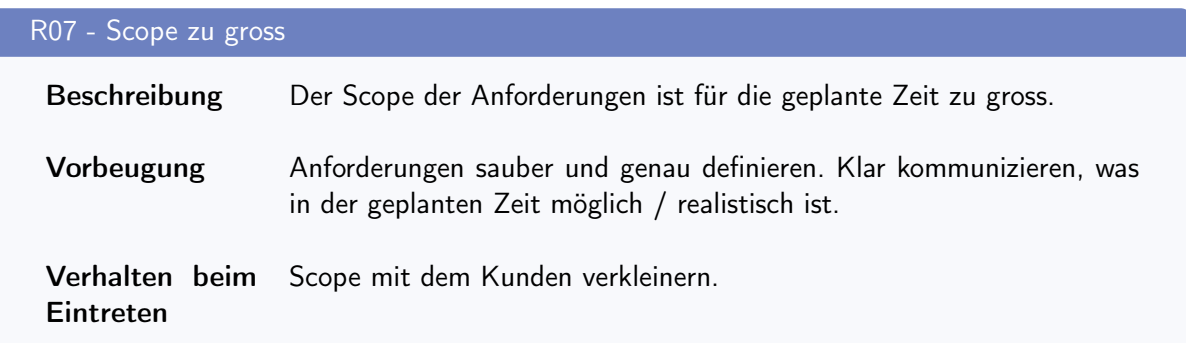

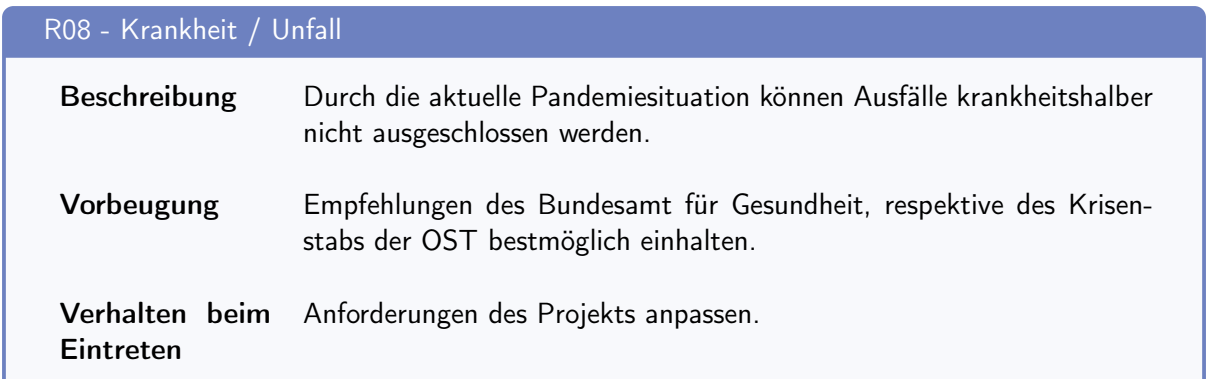

### <span id="page-127-0"></span>17.1.1. Risikomatrix

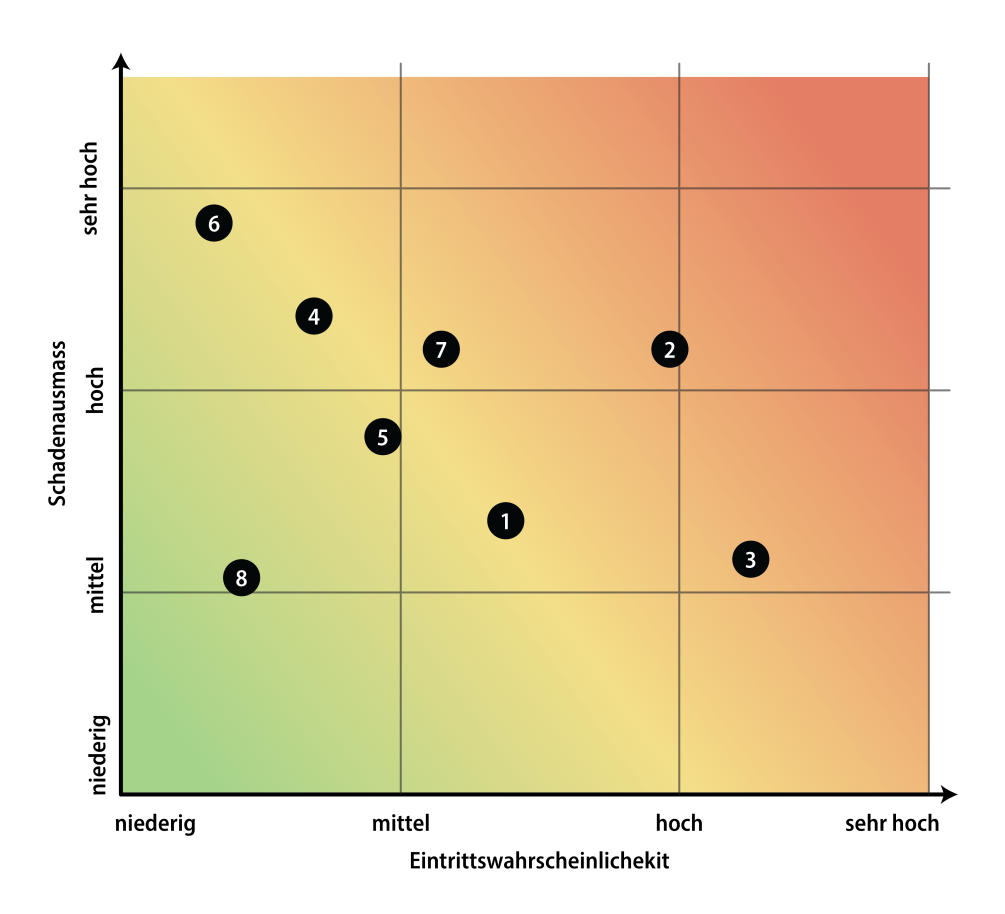

Abbildung 17.1.: Risikomatrix

# <span id="page-128-0"></span>17.2. Umgang mit Risiken

Da damit gerechnet wird, dass gewisse Risiken eintreffen werden, muss der Umgang mit Risiken definiert werden. In den folgenden Abschnitten wird auf diese Punkte eingegangen.

#### 17.2.1. Zeitreserven

Der erstellte Zeitplan ist zur groben Übersicht. Die definierten Projektphasen sollen, wenn möglich eingehalten werden. Gegen Ende der Phasen sind aber immer noch Zeitreserven eingeplant. Diese können verwendet werden, falls man sich bei der Planung verschätzt hat.

#### 17.2.2. Risikoüberwachung

Durch die Risikoanalyse können die verschiedenen Risiken gut überwacht werden. Allerdings muss die Analyse während dem Projekt aktualisiert werden, um bedeutend zu sein. Die Neubeurteilung findet jeweils nach dem Abschluss eines Meilensteins statt.

# 17.3. Verlauf

#### 17.3.1. Neubeurteilung Meilenstein 1 - End of Inception

Ein Projektplan wurde aufgestellt sowie der Hauptanteil an administrativen Arbeiten konnte abgeschlossen werden. Es sind keine Risiken eingetroffen. Zudem konnten folgende zwei Risiken minimiert werden:

• R04 - Kommunikation

Der wesentliche Ablauf des Projektes wurde im Projektplan festgehalten. Bei Unklarheiten kann darauf zurückgegriffen werden. Die Eintrittswahrscheinlichkeit wurde von mittel zu niedrig eingestuft.

• R06 - Datenverlust

Eine Backupstrategie wurde umgesetzt. Das Risiko, Daten zu verlieren gilt nun als sehr unwahrscheinlich. Die Eintrittswahrscheinlichkeit wurde daher von niedrig zu sehr niedrig eingestuft.

<span id="page-129-0"></span>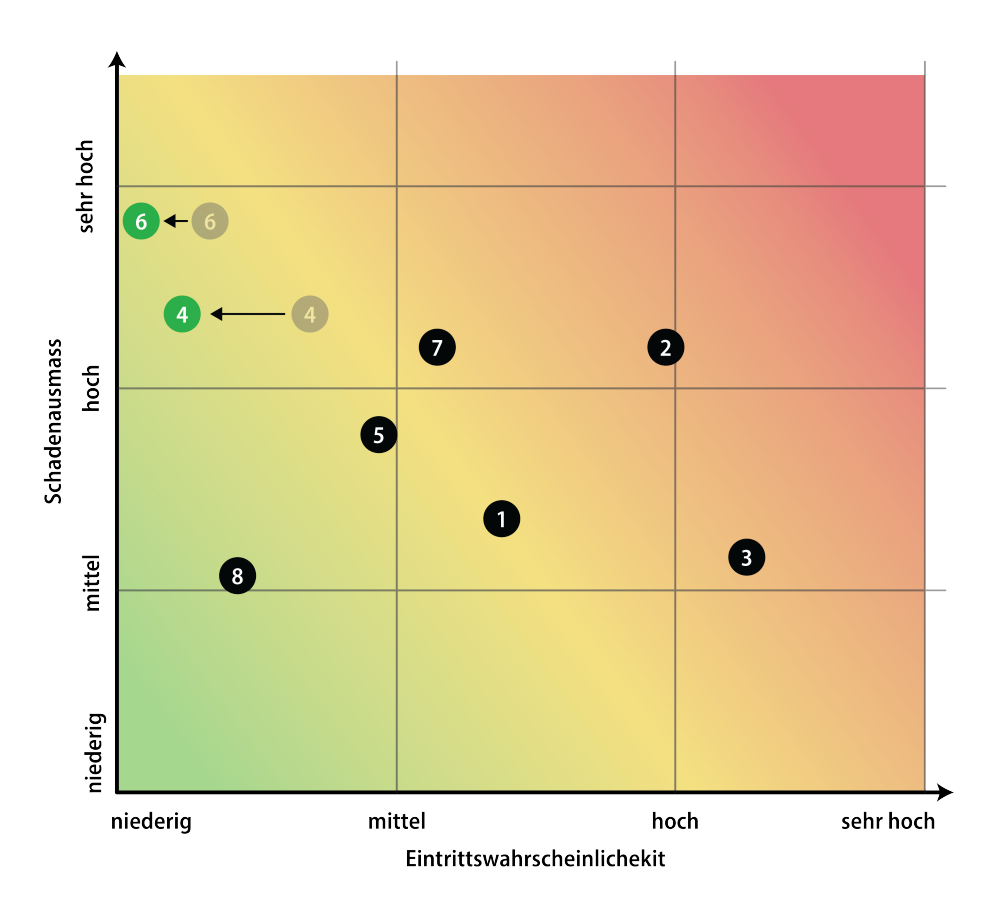

Abbildung 17.2.: Aktualisierte Risikomatrix - M1

#### 17.3.2. Neubeurteilung Meilenstein 2 - End of Elaboration

Die Anforderungen an das Projekt wurden genauer definiert und eine Analyse der Technologien wurde durchgeführt. Zum aktuellen Stand sind keine Risiken eingetroffen. Vorbeugenden wird folgende Eintrittswahrscheinlichkeit neu evaluiert.

• R03 - Neue Technologien

Es wurde entschieden, dass die Applikation mit verschiedenen neuen Technologien umgesetzt wird. Dies führt dazu, dass die Eintrittswahrscheinlichkeit nach oben verschoben werden muss. Das Risiko wird nun neu als sehr hoch eingestuft. Es ist mit erhöhtem Mehraufwand zu rechnen, bevor mit der Implementation gestartet werden kann.

<span id="page-130-0"></span>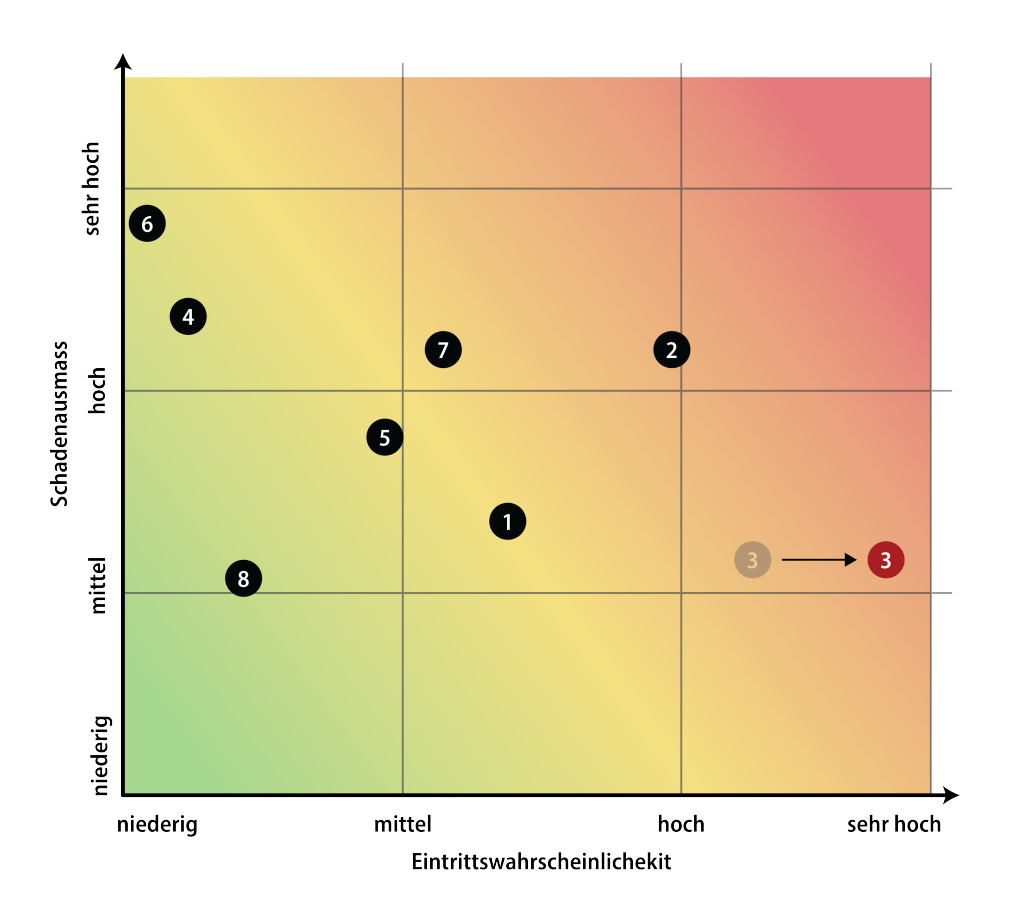

Abbildung 17.3.: Aktualisierte Risikomatrix - M2

#### 17.3.3. Neubeurteilung Meilenstein 3 - Zwischenpräsentation

Durch die Einarbeitung in die Materie wurde ein tieferes Verständnis für die gewählten Technologien geschaffen. Der Start mit [AWS Amplify](#page-138-1) wurde durch die unvollständige Dokumentation erschwert und das initiale Setup dauerte länger als geplant. Folgende Risiken sind eingetroffen:

<span id="page-131-0"></span>

| ID  | Risiko              | Beschreibung                                                                                                    | Getroffene Handlungen                                                                                                    |
|-----|---------------------|----------------------------------------------------------------------------------------------------|----------------------------------------------------------------------------------------------------|
| R03 | Neue Technologien   | Bisher konnte noch keiner der<br>beiden Teammitglieder Erfah-<br>rungen bei der Entwicklung von<br>Applikationen in der Cloud sam-<br>meln. Wie erwartet benötigt die<br>Einarbeitung zusätzliche Zeit.                                                                               | Eintrittswahrscheinlichkeit<br>Die i<br>wird weiterhin als sehr hoch ein-<br>geschätzt. Durch das agile Pro-<br>jektmanagement sind direkt kei-<br>ne Auswirkungen zu spüren. Es<br>wird jedoch entschieden, dass<br>zunächst auf die Hauptfunktio-<br>nalität der Applikation fokus-<br>siert wird. |
| R05 | Externe Komponenten | Die Dokumentation von AWS<br>Amplify ist sehr minimalistisch<br>gehalten. Zudem gibt es Pro-<br>bleme mit der AWS Amplify<br>CLI. Support aus der Commu-<br>nity gibt es zwar direkt auf<br>GitHub, jedoch sind die vorge-<br>schlagenen Lösungen nicht im-<br>mer zufriedenstellend. | Zusätzliche Unterstützung wird<br>bei der Community eingeholt.<br>Des Weiteren wird direkt mit<br>der Dokumentation von AWS<br>gearbeitet, welche die Services<br>hinter AWS Amplify besser do-<br>kumentiert.                                                                                       |

Tabelle 17.2.: Eingetroffene Risiken - M3

Dadurch wurde die identifizierten Risiken wie folgt aktualisiert:

• R02 - Komplexität

In den zurückgelegten Phasen konnte ein gutes Verständnis für die benötigte Komplexität erarbeitet werden. Durch gute Planung und der notwendigen Recherche wird auch diese Eintrittswahrscheinlichkeit verringert.

• R04 - Kommunikation

Die Kommunikation funktioniert bisher sehr gut. Das Autorenteam versteht sich ausgesprochen gut und es entstehen kaum Meinungsverschiedenheiten. An der Zwischenpräsentation konnten zudem der Experte und die Gegenleserin kennengelernt werden. Die Eintrittswahrscheinlichkeit dieses Risikos wird daher verringert.

• R05 - Externe Komponenten

Die eher schlechte Dokumentation von [AWS Amplify](#page-138-1) führt zu zusätzlichem Mehraufwand. Die Eintrittswahrscheinlichkeit dieses Risikos wurde dadurch erhöht.

<span id="page-132-0"></span>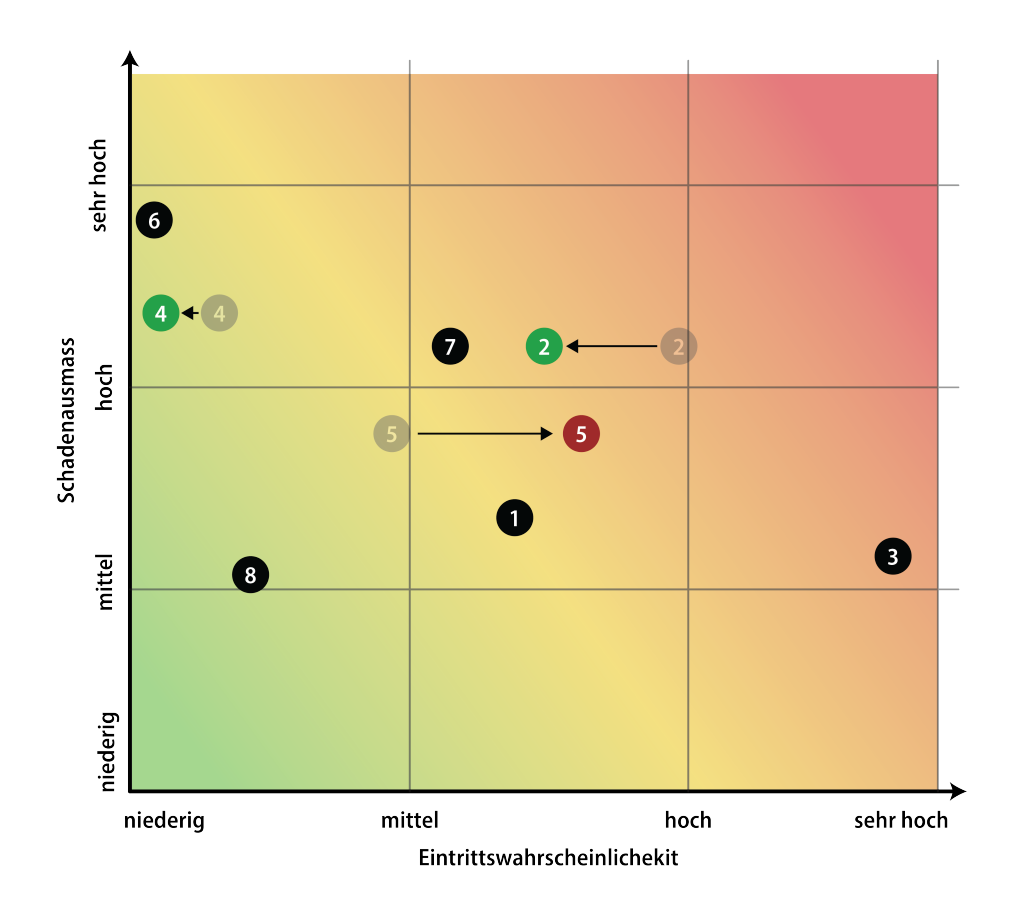

Abbildung 17.4.: Aktualisierte Risikomatrix - M3

#### 17.3.4. Neubeurteilung Meilenstein 4 - End of Construction

Die Entwicklungsphase der Applikation wurde erfolgreich abgeschlossen. Das Produkt kann in der nächsten Phase validiert werden. Folgende Risiken können daher wie folgt aktualisiert werden:

• R01 - Anforderungen

Mit dem Ende der Entwicklungsphase werden keine neuen Anforderungen hinzukommen. Alle benötigten Anforderungen wurden umgesetzt. Die Applikation kann für Ihren Zweck verwendend werden.

- R02 Komplexität Ebenfalls kann das Risiko Komplexität verringert werden. Es werden keine weiteren Features umgesetzt.
- R03 Neue Technologien Für die Validierung und Dokumentation des Projektes werden nur noch bereits bekannte Technologien eingesetzt. Dieses Risiko kann deshalb ausgeschlossen werden.
- R05 Externe Komponenten Für die letzte Phase werden keine weiteren externen Komponenten benötigt. Das Risiko kann mitigiert werden.
- R07 Scope zu gross Das Risiko kann minimiert werden. Ein grosser Teil der Arbeit wurde umgesetzt.
- R08 Krankheit / Unfall

Der noch zu leistende Aufwand für das Projekt ist im Vergleich zum Beginn der Arbeit natürlich verkleinert worden. Ein Ausfall kann als sehr unwahrscheinlich eingeschätzt werden. Zudem ist das Schadenausmass deutlich kleiner.

<span id="page-134-0"></span>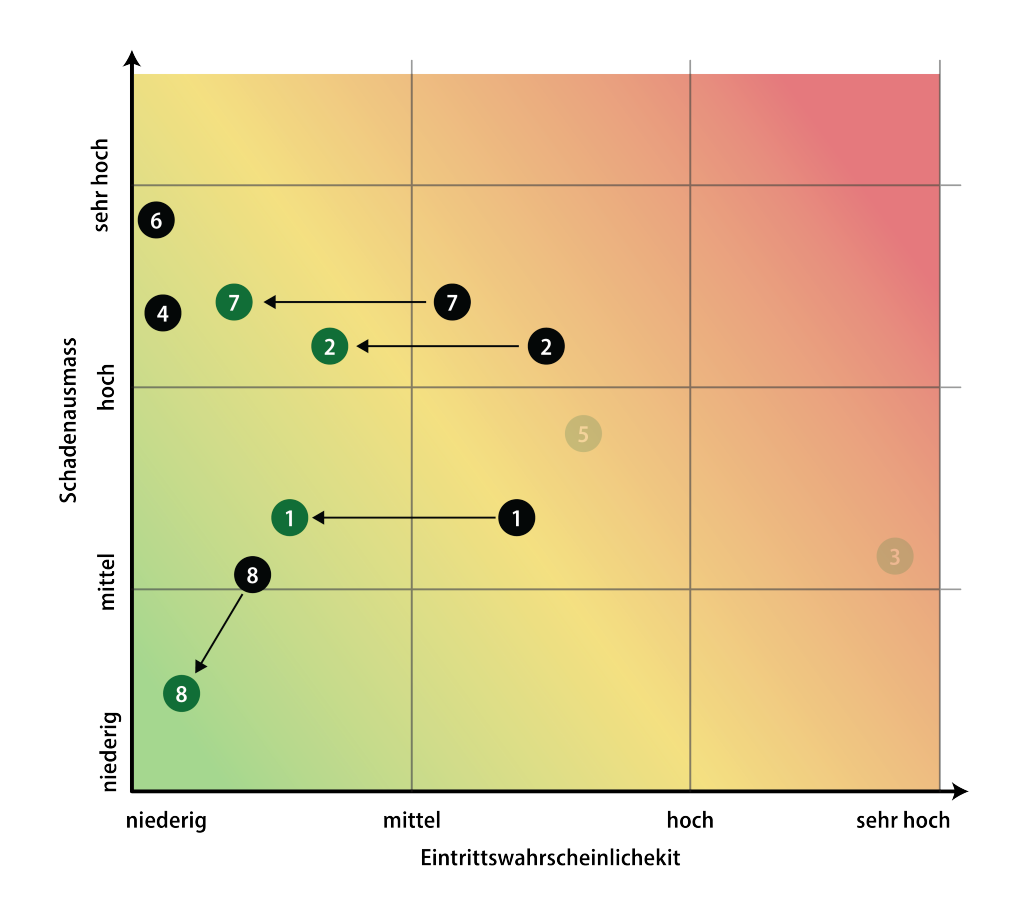

Abbildung 17.5.: Aktualisierte Risikomatrix - M4

#### 17.3.5. Neubeurteilung Meilenstein 5 - Abgabe

<span id="page-135-0"></span>Das Projekt konnte in der dafür vorgesehenen Zeit abgeschlossen werden. Die restlichen, noch offenen Risiken können daher alle ganz ausgeschlossen werden.

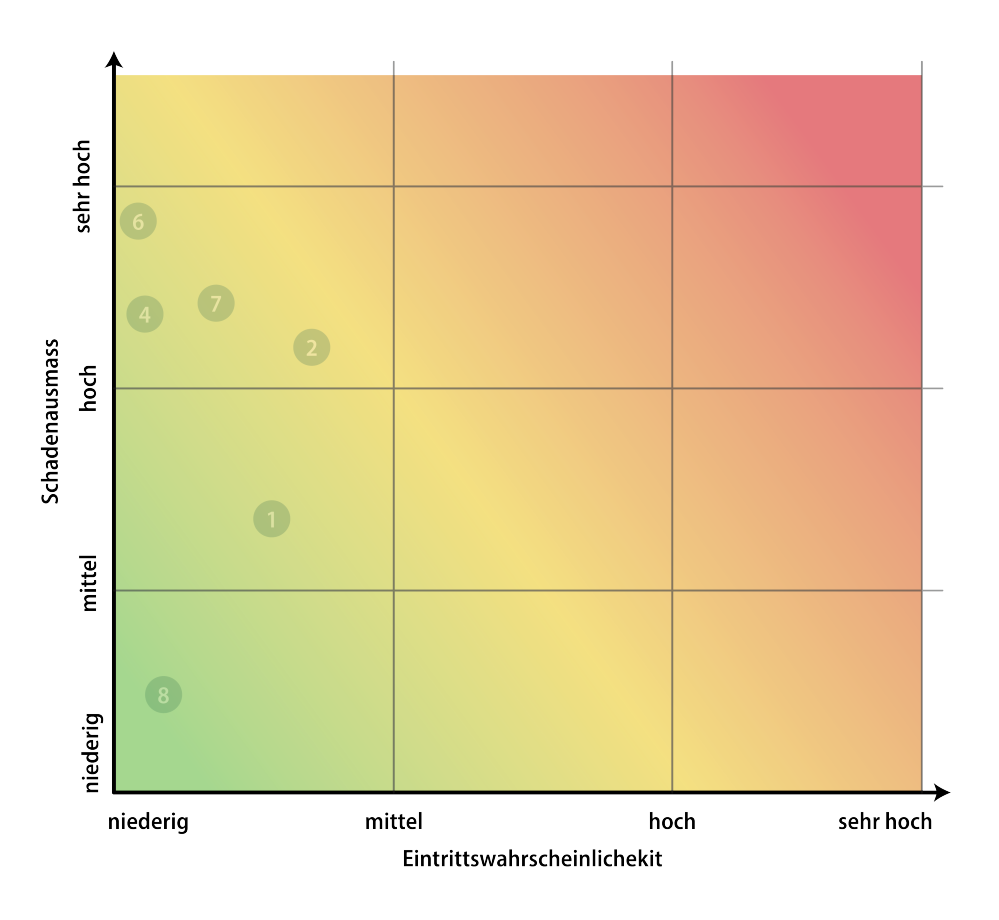

Abbildung 17.6.: Aktualisierte Risikomatrix - M5

# Teil V.

# Anhang

# ANHANG A

## Verzeichnisse

#### A.1. Akronyme

<span id="page-137-1"></span>AWS [Amazon Web Services.](#page-138-2) [11,](#page-11-0) [12,](#page-12-0) [42,](#page-42-0) [44,](#page-44-0) [45,](#page-45-0) [47,](#page-47-0) [57,](#page-57-0) [63,](#page-63-0) [65,](#page-65-0) [68,](#page-68-0) [79,](#page-79-0) [80,](#page-80-0) [85,](#page-85-0) [87–](#page-87-0)[90,](#page-90-0) [105,](#page-105-0) [128](#page-128-0)

- BBP Bug Bounty Programm. [24](#page-24-0)
- <span id="page-137-2"></span>CDN [Content Deliviery Network.](#page-138-3) [47](#page-47-0)
- CRUD Create Read Update Delete. [16](#page-16-0)
- EDU Education. [24](#page-24-0)
- IAM [Identity and Access Management.](#page-0-0) [34](#page-34-0)
- JWT [JWT.](#page-0-0) [74](#page-74-0)
- MFA Multi-Faktor-Authentifizierung. [21](#page-21-0)
- SSO Single Sign On. [20](#page-20-0)
- <span id="page-137-0"></span>VCS Version Control System. [105](#page-105-0)
- VDP Vulnerability Disclosure Program. [24](#page-24-0)

# A.2. Glossar

- <span id="page-138-2"></span>Amazon Web Services Amazon Web Services ist ein US-amerikanischer Cloud-Computing-Anbieter, welcher weltweit Rechenzentren betreibt. [57](#page-57-0)
- Amazon Web Services Amazon Web Services ist ein Cloud provider, welcher diverse Services anbietet. Alternative dazu sind Google Cloud Microsoft Azure. [1,](#page-0-1) [4](#page-4-0)
- <span id="page-138-1"></span>AWS Amplify Amplify ist eine Sammlung von Services in der AWS Cloud, welche das entwickeln von mobilen Web Applikationen vereinfacht. Es wird dabei die Konfiguration vieler Services erleichtert und lässt dadurch eine schnelle Entwicklung für solche Applikationen zu. [4,](#page-4-0) [11,](#page-11-0) [44,](#page-44-0) [45,](#page-45-0) [47,](#page-47-0) [49,](#page-49-0) [54,](#page-54-0) [57,](#page-57-0) [58,](#page-58-0) [61–](#page-61-0)[63,](#page-63-0) [67–](#page-67-0)[69,](#page-69-0) [71,](#page-71-0) [75,](#page-75-0) [85–](#page-85-0)[87,](#page-87-0) [89,](#page-89-0) [90,](#page-90-0) [93,](#page-93-0) [94,](#page-94-0) [109,](#page-109-0) [113,](#page-113-0) [128](#page-128-0)
- AWS AppSync AppSync ist ein Dienst in AWS, welcher eine GraphQL Schnittstelle als API anbietet. So kann auf die Datenbank mit GraphQL zugegriffen werden. [47,](#page-47-0) [49,](#page-49-0) [61,](#page-61-0) [62,](#page-62-0) [69](#page-69-0)
- CloudTrail CloudTrail ist zuständig für die Sicherung und Monitoring diverser Aktivitäten im AWS Konto. Diese Daten und Logs können dann von CloudWatch durchsucht werden. [75](#page-75-0)
- CloudWatch CloudWatch ist für die Analyse, Sammlung und das Korrelieren von Log Daten in AWS zuständig. Die Log Daten, gesammelt meistens in einem S3 Bucket, können in diesem Dienst durchsucht und analysiert werden. [75](#page-75-0)
- Cognito Das IAM System von AWS. Es ist zuständig für die Verwaltung von Benutzer und Gruppen, sowie verschiedenen Userpools und die Authentifizierung. [47,](#page-47-0) [65,](#page-65-0) [67,](#page-67-0) [71,](#page-71-0) [73–](#page-73-0)[75,](#page-75-0) [79,](#page-79-0) [87,](#page-87-0) [94](#page-94-0)
- <span id="page-138-3"></span>Content Deliviery Network Dieses Netzwerk von Servern ist auf der gesamten Welt verteilt und wird zur schnellen Auslieferung von statischem Web Content verwendet. Cloudfront, das [CDN](#page-137-2) von AWS, hosted die Bug Chaser Applikation und stellt diese dem Benutzer am nächst möglich geografischen Standort zur Verfügung. [47](#page-47-0)
- DynamoDB DynamoDB ist die NoSQL Datenbank, welche AWS in der Cloud anbietet. Sie basiert auf dem Key-Value Konzept und ist durch das extrem performant. Es lässt sich aber durch diese Eigenschaft kein klassisches relationales Datenbankmodel konfigurieren. [69,](#page-69-0) [79](#page-79-0)
- Forensic Readiness Vorarbeit, um im Falle einer forensischen Untersuchung von Sicherheitsvorfällen bestmöglich vorbereitet zu sein. [75](#page-75-0)
- <span id="page-138-0"></span>Git Git ist eine freie Software zur verteilten Versionsverwaltung von Dateien. [105,](#page-105-0) [119](#page-119-0)
- Lambda Lambda Funktionen sind Code Funktionen, welche basierend auf Ereignissen durch z.B. die API ausgeführt werden. Die Funktionen können sehr einfache Operationen übernehmen, jedoch auch komplexe Operationen in verschiedenen AWS Service durchführen. Die Funktionen sind sehr kostengünstig, da nur verrechnet wird, wie viel Zeit und Ressourcen die Funktion verwendet hat. [4,](#page-4-0) [42,](#page-42-0) [45,](#page-45-0) [47,](#page-47-0) [48,](#page-48-0) [65–](#page-65-0)[67,](#page-67-0) [73,](#page-73-0) [74,](#page-74-0) [79,](#page-79-0) [90,](#page-90-0) [93](#page-93-0)
- MIT Lizenz Open Source Lizenz für Software und ihren Code. [50,](#page-50-0) [51](#page-51-0)
- Route 53 Route 53 ist ein hochverfügbares Domain Name System in der AWS Cloud. Es wird für das Hosting von Web Applikationen und die Nutzung von Zertifikaten benötigt. [75,](#page-75-0) [87,](#page-87-0) [89](#page-89-0)
- S3 Bucket Der Dienst S3 wird in der AWS Cloud für die Datenspeicherung von Daten verwendet. Er kann über die API direkt angesprochen werden. Ein Bucket kann auch in Amplify eingebunden und verwendet werden. [45,](#page-45-0) [47,](#page-47-0) [56,](#page-56-0) [67,](#page-67-0) [71,](#page-71-0) [72,](#page-72-0) [75,](#page-75-0) [78,](#page-78-0) [87,](#page-87-0) [92,](#page-92-0) [93](#page-93-0)
- SEO Search Engine Optimization. [44](#page-44-0)
- Serverless Functions Datenverarbeitungsservice, welcher Code beim Eintreten eines bestimmten Ereignisses ausführt. [33,](#page-33-0) [35,](#page-35-0) [42,](#page-42-0) [63](#page-63-0)
- Token Ein Token ist ein eindeutiger String / Text, welcher in der Bug Chaser Applikation zum Beitreten eines privaten Programs verwendet wird. [26,](#page-26-0) [94](#page-94-0)
- Vulnerability Management Die Verwaltung und de Umgang von Schwachstellen in der Software Entwicklung wird als Vulnerability Management definiert. [3,](#page-3-0) [96](#page-96-0)

# A.3. Abbildungsverzeichnis

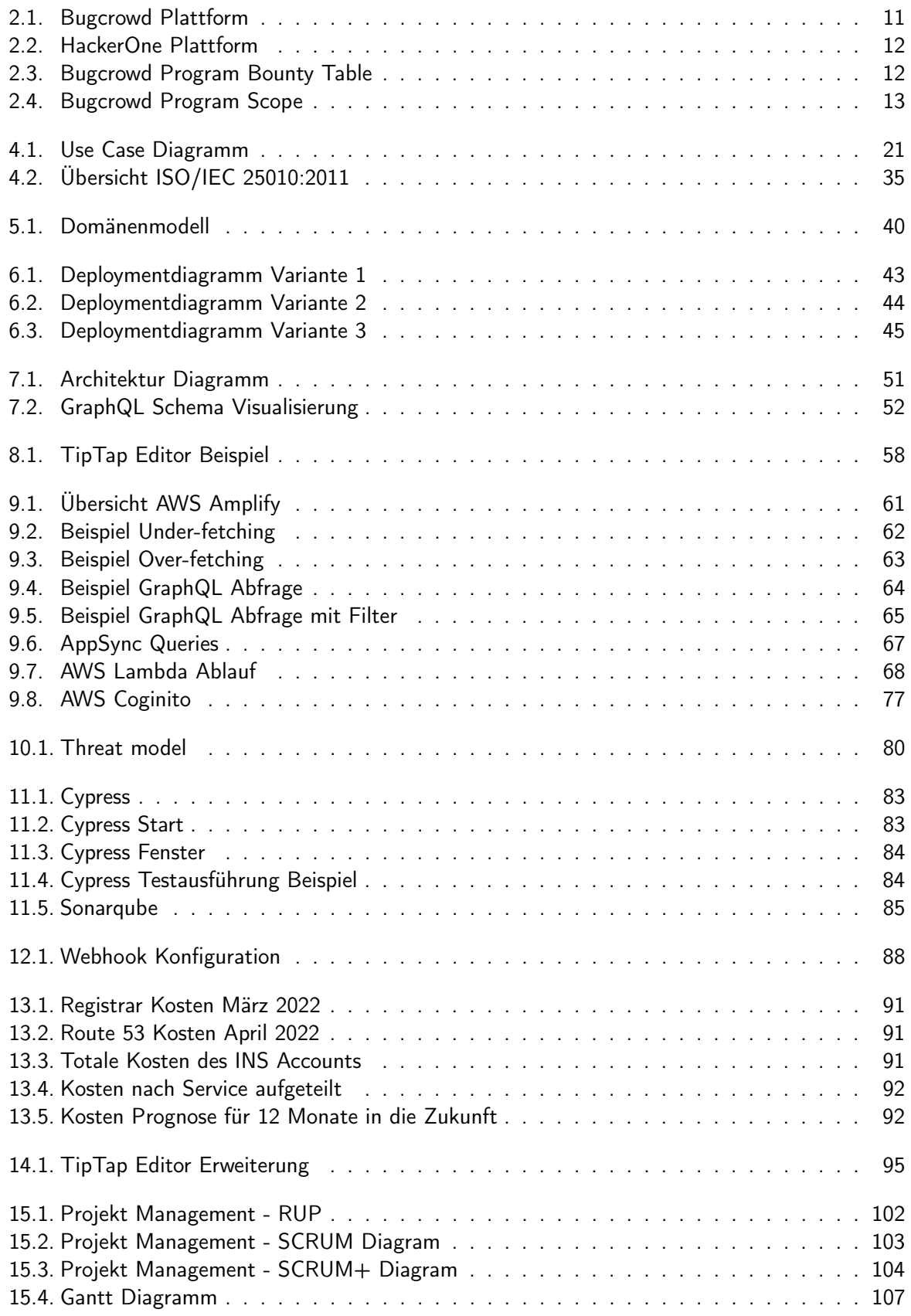

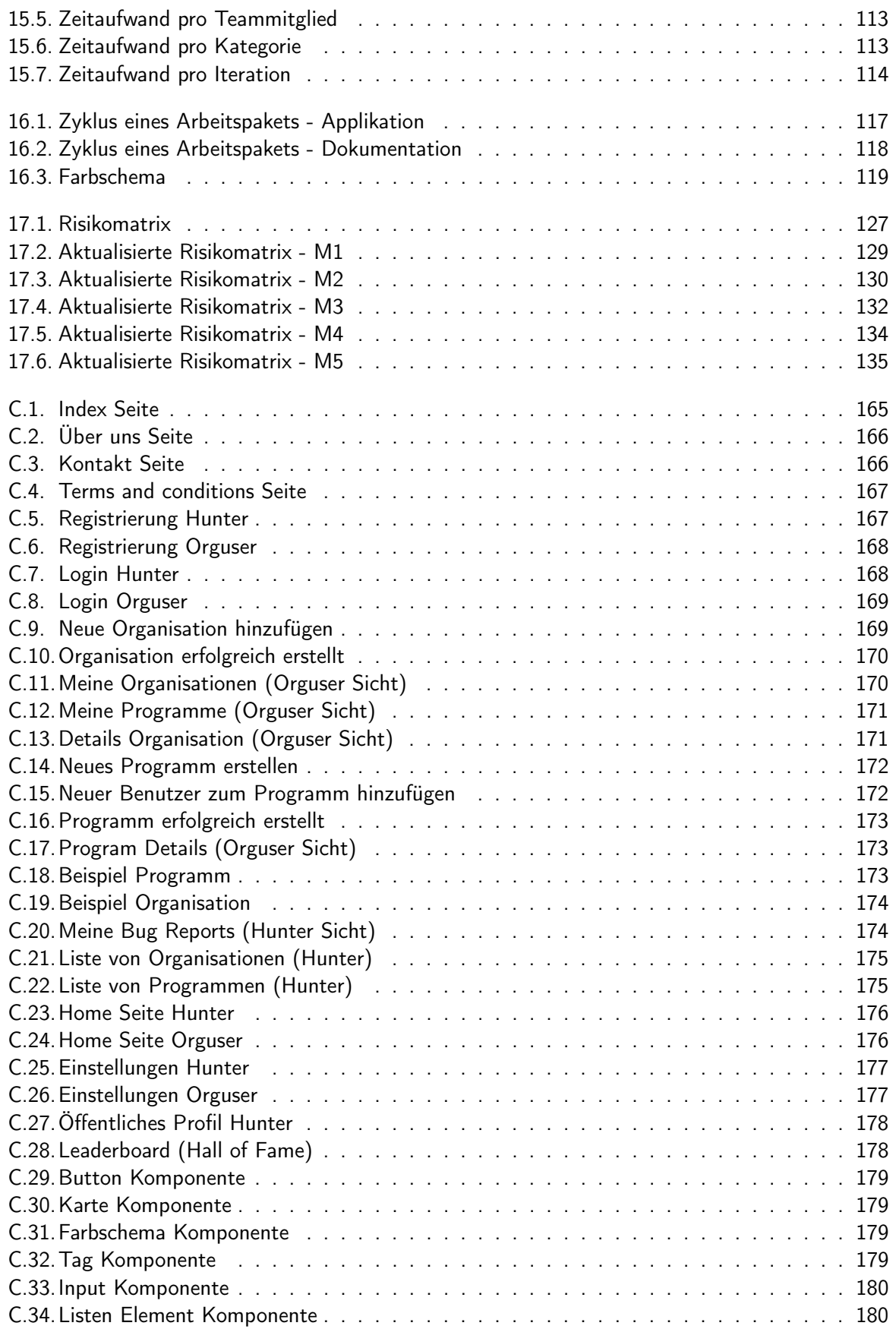

# A.4. Tabellenverzeichnis

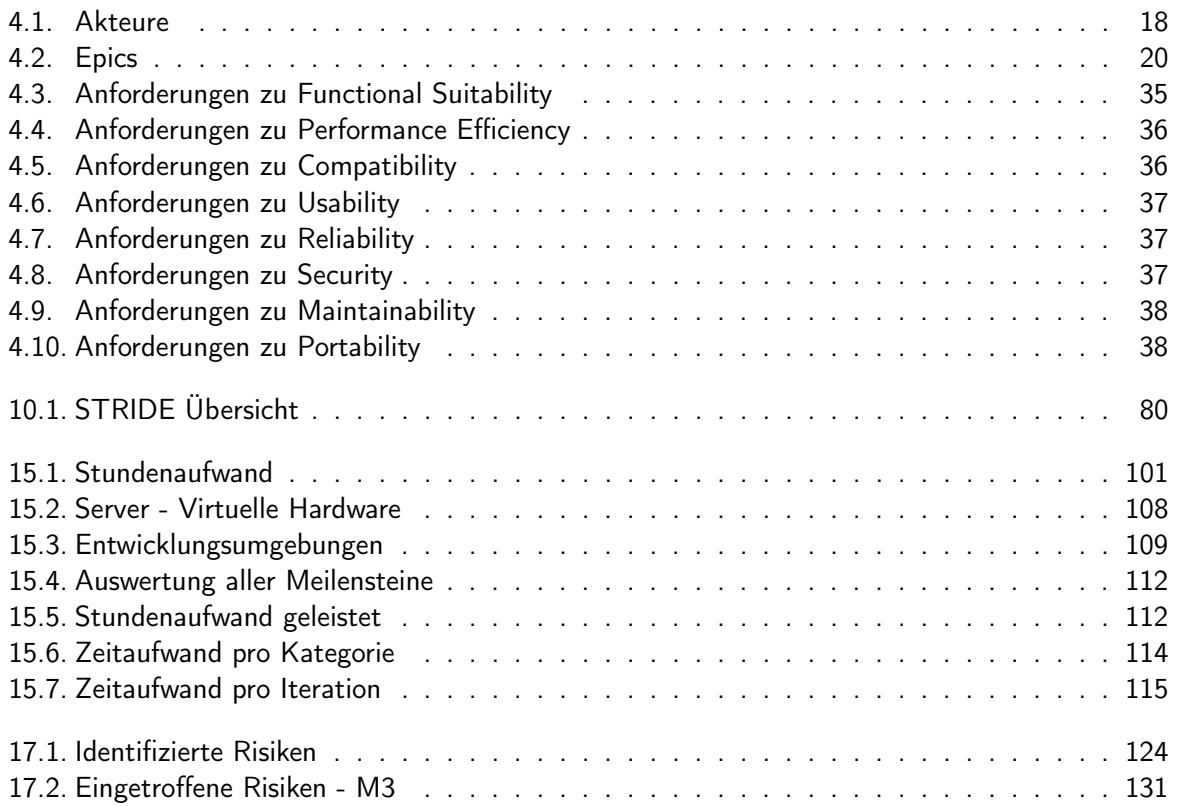

# A.5. Literaturverzeichnis

- [1] ISO/IEC 25010, ISO/IEC 25010:2011, Systems and software engineering Systems and software Quality Requirements and Evaluation (SQuaRE) — System and software quality models, Std., 2011.
- [2] Web Accessibility Initiative, Web Content Accessibility Guidelines (WCAG), Std. [Online]. Available: <https://www.w3.org/WAI/WCAG2AA-Conformance>
- [3] I. Meta Platforms. React documentation. [Online]. Available: <https://reactjs.org/>
- [4] Vercel. Nextjs documentation. [Online]. Available: <https://nextjs.org/>
- [5] Google. Angular documentation. [Online]. Available: <https://angular.io/>
- [6] A. W. Services. Cloud computing with aws. [Online]. Available: [https://aws.amazon.com/](https://aws.amazon.com/what-is-aws/) [what-is-aws/](https://aws.amazon.com/what-is-aws/)
- [7] G. Inc. Magic quadrant for cloud infrastructure and platform services. [Online]. Available: <https://www.gartner.com/doc/reprints?id=1-271OE4VR&ct=210802&st=sb>
- [8] G. Foundation. What is the graphql foundation? [Online]. Available: [https://graphql.org/](https://graphql.org/foundation/) [foundation/](https://graphql.org/foundation/)
- [9] F. D. Mehta, "Introduction to software engineering," Software Engineering 1, p. 18, September 2020.
- [10] T. Kälin, "Project planning," Software Engineering 2, pp. 16–21, Februar 2021.
- [11] J. Sutherland and K. Schwaber. The 2020 scrum guide. [Online]. Available: [https:](https://scrumguides.org/scrum-guide.html) [//scrumguides.org/scrum-guide.html](https://scrumguides.org/scrum-guide.html)
# ANHANG B

Threat Model

## Threat model report for New threat model

**Owner:** Marius Zindel **Reviewer:** Janis Wolf **Contributors:**

High level system description

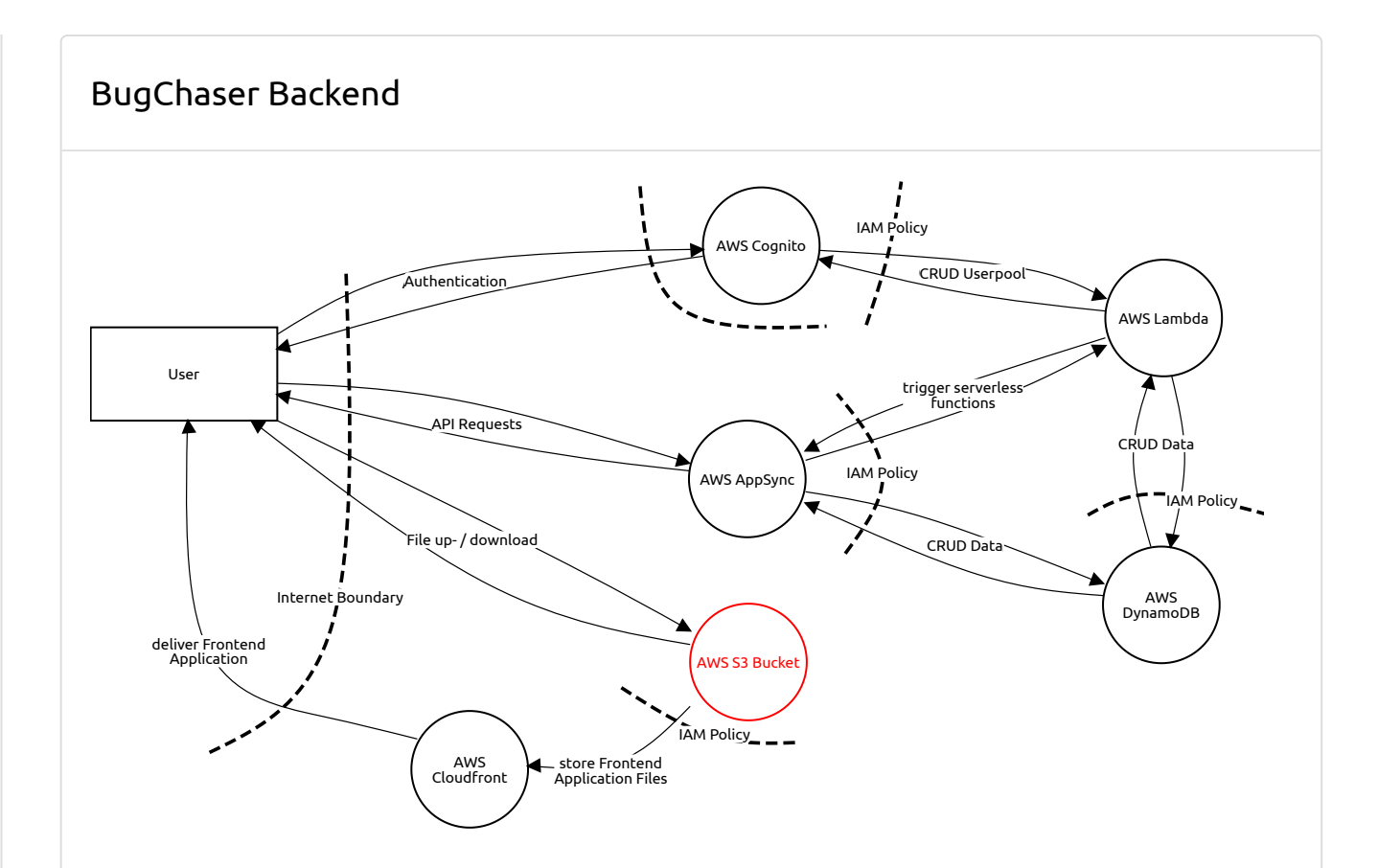

#### User (External Actor)

#### **Description:**

Generic spoofing threat Spoofing, Mitigated, Medium Priority

**Description:** A generic spoofing threat

**Mitigation:** Authentication with AWS Cognito

Generic repudiation threat Repudiation, Mitigated, Low Priority

**Description:** A generic repudiation threat

**Mitigation:** Secure logging of any API action

#### AWS Cognito (Process)

#### **Description:**

Generic spoofing threat Spoofing, Mitigated, Medium Priority

**Description:** A generic spoofing threat

**Mitigation:** PKI with SSL/TLS certificates,

Generic tampering threat Tampering, Mitigated, Medium Priority

**Description:** A generic tampering threat

**Mitigation:** Mitigated over IAM ACL Policies.

#### Generic repudiation threat Repudiation, Mitigated, Medium Priority

**Description:** A generic repudiation threat

**Mitigation:** Logging of user loggon

## Generic information disclosure threat

Information disclosure, Mitigated, Medium Priority

**Description:** A generic information disclosure threat

**Mitigation:** Data is only accessible when owner of user object and logged in.

#### Generic DoS threat

Denial of service, Mitigated, Medium Priority

#### **Description:** A generic DoS threat

**Mitigation:** Brute force attacks are mitigated by Cognito itself

#### Generic elevation threat

Elevation of privilege, Mitigated, Medium Priority

#### **Description:** A generic elevation of privileges threat

**Mitigation:** Mitigated with privilege ownership

#### AWS AppSync (Process)

#### **Description:**

Generic spoofing threat Spoofing, Mitigated, Medium Priority

**Description:** A generic spoofing threat

**Mitigation:** PKI with SSL/TLS certificates.

Generic tampering threat Tampering, Mitigated, Medium Priority

**Description:** A generic tampering threat

**Mitigation:** Mitigated over IAM ACL Policies.

#### Generic repudiation threat

Repudiation, Mitigated, Medium Priority

**Description:**

A generic repudiation threat

**Mitigation:** All actions of the client are logged in AWS CloudFront.

Generic information disclosure threat

Information disclosure, Mitigated, Medium Priority

**Description:** A generic information disclosure threat

**Mitigation:** Connects with the client over a secured TLS connection.

#### Generic DoS threat

Denial of service, Mitigated, Medium Priority

#### **Description:**

A generic DoS threat

#### **Mitigation:**

AppSync uses security best practices that AWS has developed operating large systems at scale in the cloud, with built-in DDoS protection in all its GraphQL API endpoints.

#### Generic elevation threat

Elevation of privilege, Mitigated, High Priority

#### **Description:**

A generic elevation of privileges threat

#### **Mitigation:**

Authorization by group memberships

#### AWS Lambda (Process)

#### **Description:**

Generic spoofing threat Spoofing, Mitigated, Medium Priority

**Description:** A generic spoofing threat

**Mitigation:** The service is only available internally in the cloud.

Generic tampering threat Tampering, Mitigated, Medium Priority

**Description:** A generic tampering threat

**Mitigation:** Mitigated over IAM ACL Policies.

## Generic repudiation threat

Repudiation, Mitigated, Medium Priority

**Description:** A generic repudiation threat

**Mitigation:** Secure logging by AWS AppSync

### Generic information disclosure threat

Information disclosure, Mitigated, Medium Priority

#### **Description:**

A generic information disclosure threat

#### **Mitigation:**

Trigger of serverless functions is protected by group membership and ownership checks

Generic DoS threat Denial of service, Mitigated, Medium Priority

**Description:** A generic DoS threat

**Mitigation:** Protected by AWS AppSync

Generic elevation threat Elevation of privilege, Mitigated, Medium Priority

**Description:** A generic elevation of privileges threat

**Mitigation:** Protected by AWS AppSync and IAM Policies

Authentication (Data Flow)

**Description:**

Generic information disclosure threat Information disclosure, Mitigated, Medium Priority

**Description:** A generic information disclosure threat

**Mitigation:** Encryption of data in transit

Authentication (Data Flow)

#### **Description:**

Generic information disclosure threat Information disclosure, Mitigated, High Priority

**Description:** A generic information disclosure threat

**Mitigation:** Encryption of data in transit

API Requests (Data Flow)

#### **Description:**

Generic information disclosure threat Information disclosure, Mitigated, Medium Priority

**Description:** A generic information disclosure threat

**Mitigation:** Encryption of data in transit

trigger serverless functions (Data Flow)

#### **Description:**

Generic information disclosure threat Information disclosure, Mitigated, Medium Priority

**Description:** A generic information disclosure threat

#### **Mitigation:**

Encryption of data in transit in a private network

CRUD Userpool (Data Flow)

#### **Description:**

Generic information disclosure threat Information disclosure, Mitigated, Medium Priority

**Description:** A generic information disclosure threat

**Mitigation:** Encryption of data in transit in a private network

CRUD Userpool (Data Flow)

#### **Description:**

Generic information disclosure threat Information disclosure, Mitigated, Medium Priority

**Description:** A generic information disclosure threat

**Mitigation:** Encryption of data in transit in a private network

trigger serverless functions (Data Flow)

#### **Description:**

Generic information disclosure threat Information disclosure, Mitigated, Medium Priority

**Description:** A generic information disclosure threat

#### **Mitigation:**

Encryption of data in transit in a private network

API Requests (Data Flow)

#### **Description:**

Generic information disclosure threat Information disclosure, Mitigated, High Priority

**Description:** A generic information disclosure threat

**Mitigation:** Encryption of data in transit

#### AWS DynamoDB (Process)

#### **Description:**

Generic spoofing threat Spoofing, Mitigated, Medium Priority

**Description:** A generic spoofing threat

**Mitigation:** The service is only available internally in the cloud.

Generic tampering threat Tampering, Mitigated, Medium Priority

**Description:** A generic tampering threat

**Mitigation:** Mitigated over IAM ACL Policies.

#### Generic repudiation threat Repudiation, Mitigated, Medium Priority

**Description:** A generic repudiation threat

**Mitigation:** Secure logging by AWS AppSync

Generic information disclosure threat Information disclosure, Mitigated, Medium Priority

**Description:** A generic information disclosure threat

**Mitigation:** Access on private data protected by group membership

#### Generic DoS threat

Denial of service, Mitigated, Medium Priority

**Description:** A generic DoS threat

**Mitigation:** Protected by AWS AppSync

Generic elevation threat Elevation of privilege, Mitigated, Medium Priority

**Description:** A generic elevation of privileges threat

**Mitigation:** Protected by AWS AppSync and IAM Policies

#### CRUD Data (Data Flow)

#### **Description:**

Generic information disclosure threat Information disclosure, Mitigated, Medium Priority

**Description:** A generic information disclosure threat

**Mitigation:** Encryption of data in transit in a private network

#### CRUD Data (Data Flow)

#### **Description:**

Generic information disclosure threat Information disclosure, Mitigated, Medium Priority

**Description:** A generic information disclosure threat

**Mitigation:** Encryption of data in transit in a private network

CRUD Data (Data Flow)

#### **Description:**

Generic information disclosure threat Information disclosure, Mitigated, Medium Priority

**Description:** A generic information disclosure threat

**Mitigation:** Encryption of data in transit in a private network

#### CRUD Data (Data Flow)

#### **Description:**

Generic information disclosure threat Information disclosure, Mitigated, Medium Priority

**Description:** A generic information disclosure threat

#### **Mitigation:**

Encryption of data in transit in a private network

#### AWS S3 Bucket (Process)

#### **Description:**

Generic spoofing threat Spoofing, Mitigated, Medium Priority

**Description:** A generic spoofing threat

**Mitigation:** PKI with SSL/TLS certificates

Generic tampering threat Tampering, Mitigated, Medium Priority

**Description:** A generic tampering threat

**Mitigation:** Mitigated over IAM ACL Policies.

## Generic repudiation threat

Repudiation, Mitigated, Medium Priority

**Description:**

A generic repudiation threat

**Mitigation:** Server access logging is enabled

#### Generic information disclosure threat

Information disclosure, Open, Medium Priority

**Description:** A generic information disclosure threat

**Mitigation:** Data is stored encrypted. Files are only accessible over user identity ID and file key.

#### Generic DoS threat

Denial of service, Mitigated, Medium Priority

**Description:** A generic DoS threat

**Mitigation:** Mitigation or prevention for the threat

Generic elevation threat Elevation of privilege, Mitigated, Medium Priority

**Description:** A generic elevation of privileges threat

**Mitigation:** Authorization by user ID.

File up- / download (Data Flow)

**Description:**

Generic information disclosure threat Information disclosure, Mitigated, Medium Priority

**Description:** A generic information disclosure threat

**Mitigation:** Encryption of data in transit

### File up- / download (Data Flow)

#### **Description:**

Generic information disclosure threat Information disclosure, Mitigated, High Priority

**Description:** A generic information disclosure threat

**Mitigation:** Encryption of data in transit

#### AWS Cloudfront (Process)

#### **Description:**

CDN

Generic information disclosure threat Information disclosure, Mitigated, Low Priority

**Description:** A generic information disclosure threat

**Mitigation:** Public available data

Generic DoS threat Denial of service, Mitigated, Medium Priority

**Description:** A generic DoS threat

**Mitigation:** Secured over CDN of AWS CloudFront

Generic spoofing threat Spoofing, Mitigated, Medium Priority

**Description:** A generic spoofing threat

**Mitigation:** PKI with SSL/TLS certificates

deliver Frontend Application (Data Flow)

#### **Description:**

Generic information disclosure threat Information disclosure, Mitigated, High Priority

**Description:** A generic information disclosure threat

**Mitigation:** Encryption of data in transit

store Frontend Application Files (Data Flow)

#### **Description:**

Generic information disclosure threat Information disclosure, Mitigated, Medium Priority

**Description:** A generic information disclosure threat

**Mitigation:** Encryption of data in transit

# ANHANG C

## Wireframes (Figma)

|                                   | Welcome to <b>BugChaser</b> . |                                 |
|-----------------------------------|-------------------------------|---------------------------------|
| <b>What is Bug Bounty?</b><br>FAQ | <b>Why FindMyBugs?</b><br>FAQ | Can I join this program?<br>FAQ |
| Content                           | Content                       | Content                         |
|                                   |                               |                                 |
| Learn more                        |                               | Learn more                      |
|                                   | Learn more                    |                                 |

Abbildung C.1.: Index Seite

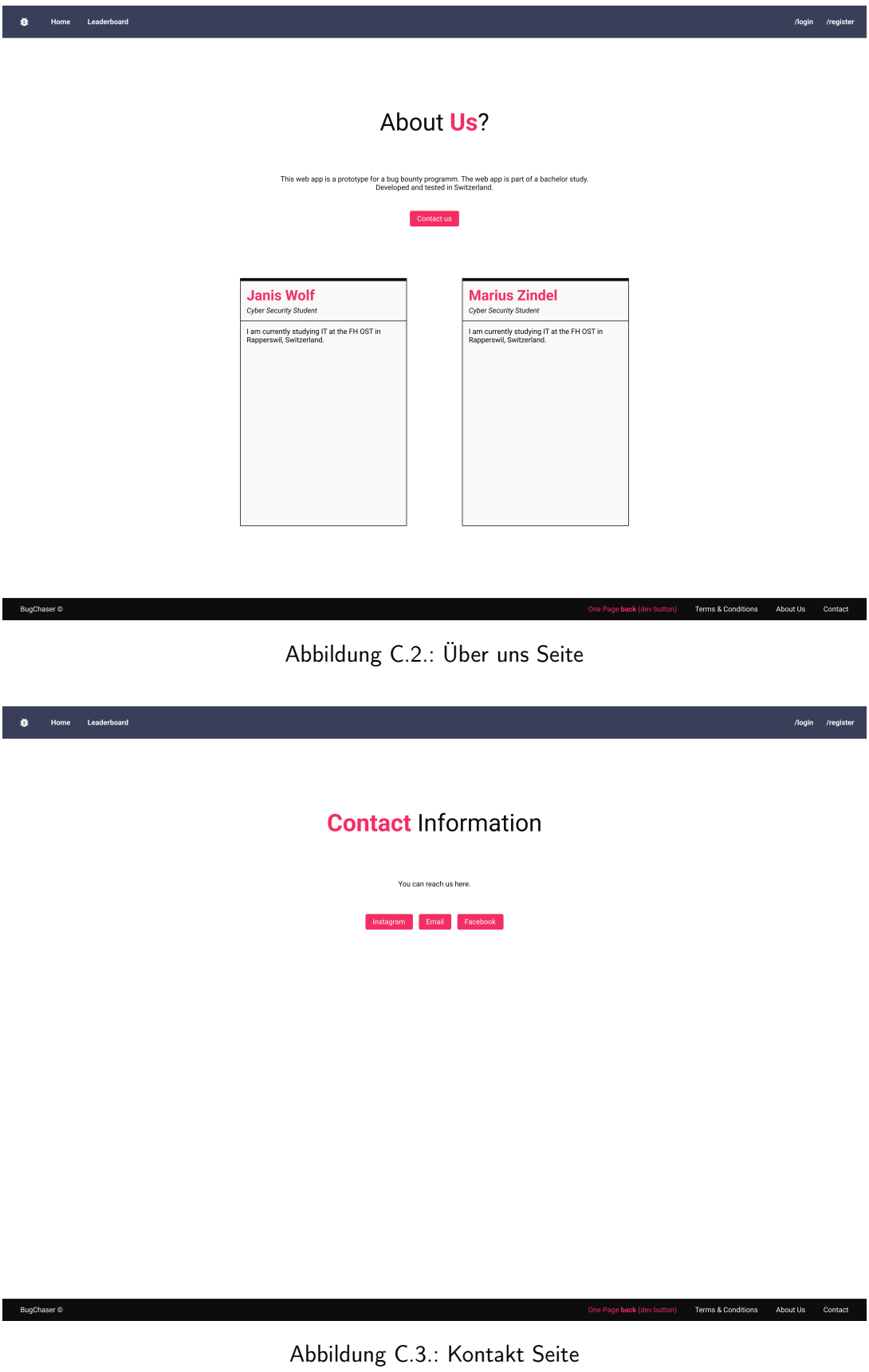

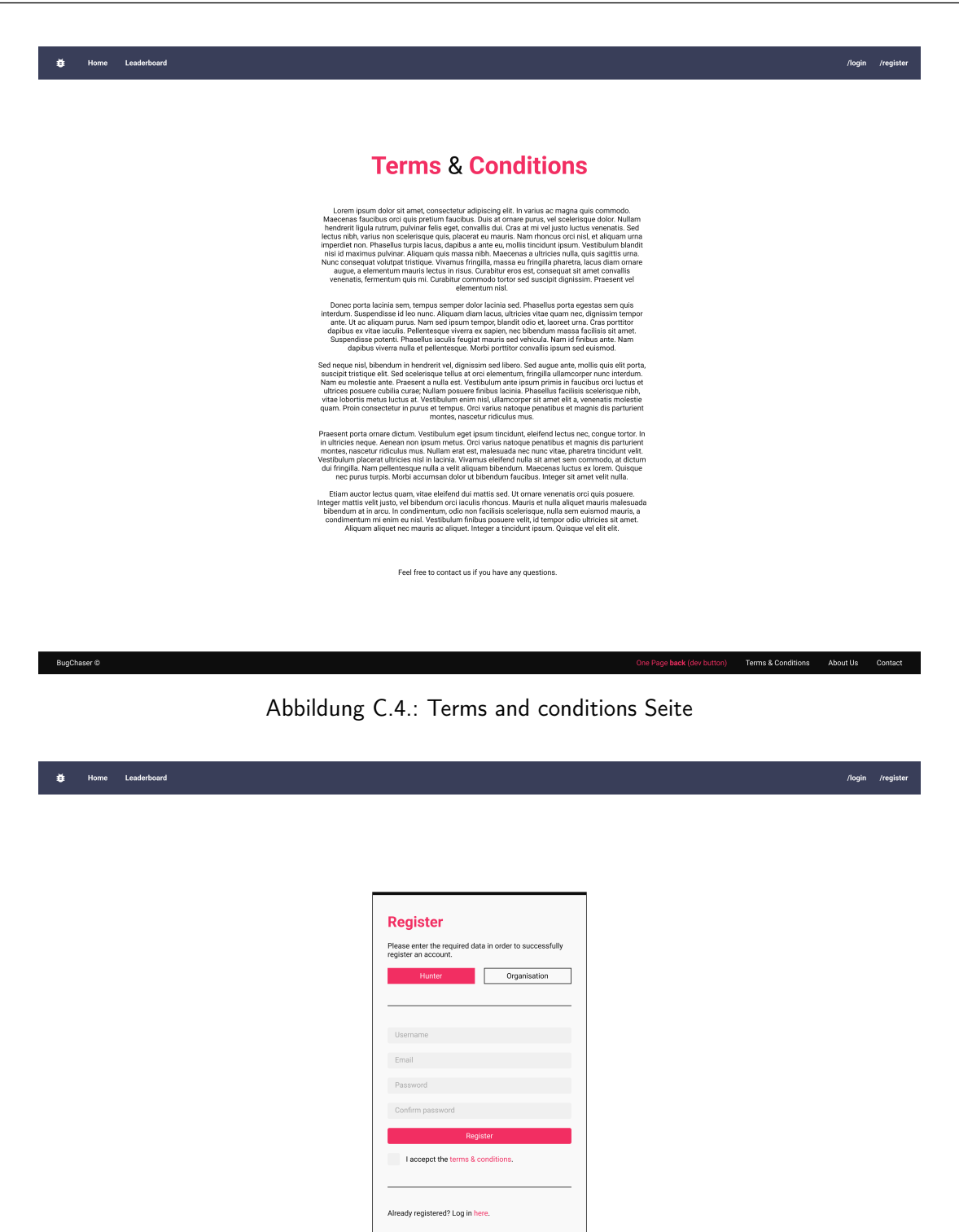

#### BugChaser  $\circledcirc$

Abbildung C.5.: Registrierung Hunter

Terms & Conditions About Us

Cont

| Leaderboard<br>Home<br>₿ |                                              | /login /register                                                        |
|--------------------------|----------------------------------------------|-------------------------------------------------------------------------|
|                          |                                              |                                                                         |
|                          |                                              |                                                                         |
|                          |                                              |                                                                         |
|                          |                                              |                                                                         |
|                          | Register                                     |                                                                         |
|                          | Organisation<br>Hunter                       |                                                                         |
|                          |                                              |                                                                         |
|                          | Username                                     |                                                                         |
|                          | Email                                        |                                                                         |
|                          | Password<br>Confirm password                 |                                                                         |
|                          | I accepct the terms & conditions.            |                                                                         |
|                          | Register                                     |                                                                         |
|                          |                                              |                                                                         |
|                          | Already registered? Log in here.             |                                                                         |
|                          |                                              |                                                                         |
|                          |                                              |                                                                         |
|                          |                                              |                                                                         |
| BugChaser $\circledcirc$ |                                              | One Page back (dev button)<br>Terms & Conditions<br>About Us<br>Contact |
|                          |                                              |                                                                         |
|                          | Abbildung C.6.: Registrierung Orguser        |                                                                         |
|                          |                                              |                                                                         |
| Leaderboard<br>۰<br>Home |                                              | /login /register                                                        |
|                          |                                              |                                                                         |
|                          |                                              |                                                                         |
|                          |                                              |                                                                         |
|                          |                                              |                                                                         |
|                          |                                              |                                                                         |
|                          | Login                                        |                                                                         |
|                          | Please log in with your email and password.  |                                                                         |
|                          | Hunter<br>Organisation                       |                                                                         |
|                          |                                              |                                                                         |
|                          | Email<br>Password                            |                                                                         |
|                          | Login                                        |                                                                         |
|                          |                                              |                                                                         |
|                          | Account not yet registered? Create one here. |                                                                         |
|                          |                                              |                                                                         |
|                          |                                              |                                                                         |
|                          |                                              |                                                                         |
|                          |                                              |                                                                         |
| BugChaser ©              |                                              | One Page back (dev button)<br>Terms & Conditions<br>About Us<br>Contact |
|                          |                                              |                                                                         |

Abbildung C.7.: Login Hunter

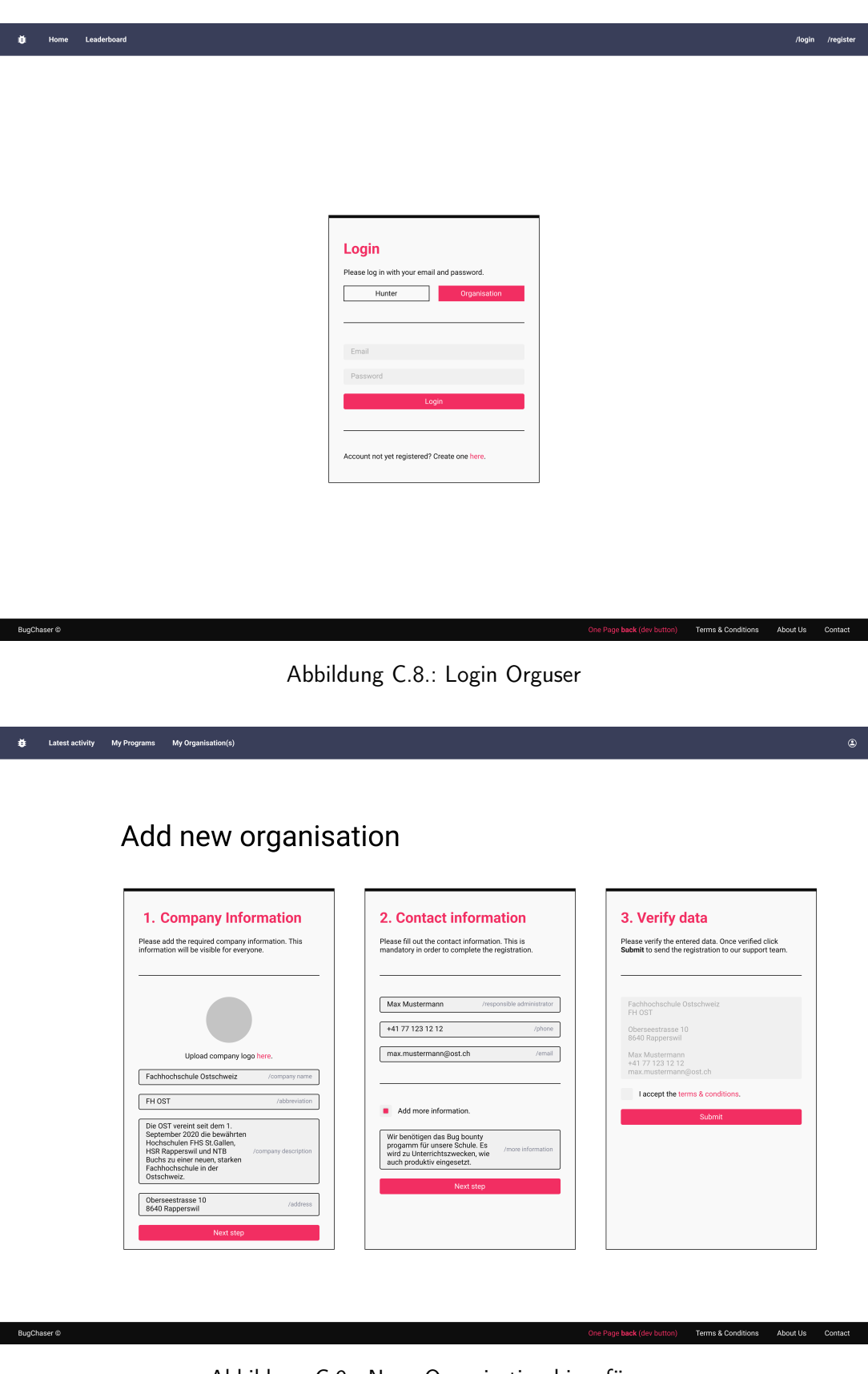

Abbildung C.9.: Neue Organisation hinzufügen

Ferms & Conditions About Us Contai

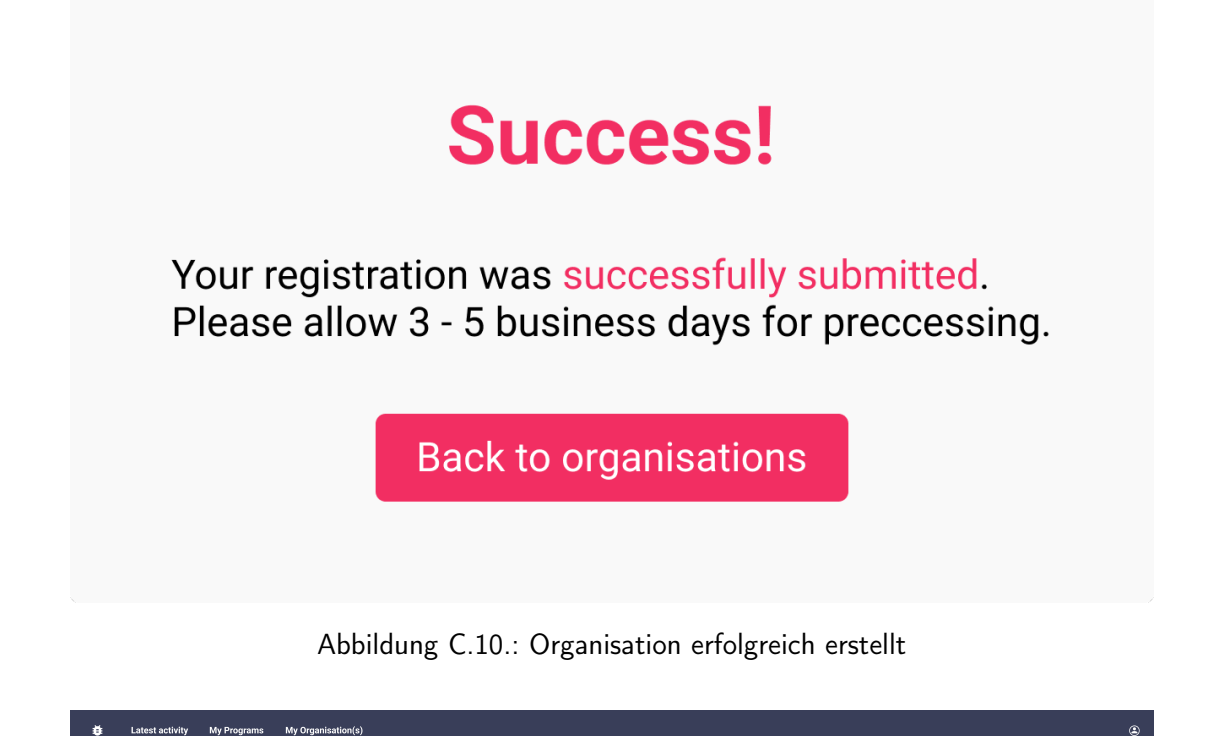

### My organisations

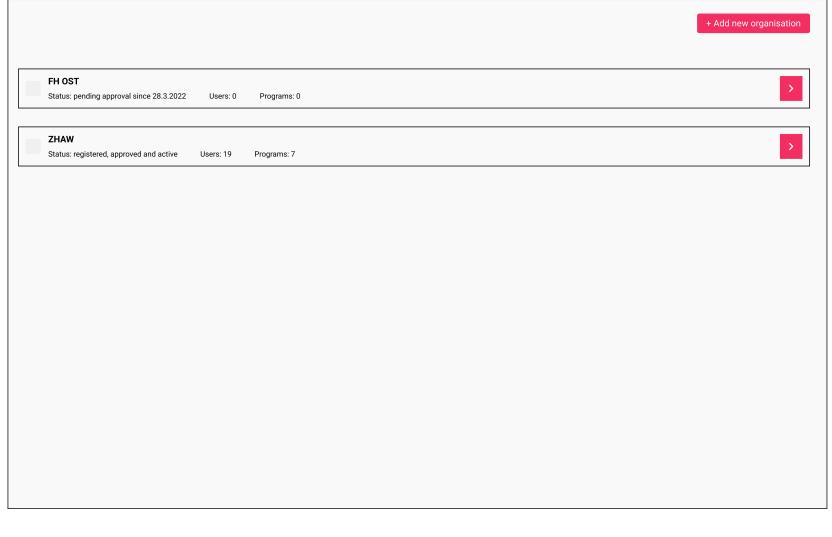

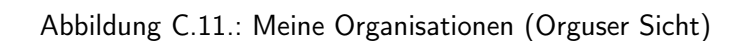

Terms & Conditions About Us Contact

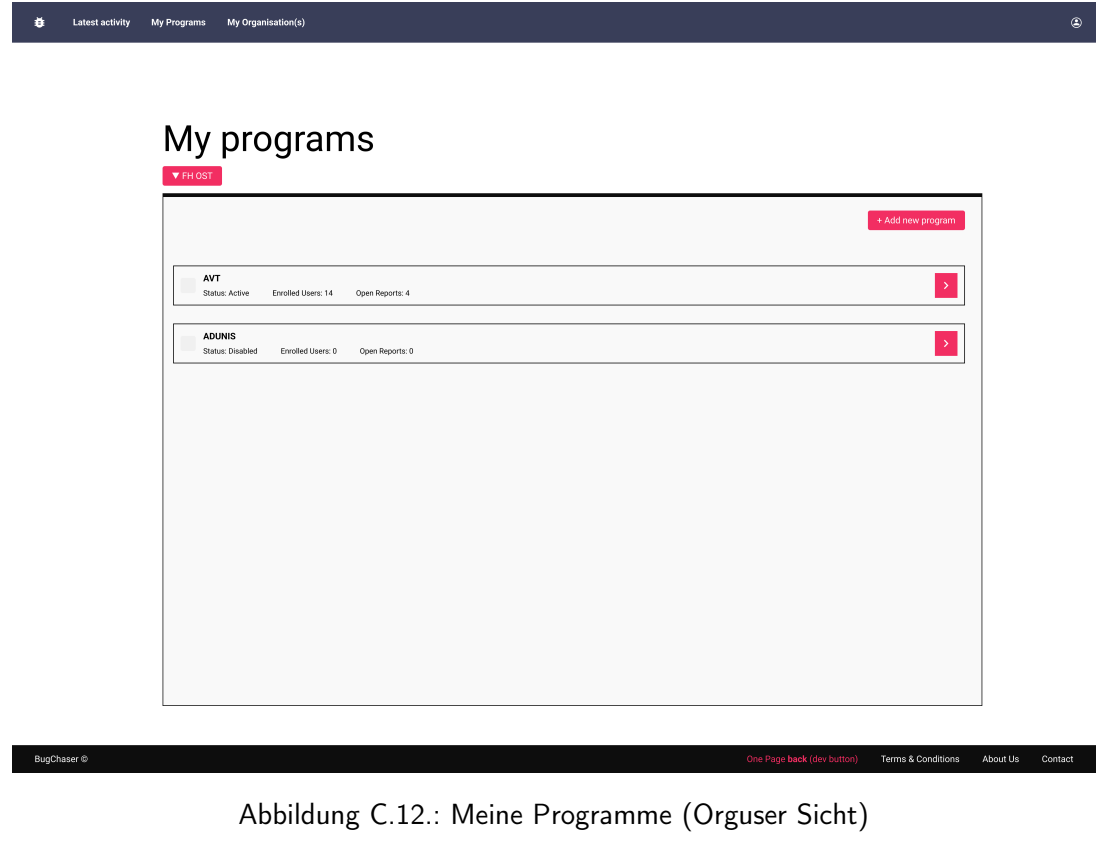

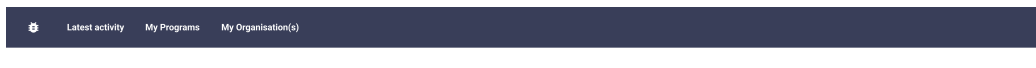

## **Organisation Details - FH OST**

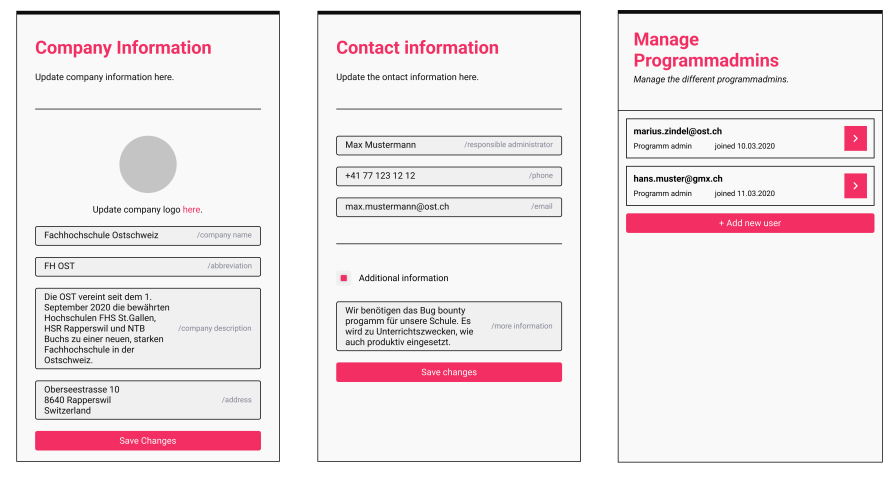

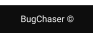

Abbildung C.13.: Details Organisation (Orguser Sicht)

BugChaser @

Terms & Conditions About Us Contact

Latest activity My Programs My Organisation(s) ä

## Add new program

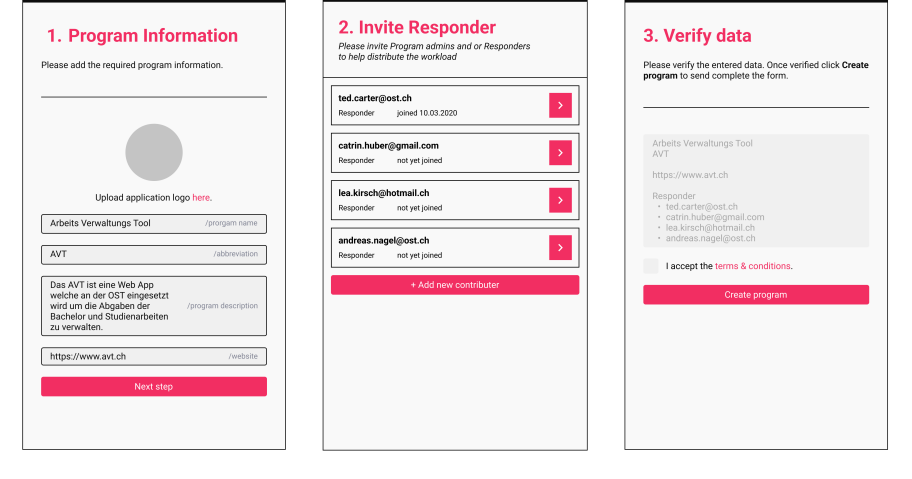

Abbildung C.14.: Neues Programm erstellen

# **Add new contributer**

To invite a contributer to your program, please enter the email adress.

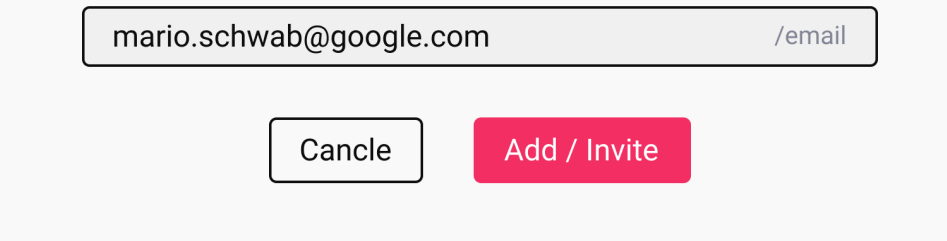

Abbildung C.15.: Neuer Benutzer zum Programm hinzufügen

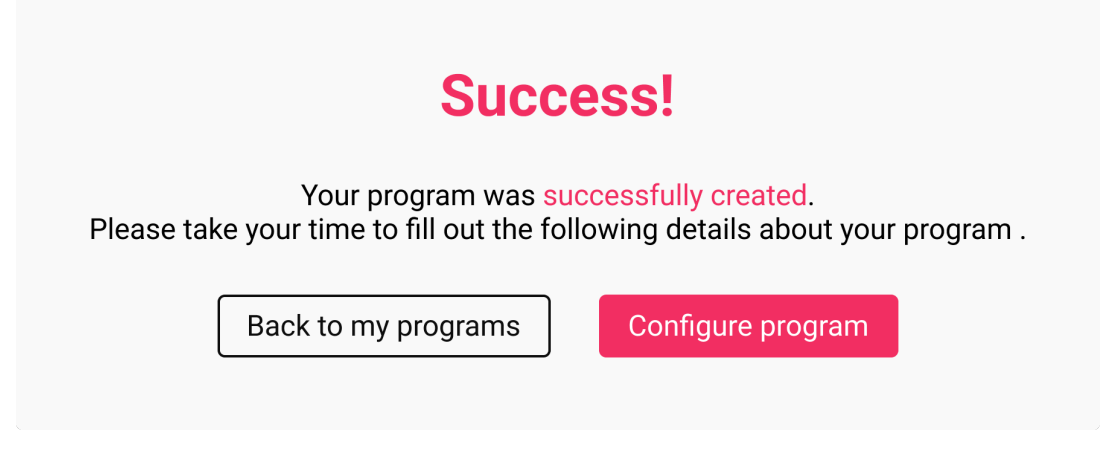

Abbildung C.16.: Programm erfolgreich erstellt

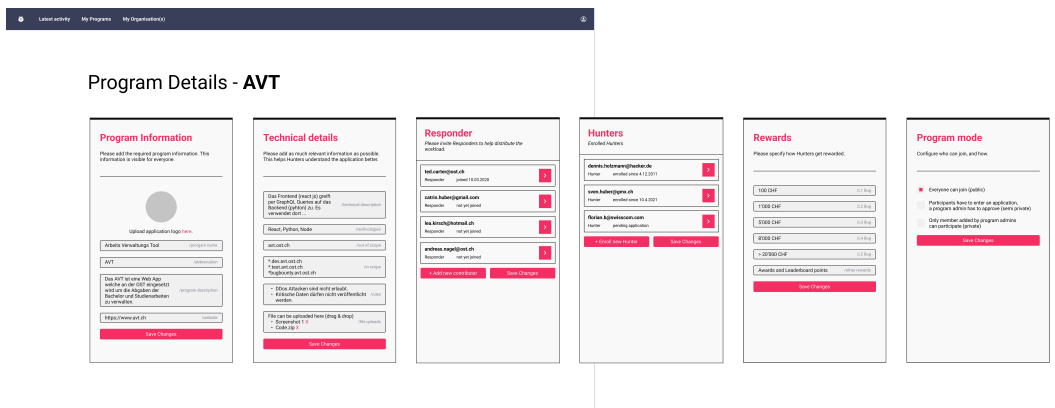

Abbildung C.17.: Program Details (Orguser Sicht)

| ٠<br>Latest activity Organizations Programs Nunters My Reports                                                                                                    | Leaderboard                                                                                                    |                                                                                                    | ۵                                                                                                    |                                                                                                    |
|----------------------------------------------------------------------------------------------------|----------------------------------------------------------------------------------------------------|----------------------------------------------------------------------------------------------------|----------------------------------------------------------------------------------------------------|----------------------------------------------------------------------------------------------------|
| Program - AVT<br>C React C Pyhton C Java<br>Public 8 enrolled Users                                                                                                    |                                                                                                    |                                                                                                    |                                                                                                    |                                                                                                    |
| <b>AVT</b><br>Arbeits Venezitungs Tool<br>Das AVT ist eine Web App welche an der OST eingesetzt<br>wird um die Abgaben der Bachelor und Studienarbeiten zu<br>verwalten. | <b>Recent Reports</b><br>Last activity: 18.02.2022<br>$\rightarrow$<br>SQL Intection found<br>$\rightarrow$<br>Data leak in JSON Request | <b>Enrollment</b><br>You are enrolled since 20.03.2022<br>Rules<br>· DDos Attacken sind nicht erlaubt.<br>· Kritische Daten dürfen nicht veröffentlicht werden. | <b>Technical details</b><br>More technical details are shown below.<br>Das Frontend (react js) greift<br>per GraphQL Queries auf das<br>/technical description<br>Backend (pyhton) zu. Es<br>verwendet dort<br>React, Python, Node<br>/technologies<br>avtost.ch<br>/out of scope<br>*.dev.avt.ost.ch<br>*.test.avt.ost.ch<br>/in scope<br>*bugbounty.avt.ost.ch | <b>My reports</b><br>2 reports submitted<br>Exposed Key found<br>$\overline{\mathbf{y}}$<br>Submitted 2 days ago<br>$\rightarrow$<br>Database Injection XSS<br>+ Add new report |
| https://www.avt.ch                                                                                                    |                                                                                                    | Il laccept these terms & conditions.<br>Leave program                                                                                                    | · Screenshot 1<br>Wie uplaads<br>$+$ Code.zip                                                                                                    |                                                                                                    |
| BugChaser @                                                                                                    |                                                                                                    | One Page back (dev button)<br>Terms & Conditions About Us                                                                                                    | Contact                                                                                                    |                                                                                                    |

Abbildung C.18.: Beispiel Programm

Terms & Conditions About Us Contact

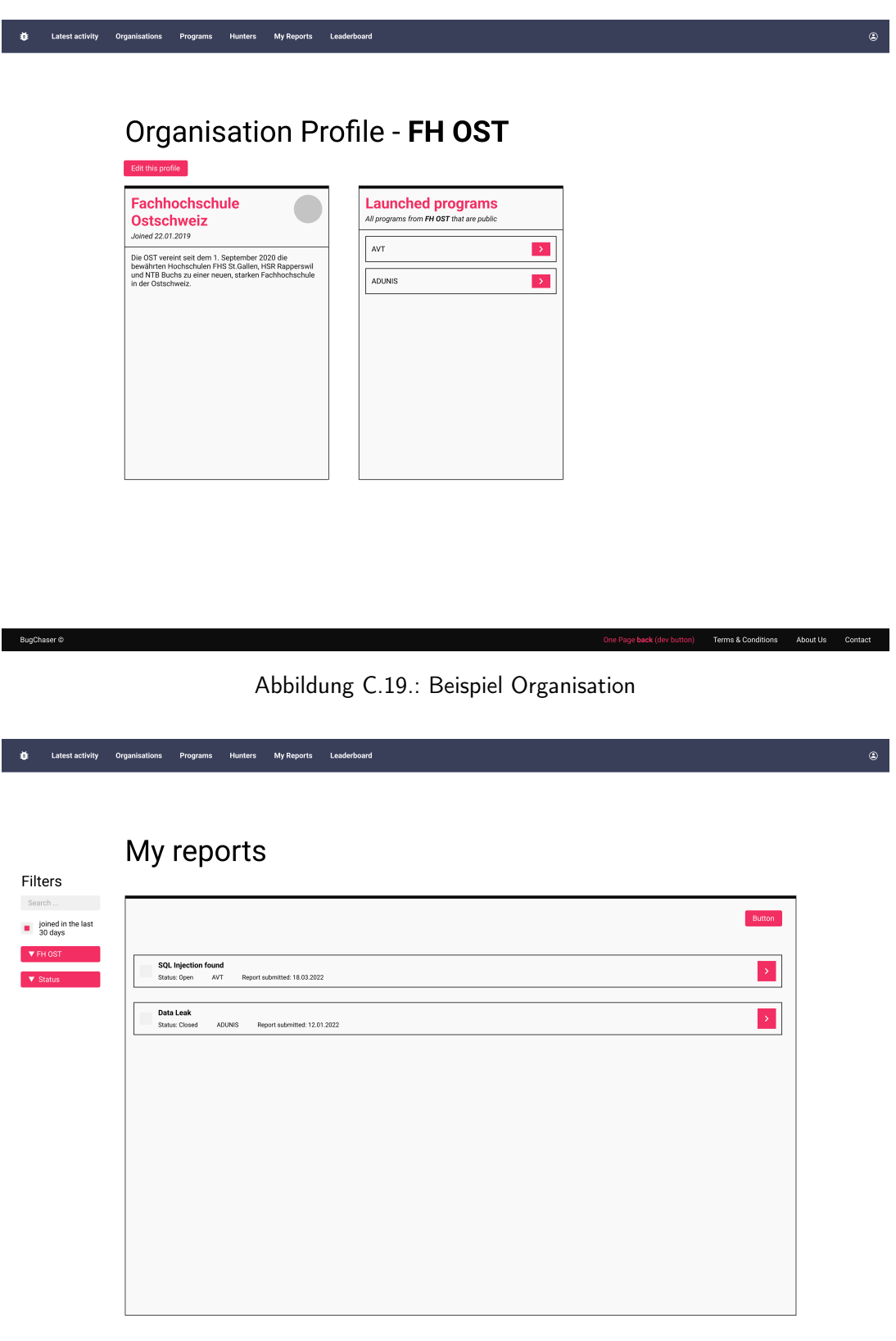

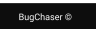

Abbildung C.20.: Meine Bug Reports (Hunter Sicht)

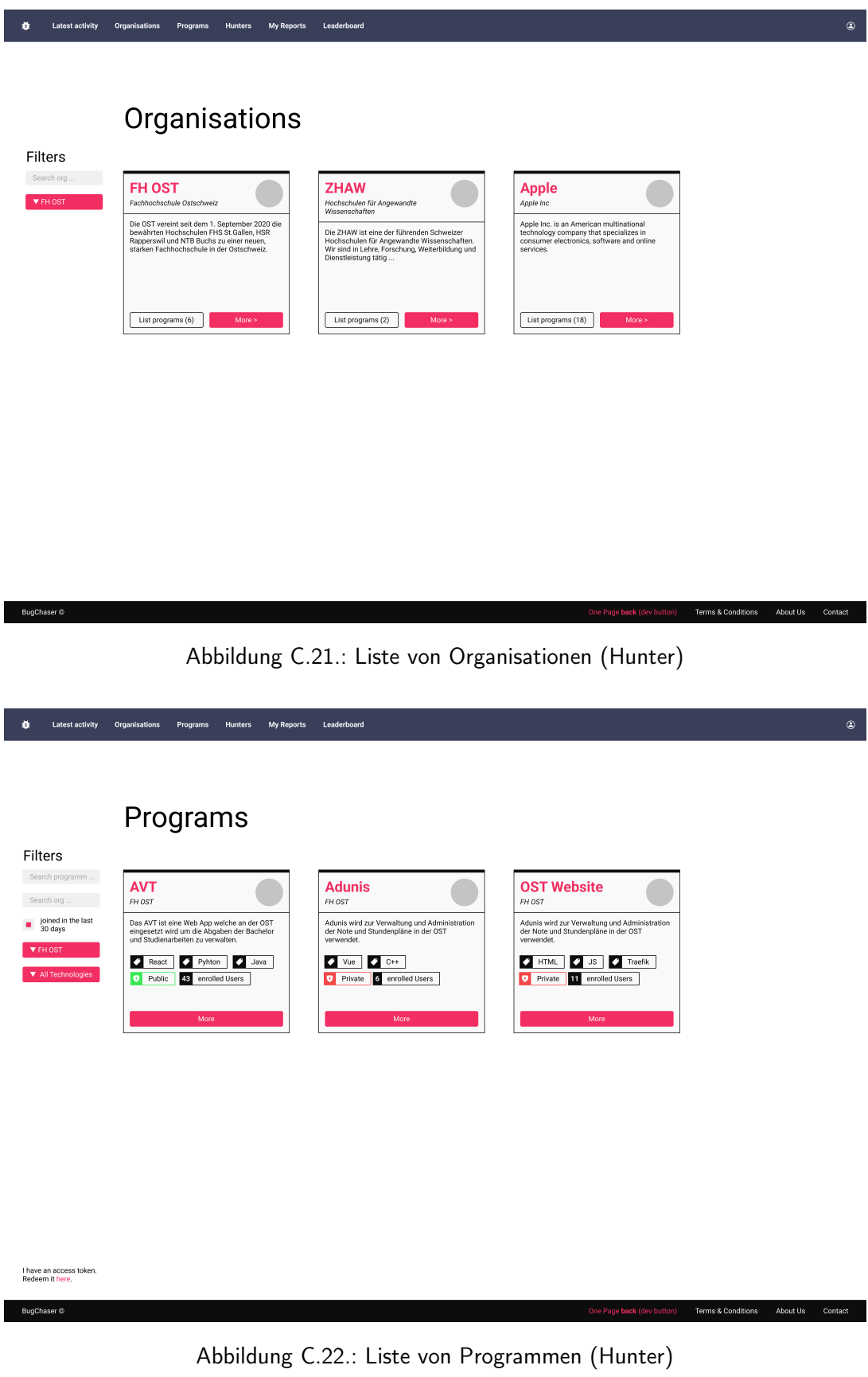

Terms & Conditions About Us Contact

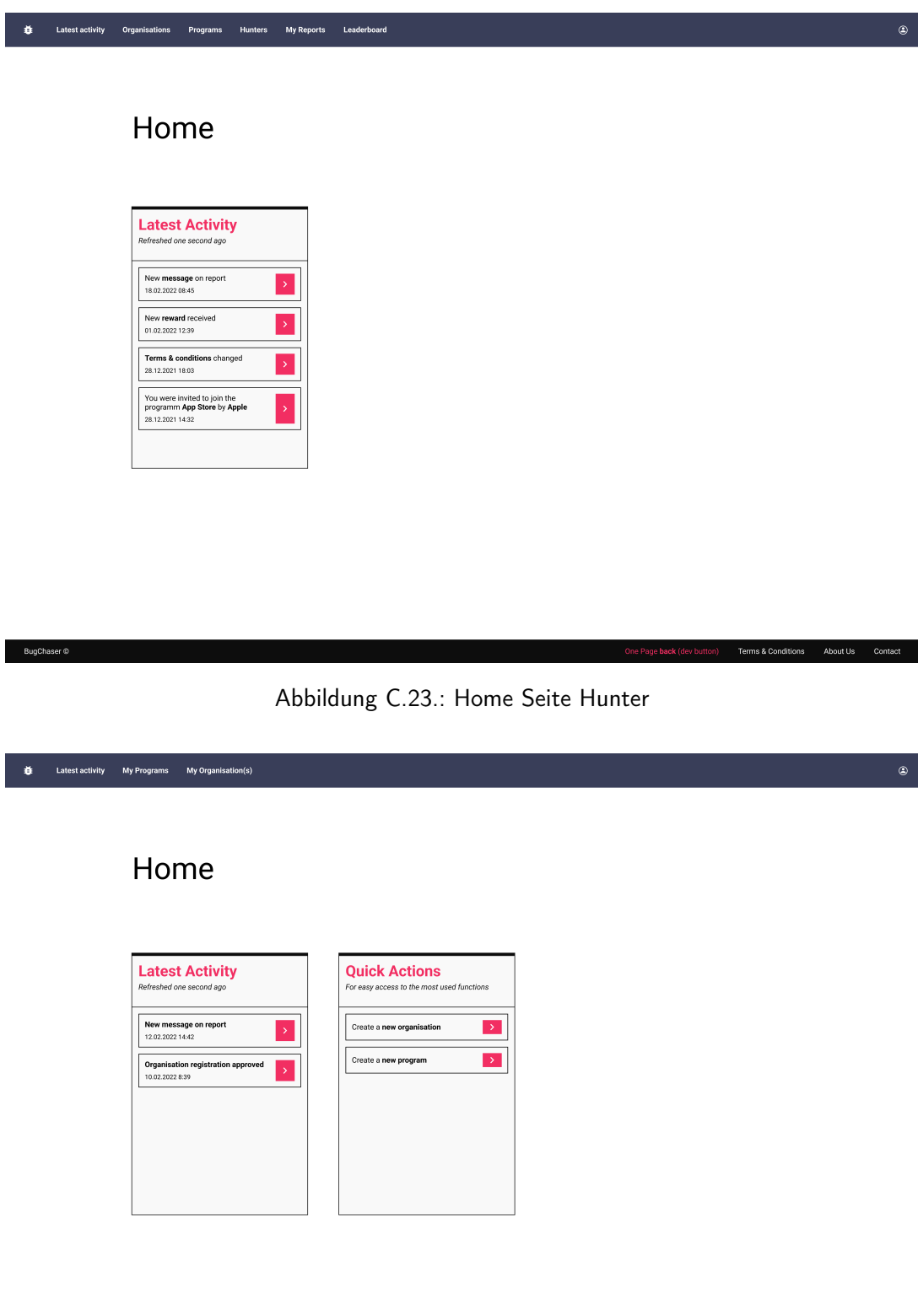

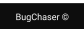

Abbildung C.24.: Home Seite Orguser

BugChaser  $\circledcirc$ 

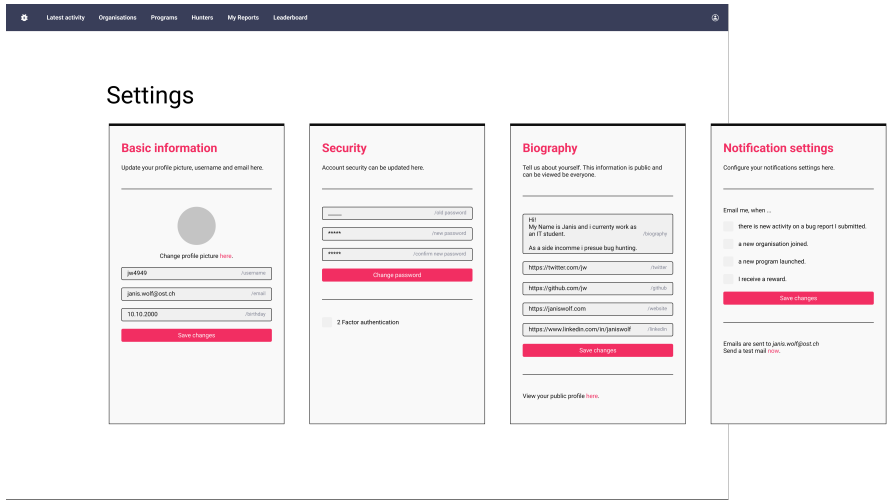

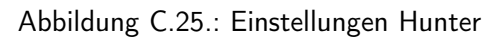

| My Organisation(s)<br>٠<br>Latest activity<br><b>My Programs</b>                                                                                                    |                                 |                                                                                                    |                                                                                                    | ۸ |
|----------------------------------------------------------------------------------------------------|---------------------------------|----------------------------------------------------------------------------------------------------|----------------------------------------------------------------------------------------------------|---|
| <b>Settings</b><br><b>Basic information</b><br>Update your profile picture, username and email here.<br>Change profile picture here.<br>orguser<br>orguser@ost.ch<br>1.11.2000<br>Save changes | /usemame<br>/email<br>/birthday | <b>Security</b><br>Account security can be updated here.<br>/old password<br>111111<br>/new password<br>122222<br>/confirm new password<br>Change password<br>2 Factor authentication | <b>Notification settings</b><br>Configure your notifications settings here.<br>Email me, when<br>there is new activity on a bug report I submitted.<br>a new organisation joined.<br>a new program launched.<br>I receive a reward.<br>Save changes<br>Emails are sent to orguser@ost.ch<br>Send a test mail now. |   |
|                                                                                                    |                                 |                                                                                                    |                                                                                                    |   |

Abbildung C.26.: Einstellungen Orguser

Page back (dev button) Terms & Conditions About Us Contact

BugChaser ©

Terms & Conditions About Us Contact

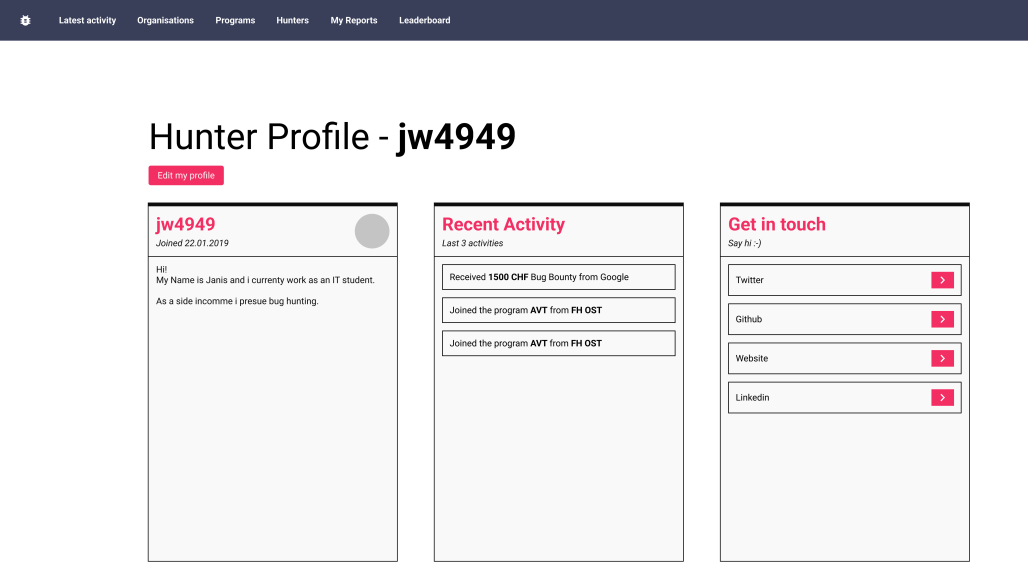

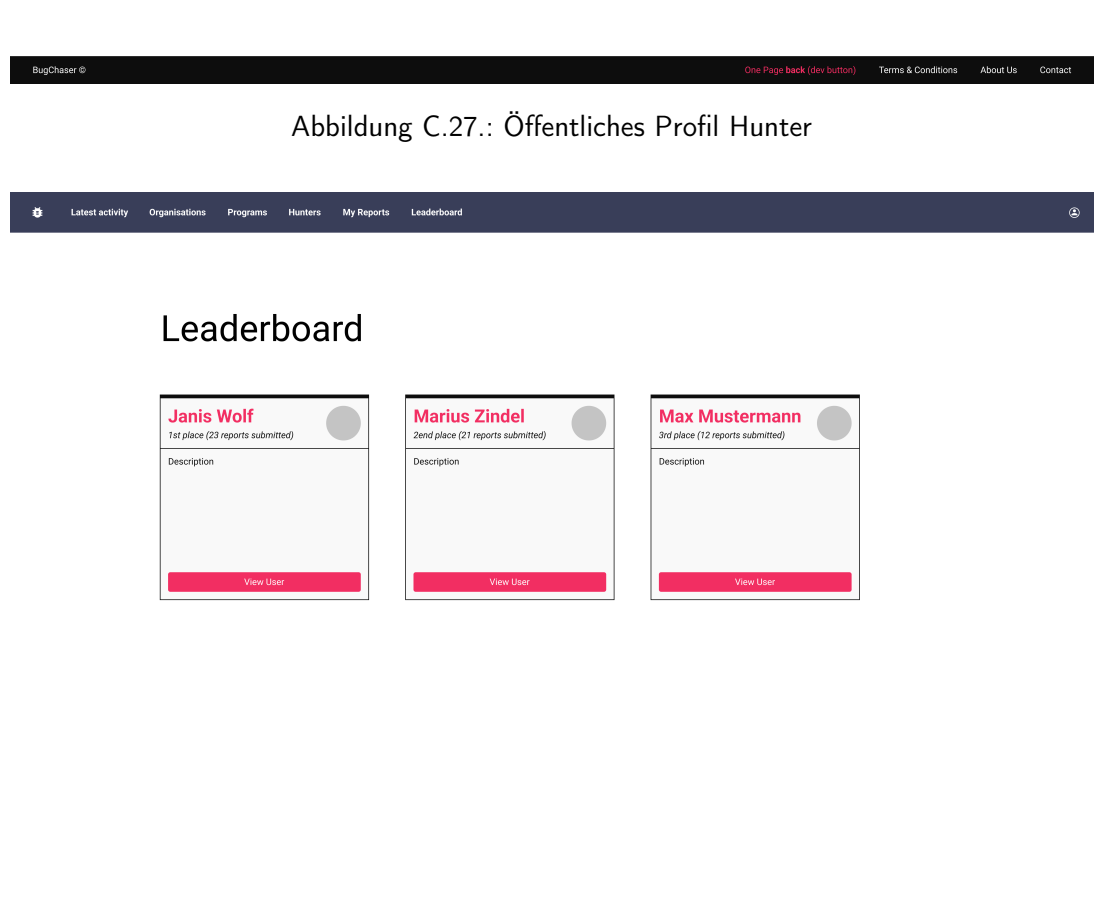

Abbildung C.28.: Leaderboard (Hall of Fame)

| <b>Button</b> | <b>Button</b> | Button | <b>Button</b> | Button        | <b>Button</b><br>▭ | → |  |
|---------------|---------------|--------|---------------|---------------|--------------------|---|--|
| <b>Button</b> | <b>Button</b> | Button | <b>Button</b> | Button        | <b>Button</b><br>n | → |  |
| <b>Button</b> | <b>Button</b> | Button | <b>Button</b> | <b>Button</b> | <b>Button</b><br>n | → |  |

Abbildung C.29.: Button Komponente

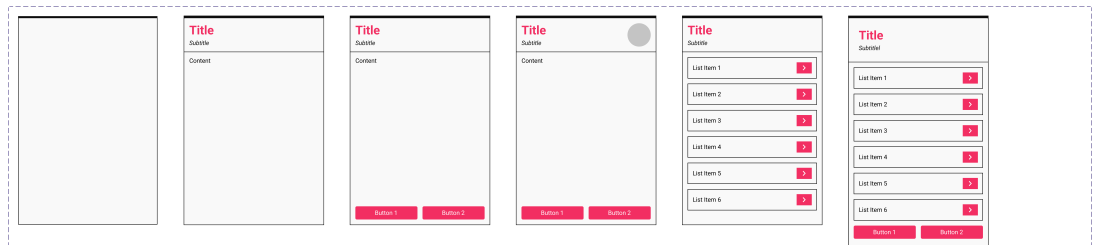

Abbildung C.30.: Karte Komponente

| <b>Color Palette</b><br>https://color.adobe.com/trends/Ui/ux# |                 |                |      |              |                        |
|---------------------------------------------------------------|-----------------|----------------|------|--------------|------------------------|
| Primary Color                                                 | Secondary Color | Inactive Color | Dark | Almost Black | <b>Basically White</b> |
| Green                                                         | Orange          | Red            |      |              |                        |

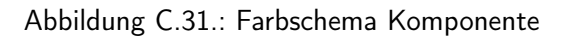

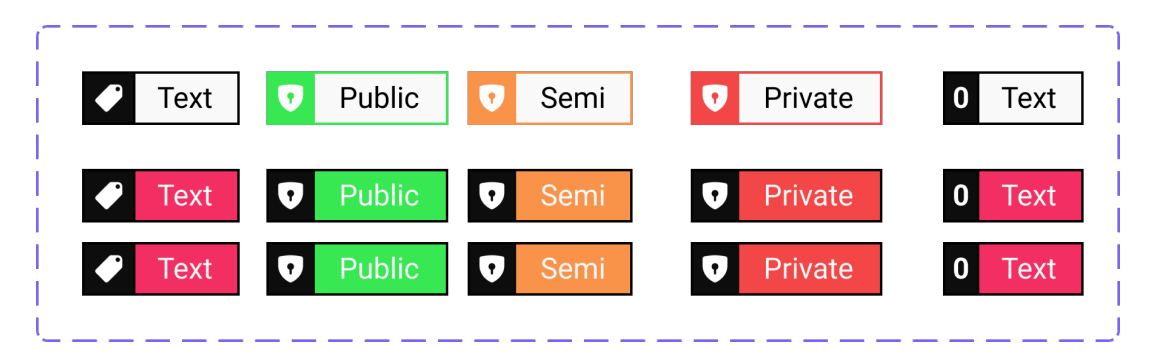

Abbildung C.32.: Tag Komponente
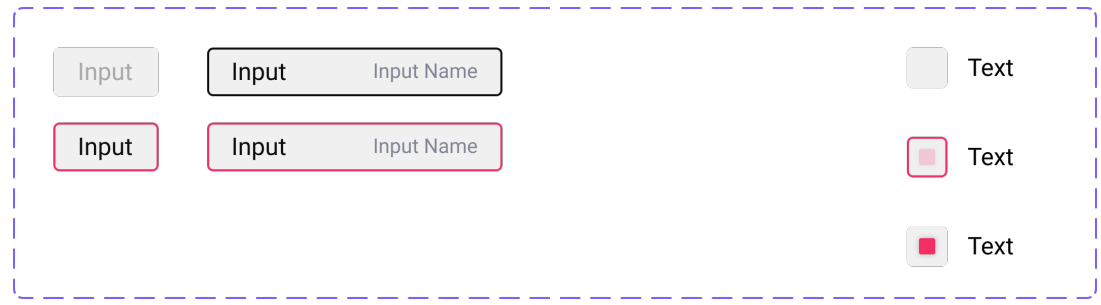

Abbildung C.33.: Input Komponente

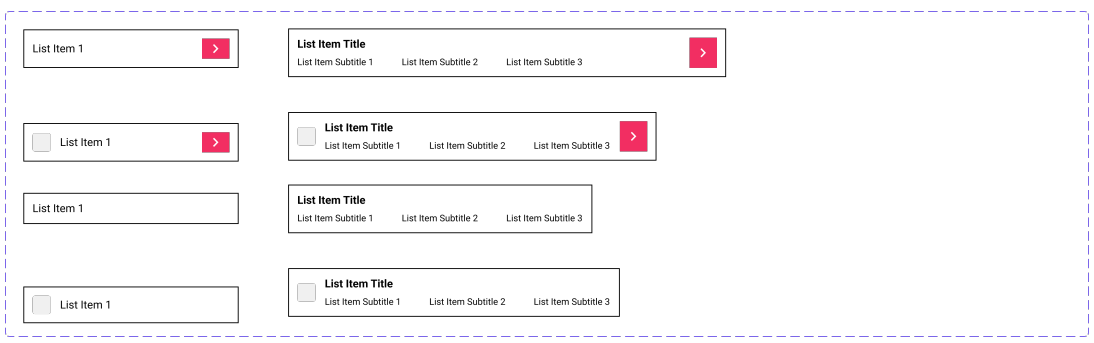

Abbildung C.34.: Listen Element Komponente